# The Evolution Of Program Design **The Evolution Of Program Design \**

COMPUTERS NOVE

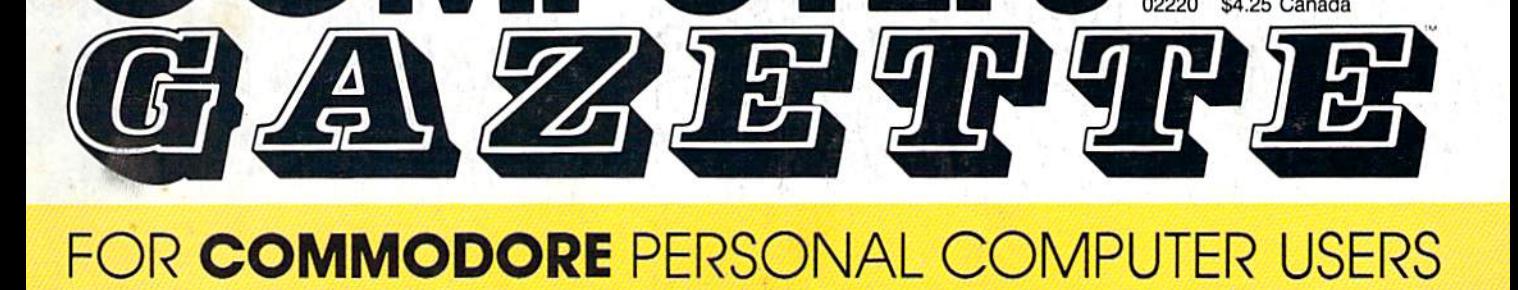

# Power BASIC: **Power BASIC:**  128 Instant **128 Instant**  Keywords **Keywords**

Save time and typing effort Save time and typing effort with this Commodore 128 with this Commodore 128 program that lets you enter program that lets you enter up to 52 keywords—each up to 52 keywords-each with an easy-to-remember, with an easy-to-remember, two-key combination. two-key combination.

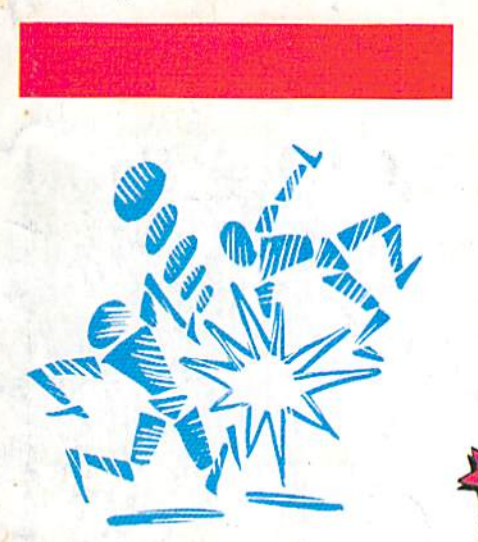

Bump-N-Run **Bump-N-Run**  It's a head-to-head confrontation in this fast, confrontation in this fast, two-player action game for the Commodore 64. • the Commodore 64. cor<br>twc<br>the

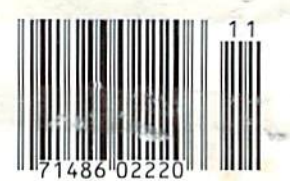

# An Introduction **An Introduction**  To Compilers **To Compilers**

Find out how these powerful Find out how these powerful utilities can make your BASIC utilities can make your BASIC programs run at nearly the programs run at nearly the speed of machine language. speed of machine language. A beginner's guide to available beginner's guide to available compilers for the Commodore compilers for the Commodore 128 and 64. 128 and 64.

#### Also In This Issue: **Also In This Issue:**

64 Multitasker 64 Multitasker 1526 Underliner 1526 Underliner

Horizons: Elegant Horizons: Elegant Programming Programming

And More And More

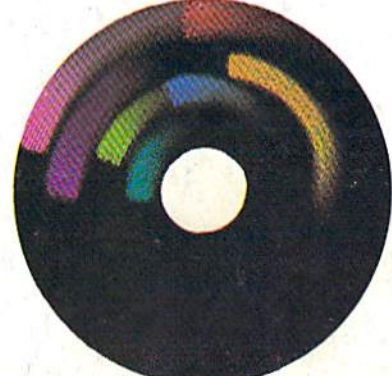

November 1986 Issue 41, Vol. 4, No. 11 Issue 41, Vol. 4, No. 11

02220 \$4.25 Canada

# Turbo **Turbo**  Format **Format**

Your 1541 disk drive will Your 1541 disk drive will welcome this powerful welcome this powerful utility that formats a disk in less than ten seconds— less than ten secondsand eliminates head and eliminates head knocking. For the 64. knocking. For the 64.

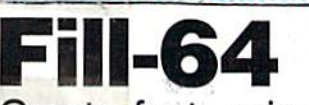

Create fast, animated sequences on your 64's Create fast, animated sequences on your 64's hi-res screen with this exciting package.

**FILL-UP TODAV,5IR?** 

# When the Going Gets Tough, the Bard Goes Drinking.

Ind the going is tough<br>in Skara Brae town. The evil wizard Mangar has cast an eternal winter spell. Monsters control the streets and dungeons beneath. Good citizens fear for their lives. What's worse, there's only one tavern left that serves wine. But the Bard knows no fear. With his trusty harp and a few rowdy minstrel songs he claims

are magic, the Bard is ready to boogie. All he needs is a band of loyal followers: a light-fingered rogue to find secret doors, a couple of fighters to bash heads, a conjurer to create weird allies, a magician for magic armor.

Then it's off to combat as soon as the Bard finishes one more verse. Now what's a word that rhymes with "dead ogre?"

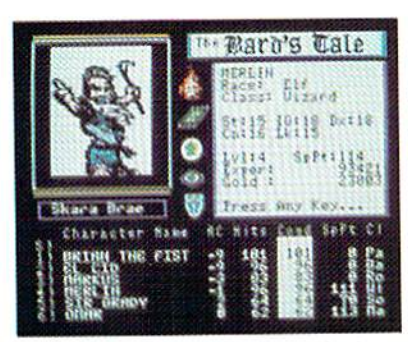

4 classes of magic user, including wizard and sorceror. 85 new magic spells in all.

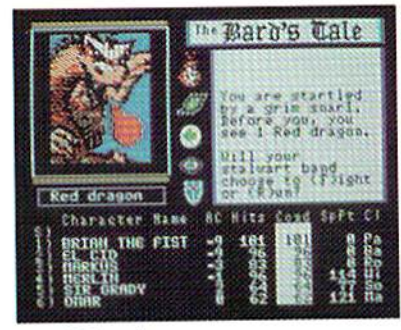

128 color monsters, many animated. All challenging.

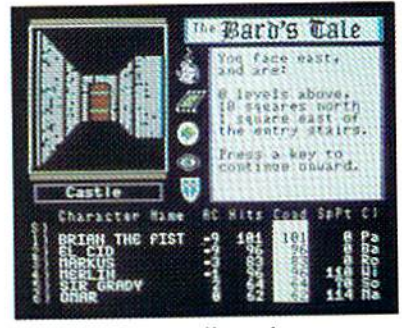

Full-color scrolling dungeons. 16 levels, each better than the one before. 3-D city, too.

The Bard's Tale<sup>®</sup>

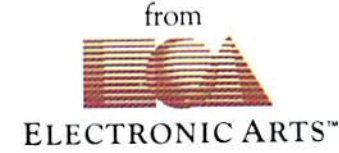

Specs: 100% machine language, 400K worth on 2 disks. 64K RAM minimum; enhanced for 128K. Now available for Apple II family for \$44.95, C-64 & 128 for \$39.95 To order: Visit your retailer or call (800) 245-4525 (In Calif. call (800) 562-1112) for VISA or MasterCard orders. To purchase by mail, send check or money order to Electronic Arts, P.O. Box 306, Half Moon Bay, CA 94109. Add \$3 for insured shipping and handling. Allow 1-4 weeks for delivery. The Bard's Tale is worth the wait Apple is a trademark of Apple Computer. Wizardry is a registered trademark of Sir-Tech Software, Inc. Ultima is a registered trademark of Richard Garriott. The Bard's Tale and Electronic Arts are trademarks of Electronic Arts. For a copy of our complete catalogue and direct order form, send \$.50 and a stamped, self-addressed envelope to Electronic Arts, 2755 Campus Drive, San Mateo CA 94403.

#### C-www.commodore.ca

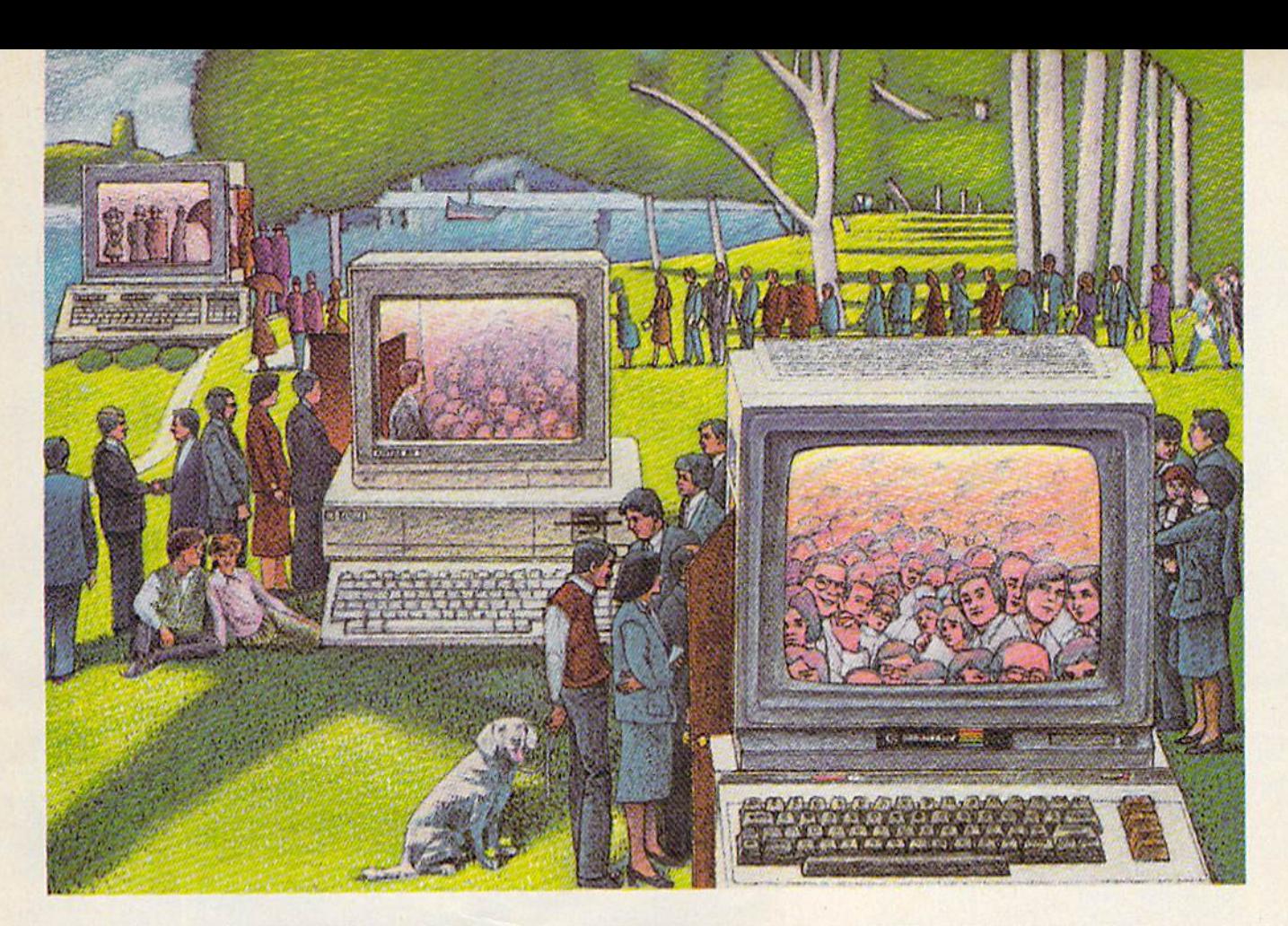

# USE THE BRAINS YOUR **USE THE BRAINS YOUR**  COMMODORE WASN'T BORN WITH. **COMMODORE** WASN'T **BORN WITH.**

#### Right at Your Fingertips in CompuServe's Commodore<sup>®</sup> Forums Right at Your Fingertips in CompuServe's

Our Commodore Forums involve thousands of Commodore users worldwide. These forums show you just how easy and fun it is to get the most from your Commodore Computer. your Commodore Computer.

The Commodore Communications The Commodore Communications Forum provides the latest news on com Forum provides the latest news on communications software and advice on munications software and advice un effective telecommunications. effective telecommunications.

The Commodore Programming The Commodore Programming Forum supports programmers and Forum supports programmers and developers of Commodore 8-bit developers of Commodore 8-bit computers. computers.

The Commodore Arts and Games The Commodore Arts and Games Forum is for all Commodore 8-bit For um is for all Commodore 8-bit computers, concentrating on music, computers, concentrating on music. graphics and games. graphics and games.

The Commodore Amiga<sup>®</sup> Forum is the national resource for all business the national resource for all business and entertainment applications in the and entertainment applications in the Amiga community. Amiga community.

#### Easy access to free software, Easy access to free software. including FREE uploads. including FREE uploads.

• Download first-rate, non-commercial usersupported software and utility programs.

• Upload your own programs free of connect time charges. lime charges.

Take advantage of CompuServe's inexpen *• 7bke* advantage of *CompuServe's* inexpensive weeknight and weekend rates (when forums are most active, and standard online charges are just 10° a minute).

• Go online in most major metropolitan areas with a local phone call. with a local phone call.<br>• Receive a \$25.00 Introductory Usage

Credit when you purchase your CompuServe Credit when you purchase your CompuServe Subscription Kit. *Subscription* Kit.

#### Information you simply can't find Information you simply can't find anywhere else. anywhere else.

Use the Forum Message Board to Use the Forum Message Boord to exchange mail with fellow members. exchange mail with fellow members. Join ongoing, real-time discussions in Join ongoing. real-time discussions in a Forum Conference—with Commodore Forum Conference-with Commodore software publishers, developers and technical experts. Scan Forum *Data* Libraries for free software, docu-Libraries for free software, docu mentation and contributions from mentation and contributions from Commodore enthusiasts. Commodore enthusiasts.

Enjoy other useful services, too. Like Enjoy other useful services, too. uke electronic editions of your favorite maga electronic editions of your favorite magazines, newsletters and articles, including zines, newsletters and articles, including Family Computing, OMN! Online and FamilyComputing, OMNI Online and the Electronic Gamer.<sup>™</sup>

#### All you need is your Commodore An you need is your Commodore computer and modem.. .or almost computer and a modem, .• or almost any other personal computer. any other personal computer.

To buy your Subscription Kit, see your To buy your Subscription Kit, see your nearest computer dealer. Suggested re nearest computer dealer. Suggested retail price is \$39.95. To receive our free tail price is 539.95. To receive our free brochure, or to order direct, call 800- brochure, or \0 order direct, call BOO-848-8199 (in Ohio, call 614-457-0802). If you're already a CompuServe subscriber, type GO CBMNET (the Com scriber, type GO CBMNET(the Commodore Users Network) at any! prompt modore Users Network) at any! prompt to see what you've been missing. to see what you've been missing.

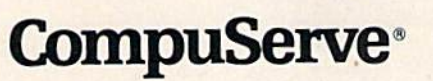

Information Services, P.O. Box 2021 5000 Arlington Centre Blvd., Columbus, Ohio 43220 800-848-8199 800·848·8199 In Ohio, call 614-457-0802

An H&R Block Company

# 21st CENTURY WARRIOR:

"In a wide variety of locations around the world, the American soldier will now have a powerful new ally whose speed, maneuverability and firepower will serve as an added deterrent to opposing forces." speed, maneuverability and firepower<br>will serve as an added deterrent to<br>opposing forces."

—commander-ln-Chief Ronald Reagan speaking about the ah-64 apache -Commander-In-Chief Ronald Reagan<br>Speaking about the AH-64 APACHE,<br>as quoted in the Journal Of Defense & Diplomacy Of Defense & Diplomacy as quoted In the JOumal

The APACHE—as fierce and elusive as Its warrior namesake. aircraft on the modern electronic battlefield.

The attack helicopter—the gunship—came of age during the<br>Vietnam War. Starting as a primitive patchwork of machine guns<br>and rocket pods straped to the side of a utility helicopter it

The AH-64 Apache is here to give America all the muscle it needs

for the defense of freedom. This war machine is a fully integrated acquisition/firepower system designed to let the pilot find, lock onto and destroy the enemy with the greatest possible accuracy and effectiveness. Now act

But youdpn't have to wait, As the latest additlonto the evergrow ing hue of MicroProse Simulation Software, CUNSHIP now brings all of trie danger and excitement of attack helimntw art™

hottest trouble spots... Central America, the Middle East, south east Asia and Central Europe. You'll use an unbelievable array of

# Apache CJUNGHIP

high-tech information and weapons systems to get the job done<br>including lasers, video cameras, night viewers, radar warnings,<br>jammers, computers, missiles, rockets, flares and a 30mm can-<br>noni Successful missions will be r

See your software dealer today and become a part of the GUN-<br>SHIP adventure! Challenge the enemy, the sky, and YOURSELF<br>with this extraordinary simulation.

GUNSHIP For Commodore 64/128 and Atari XL/XE computers at a suggested retail of \$34.95, also for Apple II Family, IBM PC/PC Jr., Tandy 1000, Atari ST and Amiga at \$39.95. Call or write for specific machine availability, an COMMODORE ATARI, APPLE, IBM, TANDY AND AMIGA are registered trademarks of Commodore Electronic Commodore Electronic Commodore Care Commodore Electronic Commodore Care Commodore Electronic Commodore Care Commodore Care Comm

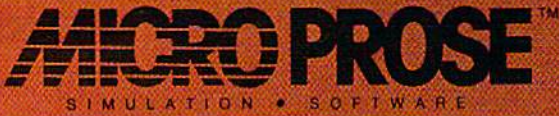

120 Lakefront Drive . Hunt Valley, MD 21030 - (301) 771-1151

#### Gwww.commodore.ca

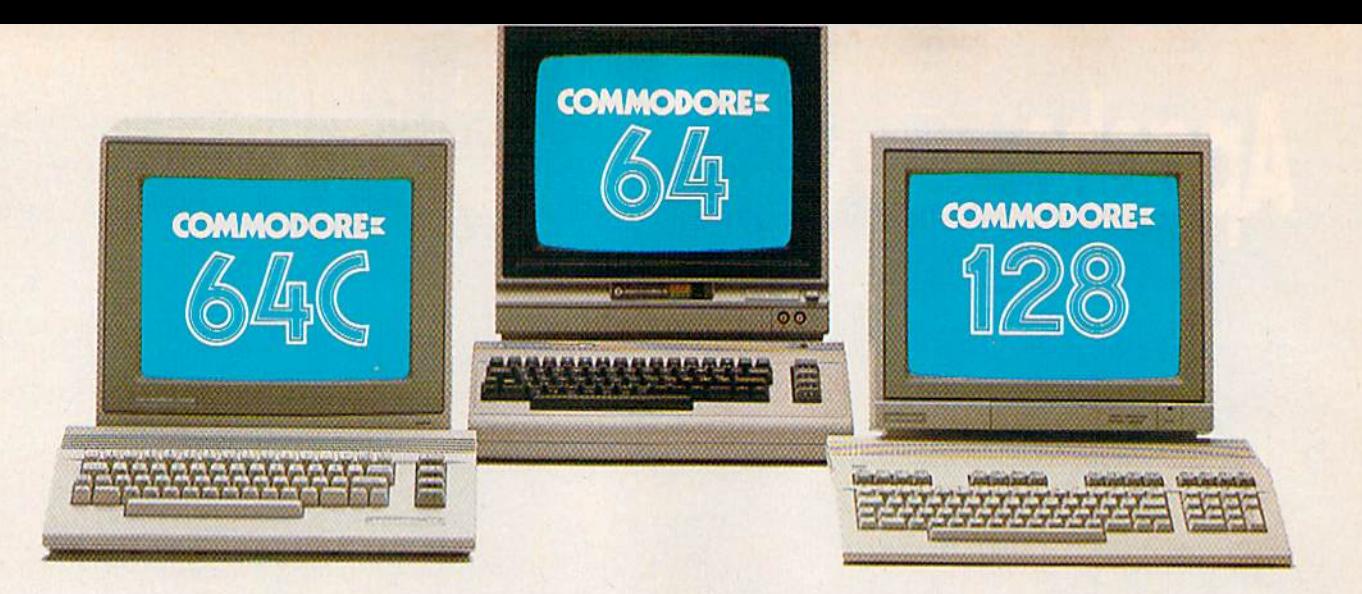

# Love at first write **Love at first write.**

Awarded Best of 1986' "A Best of 1986" ... Commodore Microcomputers<br>Magazine

## New! Now with Near Letter Quality printing!

Commodore  $64^*$  and  $128^m$ owners, meet the personal printer owners. meet the personal printer of your dreams. of your dreams.

It's the Commodore-compatible It's the Commodore-compatible OKIDATA 120. And it's got everything you've been looking for in a printer.

Like a Near Letter Quality speed of 30 characters per second. speed of 30 characters per second. Utility mode speed of 120 cps. A Utility mode speed of 120 cps And high-resolution graphics. And high-resolution graphics.

The OKIDATA 120 is built for long-term relationships. With a full one-year warranty, and a printhead life of 200 million characters, life of 200 million characters

You'll love the very affordable You'll love the very affordable price, too. price. too.

The OKIDATA 120 comes complete with everything you need to start with everything you need to start priming. Including its own interface printing. Including its own interface cable, paper and self-inking "Clean cable. paper and self-inking "Clean

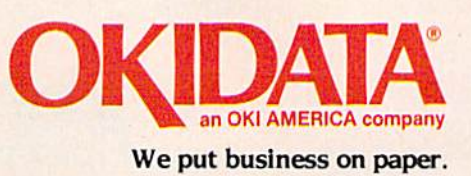

Hands" ribbon cartridge. Simply plug it in and you're ready to go. plug it in and you're ready to go.

CHODA

 $\ddot{\phantom{a}}$ 

Meet the printer of your dreams Meet the printer of your dreams at your OKIDATA retailer now. For at your OKIDATA retailer now. For the name of the OKIDATA retailer the name of the OKIDATA retailer nearest you, call 1-800-OKIDATA.

The OKIDATA 120. To you, it's The OKIOATA 120. To you. it's a great printer. To your Commodore, great primer. To your Commodore. it's Mr. Write.

OKinATA n,i rendered rr.idem.iriiolCVtArniTic.1 Inc OKIDATA. M^rc|ucdppos« deCki Amend Inc Commodore ftj Commodore I2fl i> .\* ir-.ilr-m;irk uf Commodore Electronics Ltd trademark ot Commodore Llet Ironies Lid

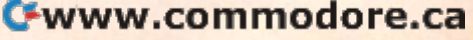

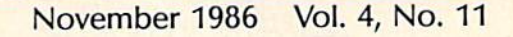

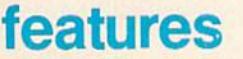

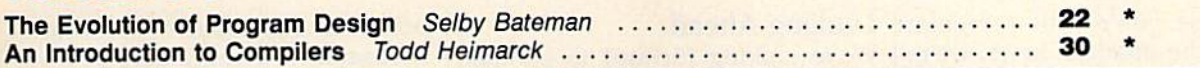

GAZETTE

# reviews

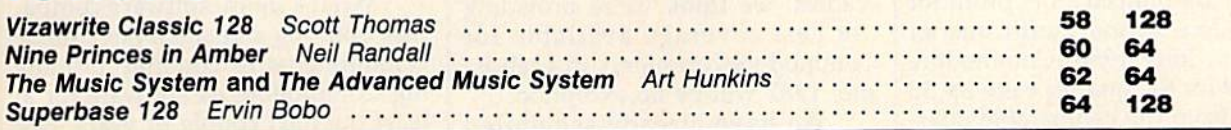

# games games

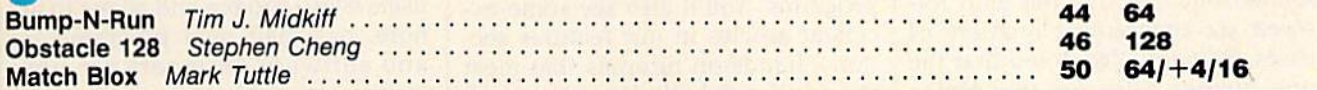

# programming programming

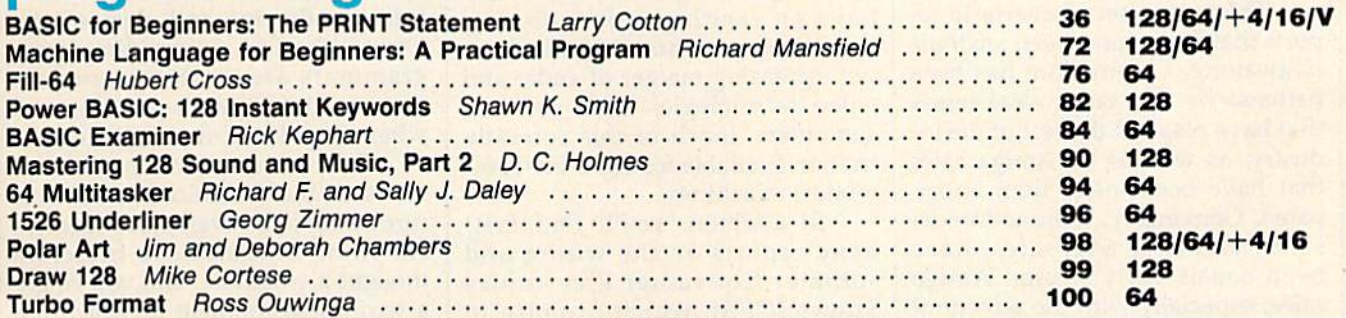

# departments departments

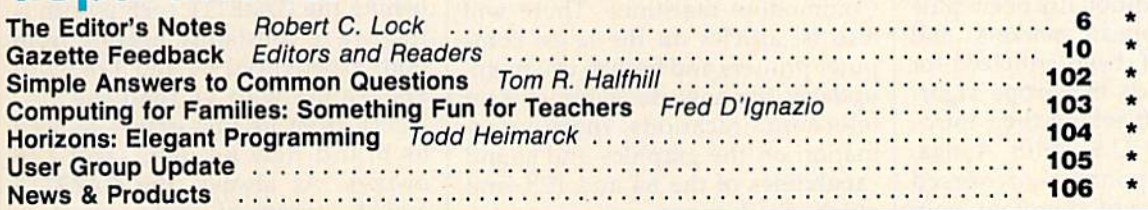

# program listings

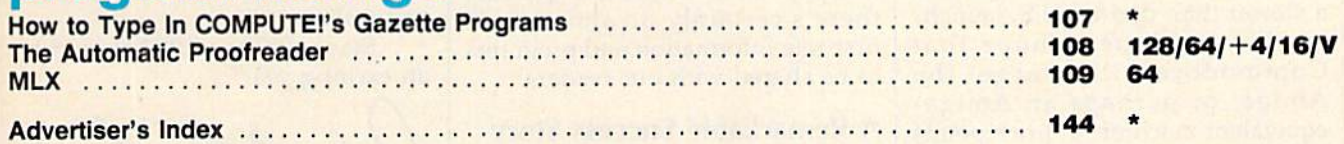

 $* =$ General, V=VIC-20, 64=Commodore 64,  $+$ 4=Plus/4, 16=Commodore 16, 128=Commodore 128

COMPUTE!'s GAZETTE's published monthly by **COMPUTE**I Publications, Inc., 825 7th Avenue, New York, NY 10019 USA. Phone: (212) 265-8360. Editorial offices are located at 324<br>West Wendover Avenue, Greensboro, NC 27408, Domes rights reserved, tSSN 0737-3716. COMPUTE!'s GAZETTE is published monthly by COMPUTEI Publications, Inc., 825 7th Avenue, New York, NY 10019 USA. Phone: (212) 265-8360. Editorial offices are located at 324<br>West Wendover Avenue, Greensboro, NC 27408. Domest West Wendover Ave.<br>Moines, 1A 50340. S.<br>rights reserved, ISSN<br>**COMPUTEI** Publication

rights reserved, ISSN 0737-3716.<br>COMPUTEI Publications, Inc. is part of ABC Consumer Magazines, Inc., One of the ABC Publishing Companies: ABC Publishing, President, Robert G. Burton; 1330 Avenue of the<br>Americas: New York,

#### Cwww.commodore.ca

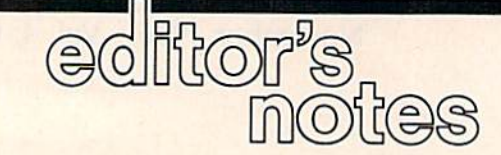

Just in case you're not a regular reader of the financial news, we're reader of the financial news, we're happy to relate that Commodore happy to relate that Commodore International President Thomas Internationa l President Thomas Rattigan announced a net profit for Rattigan announced a net profit for Commodore in the fourth quarter Commodore in the fourth quarter ending in June 1986. Commodore ending in June 1986. Commodore net sales for the quarter were up 58 net sales for the quarter were up 58 percent from the comparable quar percent from the comparable quarter a year ago. Concurrently, Commodore Chairman Irving Gould ter a year ago. Concurrently, Com- modore Chairman Irving Gou ld pointed out that this net gain fol pointed out that this net gain followed six consecutive quarters of lowed six consecutive quarters of losses. Rattigan also noted that the losses. Rattigan also noted that the June quarter sales for the Amiga June quarter sales *lor* the Amiga were the best since the computer's were the best since the computer's launch. launch.

This is one set of quarterly re This is one set of quarterly reports that many have been anxious ports that many have been anxiously awaiting. Commodore has been ly awaiting. Commodore has been battered by the same weaknesses battered by the same weaknesses that have plagued the rest of the in that have plagued the rest of the industry, as well as by Amiga sales dustry, as well as by Amiga sales that have been lower than antici that have been lower than anticipated. Conversely, Commodore 64 pated. Conversely, Commodore 64 sales, and now 64C sales, have been consistently strong. Amiga sales, especially with the advent of sales, especially with the advent of international marketing, are show international marketing, are showing continued improvement. Com ing continued improvement. Commodore has traditionally been quite modore has traditionally been quite strong in European markets, and strong in European markets, and has, in the past, been criticized for has, in the past, been criticized for pushing products in Europe vigorously while soft selling their intro ously while soft selling their introduction in the U.S. With Amiga, duction in the U.S. With Amiga, Commodore apparently reversed Commodore apparently reversed the emphasis, and therefore only the emphasis, and therefore only now is able to begin to draw on its now is able to begin 10 draw on its reputation and sales in Europe after reputation and sales in Europe after slower than desired U.S. launch. a slower than desired U.S. launch.

We continue to hope that Commodore will retarget the Commodore will retarget the Amiga, or perhaps an Amiga-<br>equivalent machine, at price points equivalent machine, at price points more system-competitive with the more system-competitive with the ST. Perhaps the newly introduced ST. Perhaps the newly introduced Apple IIGS will assist the Amiga, albeit in a convoluted way, by inbeit in a convoluted way, by in-<br>creasing interest in the market while helping highlight the signifi while helping highlight the significance of many of the Amiga features. cance of many of the Amiga features.

We digress. For now, a profitable quarter is significant. Let's go able quarter is significant. Let's go for back-to-back. for back-to-back.

#### Looking Ahead

We're looking forward to another We're looking fonvard to another good year for the GAZETTE. As re good year for the GAZETIE. As reflected in responses from you, our flected in responses from you, our readers, we think we're providing the best coverage available for the best coverage available for Commodore computers in each is Commodore computers in each issue; 1987 will be no exception. sue; 1987 will be no exception.

We have already scheduled We ha ve already schedu led several outstanding programsutilities, games, and educational utilities, games, and educational programs. You'll also see some ex programs. You'll also see some excellent articles in our features section-hands-on tutorials that meet the needs of both beginning and the needs of both beginning and advanced users and programmers. advanced users and programmers. In an upcoming issue, we'll also In an upcoming issue, we'll also have an exciting report on new have an exciting report on new technologies, showing the slow, tech nologies, showing the slow, but increasing merger of audio and but increasing merger of audio and video technologies with personal video technologies with personal computers, much of this currently computers, much of this currently or soon available for eight-bit Com or soon available for eight-bit Commodore machines. modore machines.

In addition, you'll find first In addition, you'll find firsthand reports on the winter and summer Consumer Electronics summer Consumer Electronics Shows (CES), which promise to Shows (CES), which promise to bring forth a host of new software and hardware products for the and hardware products for the Commodore machines. There will Commodore machines. There will also be articles on the latest com also be articles on the latest com· puter printers and how to use them, puter printers and how to use them, updates on new developments in updates on new developments in telecommunications, more infor telecommunications, more information on the graphics and sound mation on the graphics and sound capabilities of the 64 and 128, and capabilities of the 64 and 128, and much, much more. much, much more.

With computers as versatile With computers as versatile and popular as the 64 and the 128, and popular as the 64 and the 128, there's certainly no shortage of first-rate information and programs first-rate information and programs to be shared with our readers. to be shared with our readers.

#### Remarkable Success Story A Remarkable Success Story

The continuing popularity of the The continuing popularity of the Commodore 64-as shown most recently in healthy sales of the 64C computer—is remarkable success computer-is a remarkable success story that's now approaching its story that's now approaching its fifth anniversary. Introduced in January 1982, the Commodore 64 January 1982, the Commodore 64 offered a combination of graphics, offered a combination of graphics, sound, and computing power that sound, and computing power that was remarkable when first announced. Almost five years later, nounced. Almost five years later, thousands of Commodore 64 own thousands of Commodore 64 owners are still finding new ways to use ers are still finding new ways to use this versatile machine. this versatile machine.

What's more, software compa What's more, software companies both big and small have made nies both big and small have made commitments to continue produc commitments to continue produc· ing Commodore 64 software for at ing Commodore 64 software for at least the next couple of years. Not least the next couple of years. Not only are these companies finding only are these companies finding that the installed base of 64 and 128 users is just too big and active to ig users is just too big and active to ignore, but their own programmers nore, but their own programmers and software designers are now and software deSigners are now coming out with some of the best coming out with some of the best 64 software ever produced. After 64 software ever produced. After spending more than four years learning the ins and outs of the learning the ins and outs of the Commodore 64 system, these pro Commodore 64 system, these pro· grammers are working wonders grammers are working wonders that couldn't have.been imagined that couldn't have. been imagined when the 64 was first introduced. when the 64 was first introduced.

Couple that situation with the Couple that situation with the fact that the Commodore 128 has fact that the Commodore 128 has turned out to be even more success-turned out to be even more successful than Commodore officials thought it would be, and you've got thought it would be, and you've got terrific environment in which the a terrific environment in which the GAZETTE and its readers can operate. GAZETTE and its readers can operate.

One of the pleasures of pub One of the pleasures of pub- lishing the CAZETTE each month is lishing the GAZETTE each month is that we're constantly hearing from that we're constantly hearing from both experienced 64 and 128 own both experienced 64 and 128 owners-some who've read the GA-ZETTE from its first issue—as well ZETTE from its first issue-as well as brand-new 64, 64C, and 128 as brand-new 64, 64C, and 128 owners. As always, the GAZETTE and its variety of readers create a synergistic effect that helps to keep synergistic effect that helps to keep the Commodore enthusiasm alive the Commodore enthusiasm alive and well. and well.

Stay with us-1987 should be an exciting year. an exciting year.

Hebert C. Lock

Robert C. Lock Editor in Chief Editor in Chief with Lance Elko with Lance Elko and Selby Bateman and Selby Bateman

C-www.commodore.ca

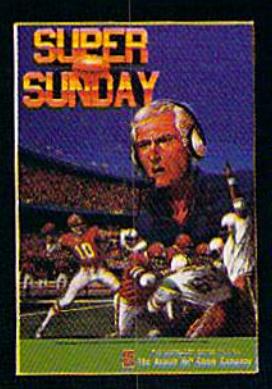

SUPER SUNDAY—PLAY THE GREATEST SUPER BOWL TEAMS OF ALL TIME. Expansion season disks available separately—Apple' II series, IBM1"PC compatibles (color graphics board required) and Commodore<sup>®</sup> 64/128. \$35

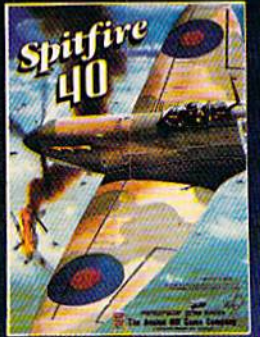

SPITFIRE '40-WWII flight game and simulator. Available for Commodore 64/128. \$35

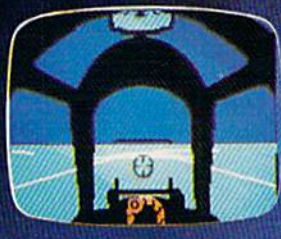

Hatbeth The Austin No Came In

different parts ot Shakespeare's play. For Commodore 64/128. \$25

MACBETH—Text and graphics adventures, covering four

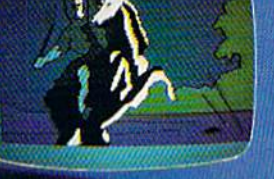

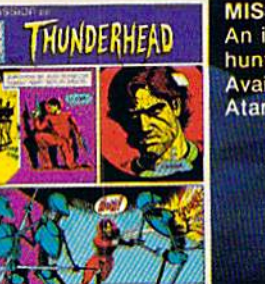

MISSION ON THUNDERHEAD— An intergalactic scavenger hunt—an arcade adventure. Available (or Apple II series, Atari 8-bit and C64/128. \$25

**GUDERIAN-Simulation of the** German campaign in Russia, re-crealing the 1941 attack on Smolensk. For Apple II series, 064(128 and Atari 8-bit. \$30

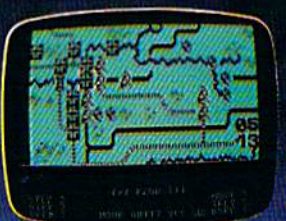

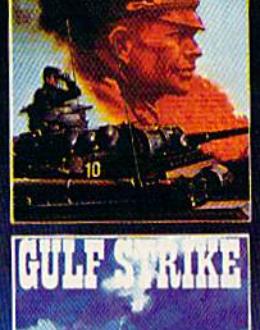

**GULF STRIKE-Intense award**winning wargame of modern warfare in the Middle East. Available for Atari® 8-bit, Apple II series, C64/128, IBM PC compatibles (color graphics board required). \$30

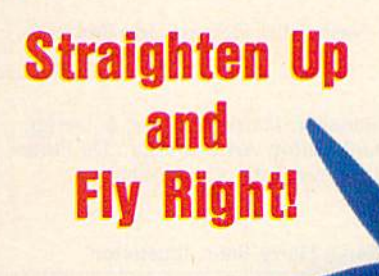

Whether you're in the cockpit of our super realistic SPITFIRE '40, matching wits with three witches in MACBETH or going for the long bomb in SUPER SUNDAY, The Avalon Hill Game Company has the games to take you and your p.c. to new heights. Available at leading game and computer stores everywhere ... or call for ordering information: TOLL FREE 1-800-638-9292. Ask for Operator CG.

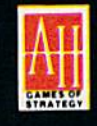

microcomputer games division<br>**Avalon Hill Game Company The Avalon Hill** MONARCH AVALON, INC. COMPANY 4517 Harford Road, Baltimore, MD <sup>21214</sup>

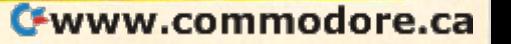

# **COMPUTE!** Publications, Inc. ace sales offices, Jules E. Thompson, Inc.

**Founder/Editor in Chief** Robert C. Lock Texas 713-731-2605 Senior Editor Richard Mansfield Senior Editor Richard Mansfield Pacific Northwest 415-348-8222 Managing Editor Kathleen Martinek<br>
Northern CA 415-348-8222 Executive Editor Selby Bateman Southern CA 213-378-8361 Editor Lance Elko Editor Lance Elko Arizona 213-378-8361 Assistant Editor Rhett Anderson Production Director Tony Roberts<br>
Colorado 213-376-8301<br>
Colorado 303-595-9299<br>
et Circulations Senior Editor Richard Mansfield<br>
Managing Editor Kathleen Martinek<br>
Executive Editor Selby Bateman<br>
Editor Lance Elko<br>
Assistant Editor Rhett Anderson<br>
Assistant Editor Rhett Anderson<br>
Production Director Tony Roberts<br>
Col

#### Editors

Editors<br>Tom R. Halfhill, Editor, COMPUTEI's Atari ST Disk & **COMPUTEI Publications, Inc., publishes** COMPUTEI's CAZETTE Magazine; Stephen Levy, Editor, COMPUTE! Books Division; Magazine; Stephen Levy, Editor, COMPUTE! Books Division; Ottis R. Cowper, Technical Editor COMPUTEI's GAZETTE DIsk Apple Applications

#### Assistant Editors

Gregg Keizer, Ann Davies (Books); George Miller, Dale **Editorial Office:** McBane, (Technical); Philip Nelson (COMPUTE! Magazine); Todd Heimarck, (COMPUTE!'s Atari ST Disk & Magazine); Corporate Offices: Kathy Yakal, Assistant Features Editor; Tammie Taylor, Karen Kathy Yakal. Assistant Features Editor; Tammie Taylor, Karen 825 7th Avenue, New York, NY 10019 Uhlendorf, Copy Editors; Mark Tuttle, Submissions Reviewer Customer Service: McBane, (Technical); Philip Nelson (COMPUTE! Magazine); 324 West Wendover Ave., Suite 200, Greensboro, NC 27408

#### Editorial Programmers

Patrick Parrish (Supervisor), Tim Victor, Tim Midkiff Telephone: (In NY) 212-887-8525;

Programming Assistants David Florance, David Hensley, Troy Tucker **Programming Assistants**<br>David Florence, David Honelay, Trey Typker, (In U.S.) Toll free 1-800-346-6767

Administrative Staff Administrative Staff

Executive Assistant, Debi Nash; Julia Fleming, Iris Brooks, Subscription Orders Mary Hunt, Sybil Agee COMPUTE!':; GAZETTE .. ~'~'y~H~":n~',~'~y~b;:' ~A~'~":.-. \_\_\_\_\_\_\_\_\_\_\_\_\_\_\_\_\_\_\_\_\_\_\_\_\_ COMPUTEI'. GAZETTE

#### Production

lrma Swain, Production Manager; Janice Fary, Art & Design Director; Lee Noel, Assistant Editor, Art & Design; De Potter, Mechanical Art Supervisor; Terry Cash, Carole Dunton, Mechanical Art Supervisor; Terry Cash, Carole Dunton, Typesetting Typesetting

Artists Artists

Dabney Ketrow (Publications); Harry Blair, Illustrator Dabney Ketrow (Publications); Harry Blair, Jliustrator

#### Associate Editors Associate Editors

)im Butterfield (Toronto), Fred D'Ignazio (Alabama) Jim Butterfield (Toronto), Fred D'ignazio (Alabama)

#### Customer Service Customer Service

Diane Longo, Customer Service Manager; Orchid Tamayo, Dealer Sales Supervisor; Cassandra Greene, Customer Service Supervisor Diane Longo, Customer Service Manager; Orchid Tamayo, The COMPUTErs GAZETTE subscriber list is made available to carefully

Receptionist, Anita Armfield

Warehouse Manager, John Williams

President James A. Casella Vice President, Advertising Richard J. Marino Director, Finance & Planning Christopher M. Savine

#### Promotion

Caroline Dark, Promotion Assistant

#### Advertising Sales

Richard J. Marino, Vice President, Advertising Sales; Peter Johnsmeyer, Director of Advertising Sales; Bernard J. Theobald, Jr., Associate Advertising Director; Kathleen Hanlon, Production Coordinator

#### Sales Representatives

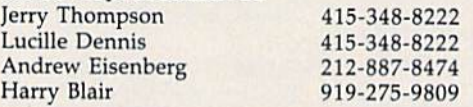

Address all advertising materials to; Kathleen Hanlon, COMPUTE!'s GAZETTE <sup>324</sup> West Wendover Ave., Suite 200, Greensboro, NC 27408

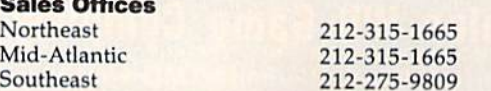

#### Sales Offices, Jules E. Thompson, Inc.

Publisher James A. Casella Publisher James A. Casella Midwest 312-726-6047 1290 Howard Avenue 1290 Howard Avenue Suite 303 Suite 303 Burlingame, CA 94010 Burlingame. CA 94010 Midwest Texas Pacific Northwest Northern CA Southern CA Arizona New Mexico 312-726-6047 713-731-2605 415-348-8222 415-348-8222 213-378-8361 213-378-8361 213-378-8361

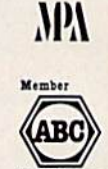

Audit Bureau of Circulations

COMPUTE! Publications, Inc., publishes

#### COMPUTEI COMPUTEI Books COMPUTEI's GAZETTE **COMPUTEI's GAZETTE Disk Apple Applications** Ottis R. Cowper, Technical Editor **COMPUTEI's GAZETTE DISK Apple Applice**<br> **Assistant Editors COMPUTEI's Atari ST DISK & Magazine**

303-595-9299

#### Editorial Office:

Colorado

Corporate Offices:

825 7th Avenue, New York, NY 10019

Customer Service: **Editorial Programmers** P.O. Box 5038, F.D.R. Station, New York, NY 10150 Telephone: (In NY) 212-887-8525; Office Hours: 8;30 AM to 4:30 PM Monday-Friday David Florance, David Hensley, Troy Tucker Office Hours: 8:30 AM to 1\:30 PM Monday-Friday

#### Subscription Orders Production **P.O. Box 10957, Des Moines, IA 50340**

TOLL FREE TOLL FREE Subscription Order Line Subscription Order Line 1-800-247-5470 1-800-247-5470 In IA 1-800-532-1272 In IA 1-800-532-1272

#### COMPUTEI's GAZETTE COMPUTEl's GAZETTE **Subscription Rates**

(12 Issue Year): US (one year) \$24. Canada, Mexico and Foreign<br>Surface Mail \$30. Foreign Air Mail \$65.

Dealer Sales Supervisor; Cassandra Greene, Customer Service screened organizations with a product or service which may be of interest to our readers. If you prefer not to receive such mailings, Supervisor interest to our readers. If you prefer not to receive such mailings, please send an exact copy of your subscription label to: COMPUTE!'s gazette, P.O. Box 10958, Des Moines, IA 50950. Include note in dicating your preference to receive only your subscription. Please send an exact copy of your subscription label to: COMPUTErs<br>GAZETTE, P.O. Box 10958, Des Moines, IA 50950. Include a note in-Warehouse Manager, John Williams dicating your preference to receive only your subscription.

Authors of manuscripts warrant that all materials submitted to compute! gazette are original materials with full ownership rights **President** James A. Casella Computer's GAZETTE are original materials with full ownership rights<br> **Vice President, Advertising** Richard J. Marino resident in said authors. By submitting articles to COMPUTE's GAZETTE, authors acknowledge that such materials, upon acce **Director, Finance & Planning** Christopher M. Savine CAZETTE, authors acknowledge that such materials, upon accep-<br>Respectively and tance for publication, become the exclusive property of **COMPUTEI Promotion** Publications, Inc. No portion of this magazine may be reproduced Caroline Dark, Promotion Assistant **Exercía and Server Containers** in any form without written permission from the publisher. Entire contents copyright © 1986 **COMPUTE**I Publications, Inc. Rights to programs developed and submitted by authors are explained in our **Advertising Sales**<br>Programs developed and submitted by authors are explained in our<br>Richard J. Marino, Vice President, Advertising Sales; Peter author contract. Unsolicited materials not accepted for publication will be returned if author provides a self-addressed, stamped envelope. Where programs are included in an article submission, tape or disk must accompany the submission. Printed listings are optional, but helpful. Articles should be furnished as typed copy Fr., Associate Advertising Director; Kathleen Hanlon,<br>
Fr., Associate Advertising Director; Kathleen Hanlon,<br>
Production Coordinator<br>
Production Coordinator<br>
Production Coordinator<br>
Production Coordinator<br>
Production Coord author. COMPUTEI Publications, Inc., assumes no liability for errors Lucille Dennis **115-348-8222** author. COMPUTEI Publications, Inc., assumes no liability for errors<br>
Andrew Eisenberg 212-887-8474 in articles or advertisements. Opinions expressed by authors are<br>
Harry Blair 919-275-9809 n examples and the state of the Publications assumes no responsibility for damages, delays, or fail-Address all advertising materials to:<br>
Kathleen Hanlon, COMPUTE!'s GAZETTE external to the disk copies of programs published herein. Vice President, Advertising Richard J. Marino resident in said authors. By submitting articles to COMPUTER's erry Thompson 415-348-8222 page should bear the title of the article, date, and name of the

324 West Wendover Ave., Suite 200, Greensboro, NC 27408 PET, CBM, VIC-20, Commodore 64, Plus/4, 16, and 128 are trade-<br>Sales Offices **matrix of Commodore Business matrixs, me., and/or Component supplier**<br>Northeast and independent supplier of quality information and services to owners and users of Com Northeast 212-3 13 -1665 of quality information and services to owners and users of Com-Mid-Atlantic 212-315-1665 modore products, **COMPUTEI** Publications, Inc., is in no way asso-Southeast 212-275-9809 ciated with Commodore Business Machines, Inc., or any of its subsidiaries. subsidiaries.

#### Cwww.commodore.ca

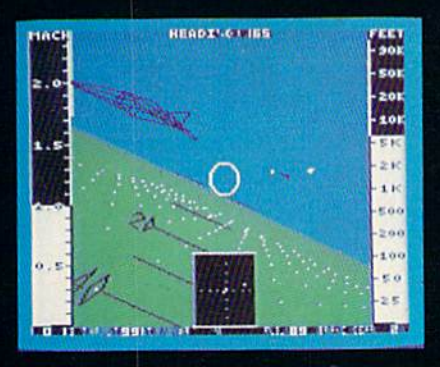

F-16 Dogfight with Enemy MiG-23 Fighters

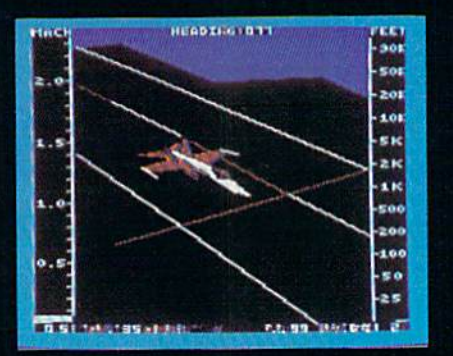

F-18 on the Deck of a Nimitz-Class Aircraft Carrier (Control Tower View)

ast

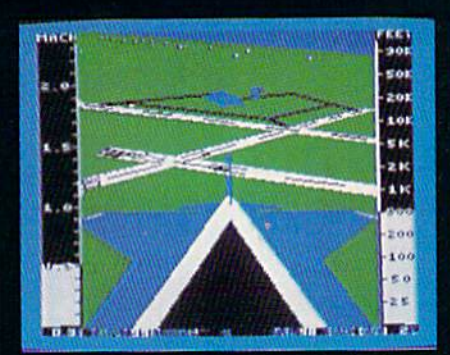

F-16 High-G Pullout over Detailed Wargame Scenery (Rear View)

From the author of Flight Simulator II comes a new dimension in realism. Jet simulates two fast and maneuverable supersonic jet fighters, a land-based F-16 or a carrier-based F-18. The simulator includes modern electronic flight in strumentation and the most advanced weaponry available. Jet's simulation sophistication, combined with excellent visual attitude references, makes it truly enjoyable to fly.

Easy aircraft control coupled with ballistic thrust gives you the kind of aerobatic maneuverability only a modern jet fighter can provide. Jet's attitude indicator is easy to read no matter what your orientation. A fullscreen out-the-window view helps you get the most out of Jet's ex cellent flight controls. And that's a major consideration when flying at speeds in excess of 1300 MPH.

With Jet you can fly through either structured or non-structured environments. Engage in a deadly variety of combat missions. Explore the wargame territory, or relax by practicing precision aerobatic maneuvers. Load in scenery from optional United States Scenery Disks. You can even load in scenery off the Flight Simulator II disk.

New high-performance graphic drivers provide beautifully detailed scenery in either day or night-flight modes. You can look forward, left, right, rearward, or straight up out of the cockpit with a single keypress. The Jet simulator even includes a special view-magnification feature that lets you zoom-in to identify objects or details at distance.

Jet will run on any Commodore 64 or Commodore 128 computer with one disk drive and either color or monochrome monitor.

#### See Your Dealer...

or write or call for more informa tion. For direct orders please enclose \$39.95 plus \$2.00 for shipping and specify UPS or first class mail delivery. Visa, MasterCard, American Express, and Diners Club cards accepted. SCENERY DISKS FOR JET AND FLIGHT SIMULATOR II ARE NOW AVAILABLE.

Commodore 64 and Commodore 128 are trademarks of Commodore Electronics, Ltd.

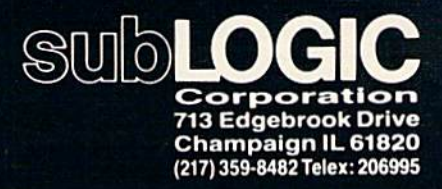

Order Line:(800) S37-49B3 (except in Illinois, Alaska, and Hawaii)

Chwww.commodore.ca

#### Editors and Readers Editors and Readers

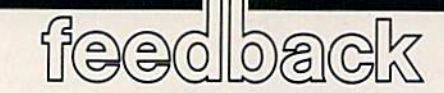

Do you have a question or a problem? Have you discovered something that *Have you discovued something tha t*  could help other Commodore users? We *could help other Commodore usus? We*  want to hear from you. Write to *wa nt t o hear Irom you. W rite t o Gazett e Feedback,* COMPUTEt', GA-Gazette Feedback, COMPUTE!'s GA-ZETTE, P.O. Box 5406, Greensboro, NC ZETTE, *P,O. Box 5406, Greensboro,* Ne 27403. We regret that due to the vol *27403. We regret that due to the vol*ume of mail received, we cannot *um e of mail received. we cannot*  respond individually to programming *respond individuatly to programming*  questions. *qutstiolls.* 

#### A Good Idea For A Program

After many years of programming After many years of programming games on my Commodore 64, I've fi games on my Commodore 64, I've fi· nally come up with a truly original idea for a game. My problem is I don't have the knowledge to write it. What I want to do is patent the idea, and then try to do is patent the idea, and then try and sell it to a software company. Have people done this before? Is there any people done Ihis before? Is there anything wrong with trying to do this? If thing wrong with trying to do this? If not, how do I go about getting a patent for my idea? for my idea?

#### Paul Rapnikas Paul Rapnikas

Many software companies buy programs *MallY software companies buy programs*  from outside programmers or develop *from ou tside programmers or develop*ment teams, but most wouldn't be very re *ment teams, but most wouldn't* be *Vtry re*ceptive to buying an idea for program. It *uplive* to *buying all idea for a program.* It would be like sending an inquiry to book *would* be *like sendillg* an *inquiry* to *a book*  publishing company asking if they'd like *publishing compally asking if they'd like*  an idea for story which one of their au *all idea for a story whicll one of tlleir au* thors could write. You could write to individual companies and ask them if they are tllors *could write. You could write* 10 *illdi- vidl/al campa/lies and ask* them Ij Ihey *are*  interested, but most—if not all—only buy *interested, but most-if* not all~ollly *buy*  the rights to completed programs. til e *righls* 10 *compleled programs.* 

You could copyright the game, but *you could copyrigllt tile game, but*  only after writing the program. Only *only after writing the program. Only a*  creative original work (a story, song, *creative original work (a* story, *a song. a*  computer program) can be copyrighted. *compuler program) can* be *copyrighted.*  An idea cannot. All *idea call/lot.* 

One thing you might consider is Ollt *thing you migllt cOllsider* is teaming up with friend who could make *teamillg up witll a frielld who could make*  your idea reality. Or you could continue *your idea a reality. Or you could COlltillue*  to program and hope that eventually *to program and hope that eventuall y*  you'll have the skills to write the game *you'll have the skills* to *write the game*  yourself. *yourself.* 

#### Listing A Program To The Printer

I wrote a short program and would like to print it out after I run it, but I don't know how. Could you tell me how to know how. Could you tell me how to print my program? print my program?

Martha L. Cox Martha L. Cox

While the program is in memory, type this While *tile program is* jfJ *memory. type this*  line (make sure the printer is turned on *line (make sure the prilller is /limed on*  before you press RETURN): *before you press RETURN):*  OPEN 3,4: CMD 3: LIST OPEN 3,4: CMD 3: LIST

This *opens a channel to the printer* (the file number is 3; the printer's device *(the file number* is 3; *the printer's device*  number is 4). 1}: you'd prefer to see upper-/ *number is* 4.J. *If you'd preftr* to *see upptr-/*  lowercase characters, use a secondary ad *lowercase ellaracters, use a secondary ad*dress of (OPEN 3,4,7). CMD transfers *dress of* 7 *(OPEN* 3,4,7). CMD *trallsfers*  output to the previously opened channel, *output* to *the previously opened challnel.* so the listing is sent to the *printer instead* of to the screen. *of* to *tile screen.* 

When the program is finished listing, *When the program* is *fillished lislillg,*  type this line:

#### PRINT#3: CLOSE PRINT#3: CLOSE 3

The PRINTS flushes out any charac *The PRINT# flushes out allY ella roc*ters that might remain in the printer and CLOSE shuts down the channel to the *CWSE shuts down the channel to the*  printer.

#### Returning To The Menu Returning To The Menu

Can you use the printer to print out the Can you use the printer to print out the menu from the GAZETTE Disk? I'd like menu from the GAZETTE Disk? I'd like to place copy of the menu on the front to place a copy of the menu on the front of each month's disk envelope. of each month's disk envelope.

Also, can you return to the disk Also, can you return 10 thc disk menu program from a program without reloading? reloading?

LN Lambprice LN Lambprice

disk directory can be loaded and listed A *disk directory call* be *loaded and listed*  as if it were a program file. Type the following lines to list the disk directory of *lowillg lilIes* to list *the disk dircctory of*  any disk to the printer (the diskname after *any disk to the printer (the diskname after*  CMD4 is optional): *CMD4* is *optional):* 

#### LOAD "S0",8 LOAD *"\$0",8*  OPEN4,4: CMD4,"diskname": LIST PRINT#4: CLOSE4

If you load and list the directory from *If you load and list the directory from*  the GAZETTE Disk, you'll see the various *the* GAZETTE Disk, *you'lI* su *tile various*  programs for the 64 and 128, along with *programs for the* 64 *alld* 128, *along with*  support programs and files such as the *support programs and files* sudl as *the*  menu loader. If you'd prefer to see just the *menu 10ader. l!you·d prefer to see just the*  programs for the 64, type in the following *programs for the* 64, *type* ill *tile following*  short program, which reads the contents file on the disk and prints it to the screen. *file* on *the disk and prints it to the serun.*  This is generic file-reading program that This is *a gelleric file-reading program tllat*  will work on any files that contain ASCII will *work on any files that contain ASCI1*  characters: *characters:* 

FS 10 OPEN1,8,2, "64 CONTENTS"

- AE 20 GET#1, A\$: S=ST
- MX 30 PRINTA\$;: IFS=0THEN20 EK 40 CLOSE1 EK 40 CLOSEI

To read the file and send the results *To read Ihe file and selld tile* rtsu/ts *to the printer, use this program:*  $\left| \right|$ 

- FS 10 OPEN1, 8, 2, "64 CONTENTS"
- SM IS 0PEN4.4 SM 15 OPEN4,4
- AE 20 GET#1, A\$: S=ST

#### OR 30 PRINT#4,AS;:IFS=0THEN20 QR 30 PRINT#4, A\$; : IFS=0THEN20<br>RR 35 PRINT#4: CLOSE4 EK 40 CLOSE1 RR 35 PRINT#4: CLOSE4

It would be possible to have most programs return to the menu after they're done, but there are several problems with *done, but thtre are sevual problems with*  this suggestion. First, the original idea for *tllis suggestioll. First, the origillal idea for*  the Disk was to provide exact copies of *tile* Disk *was to provide exact copits of*  programs as they're listed in the magazine. The magazine listings don't return to *zille. The magazine* listi/lgs *dO/I't relurn* to menu, so we'd have to make changes to *a menu, so we'd have to make challges* to the programs on the Disk. In some cases *tile prograllls* all *the* Disk. *III sOllie cases*  this would be simple enough, but other /llis *would be simple enough, but other*  programs (especially ML games and utili *programs (especially ML games and utili*ties) rely on special programming tech *ties) rely* all *special programming tech*niques that add wedges, introduce *niques thai add wedges. introduce*  interrupts, or move memory around. *interrupts. or move memory around.*  Before returning to the menu, the program *Before retumillg* to *the mellU, the program*  would have to undo the various changes *would have to undo tile various challges*  that had been made to the computer.<br>Another factor is that many subscrib-

Another factor is that many subscrib ers to the Disk make backup copies— *ers* to *the* Disk *make backup copies*games on one disk, utilities on another, *games* all *one disk, utilities on another,*  and so on. A return-to-menu command would generate error messages if the pro *would generate error messages if the pro*gram was run from disk that didn't con *gram was run from a disk that didn't con*tain the menu program. In the case of ML *tain* the *menu program. [n* the *case of* ML programs, it would be difficult for some of *programs,* it *would be difficult for some of*  our readers to remove or rewrite the portion of the program that reloaded the *tial/ of the program that reloaded the*  menu. *menu.* 

Adding the option of returning to the *Adding the optiOl1 of retuming to the*  disk menu would please some subscribers, *disk mellu wOlild please some subscribers,*  but it would displease many others.

#### The SpeedScript Buffer

have question about SpeedScript. I have a question about *Speed5cript.*  Two of the commands deal with a buffer. The buffer isn't mentioned in the ar er. The buffer isn't mentioned in the article, but the keyboard map shows the ticle, but the keyboard map shows the commands CTRL-R (retrieve buffer) and CTRL-K (kill buffer). Please explain and CTRL-K (kill buffer). Please explain how to insert text into the buffer and how to use these commands. how 10 use these commands.

Chip Mattson Chip Mattson

SpeedScript's erase command automatically activates the buffer. After you press *cally activates the buffer. After you press*  CTRL-E, prompt appears on the top line *CTRL-E, a prompt appears* all *the top line*  to ask whether you want to erase a sentence, word, or paragraph (press S, W, or P). Whatever you erase is temporarily *Pl. Wllatever you erase* is *temporarily*  saved in the buffer. To retrieve the text, press CTRL-R. *press CTRL-R,* 

The buffer can be used in two ways. If *The buffer call be used in two ways. If*  you accidentally erase more than you *you accidentally erase more than you*  wanted to, you can immediately retrieve *it. Also, if you wish to move a section of a* 

# IF YOU CAN FIND A BETTEK CO4 PROGRAM WE'LL BUY IT FOR YOU! **PROGRAM WE'LL BUY IT FOR YOur IF YOU CAN FIND A BETTER (64**

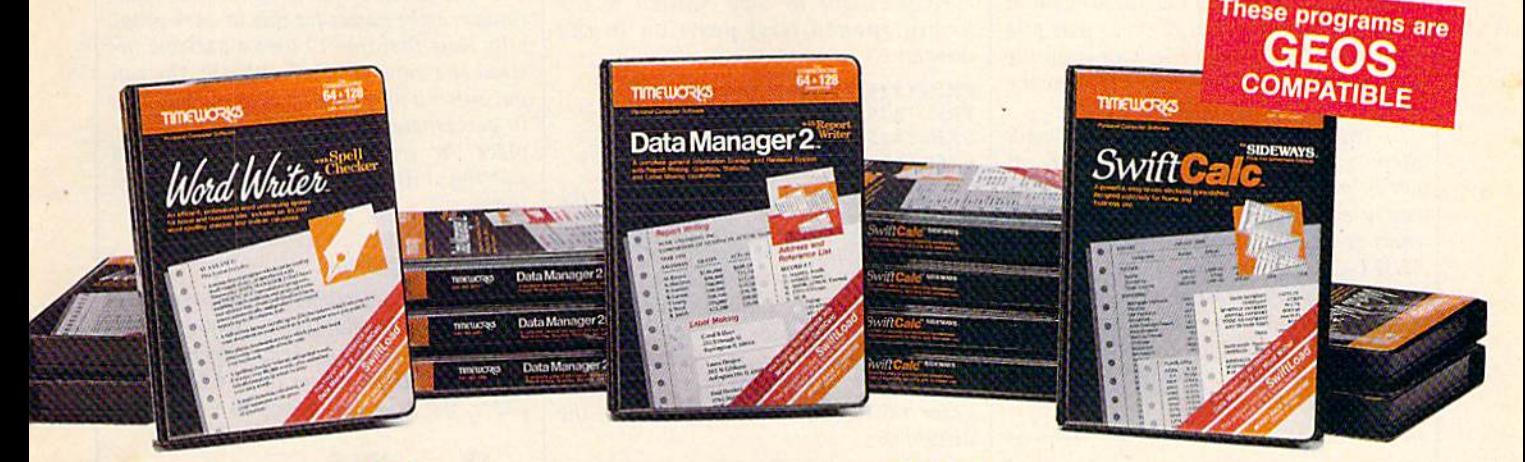

## WORD WRITER Checker

- An efficient professional word An efficient professional word processing system for home and processing system tor home and business use. business use.
- All the features you'll need for every day word processing, plus most of day word processing, plus most of the sophisticated features found in more expensive programs: docu more expensive programs: document chaining, form letter printout, ment chaining. form letter printout, page separations, horizontal and page separations, horizontal and vertical scrolling, and much, much vertical scrolling, and mueh, much more. Plus, you get: more. Plus, you get:
- An 85,000 word Spelling Checker An 85,000 word Spelling Checker
- A built-in, 5-function calculator.

GEOS COMPATIBLE GEOS COMPATIBLE Documents from these programs Documents Irom these programs can be incorporated into the GEOS environment.

#### With Timeworks you get more With Timeworks you get more than software...

you Get Our Customer Technical You Get Our Customer Technical Support Team - free to all registered users. users.

## DATA MANAGER 2 Writer

- A general information storage and retrieval system with report writing, retrieval system with report writing, graphics, statistics, and label making graphics, statistics, and label making capabilities. Plus, you get: capabilities. Pius, you get:
- Quick access to important informa Quick access to important Information. Items can be easily retrieved and printed by name, index code, dale printed by name, index code, date range, amount range, or any category range, amount range. or any category of information stored in the system. of information stored in the system.
- Exclusive X-SEARCH, X-SORT, and Exclusive X-SEARCH, X-SORT, and X-CHART features that allow you to X-CHART features that allow you to cross-search any category of informa cross-search any category of information; sort items alphabetically, numeri tion; sort items alphabetically, numerically, or by date; break down statistical cally, or by date; break down statistical information into categories; and graphi information into categories; and graphically view your results. cally view your results.

#### With Timeworks you get our Money With Timeworks you get our Money Back Guarantee\* Back Guarantee·

If you can find anything that works better for you  $-$  and it's available  $-$  we'll buy it for you - and it's available - we'll buy it<br>for you. Details inside every Timeworks package.\*\*

## SWIFTCALC ..... Sideways

- A powerful, easy-to-use electronic spreadsheet designed for home and spreadsheet designed for home and business use. Plus, you get: business use, Plus, you get:
- Sideways Prints all your columns on one, continuous sheet... sideways. one, continuous sheet ... sideways.
- 250 rows and 104 columns provide 250 rows and 104 columns provide more than 25,000 cells (locations) in more than 25,000 cells (locations) in which to place information. which to place information.
- Performs mathematical functions, up Performs mathematical functions, up to 12 digits. Allows the use of minimum to 12 digits. Allows the use of minimum and maximum values, averages, sums, and maximum values, averages, sums, integers, absolute values, and exponen integers, absolute values, and exponential notation. tial notation.
- Performs financial analysis functions Performs financial analysis functions calculates the present and future value calculates the present and future value of a dollar and the present and future value of a constant amount (annuity).

You Get Our Liberal Upgrade and **Exchange Policy - Details are inside** every Timeworks package. every Timeworks package.

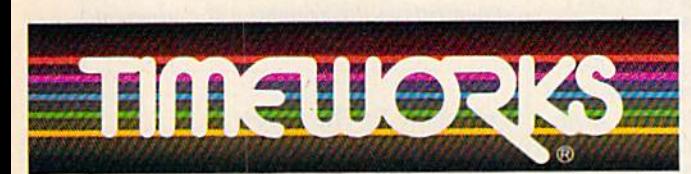

#### More power for your dollar

Timeworks, Inc., 444 Lake Cook Road, Deerfield, Illinois 60015 1-800-535-9497 TimeworKs, Inc., 444 Lake Cook Road, Deerfield, Illinois 60015 312-948-9200 312-948-9200

•• Offer expires 90 days after date of original purchase.

"" COMMODORE 64 is a registered trademark of Commodore Electronics, Ltd. IGEOS is a trademark of Berkeley Software, Inc.

© 1983 Timeworks, Inc. All Rights Reserved.

Suggested Retail List Price Suggested Retail Ust Price SWIFTCALC \$39.95 SWIFTCALC \$39.95 DATA MANAGER 2 \$39.95 WORD WRITER \$49.95 WORD WRITER \$49.95

Available now at your favorite dealer, or call Timeworks. dealer, or call Timeworks\_ TO ORDER CALL: TO ORDER CALL: 1-800-535-9497

**Ewww.commodore.ca** 

document, you can erase it, move the cur*sor to the new location, and press CTRL-R* to insert it there. You can retrieve the con*tents of the buffer any number of times,* which is handy for making repetitive forms (Name/Address/Phone, for ex forms (Name/Address/Phone, for ex-<br>ample). Also, some (but not all) versions of SpeedScript allow you to erase part of a document, load new file, and copy the SpeedScript *allow you* 10 *erase part of a document, load a Ilew file, and copy Ihe buffered text from the first file into the* second.

*The text in the buffer will remain there until you use CTRL-E again, at* which point the buffer is zeroed and the *which point tilt bufltr is zeroed and tire*  newly erased text begins to fill it. If you *lIewly erased text begills to* fill it. *If* YOIl want to add to what's in the buffer, use *want* 10 *add* to *wllal's* ill *the bufftr, use*   $SHIFT-CTRL-E$  instead.

When you 're erasing large portions of *When you'rt erasing large pori ions of*  a document, you may reach a point where there's no more room in the buffer. To Ilrere's 110 *more room* ;11 *Ihe buffcr.* To clear out the buffer, press CTRL-K. You *clear out the buffer, press CTRL·K. YOII*  can then resume erasing.

#### The Meaning Behind CMD The Meaning Behind CMD

In the September issue of the GAZETTE, we said that the CMD statement doesn't seem to be an abbreviation and suggested *st'Cm* to *bt all abbreviation and suggtsltd*  that it doesn't have long form. Readers *tllal* il *doeslI't Ilave a 10llg forlll. Readers*  R.S. Heyer and Jim Yost both sent letters *R.S. Heyer alld* /illl *YOSI bolh* selrl *leltus*  with the same answer: CMD means Change Main (output) Device, which Change Main (output) Device, *which*  makes sense to us. Thanks for your letters. *makcs sellse* 10 *<sup>11</sup> 5. Thallks for you r leiters.* 

#### Moving Files Around Moving Files Around

How can I reposition files on a disk directory so that an often-used program is rectory so that an often-used program is the first on the disk? This would be use the first on the disk? This would be useful in loading programs with just an as fu l in loading programs with just an asterisk (\*).

#### David Marz David Marz

First, the asterisk doesn't always load the *Firsl, till' asterisk doesll'l always load Ih e*  first program on disk. If you have just *first program 0/1 a disk. If you have jllst*  loaded or saved program and then type *loaded or savcd a program antilhell Iype*  LOAD"\*",8 you'll load the most recently *WAD" · ",8 you'll load* Ihe *1II0st recently*  accessed file—not the first on the disk. This is handy if you accidentally scratch This is *Iralldy* zJ *you acciderrlally scratch a*  program. scratched file is the most re *program.* A *scralched file* is Iht *mosl re*cently accessed, so you can LOAD"\*",8 *cel/tlyaccessed,* so yOIl *call WAD" · ",8*  to retrieve it and then save it back to disk. 10 *relrieve* it *alld tllell save* il *back to disk.* 

To load the first file on disk, enter *To load tile first file all a disk, ellter*  LOAD"0:\*",8. Usually the shorter *LOAD" 0:· ",8. Usually Ihe shorler WAD":· ",8 will also work.*  LOAD";\*",8 will also work.

You can replace the first disk file *You call replact the first disk filt*  with another file by using the DOS copy *with rwother file* by *IIsillg lire DOS copy*  command in conjunction with the rename *command* in *conjlmctioll with the rt llallle*  and scratch commands. Let's say you have *alld scratch commands. Let's say you have*  disk that contains ZEBRA as the first file *a disk thaI cOlltains ZEBRA as Ihe firsl file*  and you'd prefer to have another program *and you'd prefer to have allolher program*  called AMBER at the beginning. First, you *called AMBER at Ihe beginrring. First, you*  have to move ZEBRA out of the first *have to move ZEBRA out of Ih e first*  position: *posiliotl:* 

#### OPEN 15,8,15 OPEN 15,8, 15 PRINT#15, "CO:TEMP O:ZEBRA" PRINT#lS, "CO:TEMP - O:ZEBRA" PR1NT#15, "S0:ZEBRA" PRINT#lS, "SO:ZEBRA" PRINT#15, "R0:ZEBRA=0:TEMP"

First, copy (CO:) the file named ZE *First, copy (CO:) tilt file uamed ZE-BRA to a temporary file on the same disk*  called TEMP. At this point, the same pro *called TEMP. At tllis POilll, tht sallie program is on the disk in two places, once as* ZEBRA and once as TEMP. Next, scratch *ZEBRA arrd ollce* as *TEMP. Next, scratch*  (SO:) ZEBRA, which frees up the first spot *(SO:) ZEBRA, which frees up the first spot*  in the directory. Finally, rename (RO:) the file TEMP to its original name of ZEBRA. *file TEMP* 10 *its ongil/al name of ZEBRA.*  Now you have to copy AMBER to the *newly opened first position in the* directory: *directory:* 

#### PRINT#15, "C0:TEMP=0:AMBER"  $\Gamma$ RINT#15, SU:AMBER" PRINT#15, "S0:AMBER"<br>PRINT#15, "R0:AMBER = 0:TEMP" CLOSE15 CLOSE IS PRINT#15, "R0:AMBER = 0:TEMP"

This copies the file AMBER to the *Tlris copies tile file AMBER to Ihe next available space in the directory* (which happens to be the first filename, *(which happens* 10 *bt* tile *firsl filename,*  because ZEBRA was just moved). Then the *because ZEBRA was just moved). Theil the*  original AMBER is scratched, and TEMP *origiual AMBER* is *scratched, and TEM P is renamed to be AMBER. Finally, channel* 15 is closed. Now, when you enter *1* S *is closed . Now, whtll you errter*  LOAD"0:\*",8 you'll get the AMBER program because it's the first one in the directory. *directory.* 

#### Arrays Are Lists

Could you write an article about the use Could you write an article about the use of the DIM statement? The reference of the DIM statement? The reference books I own have very sketchy information. I've enclosed a partial listing of program I'm trying to write for our a program I'm trying to write for our bowling team. I keep getting an error message in the line that contains DIM. message in the line that contains DIM. Any help would be appreciated. Any help would be appreciated.

A.G. Trobaugh A.G. Trobaugh

The DIM statement sets up the size (Dl-*TIle DIM statemellt sets up tile* size *(DI-*Mcnsion) of an array of variables. An ar *Mension) of* I!II arrlly *of variables.* All *ar*ray is basically numbered list of *ray* is *basically a lIumber ed list of*  variables. The array has a single name,<br>like a variable, but it is followed by an inlike a variable, but it is followed by an index number in parentheses. Arrays are *dex number* ;'1 *parclltlleses. Arrays are*  useful in a wide variety of applications. *useful in a wide va riety of applicatiolls.*  You can crea'.e arrays to contain strings or *You ca ll creale arrays* 10 *CO lltairl strillgs* or numbers, and they may have one or more *mmlbers, arrd* Ihey *may have aile* or *more*  dimensions.

From the program listing you sent, it *From the program listillS* you *sellt,* il looks like you understand how to use ordi *looks like you understand how to lise ordi*nary variables. And there are sections of *lIary variables. Alld there art sectiollS of*  the program that would benefit from the *Ihe program Ihat would benefil from Ihe*  use of arrays. For instance, there's one part of the program that looks like this: *part of Ihe program that looks like IIlis:* 

<sup>310</sup> INPUT NM 310 INPUT NM 320 IF NM = 1 THEN NM\$ = "DOROTHY" "DOROTHY"  $330$  IF NM  $= 2$  THEN NM\$  $=$  "NESSY"  $340$  IF NM  $= 3$  THEN NM\$  $=$  "WALLY"

and so on, with a total of eight IF-THEN statements. This is a situation that could be handled very nicely with an array. There are eight names, so you need to *Therc are tighl /lallleS,* so *you llted to*  DIM the array to a size of 8, and then assign the names to each position in the array: *array:* 

#### 10 DIM B\$(8)  $12$  B\$(1) = "DOROTHY": B\$(2) =  $"NESSY": B$(3) = "WALLY"$

The rest of the array is then filled *Tile rest of the array* is *tllell filled with the appropriate names. A shorter*  way to set up the array is to use FOR-*way* 10 *set up tllC array* is *to use a FOR·*  NEXT loop: *NEXT loop:* 

<sup>10</sup> DIM BSIS) 10 DIM 85(8)

#### 12 FOR  $X = 1$  TO 8: READ B\$(X): NEXT 14 DATA DOROTHY, NESSY, WALLY

The DATA statement on line 14 *must* contain eight names for this to work prop*erly. Note that line 12 uses a variable in*stead of a number in parentheses. You can *Slead of a III/mber illilarenth eses. You call*  put either a number or a numeric variable 'in parentheses. This means you could replace the INPUT and eight IF-THENs *place Ihe INPUT and eight IF-THENs*  starting at line 310 with the following two *slarlillg allille 310 witl! Ill e followillg two*  lines:

#### <sup>310</sup> INPUT NM 310 INPUT NM  $320 \text{ NMS} = B\$(NM)$

two-dimensional array needs two A *Iwo-dilllcllsiollal array /leeds two numbers (or variables) in parentheses.* let's say you want to keep weekly scores *LeI's say you want* to *keep weekly scores*  for each of the bowlers on the team. On paper, the grid would look like this:

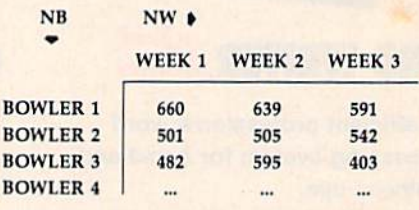

The number of bowlers (NB) runs *The number of bowlers (NB) rrms*  down the left side, and the number of weeks (NW) runs across the top. To *imple*ment this in BASIC, you need a line like this: *this:* 

 $10 \text{ NB} = 8$ : NW = 33: DIM SC(NB,NW)

You also need a way to fill up the array with the appropriate numbers, wheth *ray with Ihe appropriate numbers, wheth*er you INPUT from the keyboard, READ *er you INPUT frolll Ihe keyboard, READ*  from DATA statements, or OPEN and READ disk file. *READ a disk/ile.* 

*There are two problems in the line* that's giving you the error message. The first is that DIM should be followed by the *firsl* is *tllat DIM sllould be followed by Ille*  array name and parentheses containing the size of the array (see the examples above). Another, more serious, mistake is *above). AIIOtllff, more serious, mistake* is that there are several **DIM** statements sprinkled throughout the program. An ar *sprinkled throughoul the program.* An *ar*ray can be dimensioned only once. If you *ray can bt dimensiolled* ollly *alice. If you use DIM more Ihan* orrce all *the same ar*use DIM more than once on the same ar ray, you'll get REDIM'D ARRAY error. *ray, you'll get a REDlM'D ARRAY error.*  common practice is to put all DIM A *cammal/ practice* is 10 *put all DIM*  statements at the beginning of a program or in a subroutine that's called only once. *s/atemellis al tile begimlillg 0/ a program or* ill *a subrolili/le that's called ollly alice.* 

#### Exception To The Rule? Exception To The Rule?

In one of your programs, you used neg In one of your programs, you used negative numbers in DATA statements. ative numbers in DATA statements. I don't understand that. I thought all DATA statements were between 0-255. DATA statements were between 0-255. How does this work? How does this work?

Glenn Peterson Glenn Peterson

Three of the most common uses for DATA *Three of Ille* most *COIIIIIIO II uses fo r DATA*  statements are machine language pro *slattll/tnls art lIIac/lille language pro- grams, CIi SlO/ll clraracters, alld spril <sup>c</sup>*grams, custom characters, and sprite

# COMMODORE CLASSICS! *COMMODORE CLASSICS!*

#### PAPERCLIP WITH SPELLPACK *PAPERCLIP WITH SPELLPACK*

for the Commodore 64

"The "I Best Selling Word Processing Package." *"The " IlIesl Selling* IIbrd *Processing Package."*  - BILLBOARD'S COMPUTER SOFTWARE CHART "Superb ...the most sophisticated to date. *"Superb ... Ihe most sophisticated to dale."* 

- COMPUTE MAGAZINE "The best professional word processor available." "The *best* professiono/ lLwd processor *OIiui/able."* - RUN MAGAZINE - RUN MAGAZINE

**Fast: Insert/Delete, Move or Copy words,** phrases, sentences or entire blocks of text. *phrom, sentences or entire blocks* of *text.* 

Easy: save up to 52 repetitive words or phrases, *• fasy: salle up 10* 52 *repetilice words or phrosts, then enlef them with jllst two keystrokes.*  then enter them with just two keystrokes.

Sophisticated: Global Search and Replace *• Sophisticaled: Global Search and Kep/oce*  changes every occurrence of a wrong word or phrase. phrase.

**Works with the Consultant Data Base Manager** for the C64.

**Personalized form letter, mailing list and** mailing label functions.

**• Built-in Spellpack with Dictionary for fast error** checking. checking.

#### THE CONSULTANT *THE CONSULTANT*  for the Commodore 128/64

Database management made easy! "Combines simplicity with speed end gigantic *"Combines simplicity a:ilh speed and gigantic* 

records." *records. "* - COMMODORE MAGAZINE

**• Built-in templates for the most-needed database** functions: Inventory, Budgets, Mailing Lists, Catalogs and many more, *Catalogs and man)' more.* 

*• Extensive macro capability* 

■ *Keyed field access speed - 1/10 second: sorting* speed -I seconds per 1000 records. *speed* - 4 *seconds per 1000 records.* 

 $S\alpha$  search operators  $=$  Equal To. Greater Than, Less Than, Not Equal To, Match Anywhere, Wild Card. *• Sir search operutoTS* - *&iuol 70. Crooter 71Ian. Less Than , NOI £quul To. Match AnYlt·here. Wild e(ml.* 

**• Totally flexible relational reporting – insert any Consultant datafile in a report,** any Consultant datafile in a report.

**• Works with PaperClip Word Processor.** 

#### KEYS TO TYPING: KEYS TO TYPING:

for the Commodore 64/128 for the Commodore 64/128

40 words a minute in 32 easy lessons - or less! Learn to type at your own pace!

■ 32 step-by-step lessons to reach at least grade 10 proficiency! *proficiency.'* 

**• Lessons based on proven instructional** 

techniques used by typing teachers. *techniQlles IISed by typing teachers.* 

l company, 30 Mural Street, Richmond Hill<br>6)881-9941, Customer Information is for **BATTERIES INCLUDED and INI company, 30 Mural Street, Richmond Hill,<br>
(MESS) 3066 L (49 IBS (416)881 S941 Costomer Information<br>
(116)881 S966 L (120) Cost of the distance information<br>
(116)881 September 100 may (116)881 Se** 

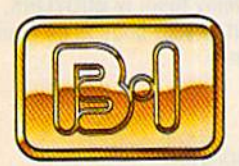

**BATTERIES** INCLUDED INCLUDED

INTERNATIONAL BUSINESS<br>MACHINES INC. C 1986 Batteries Included. APPLE.<br>APPLE MACINTOSH, ATARI, ATARI ST, COMMODORE, COMMODORE<br>
AMIGA, AND IBM are registered<br>
trademarks respectively of APPLE<br>
CONPUTERS INC... ATARI<br>
CORPORATION, COMMODORE<br>
BUSINESS MACHINES INC...<br>
NYERNATIONAL BUSINESS<br>
NYERNATION IORL BUSINESS<br>
NACHINES

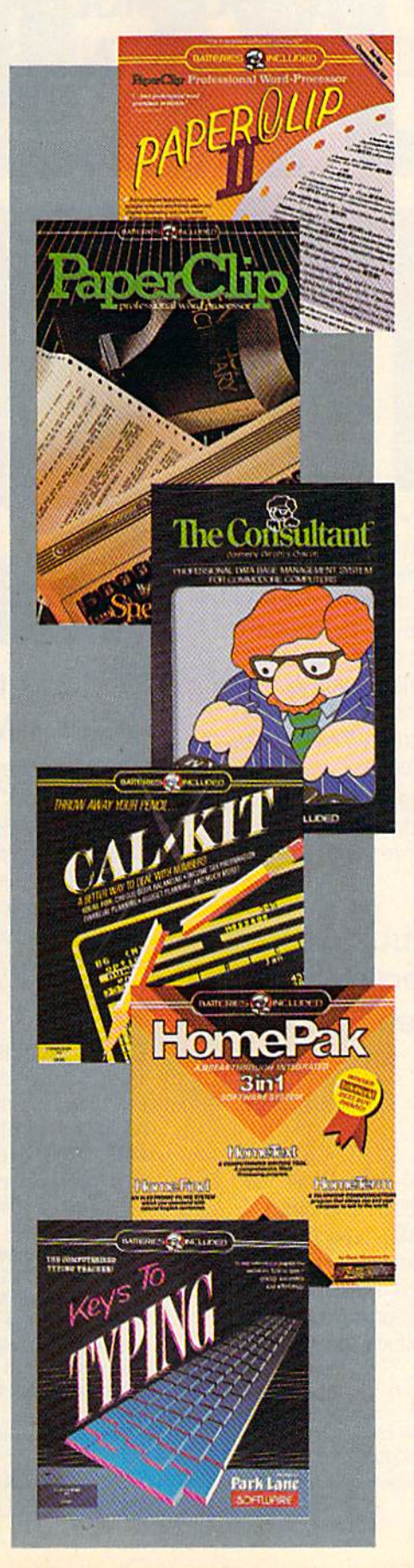

#### PAPERCLIP II: *PAPERCLIP II:*  for Ihe Commodore 128 for the Commodore 128

"An exceptional value ...one of the best software *"An exceptional t·olue ... ont of the best software*  investments now available for the C12S!" *inllesfments now available for the e128!"* - RUN MAGAZINE

The best-selling word-processor re-designed to *71Ie "I best·selfing IL'Ord·processor. re--designed* <sup>10</sup> take full advantage of the C128's increased memory; speed and power. Compatible with C-64 *memory:* spool *and power. Compatible with C-M*  PaperClip text files. *PoptrClip text lifa.* 

■ *Integrated 38,000-word spelling checker to give* you error-free documents. *JOu error·free documents.* 

Built-in telecommunications module to access on-line services one toggle moves you between *• Built·in telecommunications modllle to access on·line sewices* - *one* ag,~le *mOlles )'Ou* befllli.~m word processor and terminal. *word processor lind /erminul.* 

**• Works with THE CONSULTANT for the C128.** 

 $\blacksquare$  New editing features include multiple columns, reverse video scroll and chaptering, with • *New editing frolllra include mUltiple columns, reverse lIideo scroll and chaptering, with*  maximum document size now expanded to 999 *maximum document size now expanded* 10 999 lines. *lines.* 

## CALKJT *CALKIT*

#### for the Commodore 84/128 for the Commodore 601/ 128

"... the very best program of its type ... a *powerful tool that's not overpowering ... the* perfect spreadsheet for the home user. COMPUTER ENTERTAINER NEWSLETTER *perfect spreadsheet for the home user. "* - COMPUTER ENTERTAINER NEWSLETTER

Simplified, streamlined spreadsheet program *• Simplified. strromlined spreadsheet program*  with "What If?" capability for projections and *with "Whu/If?" capabilit)' for projections and*  estimates. *estimates.* 

Built-in application templates: Check Book. *• Built·in application templales: Check Book.*  Budget. Installment Payment, Income Tax, Budget, Installment Payment, Income Tax,<br>Balance Sheet, Stock Portfolio, Materials Estimator, and many more. *£s/imatar, and man)' more.* 

■ Formats are already set up. calculations are *• formats are alfwd), set up. calwlotions are*  pre-programmed all you need do is enter data. *pre·progrommed* - *all ),ou need do is enter data.* 

Design your own customized worksheets to *• Design )'our* Olen *customized u'Orksheets to solve spt'Cialized problems.*  solve specialized problems.

#### HOMEPAK *HOMEPAK*

#### for the Commodore 64/128 ror the Commodore 64/ 128

",.. inexpensive, powerful, integrated software, " ... *inexpensive, powerful. integrated sof/wore.*  As such, HomePak is the winner of InfoWorld's Best Buy Award." *Best Bu)' AIt'Ord."* 

- INFOWORLD MAGAZINE

... one of the finest values on the market. ... one of the finest values on the market.<br>Performance: excellent. Value: excellent." - FAMILY COMPUTING MAGAZINE

Three easy-to-use programs on one disk:

/. HOMETERM TELECOMMUNICATIONS /. *1I0ME1,/:'RM n:U:COmfUNICATIONS* 

 $power$ iul Macro facility  $-$  tog on to your favorite bulletin board or database with one *• Powerful Macro facifit)'* - *log on to yOllr*  command. *command. faLwite blilletin board or database with one* 

■ *Flexible data handling – save incoming text to* disk, edit it, print it. disk, edit it, print it.

2. HOMETEXT WORD-PROCESSOR

**• Over 20 full-screen editing and formatting** features: move copy, word-wrap, justification, *features: move* & *copy. word,u·rop. jllstification.*  automatic paging and many more. *outamatic paging and man)' more.* 

3. HOMEFIND DATABASE MANAGER

**• Natural English-language data entry/retrieval** system, for simplified electronic filing. *s)'slem. for simplifitil electronic filing.* 

*All three HomePak programs work together so it's* easy to transfer data and perform integrated tasks.

# <u> 15 04/12</u> SYSTEM

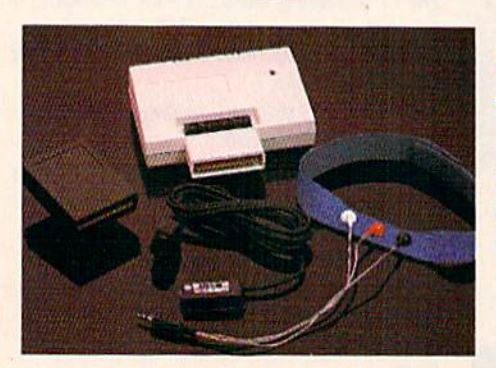

Sports Sports Training-Training-AMore AMore Competitive Competitive You. You.

No matter what the sport, we have become a nation conscious of performing to win. We spend hours training, conscious of performing to win. We spend hours training, practicing, competing. Bodylink gives you the individual practicing, competing. Bodylink gives you the individual attention of the best pro—anytime you desire for as long attention of the best pro- anytime you desire for as long as you wish—and at no extra cost. The Bodylink System provides instantaneous feedback on the exact manner in which your muscles are performing, enabling you to which your muscles are performing, enabling you to correct your swing or refine your pitch while still in motion. correct your swing or refine your pitch while still in molion. Bodylink allows a true two-way conversation between you Bodylink allows a true fwo-way conversation between you and your body, giving you the winning edge. and your body, giving you the winning edge.

#### MUSCLE COORDINATION PACKAGE—S149.95 MUSCLE COORDINATION PACKAGE-SI49.95

This package includes Bodylink, Standard EMG Sensor and This package includes Bodylink. Standard EMG Sensor and Lead Set, Head-Band, three electrodes and two software cartridges containing several programs. cartridges containing several programs.

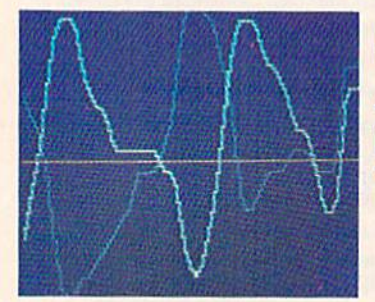

### Reducing Stress. Reducing Stress . Healthier and A Healthier and More Productive More Productive You. You.

Medical authorities now consider stress a major health risk which may result in migraines, ulcers, back pain and which may result in migraines, ulcers, bock pain and heart attacks. With Bodylink you have within reoch heart attacks, With Bodylink you have within reach a powerful stress reduction system. Bodylink allows you to powerful stress reduction system. Bodylink allows you to focus on physical signs of stress such as muscle tension focus on physical signs of stress such as muscle tension and skin temperature. By using this feedback, Bodylink quickly and effectively teaches you to reduce stress for quickly and effectively teaches you to reduce stress for a healthier and happier life. healthier and happier life.

#### STRESS REDUCTION PACKAGE—S239.95 STRESS REDUCTION PACKAGE-S239.95

This package includes Bodylink, Biofeedback EMG Sensor and This package includes Bodylink, Biofeedback EMG Sensor and Lead Set, Head-Band, three Electrodes. Biofeedback Lead Sel, Head·Bond, three Electrodes, Biofeedback Temperature Sensor, and two software cartridges containing Temperature Sensor, and two software cartridges containing several programs. several programs.

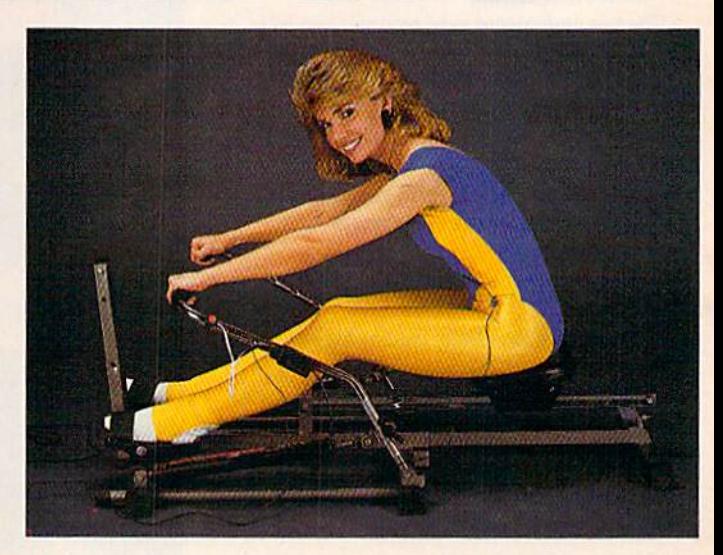

## Getting in Shape.. .Easier... Getting in Shape ... Easier .. . Safer... More Effectively Safer. .. More Effectively

Home exercise now becomes exciting and more effective. Home exercise now becomes exciting and mare effective. With Bodylink you can be sure you are exercising for With Bodylink you can be sure you are exercising for maximum benefit. While using the cardio exercise maximum benefit. While using the cordia exercise package, Bodylink monitors your heart rate and helps you package, Bodylink monitors your heart rate and helps you determine the ideal level you need for aerobic gain. determine the ideal level you need for aerobic gain. With the muscle development package, Bodylink guides you to do muscle developing exercises correctly and you to do muscle developing exercises correctly and effectively. Bodylink motivates you to work harder if you effectively. Bodylink motivates you 10 work harder if you are not reaching your target level, or helps you slow down are not reaching your target level, or helps you slow down if you ore working too hard. if you are working too hard.

#### CARDIO EXERCISE PACKAGE—S209.95 CARDIO EXERCISE PACKAGE-S209.95

This package includes Bodylink, Standard EMG Sensor and This package includes Bodylink, Standard EMG Sensor and Lead Set, Leg-Band, Pulse Rate Sensor, and two software Leod Sel, Leg-Bond, Pulse Rote Sensor, and two software cartridge's containing several programs. cortridge's containing several programs.

#### MUSCLE DEVELOPMENT PACKAGE—\$169.95 MUSCLE DEVElOPMENT PACKAGE-S169.95

This package includes Bodylink, COMET, and two software This package includes Bodylink, COMET, and two software cartridges containing several programs. cartridges containing several programs.

BODYLINK is a peripheral that plugs into the cartridge slot of the Commodore 64/128 computer. Knowledge of computers or computer programming is NOT necessary to use BODYLINK You don't even programming Is NOT necessary *to* use BODYLINK. You don't even need disk drive to save your data. Various sensors are used to need a disk drive 10 save your dolo. Various sensors are used 10 record internal signals from your body and relay them to BODYLINK. You simply place the sensor against the part of your body to be monitored and watch the result on your TV screen.

Commodore is a registered trademark of<br>Commodore Electronics Limited.

DEALERS, PROGRAMMERS AND USER GROUPS DEALERS. PROGRAMMERS AND USER GROUPS INQUIRIES WELCOME INQUIRIES WELCOME

#### Cwww.commodore.ca

**LOOK BETTER! FEEL BETTER! COMPETE BETTER!** 

**With the BODYLINK** "COMET"™ (COmputerized **Muscle Exerciser and** Trainer) attachment, you can build and tone the muscle groups of your stomach, chest, back, legs, and arms. COMET is an electronic muscle builder that is connected to BODY-LINK and sends a message to your TV screen when it's compressed or pulled.

MAIL ORDER TO: BODYLOG, INC. **34 MAPLE AVENUE ARMONK, N.Y. 10504** 

**UNIT** QUAN **PRICE DESCRIPTION** \$149.95 Muscle Coordination Package ....... \$169.95 Muscle Development Package . . . . . . . . **\$209.95** Cardio Exercise Package . . . . . . . . . . . Stress Reduction Package .......... **S239.95 SATISFACTION GUARANTEED!** Total Merchandise If you are not completely satisfied, N.Y. Residents please add you may return the products within applicable sales tax..... 15 days for a full refund. Subfotal.............. **Payment must accompany** Shipping (Below \$200 Add 5% of Sub-<br>total (Over \$200 Add 2,5% of Subtotal)<br>OVERSEAS OR APO ADD 5% EXTRA order. TOTAL AMOUNT DUE

#### To purchase additional sensors and software separately. **Call for More Information and** our product catalogue 914-273-6480 or 1-800-233-2911.

ww

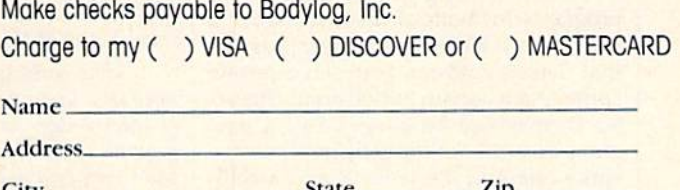

City Signature

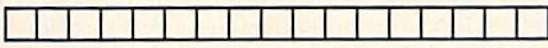

**Expires** 

All prices and specifications are subject to change without<br>notice. Not responsible for typographic de and www.commodornel.com

shapes. All three of these require numbers *sllapes. All tlrree of tll ese require numbers*  to be POKEd into memory. An individual *to be POKEd illto memory.* An *ilIdivjdual*  byte of memory can hold number in the *byte of memory call hold a number* in *the*  range 0-255. so in sense you're right. *rallge 0-255,* so *ill a* sellse *you're right. When DATA statements hold numbers* that are going to be POKEd into memory, *Illat are going to be POKEd inlo* memory, the DATA statements must be limited to the range 0-255. *Iht range 0-255.* 

But DATA statements can hold other *Bllt DATA stalements can hold otlrer*  sorts of information, too. If the data is names of people or bowling scores, the *names of people or bowlillg scores, Ihe*  0-255 rule doesn't apply. Negative num *0-255 rule doesll't apply. Negalive num*bers are acceptable in DATA, as long as *bers are acceplable* in *DATA. as 10llg as*  the numbers aren't being POKEd to tire *lIumbers* Ilrerr't *btilrg POKEd to*  memory. *memory.* 

#### How Much Room Remains On How Much Room Remains On The Disk? The Disk?

I have a program to control a loan business. Each account is kept as a sequen ness. Each account is kept ns a sequential file. The individual file lengths vary tial file, The individual file lengths vary from account to account, and it's some from account to account, and it's sometimes necessary to ascertain how much times necessary to ascertain how much space is available on the disk. It would space is available on the disk. It would not do to suddenly run out of space. not do to suddenly run out of space.

Could you provide BASIC sub Could you provide a BASIC subroutine that would allow me to read at routine that would allow me to read at any time the number of blocks free on a disk? Ralph Greenhalgh disk? Ralph Greenhalgh

The following program does what you're *Tile fol/awirrg program does wlral you'r/'*  looking for: *looking for:* 

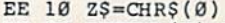

- EE 10 Z\$=CHR\$(0)<br>KC 20 DEFFNA(X)=ASC(A\$+Z\$)+256  $*(\text{ASC}(\text{BS}+\text{ZS}))$ KC 25 PRINT"CHECKING DISK, PLE KC 20 DEFFNA(X)-ASC(A\$+Z\$)+256
- ASE WAIT" ASE WAIT <sup>M</sup> RC 30 OPEN1,8,0,"S0" RC 30 OPENl,B,0, "S0"
- 
- $BE$  40  $GET#1, A$$ ,  $B$$  $HB$  50 GET#1,A\$,B\$:IF FNA(X)=0
- {SPACEJTHEN 90 tSPACEJTHEN 90 BJ 60 GET#1,C\$,D\$
- BE 70 GET#1, ES:IF ASC(ES+Z\$) T HEN 70 HEN 70
- DG 80 GOTO50 DG 80 GOT050
- $SJ$  90  $A\$  = C\;  $B\$  =  $D\$ ;  $F$  =  $FNA(X)$ : C LOS El LOSEl
- XS 100 PRINT F, "BLOCKS FREE XS 100 PRINT F , "BLOCKS FREE 0 N THE DISK"

After the routine is finished, the *AfttT the routille* is *fillis/red, the*  number of blocks free will be in the vari *number of blocks fret will* be in *the vari* able F *(see line 90)*.

#### Sprite Collisions And Hi-Res Sprite Collisions And Hi-Res Graphics Graphics

I have two computers, a VIC and a 64. I've been writing machine language I've been writing machine language programs for both of them for about programs for both of them for about a month now. How can I write a program that detects collision between a certain sprite and a certain background character in machine language? Say a program that checks for collision between gram that checks for collision between sprite one and the letter R and colli sprite one and the letter R and a collision between sprite two and the letter sion between sprite two and the letter A.

A.<br>Another question. I have a game that displays 16 colors in bitmap (hi-<br>res) mode. How is this done? res) mode. How is this done?

Sayam Tantasook Sayam Tantasook

When a sprite-to-character collision occurs, you can PEEK location 53279 *curs, you* CIlII *PEEK 10clliiolr 53279*  (\$D01F) to determine which sprite was in *(S001* F) to *determine wllich sprite was in* $volved$  in the collision, but there's no easy way to figure out which character it hit. *way to figure out* wllicll *clraracttr* il hil. All you really know is that certain sprite *All you really know* is *that* 11 certllin *sprite*  happened to hit a character. You can't de*termine which character was hit unless* you PEEK the horizontal and vertical locations (x and coordinates) of the sprite, *cations (x and* y *coordilrales) of* lire *sprite,*  translate them into the equivalent row *trallslale IIlem* ilrto IIle *equivaleut row*  and column on the screen, and then PEEK *and column on the screen, and* IIren *PEEK screen memory in that vicinity.* 

To answer your second question, *To answer your secolld qlleslion,*  there are several ways to set up hi-res *thtre are* sevtrlll *ways to set up a* hi·res screen. The first is true hi-res, where you *scree". Th/' first* is *Irue IIi-res, wlure you*  can turn on or off 64,000 picture elements CIIII *tum* all or *off 64,000 piclure elemerlts*  (pixels) arranged in pattern of 320 pixels *(pixels) arranged* iI' *a plllteTII of 320 pixels*  across 200 pixels down. Since byte of *across* X *200 pixels dow" . 5i"ce* 11 *byte of*  memory contains eight bits, it can hold enough information to control eight pixels *l'I1ouglr illforllla/ioll* /0 *CO lltrol tighl pixels*  on the hi-res screen. Thus, 8000 bytes are <sup>011</sup>*tire hi-res* scrcerr. ThIlS, *8000 bytes are*  required to bitmap standard hi-res *required to bitmap* 11 *stall dllrd* hi-res screen. *screen.* 

Color memory is also important. *Co lor melllory* is *also importallt.*  When you set up hi-res screen, 1000 *When you sel up a* hi-res screell, *1000*  bytes are set aside for color memory. Each *bytes lire set aside for color memory. Eaelr*  memory location in hi-res color memory *memory location* jn *hi-res color memory*  controls the foreground and background *controls tile foregrllulld and background*  colors for an 8-pixel 8-pixel section of *colors for all 8·pixel* X *8-pixel steliOll of*  the screen. Within each  $8 \times 8$  section, you're allowed only two colors (not count the screen. Within each 8 × 8 section,<br>you're allowed only two colors (not count-<br>ing sprites that might be moving around). But each section is independent of the oth *But each seclion* is *independent of the* otlrer sections. So, for example, you could *er secliolls. So, for example, you could*  have an chunk of the screen with *have an* 8 X 8 *chunk of the screen with a*  blue background and white pixels next to *blue background alld wlrite pixels /lexllo*  section that has red background with <sup>11</sup>*seclion that has a red background wit/r*  gray pixels. Each 8X8 area can contain *gray pixels. Each* 8 X 8 *area can eOlrtairr*  only two colors, but the colors are inde *only two colors, but the colors are independent of colors that might appear in* other 8X8 areas. *olher* 8 X 8 *areas.* 

Another method to set up a bit *Allother method to set up a bit*mapped screen is to use multicolor hi-res. *mllpped screell* is 10 *use mullicolor hi-res.*  If you choose to use multicolor mode *If* you *choose* to *use I1l11 lticolor mode*  (which could be called medium-res), you *(wlrich could be called mediulll-res), you*  trade half the horizontal resolution in re *trade Irlllf Ihe horizolltal resolutiOlr ill re*turn for two additional colors. Instead of *tUTII for Iwo additiolral colors. Irrstead of*   $320 \times 200$ , the screen has  $160$  doublewidth pixels 200 lines. Each pixel re *width pixels* X *200* lillts. *Eadr pixel re*quires two bits (binary 00, 01,10, or 11) to *quires two bits (binary* ~O, *01, 10, or II) to*  define the color. Color memory still con *define Ihe color. Color memory still COII*trols an 8  $\times$  8 section of the screen, but the pixels are twice as wide, so you really *Ihe pixels are Iwice liS wide,* so *you really have only a 4*  $\times$  *8 area to work in. The 32* pixels can contain one of four different *pixels call contain one of four differellt*  colors. Again, the separate sections of the colors. *Again, the separatt* sections *of the*  screen are independent of each other, al screen are independent of each other, al-<br>though one of the colors is universal.

Some screens that seem to be hi-res *Some screens that seem to be hi-res*  actually use custom characters. Each *actually use cuslom characters. Each*  character can have an individual fore *character can have an individual fore*ground color (based on the number in *ground color (based on the lIumber in*  color memory) in addition to background *color memory)* in *addition* to 11 *background*  color shared among all characters. Multi *color shared among 1111 characters. Mulli*color characters can have an individual *color characters can have all illdividual*  foreground color plus two other common *foreground .color plus two other common*  colors in addition to the background. *colors* in *addition* to *Ihe background.* 

Characters can also be displayed in *Characters ca ll also be displayed* in extended background color mode, which reduces by factor of four the number of *reduces* by *a fllctor of four the Irumber of*  available characters (64 instead of 256), *available clraracters* (64 *illstead of 256),*  but multiplies by four the number of back *but multiplies* by *four tire number of back*ground colors. You can then choose one of *grollnd colors. You call1hell choose aile of*  the 16 *available colors for the character in* the foreground and one of four background *colors for the rest of the 8*  $\times$  *8 character* grid. *grid.* 

#### Pictures On Disk Pictures On Disk

I recently purchased a Commodore 128. One of the main reasons I chose the 128 is because I heard of its easy-touse graphics capabilities that are acces use graphics capabilities that are accessible from BASIC. I have written many hi-res programs and wish to save just hi-res programs and wish to save just the pictures to disk, preferably with the BSAVE command. Is this possible? How could I do it?

Brian Aljian Brian Aljian

After you've designed the hi-res picture *After you've desiglled the hi-res piclllre*  and displayed it on the screen, type the *and displayed it* all *tile* screell, *type tire*  following line in immediate mode-or include it in your program:

#### BSAVE "picturename", B0, P7168 TO PI6383 P1 6383

To load it back into memory, *To load* it *back in to memory,*  BLOAD"picturename", B0. For multicolor hi-res pictures, you'll have to set colors and before BLOAD ing the *colo rs* 2 *and* 3 *before BLOADing the*  picture. *picture.* 

**BLOAD** and **BSAVE** were intended primarily for machine language programs, *primarily for machillt language programs, but they can also be used* 10 *load and save*  but they can also be used to load and save hi-res pictures, sprite shapes, character sets, function key definitions, and so on. If hi-res *pictures, sprile shapes, character sets, function key definitions, and* so *all. If*  you have portion of memory you want to *you Irave a portioll of* memory *you want to*  send to disk, BSAVE is a handy command.

#### The Other Side Of The CP/M Disk

I'm a Commodore 128 owner, and I was unaware that the CP/M disk was two-sided until read about it in your two-sided until I read about it in your magazine.

After I booted it for the first time and before I copied it, I managed to and before I copied it, I managed to "nuke" the disk. Now, the first side still boots up, but the second side gives me boots up, but the second side gives me a disk error and prints a whole bunch of question marks. question marks.

What happened to my disk and What happened to my disk and how can I get it replaced?

Jim Traverse Jim Traverse

The first side of the CP/M disk contains *The first side of the CP/M disk contains*  the boot sector for starting up CP/M and *the boot sector for starting up CP/M lind*  the second side does not. You must turn on *the second* side *does not. You must tum on*  the computer (or type BOOT) white side *the compuler* (or *type BOon while side one is in the disk drive. After CP/M has* booted, remove the disk and flip it over.

*When the second side is in the drive,* type D1R to see if you can get directory. *type DlR* 10 see *if you call get a* directory. If you still get question marks, try pressing CTRL-C (hold down the CONTROL key and press C). This tells CP/M to log out the previous disk and prepare for a new one. Then type DIR again. Pressing /lew *aile. Then type DlR aga in.* Pressing CTRL-C may solve your problem.

#### Cwww.commodore.ca

 $\mathbf{S}$  tuff their stockings tuff their stockings **with the perfect gift**  With the perfect gift & save The Gazette Talks To Miami Vice's Jan Hammer

COMPUTE'S

OR COMMODORE PERSONAL COMPUTER USERS

This year, give gift subscriptions to Computers This year, give gift subscriptions to *Compute's*  Gazette. You'll not only make their holidays happy, Gazette. You' ll not on ly make their holidays happy. you'll spread cheer all year. Because they'll remember your thoughtfulness every time they receive another fresh and exciting issue. receive another fresh and exciting issue.

Think of the people on your gift list (and, don't Think of the people on your g ift list (and, don't forget yourself!) who would enjoy receiving this forget yourself!) who would enjoy receiving this definitive guide to their Commodore. Compute!'s Gazette will bring them up to 20 all-new, actionpacked programs each month — plus reviews, updates, analysis and more. updates, analysis and more.

It's so easy to give a gift of *Compute!'s Gazette.* A 1-year gift subscription (12 issues) is only \$24. You save full 33% off the \$36 cover price and You save a full 33% off the \$36 cover price and you won't be billed until after January 1st. At this Happy Holiday rate, you can afford to make a lot of people happy – and wrap up your holiday shopping fast! An attractive gift card comes with each ping fast! An attractive gift card comes with each gift subscription. Happy Holidays to you. g ift subscription . 11appy Holidays to you.

> Special Holiday Package Special Holiday Package Make that extra-special person extra happy. Give a 1-year gift subscription to Computel's Gazette PLUS a 1-year subscription to Computel's Gazette Disk for only \$75.

To Order Call Toll-Free 1-800-247-GIFT In Iowa 1-800-532-1272 In Iowa 1-800-532-1272

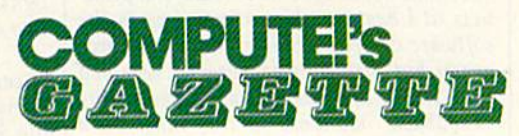

C-www.commodore.ca

If the disk is defective, it should be *If the disk* is *defective, it should be*  covered by the warranty. See the DRI li *covered by Ih e warranty. See the DRl li*censing agreement that came with the disk. It says that defects in the media (meaning a disk that doesn't work) are covered and you can return the disk for *covered alld you cau return the disk for a replacement.*  replacement.

#### Addressing Envelopes Addressing Envelopes

I have a Commodore 64 with a 1526 printer. I routinely use *SpeedScript* for letters with tractor-feed paper. I have trouble with regular single sheet paper trouble with regular single sheet paper<br>and I have been unable to type envelopes. How do I do this?

#### George A. Clark George A. Clark

When you're using SpeedScript with sin *When you're using* SpeedScript *with sin*gle sheets of paper, you should put Ihe *sle* sheets *of paper, you should put the*  page-wait command at the top of the doc *page-wait comma7ld at the top of the doc*ument. Hold down CTRL and press the *ument. Hold down CTRL alld press the*  English pound key. You'll be prompted for format key; type the letter (for "wait *English poulJd key. You'll be prompted for a format key; type* IIJe *leiter* w *({or "wait*  between pages"). You may have to set the between pages"). You may have to set the<br>bottom margin a little higher as well. When a page has printed, SpeedScript will print a line that reminds you to insert *will print a lille that reminds you to insert*  the next sheet. *the next sheet.* 

The Commodore 1526 printer has a paper sensor that causes the printer to *Tile Commodore* 1526 *prillter has a paper sensor that causes the printer /0*  stop when it thinks it has run out of paper. *stop when* it *thillks* it *has* TUIl *out ofprlper.*  By using the page-wait command, you can *By usillg IIle page-wait commal/d, you call*  avoid most problems caused by the sensor.

The printer won't print envelopes be *The printer wall', prillt ellvelopes be*cause of the paper sensor. When you've *cause of tire paper* sensor. *Wh en you've*  lined up the envelope, the printer thinks *lined up the ellvelope, the printer thinks*  it's out of paper and refuses to continue.

Here's a way to use your printer to address envelopes: Place a piece of paper between the flap and the main envelope. *between the flap alld Ih e maill ttlvelope.*  Carefully pick up the paper and envelope *Carefully pick up the paper and ellvelope*  together and insert them top first into the printer. Advance the paper until the top of *together and* illsert *them top first illto the printer. Adt/ance the paper* ulltil *the top of*  the envelope shows. The piece of paper *the erltlelope shows. The piece of paper*  you've inserted fools the paper sensor into *you've inserted fools the paper sensor illtO*  thinking there's more paper. *tlJinkill8 there's more papu.* 

#### Fastload Warm Start A *Fastload* Warm Start

am happy owner of the Epyx Fast-I am a happy owner of the Epyx *Fast* load cartridge, but when I use the 64's system reset command (SYS 64738), system rcset command (SYS 64738), Fastload is disabled. Is there reset *Fast/oad* is disabled. Is there a reset command that will leave Fastload in command that will leave *Fast load* in place? place?

#### Brian Johnson Brian Johnson

We don't usually respond to programming *We dOII't usually respolld to programming*  questions about specific commercial prod *questions about specific commercial prod*ucts (it's best to address inquiries to the software company that produces the pro *uCls (it's best 10 address inquiries* 10 *the softwart company that produces the pro*gram), but within a week after we received your letter, two answers appeared in the "Feedback" mailbox, so this must be a *your letter, two answers appeared* ill *the "Feedback" mailbox,* so *this must be a*  common problem. Here they are: *common problem. Here they are:* 

The Fastload manual states *The* Fastload *mallual sta tes*  that the only way to use the car tridge after it has been deactivated *that the* ollly *way to use the car- tridgt after it has beell deaclirJated*  is to turn the 64 off and on again. However, through disassembling is *to turn the* 64 *off and* on *again. Howeve r, through disassembling*  *the program I have figured out how* to do both a warm start and cold to *do both a wann start and a cold*  start. *start.* 

The warm start is easy; all it *The wann start is easy; all it*  does is re-enable the Fastload com *does* is *re-enable the* Fastload *com*mands without clearing the screen *mands without clearing* tire *screen*  or erasing any program in memory. just SYS 57134. The cold start is *Just SYS* 57J94. *"fhe cold start* is similar to SYS 64738 but also enables Fastload. Below is program *abies* Fastload. *Below is a program that does it. The variable S can be* set to any value where there are **6** free bytes of memory. *free bytes of memory.* 

#### IDS=820 *105- 820*

 $20$  FOR I = S TO S + 5: READ A: POKE I,A: NEXT: SYS POKE I,A: NEXT: 5YS 5

30 DATA 32,6,223,76,48,128

#### David MacKenzie

I'm sure Fastload users have *I'm su re* Fastload *users have*  found that SYS 64738 doesn't reset *found that SYS* 64738 *doesn't reset*  Fastload. This short routine can re Fastload. *Tlris sltort routille can re*place SYS 64738: *place SYS 64738:* 

 $10$  FOR I = 288 TO 293: READ A: POKE LA: NEXT POKE I,A: NEXT

20 DATA 32,21,223,76,61,128

After you run the program, you can reset the computer and re-enable *reset the computer and re-enable*  Fastload with SYS 288. Fastload *with* SYS 288.

Albert H. Cooper, III Albert H. Cooper, III

Thanks to both of you for the answer to *Thanks to both of you for the* arrswer *to*  this question. *this question.* 

#### 80-Column Cables For The 128 SO-Column Cables For The 128

I would like to know where I may purchase the monochrome 80-co!umn ca chase the monochrome 80-column cable that you mentioned recently, and ble that you mentioned recently, and how much it is. Ricky Seidenstein how much it is. Ricky Seidenstein

The 128 has both monochrome and color 80-column outputs. These two signals are *The* 128 *has both monoch rome and color 80-column outputs. These two signals are*  available on the port labeled RGBI. To see *arJailable* on *the port labeled RGBI.* To *see*  80 columns in color, you need an RGB *80 columns* ill *color, you nud* arl *RGB*  monitor and an IBM-compatible color ca *monitor and an IBM- compatiblt color ca* ble (almost any merchant that sells RGB *ble* (1Ilmost *any merchallt tltat* sells *RGB*  monitors will also stock cables for the *monitors will also stock cables for the*  IBM, so they're not difficult to find). *IBM, so they'rt* Ilot *difficult to find).* 

You can use either a monochrome monitor, also called green-screen or an *You can use either a monochrome monitor, also called a green-screen or an*  amber-screen, or composite color moni *amber-screen,* or *a composite color moni*tor such as the 1701 or 1701 to obtain 80 *lor such as the 1701* or *1702 to obtaill 80*  columns in monochrome. For the 1701 or *columns in monochrome. For the 1701* or 1702, connect the monochrome input to *1702, connect the monochromt input 10*  the jack on the rear of the monitor labeled *tire jack on lite rear of tire mOllitor labeled*  LUhlA. Monochrome means one color, *LUMA. Monochrome means* one, color, but you really have three colors: dark, *but you really have three colors: dark,*  light, and gray shade that's between the *ligllt, and a gray shade* IIlat's *between the*  two extremes. *Iwo exlremes.* 

To build your own cable, buy a length of coaxial cable, an RCA male plug, and *of coaxial cable, an* RCA *malt plug, and a*  standard male nine-pin D connector (Radio Shack part #276-1537). The nine-pin *standard male Ilille-pin* D *cOllnector (Ra- dio Shack pan* #276-1537). *The nille-pin*  connector is the. complement of joystick *COMector* is *the.complement of a joystick connector, which is to say that a joystick*  connector, which is to say that a joystick plug will fit into this connector. Pin of *plug will fit into this connector. Pin* 1 *of ihe RGBI connector is ground and pin 7 is* the monochrome output. See page 352 of *Ihe monochrome output. See page* 352 *of*  the 128 System Guide for diagram, *Ihe* 128 System Guide *for a diagram,* 

which is arranged as if you were inside the *which* is *arrallged* as *if you were inside the*  computer looking out. Connect pin to *computer looking out. Conllecl pin* 1 *to*  the outside portion of the coaxial cable *the outside portioll of the coaxial cable*  and pin 7 to the inner wire. and pin 7 to the inner wire.<br>The Radio Shack parts cost about \$5,

and the cable is easy to make if you're *and the cable* is *easy to make if you're*  good with a soldering iron. If you're not, good with a soldering iron. If you're not,<br>you can buy one for \$8–\$15. Batteries Included, Microvations, and Cardco have *cluded, Microvatioll S, arId Cardco Ilave*  such cables for sale (ask your local Com *such cables for sale (ask your local Com*modore dealer for details). Some Commo *modore dealer for details). Some Commo*dore dealers also make their own cables. *dore dealers also make their own cables.* 

#### XMODEM: A Standard Protocol

Where can I obtain the XMODEM protocol? I am interested in designing my own terminal programs and need information on this. mation on this.

Tim Kollas TIm Kollas

XMODEM (also known as Modem?) is an *XMODEM (also hlown* as *Modem7) is an*  error-checking scheme used to transmit *error-dltckillg scheme used* 10 *transmit*  files from one computer to another, files from one computer to another,<br>usually over the telephone lines. It is without a doubt the most popular microcomputer protocol for uploading and *comp uter protocol for uploading and*   $downloading.$ 

The original XMODEM protocol was *The original XMODEM protocol was*  devised by Ward Christensen, who also set *devised by Ward Christensell, who also set*  up the first computer bulletin board. Data *up tht first computer bulletin board. Data is sent in blocks of 128 bytes, with a check*sum and other extra information which insures that each block is received *insures /ll at each block is re ce ived correctly.*  correctly.

XMODEM transfers always involve *XMODEM tral/sfers always illvolve*  eight-bit bytes; if you are using a telecommunications program, make sure that you *municatiollS program, make sure lhat you*  are communicating with a word length of eight bits and no parity. Four ASCII char *eigh t* bits *and no parity. Four ASCIl char*acters have a special meaning in this<br>protocol: protocol:

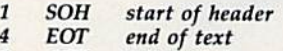

- 6 ACK acknowledge
- 21 NAK negative acknowledge

The computers at both ends of the *Tile computers at both ends of the link use these characters as signals during* the transfer. Respectively, they are used to *the trallsfer. Respectively, they are used to*  mark the start of data block ISOH), and *mark the start of a data block (SO H), and*  to *indicate when the transmission is com*plete (EOT), when a block has been received successfully (ACK), and when an error has occurred in receiving a block (NAK).

complete XMODEM block always *A complete XMODEM block always*  consists of 132 bytes of information. The first 3 bytes of the block are called the header. The next 128 bytes contain the ac *header. The Ilext* 128 *bytes cOlltainthe ac- tual data being transferred, and the laSI*  tual data being transferred, and the last byte contains checksum. The first byte is *bytt contains a checksum. The first byte* is the starl-of-header character(SOH, ASCII *the slart-of-header charaCler(SOH, ASCII*  1) which says to the receiving computer, "Here comes block." The second byte is *1) which* says *to Ihe receiving computer, "Here comes* II *block." The secolld byte* is the block number, which begins at one and *the block number, which begins at aile and*  increases by one every time a block is successfully transmitted. When the block *cessfully transmitted. Wh en th e block*  number exceeds 255, it flips over to zero *number exceeds* 255, *it flips over* to *zero*  (not one). The third byte is the block com (not one). The third byte is the block com-<br>plement, a value equal to the ones complement of the block number (256 - the

# The Flying Simulations<br>Chosen by Real Pilots

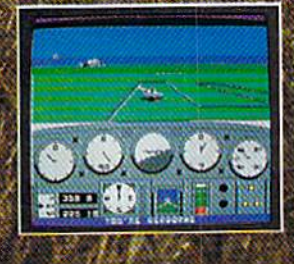

The toughest evaluators of flying simulations aren't computer buffs. They're actual pilots and flight professionals. And when these flyers talk authenticity and realism, one name comes up again and again: MicroProse Simulation Software. We're used to this kind of stringent comparison; our company president<br>is a former fighter jock with 3,000 flying hours in his logbook

Take the evaluation of Senior **Editor David Martin, in Private Pilot** magazine's August 1986 issue. Martin, a former Navy aviator who has flown almost everything with wings, reviewed five MicroProse programs, including the bestselling Solo Fught primary flight simulator. "I'd not have believed if possible ... " he wrote, "Pilots of all sorts will be fascinated

by these aviation games." Mr. Martin isn't the only pilot who's spent many of his recent leisure hours with MicroProse simulations. Comparing his experience in training real flyers with the instrument layout found in Solo Fliein, Cessna Flight<br>Instructor Mark Rice told us "the instrument flying segments are very similar to the real thing - you're up in the clouds and using your readings to guide the aircraft.

Concorde pilot and former RAF jet flyer John Hutchinson reviewed Micro Prose' sport flight AcroJer for the British press. His conclusion: "this simulation is one that really does live up to its real-life counterpart... I find AcroJET completely absorbing and very exciting." High praise, from the man who flies the world's fastest airliner...

We regularly hear from military and commercial Air **Iraffic Controllers who rave about our KENNEDY APPROACH** simulation, and though we can't mention names (they're Federal employees), we can say that many of<br>these professionals fell us Known Approach is the most<br>accurate depiction of airport conditions you can find short of a real control fower.<br>The MicroProse Civilian Aviation Series includes

Solo Fught, which teaches the basic flying skills associated with a single-engine propeller aircraft. AcroJri<br>recreates the sensitive control characteristics of the world's hottest sport jet - the Bede BD-5J - and includes a wide range of multiplayer competition events. KENNEDY<br>APPROACH allows you to guide dozens of commercial aircraft into and out of the nation's busiest airports.

From MicroProse: the flying simulators chosen not only by computer enthusiasts, but also by real pilots...

o Fuoiris available for Commodore 64 / 128", Apple (Ifamily, Atan-St. XE TEM PO/PC Jr., and landy 1000. Kiting is African is available lot Commodore 64/128 and Alan XL/XE. AceoJn is available lot Com<br>dore 64/128 and Alan XL/XE. AceoJn is available lot Com<br>dore 64/128. All products have a Available from your local retailer. If out of stock, contact MicroPrase<br>directly for further information on our full range of simulation soft-<br>ware, and to place MasterCard/Visa orders.

Apple, Alan, IRM, and To indy are registered trad<br>Afon, the Telepotheas

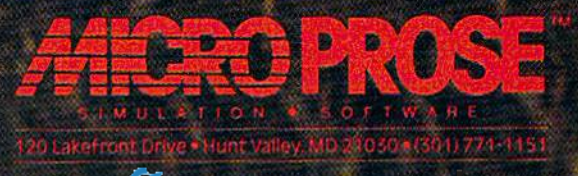

block number). Together, the block number and complement allow both computers *ber and complement aI/ ow both computers*  to make sure they are synchronized (deal *to make sure they art synchronized (dea l*ing with the same block).

The 128 data bytes may contain any sort of eight-bit data (executable programs *Tht* 128 *data bylts may cOlllain ally sarI of eighl.bil dala (cxeClitable programs*  as well as ordinary ASCII text). The *as well as ordill ary ASCII tex t). Tile*  checksum is the eight-bit sum of all 128 *checksum* is *tile eight-bit sum·of all* 128 data bytes. It's reset to zero at the begin *data bytes. It 's reset 10 zero at the begin.*  ning of each block, and flips over to zero *Ilillg of each block, and jl ips over* to *zero*  whenever it exceeds 255. In BASIC, the *whenever it exceeds* 255. *In BASIC, Ille*  checksum can be calculated with the *checksum ca ll be calc ulat ed willI tlte*   $statement$  *CHECKSUM* = *(CHECKSUM*  $+$  *BYTE)* AND 255, where CHECKSUM is the checksum value and BYTE is the *the clltcksum value alld BYTE* is Ihl' ASCII value of the current character. Here is nutshell description of success *Here* is *a Ilulsllt/l descriplion of a success·*  ful XMODEM transfer: *ful XMODEM Iransfer:* 

Initiation. Sender waits for an initial *Initiation. Sellde r waits fo r all illitial*  NAKfrom receiver. Receiver sends NAK *NIIK fro m rectiver. Receiver sends a NAK*  to *initiate the transfer.* 

 $\emph{Transfer of blocks. Sender transmits a}$ 132-bytc block consisting of one-byte *I32-byte block cOllsistillg of a OIII'-byte*  SOH character, one-byte block number, *SOH characler, oue-byte block number,*  one-byte block number complement, 128 *aile-byte block IIum ber complemellt, 128*  bytes of data, and one-byte checksum. If *byles 01 data, alld a aile-byte checksum. If*  the receiver gets the block successfully, it *tile receiver gets the block suCctssfulfy, it*  sends an ACK lo say, "I got that block okay; send the neit one." If an error oc *se/lds* au *ACK to say, "I gal Ihat block*  curs, the receiver sends NAK to say, *curs, Ille receiver sellds a NAK to say,*  "Send the last block again." This process *"Send tire last block agaill." Tllis process*  continues until all blocks have been received successfully (or the transfer is *ceived successfully (o r tilt transfer* is aborted; see next section). *aborted; see /Iext sectioll).*  okay; send the next one." If an error oc-

Termination. Sender transmits an EOT *Terminatiol/. Sende r trallsmits* au *Ear*  character to signal the end of the trans *character* 10 *sig/la l the elld of the trailS*mission. Receiver sends an ACK to say, "1 *mission. Rectiver sends an ACK to say,* "I see that you're done, so I'm quitting, too." sec *Ih at you're do ne, so I'm quillillg, too."* 

Timing and error-checking are criti *Timing alld error-checking arc* crilical parts of XMODEM. Since the transfer *cal parIs of XMODEM. Sillce /lI e Iransfer*  is largely automatic, each computer must is *largely aulomalic, each computer must*  have means of aborting the process if too *have a mea ns of abortillg tile proctss if too*  many errors occur. Here is description of *mally errors occur. Here* is *a descriptioll of*  error-checking during an XMODEM *error-cllecking durillg all XM ODEM*  transfer: *Irallsfer:* 

**Initiation.** Sender aborts the transfer if it doesn't receive an initiating NAK from the receiver after ten W-sccond timeouts *the receifler after* Itll *lO-secolld limeoliis*  (100 seconds total). Receiver sends the *(100 seconds lola/). Rueifler sends II,e*  first NAK, then waits to get the first SOH, *first NAK, thell wails 10 get tile first SOH,*  sending another NAK every ten seconds if *sel/dillg allotller NAK every tell secollds if*  no SOH appears. Receiver aborts the *110 SOH appears. Receiver aborts* lilt transfer if ten W-second timeouts occur *Ira llsfer if tell 10-secolld timeolils occur*  without its receiving an SOH. *withoul its uceiving all SOH.* 

Transfer of block. Sender transmits *Tr/flls/er 01 block. Sender transmits a*  132-byte block, then waits for response *132-bylr block, then waits fo r a respollse*  from the receiver. Sender aborts transfer if *from the receifler. Sender aborts transfer if*  ten 10-second timeouts occur for any *lell JO-second timeo uts occur fo r any*  block without its receiving an ACK or *block without* ils *receiving* au *ACK or*  NAKfrom the receiver. Receiver waits for *NAK from tilt' receiver. Receifler Wails fo r*  each block to arrive, sending NAK every *each block* 10 *arrifle, sf'/!dil!g a NAK every*  ten seconds if no SOH appears, and abort *tell sccollds if* 110 *SOH appears, and aborl* ing transfer if ten such timeouts occur for illg *tra/Isfer if tell such timeouls occur for*  any block. After receiving an SOH, the *re*ceiver reduces the timeout interval to one *Ctifier reduces the timeout il!teroallo olle*  second for each of the 131 remaining bytes *secolld for each of the* 13J *remaillillg bytes* in the block, and sends NAK to request ill tht' *block, 11IId sends a NAK* 10 *request*  retransmission if more than ten 1-second timeouts *occur for any single byte (this* 

covers the case where block contains too *covers Ihe case wllere a block cOlllail/s 100*  few bytes). If all 132 bytes arrive on time, *ftw bytes). If all l32 bytes arrive all time,*  the receiver sends NAK if the first byte is *tile reeeifler* sellds *a NAK if the first byte* is not an SOH or if the block number, com *not an SOH or if the block IIumber, com*plement, or checksum does not match. If *plement, or checksum does* uol *match. If*  the receiver gets duplicate block (caused *the receiver gets a duplicate block (caused*  when the sender fails to recognize an ACK}, it throws away the duplicate and *liCK),* it *throws away tile duplicate and*  sends an ACK to say, "I got that block already; send the next one." In this case, *ready; scud tire next aile." In* tllis *case,*  and whenever it needs to send NAK, the *alld whenefler* it *IIu ds to send a NAK. the*  receiver first purges the line by getting the *receiver first purges the line by gelting ti,e*  remainder of the block (getting characters *remaillde r of the block (ge tlillg cllaracters*  until no more characters are incoming) *ulltil 11 0 more characters are illcoming)*  and throwing it away.

Termination. If the sender's EOT is lost, *Termination. If tile sellder's Ear* is *lost,*  or the sender simply stops sending, the receiver eventually aborts because it experi *ceiver wentually aborts beca use* il *experi*ences ten 10-second timeouts without *w ces tell JO-sccond till/CO llIs with oul receiving anything. If the sender does not* receive the receiver's final ACK, it aborts when ten 10-second timeouts occur. Note *receive the receiver's filial ACK,* it *aborts whellten 1O,suolld lillleouls occur. Note that if the very last block of data contains* fewer than 128 bytes, the sender "pads" *fwer tllall* 128 *bytes, lire sender "pads"*  the block with extra characters, often *the block witll extra characters, of tell*  nulls (ASCII 0). *nulls (ASCII 0).* 

Though it's notprovided in the origi *Though it's /1 01 provided* iI/ *the origi*nal protocol, many implementations of *nal protocol, many implemelllaliolls of*  XMODEM use another special character *XMODEM use allother special characler*  (CAN, ASCII 26) to allow either computer *(CAN, ASCII* 26) *10 allow eilller compuler*  to cancel the transfer immediately. Propo *to ca llCe! the trallsfer immediately. Propo·*  nents of XMODEM claim an accuracy *1It1lts of XMODEM cla im all accuracy*  rate in excess of 99 percent (fewer than *rate* ill *excess of* 99 *percelll (fwer than 1*  percent undetected errors). XMODEM *perce la ulldetecled errors). XM ODEM*  was devised in the early days of personal *was devised* ill *the early days of persollal*  computing, when the eight-bit CP/M ma *computiug, when the eighl-bit CP/ M ma·*  chine was king. Its major limitations arise *ch iliI' was killg. Its major limila/ious arise*  because, understandably enough, it relies *because, ulllierstalldably enough, it relies*  on eight-bit arithmetic. An improved version of XMODEM uses the CRC (cyclic re *sioll of XMO DEM uses tile CRC (cyclic re*dundancy checksum) method to reduce the *du nda llCY cllecksum) mel hod* 10 *reduce tile*  likelihood of undetected errors. Programs *likelillood of ulldetected errors. Programs*  designed for use with commercial infor *designed fo r use with commercial illfor*mation services often relax the timing re *matioll seroices of tell relax the liming re*quirements (increase the timeout periods) *assigned for use with commercial infor-*<br>mation services often relax the timing re-<br>quirements (increase the timeout periods) <br>as well, to allow for the delays caused by telephone packet-switching networks. *telephollC packet-switching lIe tworks.* 

 $XMODEM$  has also been criticized because it involves a high degree of over *because it i'/fJolves a lligh degree of over·*  head: For every 128 bytes of data, you *head: For every* 128 *bytes of dala, you*  must process minimum of five non-data *musl process a minimum of five IIoll-data bytes (SOH, block number, complement,* checksum, and ACK or NAK). More recent *cllecksum, and ACK* or *NAKJ. More recent*  protocols such as Kermit transmit data in 1024-byte or even larger blocks. *1024-byte* or *evell larger blocks.* 

#### Video Banks Video Banks

am in the process of writing an arcade-I am in the process of writing an arcadestyle game for the 64 which uses both style game for the 64 which uses both sprites and hi-res graphics. Unfortunately, I have more than 50 sprite shapes, so the shapes and the hi-res shapes, so the shapes and the hi-res screen cannot be located in block zero, screen cannot be located in block zero. I haven't been able to find out how to move sprites and the hi-res screen to move sprites and the hi-res screen to block one. The screen memory and block one. The screen memo ry and character memory must be moved also. character memory must be moved also. Do the sprite pointers change from

2040-2047 to 18424-18431? Since my 2040-2047 to 18424-18431? Since my game is in machine language, the place game is in machine language, the placement of BASIC is not a problem. Can you help? you help?

#### Dean Kreutzer Dean Kreutzer

The V1C-U video chip handles all graph *The VIC-II video cllip haudles all graphics, including sprites, hi-res screens, char*acter shapes, and screen memory for ordinary characters. This chip can only "see" 16K at a time, so you can choose *ordillary characters. This chip can only "see" 16K at a time,* so *you can choose*  from four video banks: *from fo ur video banks:* 

bankO: 0-16383 *bank* 0: O-J6383 bank 1: 16384-32767 *ballk* J: J 6384-32767 bank 1: 32768-49151 *bank* 2: 32768-49151 bank 3: 49152-65535 *bank* 3: 49152-65535

When you switch to a new video bank, all video information moves there. If you have a character screen at locations 1024-2023, with sprite pointers at 2040-2047, and you move the video to bank 1, the new sprite pointers will be located at 18424-18431. *cated at 18424- 18431.* 

To switch to a new bank in **BASIC**, use the following lines (where BANK is *use tile followhlg* lilIes *(whert BANK* is the bank number):

#### POKE 56578, PEEK(56578) OR 3 POKE 56576, (PEEK(56576) AND 252) OR (3-BANK) 13-BANK)

The machine language equivalent, *Tire macl/ illt language equivalellt,*  assuming you want to switch to bank 1, is:

LDA <sup>56578</sup> LOA 56578 ORA#3 ORA #3 STA 56578 STA 56578 LDA <sup>56576</sup> LOA 56576 AND #252 A ND # 252 ORA #2 STA 56576 STA 56576

You won't be able to print to the  $standard$  *text screen unless you also* POKE 648, (PEEK(648)AND63) OR  $(BANK*64)$ .

> All programs All programs listed in this magazine are listed In this . magazine are available on the available on the GAZETTE Disk. GAZETIE Disk. See details See details elsewhere in this issue. this Issue.

C-www.commodore.ca

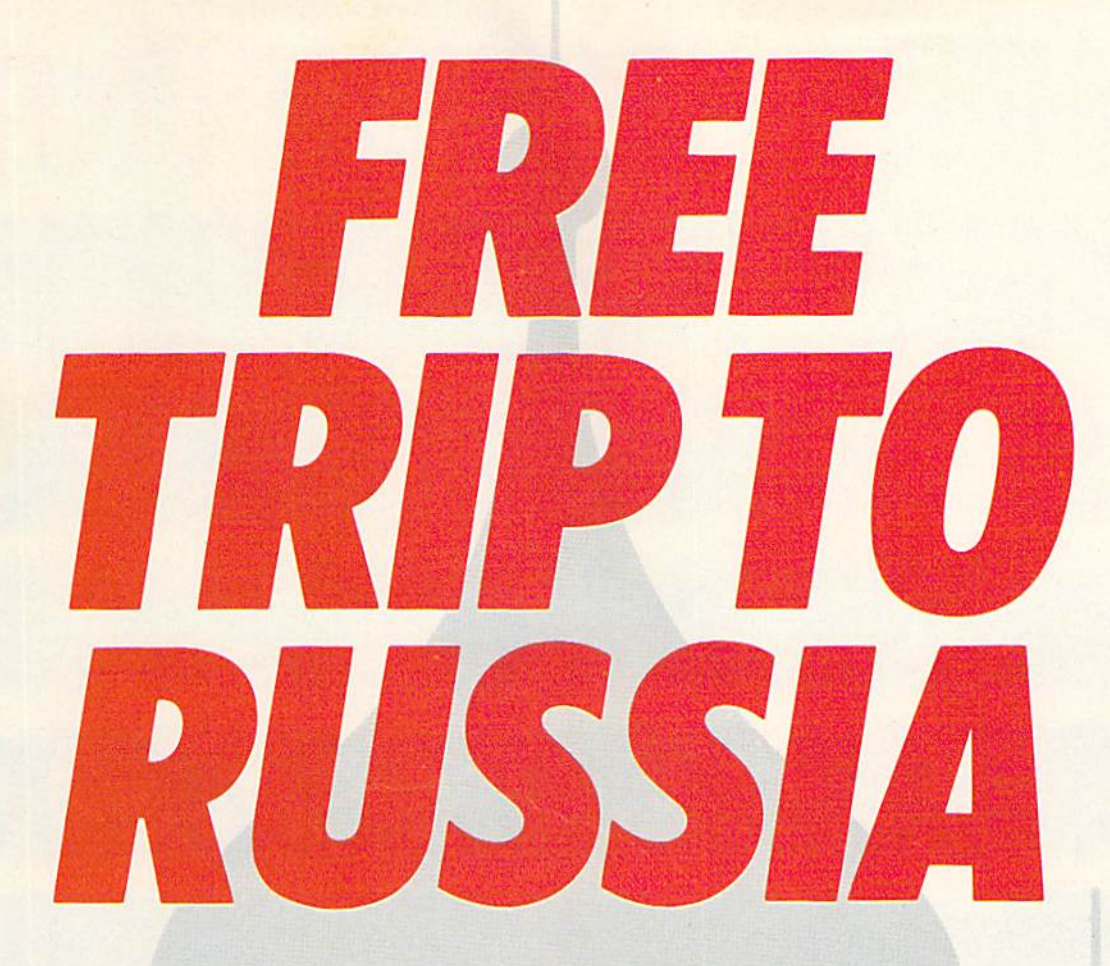

## And you don't even have to And you don't even have to leave your room. leave your room.

The Russians have The Doomsday Papers<sup>™</sup> locked deep in a Siberian stronghold. With them, they can deep in a Siberian stronghold. With them, they can bring the world to its knees. bring the world to its knees.

The U.S. government needs your help. Using their satellite you can get into the complex with your computer. All you have to do is locate the combinations to the safe, find and open it, and get the documents out. documents out.

Sounds simple enough. Unfortunately, it's not that easy. There are video cameras and monitors to be avoided. Guard patrols. And something called...The Annihilator. Plus, your only map is the one you've got to make while not being discovered by all of the above. lhe above.

Your reputation got you into this mess. Your hacking skill is the only thing that can get you out. Bon Voyage. Bon\byagc.

For more information and the dealer nearest you call 800/ 227-9759 (in California, call 415/960-0410) weekdays 10:00 a.m. to 4:00 p.m. Pacific time.

Hacker II: The Doomsday Hacker II: The Doomsday Papers designed by Steve Cartwright, who brought you the award winning challenge of Hacker.<sup>™</sup>

Hacker II for Commodore Hacker II for Commodore 64/128, Apple II. IBM *641128.* Apple II, IBM PC/PCjr and Tandy 1000, Amiga, Atari ST and Macintosh computers.

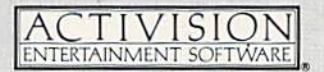

Commodore 64, 128 and Amiga are trademarks of Commodore Electronics Limited. IBM is a trademark of International Business Machines Corporation. Tandy is a trademark of Tandy Corporation. Atari and ST are trademarks of Atari Corp. Apple and Macintosh are trademarks of Apple Computer. Activision is the registered trademark of Activision, Inc. 01986 Activision, Inc.

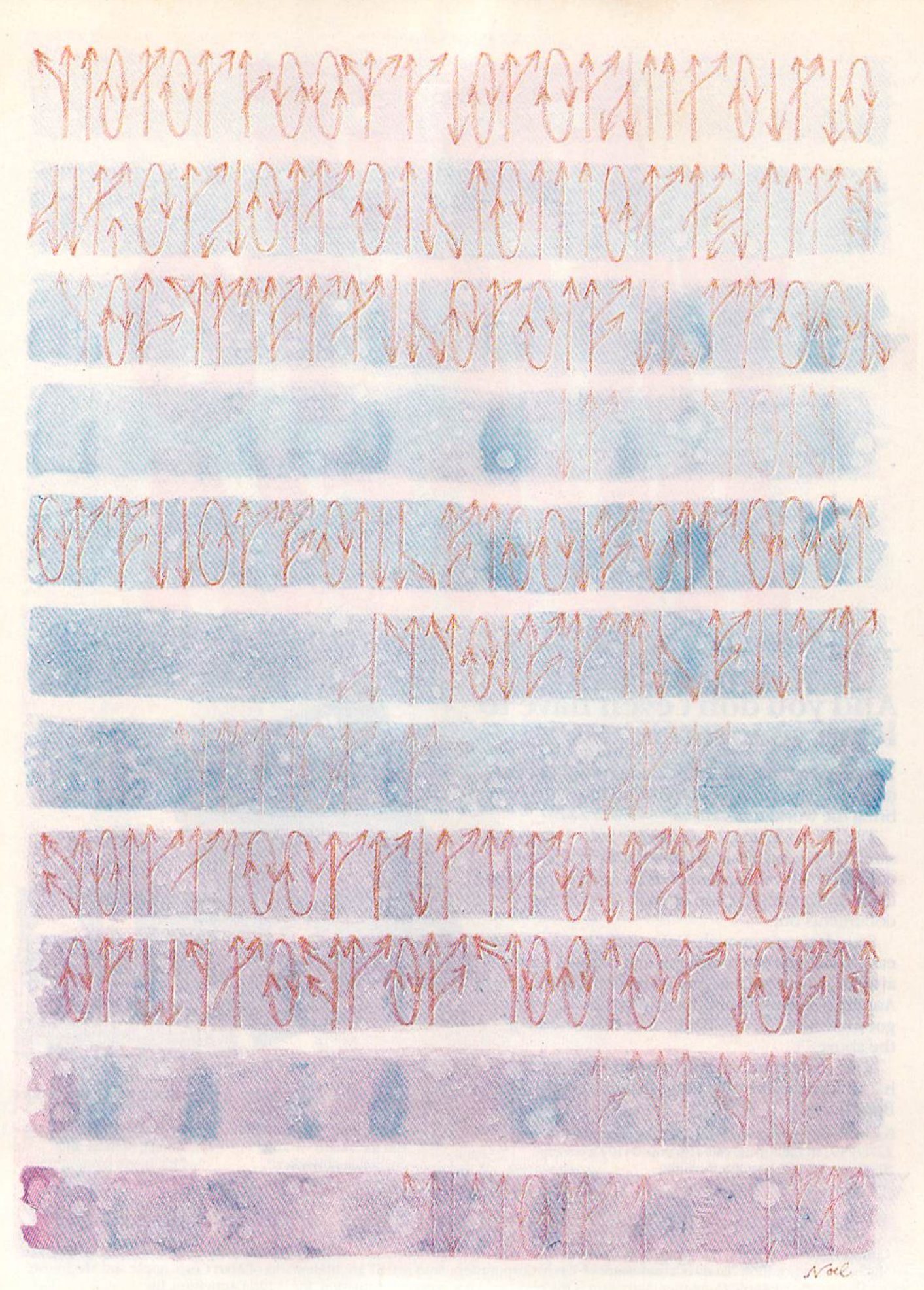

C-www.commodore.ca

# **The Evolution Of** Design **The Evolution Of Program Design**

#### Selby Bateman, Features Editor Selby Bateman, Features Editor

Will individual programmers be replaced by *teams of program* designers, each with his or her own specialty? It's been hap-<br>pening for years in the mainframe and minicomputer environpening for years in the mainframe and minicomputer environ *ment, and is fast becoming the norm in the microcomputer* programming world. As computers grow more powerful, soft *programming world.* As *computers grow more powerflll, soft*ware becomes more complex—and programmers often find *ware becomes more complex-Gild programmers often find*  themselves with too much of a good thing. *themselves with too milch of a good tiling.* 

Veteran program designer Chris Veteran program designer Chris Crawford remembers leaning over Crawford remembers leaning over his KIM-1 single-board microcom his KIM-J single-board microcomputer in 1977, trying to program puter in 1977, trying to program a game that would run in the ma game that would run in the machine's 1K of Random Access Mem chine's IK of Random Access Memory (RAM); that's 1,000 bytes of total ory (RAM); that's *1,000 bytes at total*  memory—1/64 the RAM of your *memory-I/64* the RAM of your Commodore 64 and 1/128 that of Commodore 64 and 1/ 128 that of the Commodore 128. the Commodore 128.

"I was sweating every bit, packing every bit; fitting it into RAM was the dominant consider RAM was the dominant consideration," says Crawford. "It's largely ation," says Crawford. " It's largely opaque to the user, but program opaque to the user, but programmers have always sweated RAM." mers have always sweated RAM."

He succeeded in finishing the game, and in the process learned game, and in the process learned a great many lessons about efficient great many lessons about efficient program design and execution.

Less than ten years later, Crawford is now working on a computer with 512K of RAM, designing a game that will operate only on computers with a minimum of 256K of memory. That mush of 256K of memory. That mushrooming growth in available mem rooming growth in available memory is the trend that Crawford says ory is the trend that Crawford says has most dramatically affected his work and that of every other pro work and that of every other program designer today. gram designer today.

#### Running Away From Us Running Away From Us

At the same time that he and other At the same time that he and other programmers are enjoying this ex programmers arc enjoying this expanded memory, Crawford issues panded memory, Crawford issues a warning: "Basically, the hardware is running away from us."

To understand that cautionary To understand that cautionary note, consider Crawford's own his note, consider Crawford's own history in the programming busi tory in the programming business—a tenure that surpasses that ness-a tcnure that surpasses that of most other programmers in dura of most other programmers in duration and success. tion and success.

After working in the impossi After working in the impossible space of 1K in 1977, Crawford moved up to 8K in 1978 with his moved up to 8K in 1978 with his first commercial game, Tanktics, then jumped to the then unheard-then jumped to the then unhcardof 16K in 1981 with his popular of *16K* in 1981 with his popular game, Eastern Front. Another game, Excalibur, was created in 1983 to Excalibur, was created in 1983 to run on machine with 48K. His re run on a machine with *48K.* His recent highly acclaimed Balance of Power requires 128K of memory. And now he's in the midst of de And now he's in the midst of designing a game that requires 256K to operate. to operatc.

In the days when he had little In the days when he had little RAM to work with, Crawford dis RAM to work with, Crawford discovered what many other program covered what many other programmers—professional and amateur mers-professional and amateur hackers alike—have since learned.

When you want to squeeze a good program into a small space, you have to write your programs in ma have to writc your programs in ma chine (assembly) language. chine (assembly) language.

So-called high-level languages So-ca lled high-levcllanguages like BASIC and Pascal are fairly like BASIC and Pascal are fairly large programs, which use up a lot of memory themselves. So, Craw of memory themselves. So, Crawford and many others studied ma ford and many others studied machine language, and discovered the chine language, and discovered the thrill of communicating one-to-one thrill of communica ting one-to-onc with the computer. While the task with the computer. While the task was not a simple one, the programs were small, fast, and elegant. were small, fast, and elegant.

But when Crawford began to But when Crawford began to climb up to computers with larger memories, he quickly found a different problem. ferent problem.

"In small machines, you had to work in assembly language to accomplish much," says Crawford. accomplish much," says Crawford. "But when we got to 48K, it got " But when we got to *48K,* it got a little rough to do everything in as little rough to do everything in assembly language. sembly language.

"For me, the big transition was "For me, th e big transition was going to 128K in Balance of Power. going to *128K* in *Bn/rlllee of* Power. I worked in Pascal. It's difficult to worked in Pascal. It's difficult to imagine someone writing a 128K program in assembly language. Al program in assembly language. Although people do it, it's very hard." though people do it, it's very hard."

#### The Real Problem The *Real* Problem

And something else began to happen. A few programmers noticed that the extra memory was making that the extra memory was making some programmers lazy—wasting some programmers lazy-wasting all of that formerly precious memo all of that formerly precious memory by writing sloppy code. For example, a word processor that previously would have been

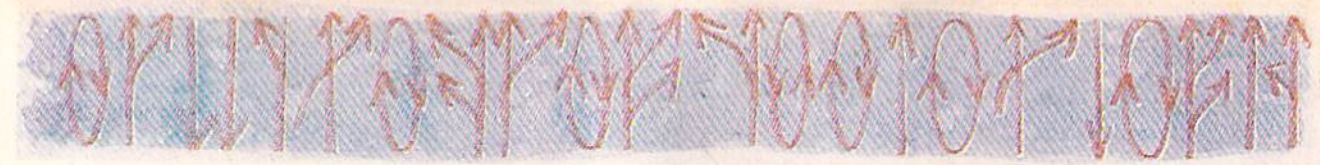

squeezed into 20K when written in squeezed into 20K when written in machine language might now be written in a high-level language like C, taking up 100K or more of memory. memory.

But, says Crawford, that's not But, says Crawford, that's not the real problem. All of this extra the *real* problem. All of this extra memory is cheap. It's the quality of the program itself that's suffering today, he adds. today, he adds.

"Wasteful memory? That's not so much a problem. Do you waste paper clips in your office? Big deal," paper clips in your office? Big deal." says Crawford with a laugh. "The more serious problem is that pro more serious problem is that programmers have had problems ad grammers have had problems adjusting to the new RAM sizes, and justing to the new RAM sizes, and using them effectively." using them effecti vely. "

When it comes to today's pro When it comes to today's pro· gram design, Crawford is concerned with what he calls the difference between meat and meat difference between meat and meat extender. In earlier days, a 30K program might have had 12K of actual program (the meat} and 18K of data program (the meat) and 18K of data (the meat extender). Today, Crawford is seeing programs with 40K of ford is seeing programs with 40K of real programming and 500K of meat extender. meat extender.

"They spend a lot more time throwing little nothings at the user, throwing little nothings at the user, but the programs aren't much dif but the programs aren 't much different. Programmers are shoveling ferent. Programmers are shoveling a lot of filler into their programs meat extenders." meat extenders."

On the happier side of this equation, Crawford sees this as a temporary aberration. But, one that temporary aberration. But, one that will change over time only slowly. will change over time only slowly.

#### Emerging Design Teams Emerging Design Teams

How are commercial program de How are commercial program designers coping with this problem? signers coping with this problem? For several good reasons, the enor For several good reasons, the enormous changes in available memory mous changes in available memory and much more powerful and flexible computer systems have given ble computer systems have given rise to software design teams. Pro rise to software design teams. Pro· grammers, graphic artists, testers, grammers, graphic artists, testers, project directors—a!l work together project directors-a ll work together to create the best possible program. to create the best possible program. These teams also use a host of programming tools, usually built up through earlier projects, which become a virtual library of programming tricks and timesavers. ming tricks and timesavers.

Sid Meier, who has designed or Sid Meier, who has designed or directed the design of virtually all of directed the design of virtually all of MicroProse Software's popular sim MicroProse Software's popular simulation and strategy games, says that MicroProse uses an interactive that MicroProsc uses an interactive

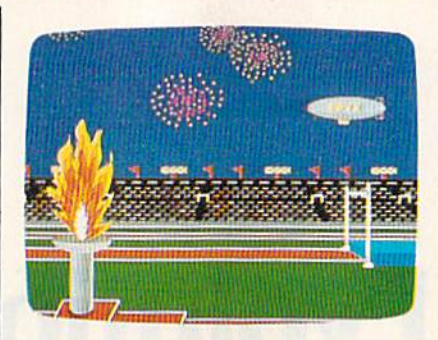

*The excellent visual effects in such Epyx* computer games as Summer Games II are created by computer art director *computtr games as* Summer Games II *art' crt'ated by computer art director*  Michael Kosako and his team of four *Michael Kosaka and his team of four*  artists. artists.

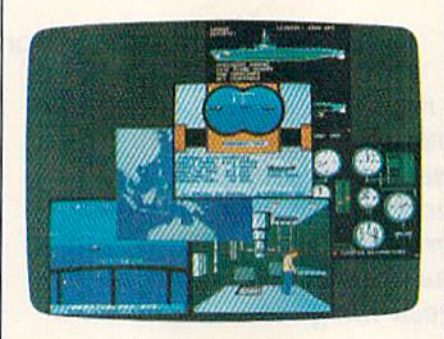

Although Sid Meier's popular flight *Although Sid* Mder's *papular flighl*  simulators and air combat software have simillators *alld air eOlllbal software have*  been based on his ou<n development *bUll based 01'* his *own developmtnl*  libraries, he started from scratch when *libraries,* 111' *slarted froll1 sera/eI,* wl'en creating the screens for the MicroProse submarine simulation. Silent Service. *submarillt' simulation,* Silent Service.

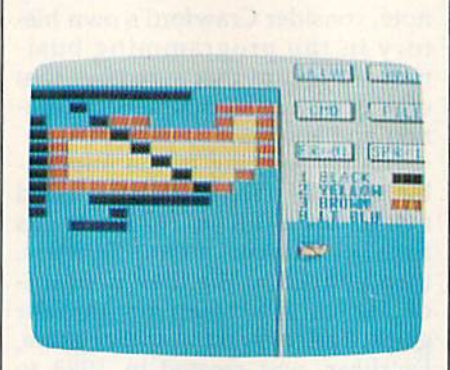

Garry Kitchen's GameMaker package *Gurry Kite/len's* GameMaker *package*  includes a SpriteMaker among its arsenal of programming tools for *of progralllmil'g* /ools *for*  nonprogrammers. *lIonprogramIl1Cr5.* 

development language that includes development language that includes many proven machine language many proven machine language routines and that was created internally for the company's own use. nally for the company's own use. This library of development tools is This library of development tools is composed of building blocks, every composed of building blocks, everything from a static background to sound and sprite programming rou sound and sprite programming routines from earlier games the compa tines from earlier games the company has produced. "It lets you develop interactively without the hassles of machine language." hassles of machine language."

Meier is responsible for such Meier is responsible for such hits as Solo Flight, F-15 Strike Eagle, hits as *Solo Fliglll, F·15 Strike Eagle,*  and Silent Service, in addition to designing the company's Command signing the company's Command Series of strategy games. He's been Series of strategy games. He's been part of many changes that have a part of many changes that have made his teams of designers more made his teams of designers more effective. effective.

"For instance, the standards "For instance, the standards and levels of artwork required have and levels of artwork required have improved dramatically," he says. "Generally today, you need an art "Generally today, you need an artist, or someone competent to do the ist, or someone competent to do the graphic part of the program." graphic part of the program."

Another example of shared re Another example of shared responsibilities is the MicroProse Command Series, including titles such as *Crusade in Europe*, *Conflict* in Vietnam, and Decision in the Desert. While Meier may do much of *sert.* While Meier may do much of the actual program design, it's MicroProse resident historian Ed Bever who conducts the research to make sure that the final product de make sure that the final product design is as accurate as possible in a game. They work as a team, bringing together talents that would be difficult to find in just one designer. difficult to find in just one designer.

#### The Feel Of The Game The Feel Of The Game

At Strategic Simulations (SSI), a leader in strategy and fantasy leader in strategy and fantasy games, the development teams are games, the development teams are mixture of talents as well. For ex a mixture of talents as well. For example, Paul Murray worked with ample, Paul Murray worked with co-designer Keith Brors to create co-designer Keith Brors to create the fantasy game Wizard's Crown. The approach they took with that The approach they took with that game is similar to any program they game is similar to any program they might tackle, says Murray. might tackle, says Murra y.

"The first thing we do is to come up with what we want the come up with what we want the game to do, what the feel of the game is. And then we write the game is. And then we write the rules. The emphasis from the start in Wizard's Crown was on tactical combat. combat.

"We came up with the basic al "We came up with the basic algorithm, tested it to see if it worked, gorithm, tested it to see if it worked,

Cwww.commodore.ca

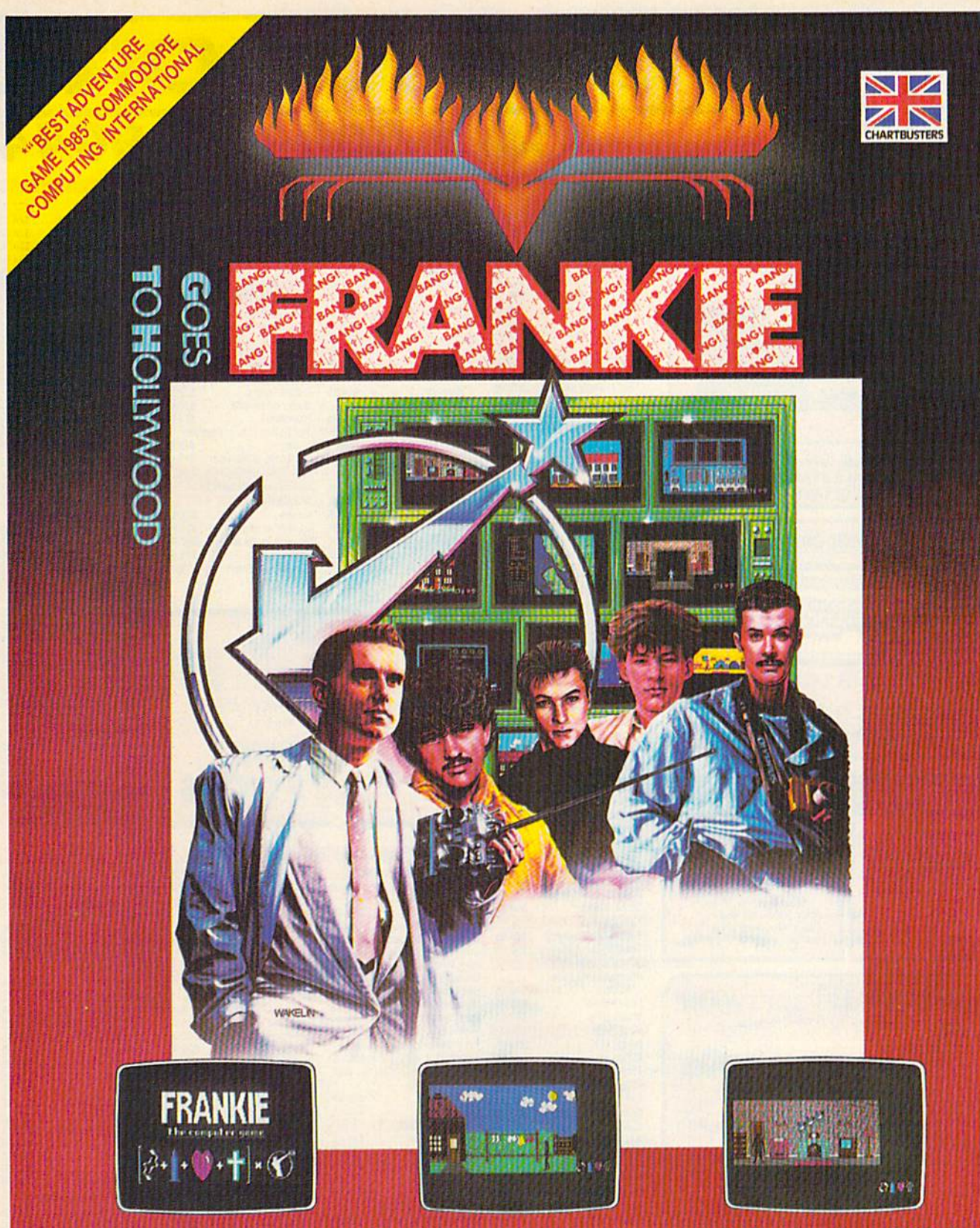

Frankie have sent you over 60 tasks in your<br>journey from Mundanesville through the<br>Pleasure Dome. Tasks ranging from the<br>trivial, to heroic feats of skill and intelligence. Whenever you complete these challenges a bar-chart will show your increase in the various elements of your personality and<br>Pleasure points will be awarded.....

This combination awards you the minimum<br>requirement (99% a *complete person*) to<br>search for the Special Door - the Door to the Ultimate Experience - the heart of the **Pleasure Dome.** 

Your goal is to become a complete person and to achieve this you must reach the top

on the Bar Charts (when the word BANG will light up above the personality factors) and achieve a score of 87,000 **Pleasure Points.** 

"Best adventure game 1985" **Commodore** Computing **International** 

FIREBIRD LICENSEES INC. P.O. BOX 49, RAMSEY, N.J. 07446 FACTSHEET/ORDER HOTLINE: 201 934.7373 **COMMODORE 64/128 ARE TRADE MARKS OF COMMODORE BUSINESS MACHINES** 

#### C-www.commodore.ca

COMMOD

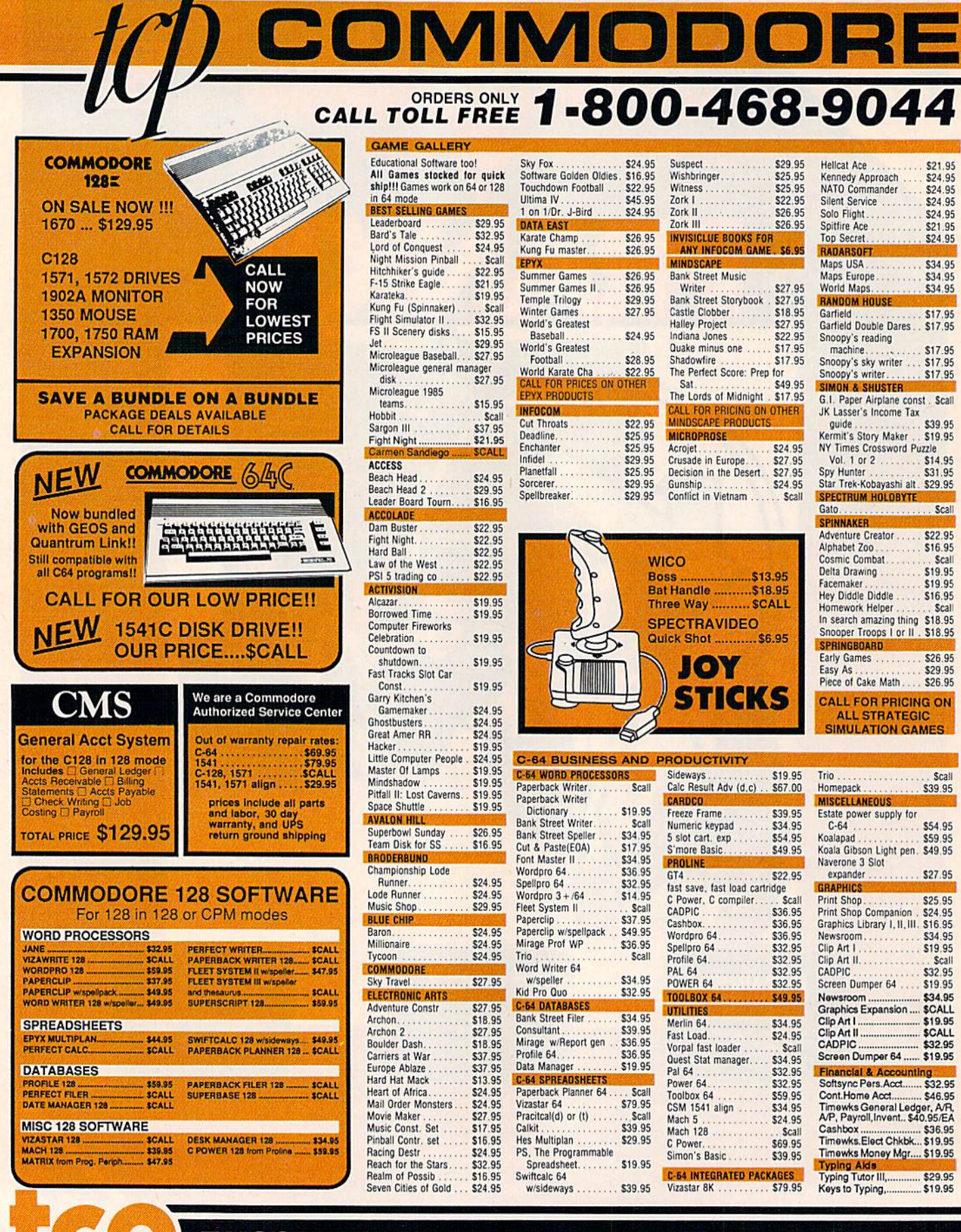

TUSSEY COMPUTER PRODUCTS P.O. BOX 1006<br>STATE COLLEGE, PA 16804

 $\boldsymbol{\lambda}$ 

E. n ×

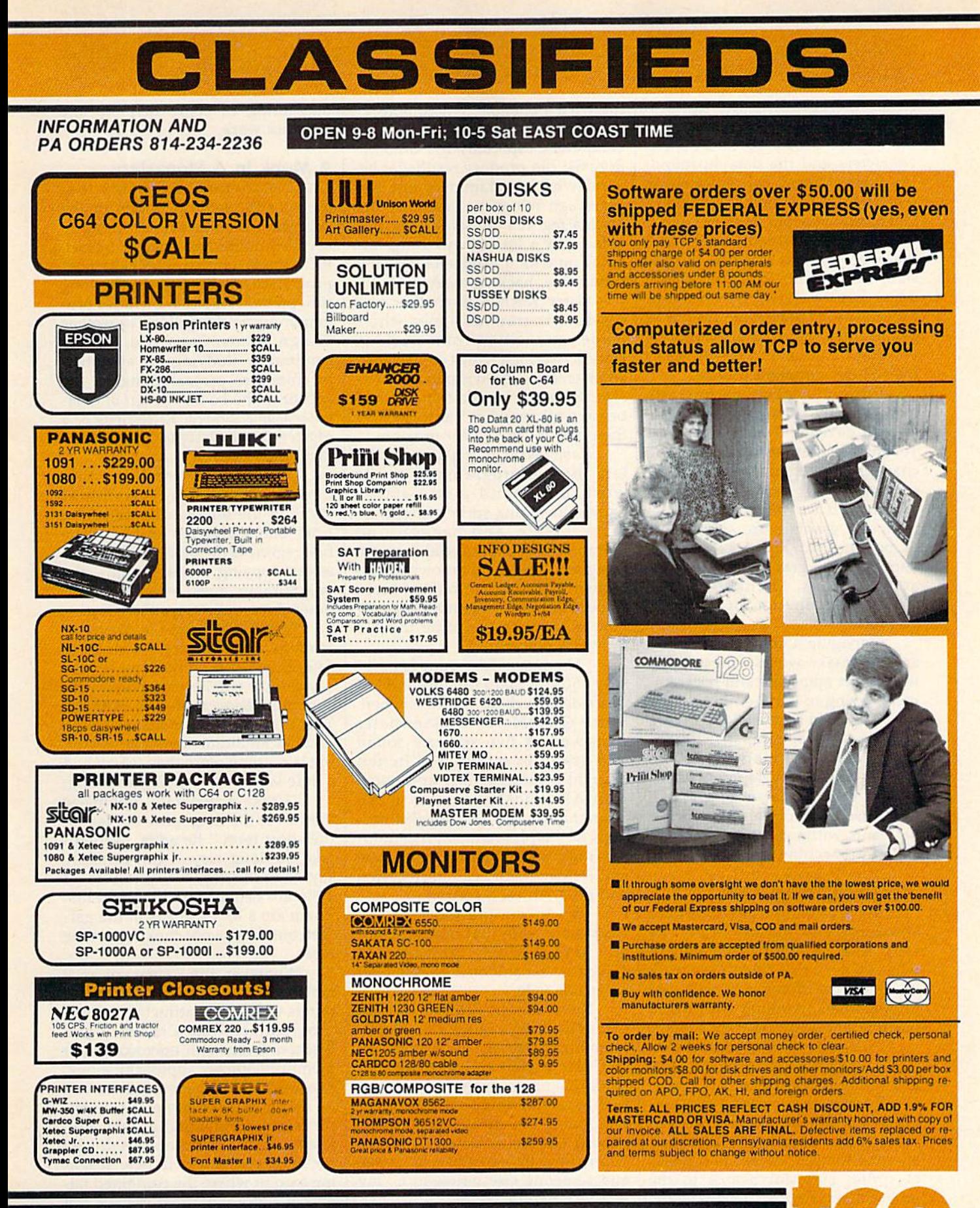

ORDERS ONLY...CALL TOLL FREE 1-800-468-9044

dore.ca

r

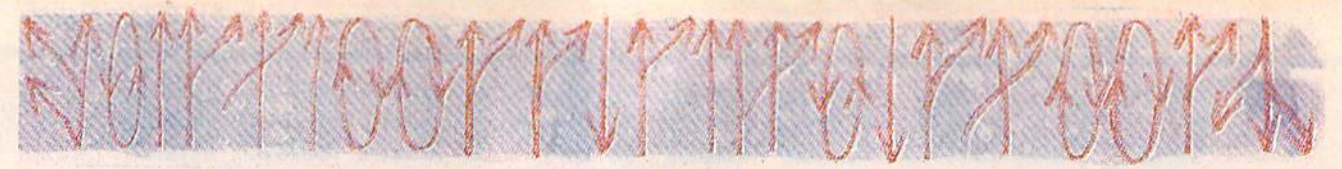

then started doing the general then started doing the general stuff," he says. stuff," he says.

While Brors worked on the While Brors worked on the characters and the data surround characters and the data surround-<br>ing them, Murray concentrated on working out the combat situations. working out the combat situations. Later, the two put together what Later, the two put together what they'd worked out individually, but they'd worked out individually, but the entire process was one of constant interaction. Even SSI Presi stant interaction. Even 551 President Joel Billings, who has extensive experience as a war gamer and game designer, gets in gamer and a game designer, gets involved as a tester and fine-tuner in the SSI development process. the 551 development process.

Computer game enthusiasts today usually demand exceptional today usually demand exceptionally well developed color graphics. ly well developed color graphics. To answer that need, one of the To answer that need, one of the changes in program design is the changes in program design is the emergence of the art director, emergence of the art directo r, whose job it is to make sure that the whose job it is to make sure that the computer graphics are as effective computer graphics are as effective as possible. At Epyx, a company known for its graphically excellent action games, Michael Kosaka action games, Michael Kosaka serves as art director for computer serves as art director for computer graphics. graphics.

Managing a staff of four other artists, Kosaka works with individ artists, Kosaka works with individual project managers and program ual project managers and programmers, trying to get the right mix of mers, trying to get the right mix of graphics and game play. Like graphics and game play. Like a number of other companies, Epyx' number of other companies, Epyx' designers build many products designers bu ild many products with in-house development tools. with in-house development tools.<br>Kosaka even has a set of graphics tools that let him create any images tools that let him create any images he wants without having to be an he wants without having to be an expert in machine language. expert in machine language.

#### Thrashing Things Out

**Thrashing Things Out**<br>"I think my goal is to try to get the absolutely best images I can," he says. And he admits that part of says. And he admits that part of what he likes most about his work what he likes most about his work is "thrashing things out with the is "thrashing things out with the programmers, working with them, programmers, working with them, pushing and learning from them. pushing and learning from them.

"It's very interesting. We've found a nice blend of give and take, and it works out real well." and it works out real well"

Kosaka also works with pro Kosaka also works with programmers who may be hundreds of grammers who may be hundreds of miles away. As game designer and miles away. As a game designer and an artist himself, he sends samples an artist himself. he sends samples of sprites and storyboards to the of sprites and storyboards to the programmers for their development. programmers for their development. Then, once the programming itself Then, once the programming itself has started, Kosaka and the pro has started, Kosaka and the programmers go back and forth deciding what's possible to accomplish. ing what's possible to accomplish.

He's seen the way that today's computers, especially the Commo computers, especially the Commodore 64, can produce results far be dore 64, can produce results far beyond what programmers just two years ago felt were possible. "It's years ago felt were possible. " It's fascinating. It's the same basic ma fascinating. It's the same basic machine, but a lot of new things are going on with it. And a lot of that is experience, hacking away at it."

Garry Kitchen is another suc Garry Kitchen is another successful program designer who's made a transition from working alone to working with a co-designer. alone to working with a co-designer. After creating Activision's The De After creating Activision's *The De*signer's Pencil by himself, Kitchen began work on what was to become began work on what was to become the popular GameMaker program. the popular *GameMaker* program.

GameMaker is a package that lets the nonprogrammer create lets the non programmer create workable, stand-alone action workable, stand-alone action games, including sprites, sound ef games, including sprites, sound effects, music, and background fects, music, and background scenes. Just as commercial program scenes. Just as commercial program designers now use their own devel designers now use their own development libraries and refined tools, opment libraries and refined tools, GameMaker lets the nonprogram *GameMaker* lets the nonprogram· mer have much the same thingonly less powerful. only less powerful.

"The GameMaker code is prob "The *GameMaker* code is probably 150K; it takes up almost all of ably 150K; it takes up almost all of one side of a disk," notes Kitchen. Since *GameMaker* is essentially composed of five separate sound composed of five separate sound and graphics modules, Kitchen brought in programmer and musi brought in programmer and musician Alex DeMeo to create the cian Alex DeMeo to create the SoundMaker and MusicMaker sec 50undMaker and MusicMaker sections of the program. All five modules must work together, so Kitchen ules must work together, so Kitchen and DeMeo had to carefully design and DeMeo had to carefully design and program each section.

and program each section.<br>"It's increasingly difficult to work alone with that much memo work alone with that much memory," says Kitchen. "You have to ry," says Kitchen. "You have to generate vast amounts of assembly generate vast amounts of assembly language code." language code."

Nevertheless, Kitchen has not Nevertheless, Kitchen has not made the jump to a high-level programming language such as Pascal or C. He prefers to stay with machine language despite the rigors chine language despite the rigors such a course involves with large programs. "I'm always dedicated to programs. ''I'm always dedicated to maxing out the hardware. If I write program in assembly language a program in assembly language and someone else writes in C, my and someone else writes in C, my program will be better." program will be better."

What's more. Kitchen's current What's more, Kitchen's current project, a new game, is so far a solo effort. He admits, however, that he effort. He admits, however, that he

may bring in some help on the graphics work. graphics work.

#### A Monk In A Monastery

Chris Crawford maintains that Chris Crawford maintains that there's still plenty of room for the there's still plenty of room for the program designer who's willing to program designer who's willing to invest thought and energy. In fact, invest thought and energy. In fact, he's convinced that it's this type of he's convinced that it's this type of programmer who will, in the long programmer who will, in the long run, prevail. And that includes pro run, prevail. And that includes programmers working alone as well as grammers working alone as well as design teams. Crawford, who is design teams. Crawford, who is continually studying the evolution continually studying the evolution of computer programming, is the of computer programming, is the author of the book, *The Art of Com*puter Game Design: Reflections of a Muster Game Designer (Osborne/ *Master Game Designer* (Osborne/ McGraw-Hill). McCraw-Hill).

"The fundamental question here is, What is programming? here is, What is programming? We're in the middle of a transition We're in the middle of a transition from one regime to another. The from one regime to another. The first regime is the monk in the monastery copying a manuscript-the programmer does what the com programmer does what the computer does well," says Crawford. puter does well," says Crawford.

"The new regime is program "The new regime is programming as an act of communication: ming as an act of communication: The emphasis is on what we should The emphasis is on what we should say. People will become bored with say. People will become bored with communication that says nothing. communication that says nothing. That's rather like opening a book that has an illuminated manuscript, that has an illuminated manuscript, but is nothing more than 'Mary had but is nothing more than 'Mary had a little lamb'—not saying anything.

"I take a generally optimistic view over the long term, but less in view over the long term, but less in the short term," he adds. "When I take the long view, I can certainly say that the top ten products of 1986 are better than those of 1983. 1986 are better than those of 1983. There are a lot of weeds in the gar There are a lot of weeds in the garden, but they're not choking out the roses." roses. "

Whatever the course of pro Whatever the course of program design, it's obvious that com gram design, it's obvious that computers will always attract individual puters will always attract individual programmers like Crawford and programmers like Crawford and Kitchen. Even with microcomputer Kitchen. Even with microcomputer memories quickly approaching one, memories quickly approaching one, two, and four megabytes, there will two, and four megabytes, there will be designers who prefer a solo ap-<br>proach to programming tasks. But, proach to programming tasks. But, just as clearly, commercial software for microcomputers is now reach for microcomputers is now reaching a point where the combined talents of group of programmers can ents of a group of programmers can be a potent force in bringing new products to the software products to the software marketplace. marketplace. •

#### Better Than RISK"

# Power-you know you love it.

You used to play RISK as a kid. Maybe vou still do sometimes - whenever you can get enough people together.

Did you ever wish you could play by yourself? Or make changes in the map? Wouldn't it be great if you could attack North Africa from North America? Or Japan from Brazil?

**Announcing Lords** of Conquest\*from Electronic Arts.

It isn't RISK ... it's better.

It's a conquer-the-world board game that explodes with new life and new possibilities because it uses all the power of your computer. Every battle is alive with

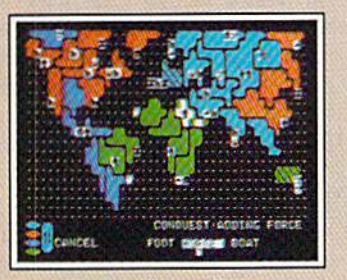

A Great Strategy Game · Five kinds of forces to fight with-horses, weapons, boats, territory positions, and cities. · Five kinds of wealth to fight for-gold, timber, iron, coal, and herds of horses. · For 1-4 players. As fun for one as it is for four.

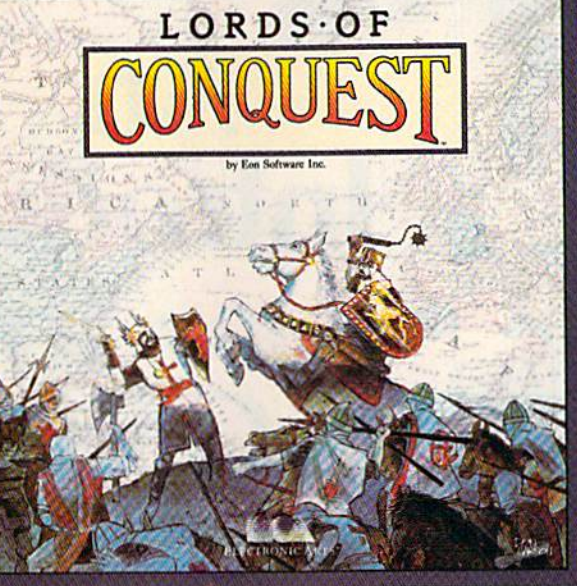

music, color graphics, and strategic challenges impossible in a board game.

Imagine...

...having an infinite number of unique maps to choose from, so each game is different.

... marching your armies

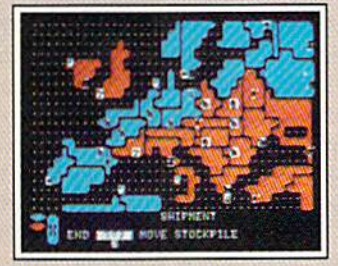

New Worlds to Conquer • An infinite variety of game maps. • Create your own, or play any of 20 built-in maps like Ancient Rome, European Wars, and The World. • The computer can generate unlimited random maps.

onto warships for attacks across oceans. ...great multi-

player games, complete with treaties. trades, and treachery.

... playing challenging solo games against an intelligent computer opponent.

...a built-in game editor powerful enough to be called a "Strategy Game **Construction Set."** 

Lords of Conquest. No more mucking around with cards and dice and little pieces of plastic that roll under the couch. Now you're free to concentrate on more important things. Like exterminating the opposition.

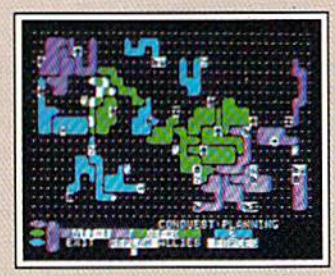

**Strategy Game Construction Set** · Variable game settings - you set the locations and abundance of resources, forces, and transport. · You decide the luck factor.

- · 4 levels of complexity.
- · 9 levels of handicapping.

How to order: Visit your retailer. If you are unable to find the product at your local retailer, you can call 800-245-4525 for direct VISA or Mastercard orders (in CA call 800-562-1112). The direct price is \$32.95 for the

**ELECTRONIC ARTS"** 

Lords of Conquest is based on the board game "Borderlands"" by EON-the creators of "Cosmic Encounter."

# **Introduction** ers **To mpilers**

Todd Heimarck, Assistant Editor Todd Heimarck, Assistant Editor

compiler is powerful utility that translates programs writ *A compiler* is *a powerful utility til at translates programs writ*ten in a high-level programming language, like BASIC, into machine language that your computer can understand without *machine language that your computer cm! understand without*  first having to interpret each step. Here's beginner's guide to *first having to interpret each step. Here's a beginner's guide to*  one of the most useful items in a programmer's toolkit.

The BASIC programming language The BASIC programming language has built-in speed limit that you'll has a built-in speed limit that you'll encounter sooner or later. Let's say encounter sooner or later. Let's say you've worked hard on writing you've worked hard on writing a large and complex BASIC program. large and complex BASIC program. Perhaps it's an arcade-style game, Perhaps it's an arcade-style game, or maybe it's a program to manipulate 1000 customer records for late 1000 customer records for a small- to medium-sized business. small- to medium-sized business. The program works; it runs without The program works; it runs without evident errors. But it's slow—ex evident errors. But it's slow-excruciatingly sluggish. You've hit the cruciatingly sluggish. You've hit the speed limit. speed limit.

The fact is, BASIC is not al The fact is, BASIC is not always very good at high-speed ways very good at high-speed screen movement, such as you'd screen movement, such as you'd need in an action game. And it's not need in an action game. And it's not very fast at sorting large lists, espe very fast at sorting large lists, especially if there are lots of strings of cially if there are lots of strings of data involved. There are many oc data involved. There are many occasions where a program written in BASIC will be excessively slow. BASIC will be excessively slow.

#### Three Wise Men **Three Wise Men**

Let's say you bring your BASIC Let's say you bring your BASIC program to a local user group meet program to a local user group meeting and ask the two wisest programmers for their advice. You're grammers for their advice. You're looking for techniques to put some looking for techniques to put some more zip into the program. more zip into the program.

 $\sim$ 

The first one, an experienced The first one, an experienced BASIC programmer, says, "I think I see a subroutine that could be rewritten. And this section should be written. And this section should be removed and changed to a three-dimensional array. You know, of mensional array. You know, of course, that this bubble sort is not course, that this bubble sort is not as efficient as a quick sort, although as efficient as a quick sort, although shell sort might be acceptable. a shell sort might be acceptable. Yes, give me a week or two and I could have it running 20 percent could have it running 20 percent faster. I'll speed it up, Why, my faster. I'll speed it up. Why, my notebook is full of hints and...."

The second one, the best ma The second one, the best machine language programmer around, chine language programmer around, interrupts, "Yes, your collection of interrupts, "Yes, your collection of hints and tricks, I know. But that's just BASIC. I could rewrite it in machine language, using my own al chine language, using my own algorithms and relative files and perhaps even some sprites and al perhaps even some sprites and alternate video banks. Hmmm, that ternate video banks. Hmmm, that would be a nice touch. Of course, it would be a nice touch. Of course, it might take a month or so to convert, but it would be worth it." vert, but it would be worth it."

Then'a third person you've

never seen before speaks up. "Ex never seen before speaks up. "Excuse me; this is my first meeting cuse me; this is my first meeting and I don't know a lot about programming, but I might be able to help. Give me a minute or two."

He comes forward with a disk in hand, types a few commands, switches disks, presses a key, and waits for a few minutes. Your original program is changed, almost nal program is changed, almost magically, into a new program that runs about four times faster, and not a single line has been changed. What's happened? Your slow BASIC program has been compiled. BASIC program has been *compiled.* 

#### The BASICS Of Speed The BASICs Of Speed

BASIC compiler can significantly A BASIC compiler can significantly speed up a BASIC program by converting it into a form that's essentially machine language (ML). To tially machine language (ML). To understand how this is possible, we understand how this is possible, we should first take a look at what hap should first take a look at what happens when you run a normal (uncompiled) BASIC program. compiled) BASIC program.

Consider the PRINT command. Its purpose seems simple mand. Its purpose seems simple enough—it prints something, enough-it prints something, usually to the screen—but it can usually to the screen-but it can perform a wide variety of actions:

PRINT PRINT PRINT "HELLO" PRINT "HELLO" PRINT PRINT A PRINT ABS(A+B) PRINT ABS(A+B)<br>PRINT "THE NUMBER"; LOG(VAL(A\$)); "IS THE NATURAL LOG OF ";A\$ PRINT "THE NUMBER"; LOG(VAL(A\$));

Cwww.commodore.ca

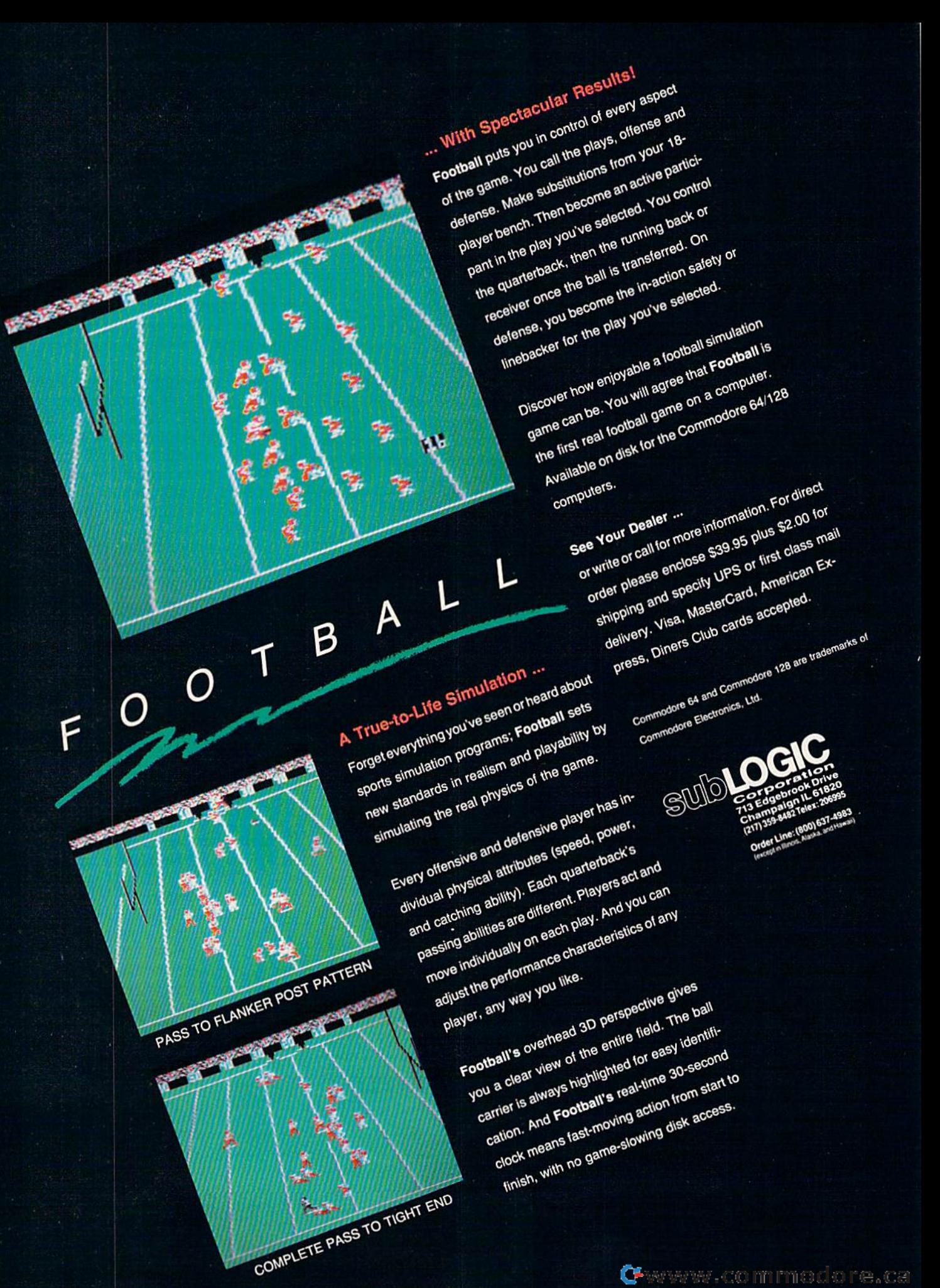

F

When a program is running and a PRINT statement comes up, BASIC has to analyze the context. Is BASIC has to analyze the context. Is it a single PRINT with nothing after it? Is it followed by a string inside quotation marks? Does it refer to a quotation marks? Does it refer to a variable? A function? A series of strings, functions, and variables strings, functions, and variables separated by semicolons? separated by semicolons?

You might think of PRINT as a single command, but it has many single command, but it has many flavors. Before your computer executes a PRINT statement, it has to scan forward in the line to decide scan forward in the line to decide which sort of PRINT you intend to which sort of PRINT you intend to use. If there are parentheses, the use. If there are parentheses, the process gets more complicated— process gets more complicatedthe computer has to build up the the computer has to build up the meaning of the phrase by starting at meaning of the phrase by starting at the innermost parentheses and the innermost parentheses and building outwards. building outwards.

There's also a second stage, at There's also a second stage, at least when variables are involved. least when variables are involved. After the computer has figured out After the computer has figured out that PRINT AB means that it's supposed to print the number held in posed to print the number held in the variable AB, it has to find the the variable AS, it has to find the variable's location in memory. If 57 variable's location in memory. If 57 variables have been defined before variables have been defined before AB is used for the first time, it will AB is used for the first time, it will be 58th on the list of variables and be 58th on the list of variables and the PRINT routine will have to the PRINT routine will have to search through all 58 variables search through all 58 variables before AB can be located. When AB before AB can be located. When AB is finally found, its value will be is finally found, its value will be printed out. printed out.

#### Matter Of Interpretation A Matter Of Interpretation

This process of taking apart a line while the program is running-figuring out what a single command is supposed to do, analyzing the con supposed to do, analyzing the context, looking up variables, and so text, looking up variables, and so on-is called *interpreting*. While a BASIC program is running, every BASIC program is running, every command that's executed has to be command that's executed has to be interpreted first. Interpreting takes interpreted first. Interpreting takes time and generally slows down the program. program.

compiler speeds things up A compiler speeds things up by interpreting some or all of the by interpreting some or all of the commands before the program is commands before the program is run. For example, a compiler might examine command such as examine a command such as PRINT AB and assign a small portion of memory to this variable AB; tion of memory to this variable AB; let's say AB is going to occupy loca let's say AB is going to occupy location 5003. The compiler will then tion 5003. The compiler will then store in the compiled program store in the compiled program a command that reads something like command that reads something like this: PRINT (the value at 5003). this: PRINT (the value at 5003).

Instead of having to look up Instead of having to look up the variable's location when the the variable 's location when the

program is running, which is what program is running, which is what the uncompiled program will do, the uncompiled program will do, the compiler figures out the address the compiler figures out the address at the time the program is com at the time the program is compiled. When the compiled program piled. When the compiled program is run, the computer can go directly is run, the computer can go directly to that address instead of spending to that address instead of spending time looking through memory for time looking through memory for a variable. variable.

As another example, consider As another example, consider the line  $A = C*34.85$ , which multiplies a variable C by 34.85 and assigns the result to the variable A. In signs the result to the variable A. In standard BASIC program, the a standard BASIC program, the computer will have to find the computer will have to find the number in C and then find the floating-point equivalent of the five floating-point equivalent of the five characters "34.85" (floating-point characters "34 .85" (floating-paint format is a way of representing numbers that makes it easier to per numbers that makes it easier to perform mathematical operations). The two numbers will then be mul The two numbers will then be multiplied together and the result stored in A. stored in A.

compiler has to go through A compiler has to go through the same steps, but most of them the same steps, but most of them happen at the time the BASIC pro happen at the time the BASIC program is compiled. The compiler fig gram is compiled. The compiler figures out the floating-point format ures out the floating-pOint format of the number 34.85 and decides ahead of time where A and C will be stored. When you run the com be stored. When you run the compiled program, the math is much piled program, the math is much faster because the computer doesn't faster because the computer doesn't have to spend time translating have to spend time translating numbers and looking up variables. numbers and looking up variables. The compiler has already done much The compiler has already done much of the work-the interpreting.

One more example: A com One more example: A command such as GOTO <sup>780</sup> causes mand such as GOTO 780 causes several actions to take place. First, several actions to take place. First, the computer translates the three the computer translates the three characters "780" to a binary integer (in low-byte/high-byte format), be (in low-byte/high-byte format), because that's how line numbers are cause that's how line numbers are stored in memory. It then compares stored in memory. It then compares this number to the current line be this number to the current line being executed, If 780 is smaller, the ing executed. If 780 is smaller, the program goes back to the first line program goes back to the first line of the program and searches of the program and searches through every line number, looking through every line number, looking for line 780. If 780 is higher than for line 780. If 780 is higher than the current line number, the computer starts searching forward in puter starts searching forward in memory from where the program memory from where the program is. Finally, control is transferred to is. Finally, control is transferred to line 780. line 780.

Compare that to how a compiler handles the GOTO. It, too, has to er handles the GOTO. It, too, has to translate the number 780 to an inte translate the number 780 to an integer. It also has to locate the actual line and the equivalent memory ad line and the equivalent memory address within the compiled program. dress within the compiled program. Finally, it inserts a machine language jump (JMP) instruction at the appropriate place in the program. appropriate place in the program. But all of the translating and But all of the translating and searching happens during compila searching happens during compilation, not while the program is run tion, not while the program is running. The result, of course, is ning. The result, of course, is a faster program. The compiler does faster program. The compiler does a lot of the work ahead of time so the lot of the work ahead of time so the program can be speedier when the program can be speedier when the compiled version is run. compiled version is run.

#### Few Handicaps A Few Handicaps

As useful as they are, compilers do have some drawbacks and short have some drawbacks and shortcomings. comings.

One problem is that some One problem is that some BASIC compilers support only BASIC compilers support only a subset of BASIC commands. There are some keywords they don't rec are some keywords they don't recognize, so you can't use these com ognize, so you can't use these commands in your programs. (Some mands in your programs. (Some compilers do support all BASIC compilers do support ·all BASIC commands, so this is not always commands, so this is not always a problem.) problem.)

Some compilers are extremely Some compilers are extremely fast when programs are limited to fast when programs are limited to integer math (whole numbers), but integer math (whole numbers), but not when fractions and decimal not when fractions and decimal points are included. In a financial program that uses percentages and program that uses percentages and dollar amounts rounded to the dollar amounts rounded to the nearest penny, the time savings af nearest penny, the time savings afforded by a compiler might not be very significant. Again, this depends on the individual compiler. pends on the individual compiler.

Programmers who program in Programmers who program interactively generally prefer inter teractively generally prefer interpreted languages. They like being preted languages. They like being able to type a few lines, run the program, change a variable or two, run it again, add a subroutine, use GOTO to test the routine, and so GOTO to test the routine, and so on. With BASIC, you can have the on. With BASIC, you can have the best of both worlds. Use the inter best of both worlds. Use the interpreter to write the program and test preter to write the program and test it. Then, when it's all done, you can it. Then, when it's all done, you can compile it to make it run faster. compile it to make it run faster. Some languages are available only Some languages are available only in a compiled version, which means in a compiled version, which means few seconds (or possibly several a few seconds (or possibly several minutes) of waiting for the source minutes) of waiting for the source file to be compiled before you can file to be compiled before you can test it. Interactive programmers test it. Interactive programmers suggest that this pause stifles their creativity. creativity.

One thing that stops program One thing that stops programmers from using compilers is the mers from using compilers is the fact that compiled program is fact that a compiled program is often several times longer than the often several times longer than the uncompiled version. An already uncompiled version. An already long program may compile into long program may compile into a version that's too big for memory. version that's too big for memory. Or, if the program fits memory, Or, if the program fits memory,

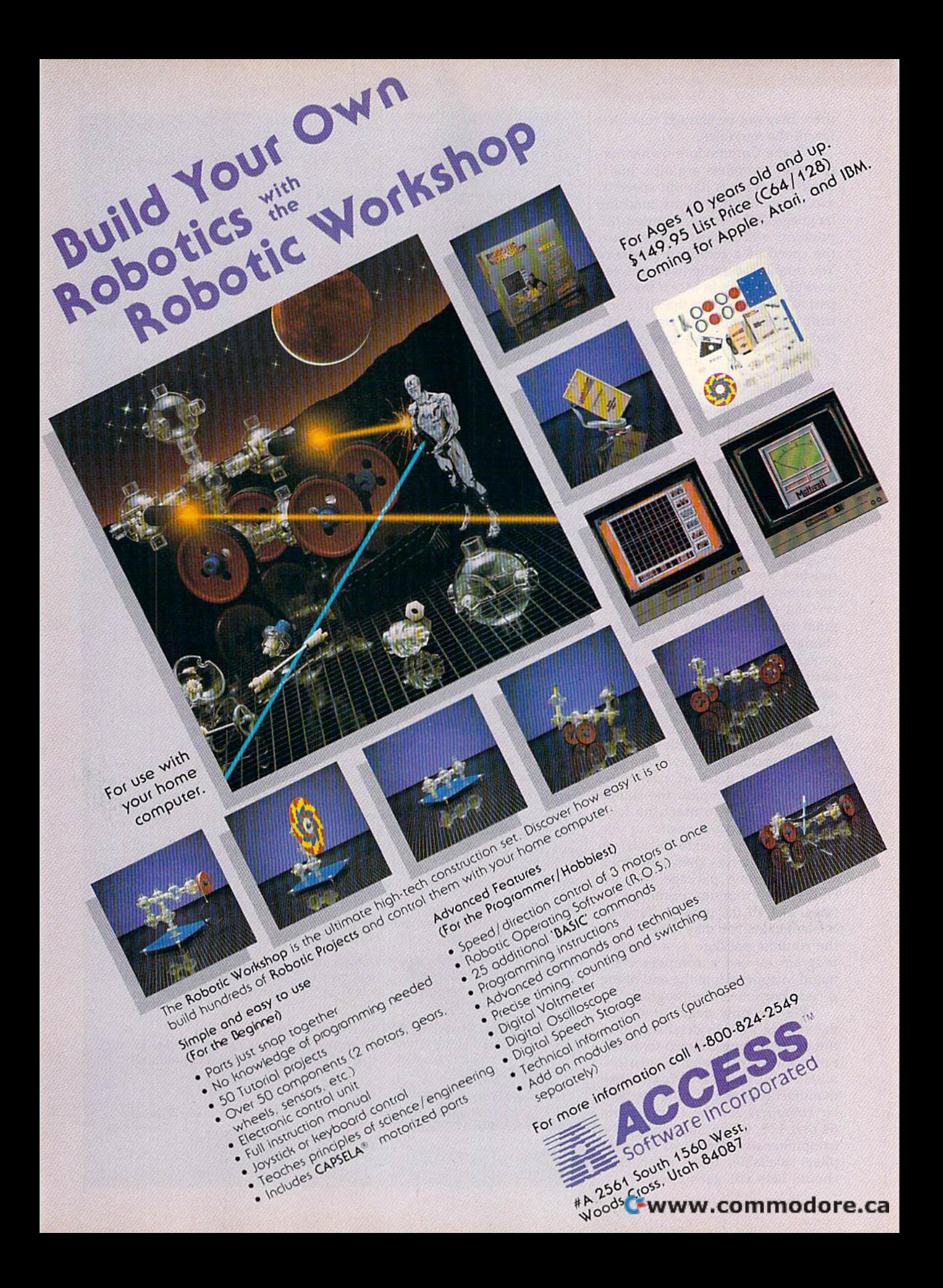

there may not be enough room left there may not be enough room left for all the variables. for all the variables.

Some Commodore owners ar Some Commodore owners ar· gue that compilers are nice, but if gue that compilers are nice, but if what you want is flat-out speed of execution, nothing beats machine execution, nothing beats machine language (ML). A well-written ML program will almost always beat program will almost always beat the speed of a compiled program. the speed of a compiled program. You don't necessarily have to write You don't necessarily have to write whole program in ML; if the slow a whole program in ML; if the slow part of the program is the alphabet part of the program is the alphabet· izing routine, you can use an ML izing routine, you can use an ML sort program to take care of the sort program to take care of the problem. problem.

#### Beyond BASIC Beyond BASIC

So far, we've discussed only compilers that speed up BASIC pro pilers that speed up BASIC pro· grams. But compilers are also available for Pascal, C, Forth, and available for Pascal, C, Forth, and other programming languages. other programming languages.

compiled language generally A compiled language generally requires that you type in the pro requires that you type in the pro· gram (also called source code) using gram (also called *source code)* using word processor or a text editor a word processor or a text editor program. When the source code is program. When the source code is finished, you save it to disk and run finished, you save it to disk and run the compiler program. The compiler then creates the runnable program (the object code). To make gram (the *object code).* To make a change, you must load the word change, you must load the word processor or editor again, reload the p rocessor or editor again, reload the source code, insert corrections, save, and recompile. It's rare to find save, and recompile. It's rare to find language that includes both an in a language that includes both an in· terpreter and compiler, although terpreter and a compiler, although both are usually available in Forth. both are usually available in Forth.

You should also be aware that You should also be aware that there are two types of compilers. there are two types of compilers. The first kind compiles the source The first kind compiles the source code directly into machine lan code d irectly into machine Ian· guage. The second creates a file written in pseudo-code (p-code). written in pseudo·code *(p· code).* A p-code program is then combined p·code program is then combined with a runtime package that includes math routines, printing rou cludes math routines, printing rou· tines, and all the other features of tines, and all the other features of the language. You may have to load the language. You may have to load the runtime package as separate the runtime package as a separate program or use a compiler command to append it to the end of the mand to append it to the end of the p-code portion of the program. p-code portion o f the program.

We can only begin to scratch We can only begin to scratch the surface here in detailing all of the surface here in detailing all of the many features related to differ the many features related to different compilers. For more information, contact the following manufacturers about their particu manufa cturers about their particular compilers for the Commodore lar compilers for the Commodore 64 and 128. While this list is not 64 and 128. While this list is not a comprehensive survey of all com comprehensive survey of all compilers available, those listed here pilers available, those listed here should help you get started. should help you get started.

#### ADA Compiler (\$39.95) *ADA Compiler (\$39.95)*

An ADA programming language compiler for the 64 (Abacus Software, P.O. Box 7211, Grand Rapids, Ml 49510). Box 7211, Grand Rapids, MI 49510).

**BASIC Compiler** (128 version, \$59.95; 64 version, \$39.95) BASIC compiler and development package for the 64 and 128; separate versions (Abacus-Software, P.O. Box 7211, Grand Rapids, MI 49510).

#### Blitz! (\$49.95) *Blitz! (\$49.95)*

BASIC compiler for the 64 (Skyles Electric Works, 231 E. South Whisman A BASIC compiler for the 64 (Skyles Electric Works, 231 E. South Whisma Rd., Mountain View, CA 94041). Rd., Mountain View, CA 94041).

#### Power (\$99.95) C *Power (\$99.95)*

A C compiler that contains both book and disk (Pro-Line Software, 755 The Queensway East, Unit 8, Mississauga, Ontario, Canada L4Y 4C5).

COBOL Compiler (\$39.95) COBOL *Compiler (\$39.95)*  <sup>64</sup> COBOL programming language compiler and development package A 64 COBOL programming language compiler and development package (Abacus Software, P.O. Box 7211, Grand Rapids, MI 49510).

C-64 Forth/79 {\$69.95) *C-64 Forth/ 79 (\$69.95)* 

A Forth programming language package for the 64 (Performance Micro Products, P.O. Box 370, Canton, MA 02120) Products, P.O. Box 370, Canton, MA 02120).

#### Forth-64 Language (\$39.95) *Forth-64 lAnguage (\$39.95)*

A Forth programming language compiler and development package for the 64 (Abacus Software, P.O. Box 7211, Grand Rapids, Ml 49510). 64 (Abacus Software, P.O. Box 72]1 , Grand Rapids, MI49510).

#### Gnome Speed (\$59.95) *Gnome Speed (\$59.95)*

A 128 BASIC compiler (SM Software, P.O. Box 27, Mertztown, PA 19539-0027). 0027).

#### KMMM Pascal (\$99) *KMMM Pascal (\$99)*

A Pascal programming language compiler and development package for the 64, recently updated (Wilserve Industries, P.O. Box 456, Bellmawr, NJ 08031).

#### Kyan Pascal (\$49.95) *Kyan Pascal (\$49.95)*

Pascal programming language compiler for the 64 (Kyan Software, Suite A Pascal programming language compiler for the 64 (Kyan Software, Suite 183, 1850 Union St., San Francisco, CA 94123). 183, 1850 Union St., San Francisco, CA 94123).

#### MasterForth (\$100) *MasterForth* (5100)

A Forth programming language compiler and development package,<br>including a graphics system (MicroMotion, 8726 S. Sepulveda Bl., #A171, including a graphics system (MicroMotion, 8726 S. Sepulveda Bl., #A171, Los Angeles, CA 90045). Los Angeles, CA 90045).

PROMAL (end-user version, \$49.95; developer version, \$99.95) PROMAL (end-user version, \$49.95; developer version, \$99.95) A 64 PROMAL programming language development package (SMA, 3700 Computer Dr., P.O. Box 20025, Raleigh, NC 27619). Computer Dr., P.O. Box 20025, Raleigh, NC 27619).

#### The Sixty Forth (\$39.95) *The Sixty Forth (\$39.95)*

Forth programming language compiler for the 64 (Elcomp Publishing, A Forth programming language compiler for the 64 (Elcomp Publishing, 2174 West Foothill Blvd., Unit E, Upland, CA 91786). 2174 West Foothill Blvd., Unit E, Upland, CA 91?86).

Super Language Compiler (128 and 64 versions, \$59,95 each) *Super* C *Language Compiler* (128 and 64 versions, \$59.95 each) A C compiler on disk in both 64 and 128 versions (Abacus Software, P.O. Box 7211, Grand Rapids, MI 49510).

#### Superforth 64 (\$59.95) *Superforth 6J (\$59.95)*

Forth programming language compiler and development package for the A Forth programming language compiler and development package for the 64 (Parsec Research, Drawer 1766, Fremont, CA 94538). 64 (Parsec Research, Drawer 1766, Fremont, CA 94538).

#### Superforth 64+ Artificial Intelligence (\$99) *Superforth* 64 + *Arllljcialintefligence (\$99)*

Forth programming language compiler and development package, plus an A Forth programming language compiler and development package, plus an expert system development module (Parsec Research, Drawer 1766, expert system development module (Parsec 'Research, Drawer 1766, Fremont, CA 94538). Fremont, CA 94538).

Super Pascal (128 version, \$59.95; 64 version, \$39.95) *Super Pascal* (128 version, \$59.95; 64 version, \$39.95)

Pascal programming language compiler and development package for the A Pascal programming language compiler and development package for the 64 and 128; separate versions (Abacus Software, P.O. Box 7211, Grand 64 and 128; separate versions (Abacus Software, P.O. Box 7211, Grand Rapids, Ml 49510). Rapids, Ml 49510).

#### White Lightning (\$49.95) *White Lightning (\$49.95)*

64 compiler and development kit for the Forth programming language A 64 compiler and development kit for the Forth programming language (Oasis Software, 377 Oyster Point Blvd., Unit 15, San Francisco, CA 94080).

#### C-www.commodore.ca

•
# VEW PARTNER 128 **PARTNER 128,.**  THE 1st DESKTOP ACCESSORY THAT **THE 1sT** DESKTOP ACCESSORY **THAT**  WORKS CONCURRENTLY WITH **WORKS "CONCURRENTLY" WITH**  OTHER C128 SOFTWARE. **OTHER C128 SOFTWARE. TIMEWORK**

PARTNER! A cartridge-based program with eight convenient memory-resident desktop "accessories" convenient memory-resident desktop "accessories" that operate "concurrently" with other C128™ software programs. ware programs.

Like Sidekick\*™, PARTNER automagically sus Like Sidekick·", PARTNER automagically suspends the existing program in your computer pends the existing program in your computer while you use the PARTNER accessories. When while you use the PARTNER accessories. When you are through, press a button and PARTNER returns you to the point in your program where you left off. you left off.

### Accessories at your command: Accessories at your command:

Appointment calendar and date book: Keep **• Appointment calendar and date book:** Keep track of appointments and deadlines. At the press of a key, you'll be able to review your appointments for a day, week, or month. Months may be viewed in their entirety week, or month. Months may be viewed in their entirely in a traditional calendar format, and then printed out.

ARTNER

- **Memo pad:** Write yourself important notes. Print them out on paper or save them onto disk.
- Name and address list: Keep track of important  **Name and address list:** Keep track of important names and addresses. Available instantly, any time you names and addresses. Available instantly, any time you are using your computer. are using your computer.
- **Calculator:** A multi-function calculator with an optional "paper tape" that prints out your calculations on optional "paper tape" that prints out your calculations on your printer. your printer.
- Typewriter: Turns your computer and printer into  **Typewriter:** Turns your computer and printer into a traditional typewriter. traditional typewriter.
- **Envelope addresser & label maker:** Use this feature and your name and address list to address feature and your name and address list to address envelopes or create mailing labels - quickly, without leaving the software you are working with. leaving the software you are working with.

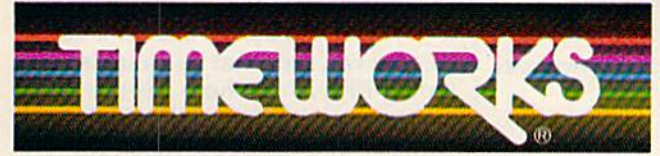

### More power for your dollar More power for your dollar Timeworks, Inc. 444 Lake Cook Rd., Deerfield, IL 60015 312-948-9200 312-948-9200

\*\* An auto-dial modem is required to use the phone-dialer feature. Commodore 128 $_{\rm NL}$  is a trademark and Commodore 64 is a registered trademark of Commodore Commodore 125% is a trademark and Commodore 641s a registered tra<br>Electronics, Ltd., Sidekick is a trademark of Borland International, Inc.  $\odot$  1985 Timeworks, Inc. All rights reserved.

- **Phone list & auto dialer:** Keep track of important phone numbers. At your command, the computer will phone numbers. At your command, the computer will search through your list for the number you want, and automatically dial the number for you." automatically dial the number for you."
- **Screen print:** At the press of a key, the contents of your computer display will be duplicated on your printer. your computer display will be duplicated on your printer.

### Other features: Other features:

- **SwiftDOS: Allows you to access Commodore disk** drive commands any time. drive commands any time.
- **Swift Lock:** Enter your secret code before you leave your computer. The keyboard will be locked until you your computer. The keyboard will be locked until you re-enter your code. re-enter your code.
- Extended Printer Control: Allows you to send com  **Extended Printer Control:** Allows you to send commands directly to your printer at any time. mands directly to your printer at any time.
- **SwiftLoad:** Allows your Commodore 1541 disk drive to load as fast as the Commodore 1571 disk drive.

### Suggested Retail Prices: **Suggested Retail Prices:**

C128 (128K, 80 column): C128 (128K, 80 column): \$69.95 \$69.95 C64- (64 K, 40 column): C64· (64 K, 40 column): \$59.95 \$59.95

Available at your favorite Dealer, Available at your favorite Dealer, or call Timeworks today. or call Timeworks today.

TO ORDER CALL: TO ORDER CALL: 1-800-535-9497 **1·800·535·9497** 

Cwww.commodore.ca

PLAN BROWN

### The PRINT Statement

# BASIC for

### Larry Cotton Larry Cotton

As promised, we're going to look at As promised, we're going to look at more uses for PRINT, one of the more uses for PRINT, one of the most versatile BASIC statements. most versatile BASIC statements. The best way to get familiar with The best way to get familiar with PRINT is to write simple programs PRINT is to write simple programs which feature it, which we'll do this which feature it, which we'll do this month. month.

But first, you need to know But first, you need to know how to save a BASIC program on a disk. The procedure is as follows: disk. The procedure is as follows:

1. The disk must be compatible 1. The disk must be compatible with Commodore computers. Al with Commodore computers. Almost all are. If you have any most all are. If you have any doubts, buy your disks from a dealer who knows what he's selling. er who knows what he's selling.

2. A new disk must be set up (formatted) to receive information (formatted) to receive information (files). To format a disk, put a new disk (or one that contains expend disk (or one that contains expendable files) in the drive and close the able files) in the drive and close the door. For the Commodore 64 or door. For the Commodore 64 or VIC, type VIC, type

#### OPEN 15,8,15:PRINT#15,"N0:MISC, GZ":CLOSE 15 CZ":CLOSE 15

and press RETURN. That statement and press RETURN. That statement will also work on the Plus/4, 16, will also work on the Plus/4, 16, and 128, but those computers also and 128, but those computers also have a simpler statement that performs the same function. Type forms the same function . Type HEADER "MISC",DO,IGZ HEADER "MISC",DO,ICZ

### and press RETURN. and press RETURN.

After a couple of minutes the drive will stop running and the drive will stop running and the busy light will go out. The disk is busy light will go out. The disk is now formatted and ready to receive now formatted and ready to receive information. You can substitute any information. You can substitute any name for the word MISC as long as name for the word MISC as long as it's not over 16 characters long. In it's not over 16 characters long. In the VIC/64 command, follow your the VIC/64 command, follow your disk's name with a comma and two characters for the disk ID. The ex characters for the disk 10. The example statement above uses the let ample statement above uses the letters GZ for the disk ID, but you can ters GZ for the disk 10, but you can use any two characters you like. use any two characters you like. Just be sure to give each disk Just be sure to give each disk a unique ID. For the HEADER com unique 10. For the HEADER command, the ID is specified in the two mand, the ID is specified in the two characters following the ,1 at the characters following the ,I at the end of the command. end of the command.

3. Make sure there is enough 3. Make sure there is enough room on the disk for your program. room on the disk for your program. (One program we'll write takes (One program we'll write takes about two blocks—a measure of about two *blocks-a* measure of disk capacity). To check the con disk capacity). To check the contents (directory) of the disk on the tents (directory) of the disk on the VIC or 64, type VIC or 64, type

### LOAD"S",8 LOAD "\$",8

and press RETURN. That command and press RETURN. That command also works on the Plus/4, 16, and also works on the Plus/4, 16, and 128, but those computers have 128, but those computers have a simple command to perform the simple command to perform the same function. Type same function. Type

### DIRECTORY DIRECTORY

and press RETURN. (The 128 also and press RETURN. (The 128 also has CATALOG command, which has a CATALOG command, which functions exactly the same as DIRECTORY.) DIRECTORY.)

4. To save a program on the formatted disk {the program, of formatted disk (the program, of course, must be in the computer's course, must be in the computer's memory), type memory), type

### SAVE "PRINT EXAMPLES",8

and press RETURN. As with the and press RETURN. As with the other statements, the Plus/4, 16, other statements, the Plus/4, 16, and 128 have a simpler form. Type

### DSAVE "PRINT EXAMPLES" DSAVE ''PRINT EXAMPLES"

and press RETURN. and press RETURN.

The drive will run, the busy The drive will run, the busy light will come on, and your pro light will come on, and your program will be saved on the disk. gram will be saved on the disk. Substitute anything you want, up Substitute anything you want, up to 16 characters long, for the file to 16 characters long, for the filename PRINT EXAMPLES. Once name PRINT EXAMPLES. Once the drive stops, you can turn the the drive stops, you can turn the computer off, which erases your computer off, which erases your program. By the way, it's not good program. By the way, it's not a good idea to cram a disk full. The more programs you have on a disk, the more you stand to lose if the disk is more you stand to lose if the disk is accidentally damaged or erased. accidentally damaged or erased.

5. If you really like a program, save it on two disks. save it on two disks.

### The Versatile **The Versatile**  PRINT Statement PRINT Statement

The Commodore 64 Programmer's The *Commodore* 64 *Programmer's*  Reference Guide says there is "no statement in BASIC with more vari statement in BASIC with more variety than the PRINT statement...it

might almost be considered as a might almost be considered as a language of its own...."

You already know that PRINT sends information directly to the sends information directly to the TV or monitor screen. You can put TV or monitor screen. You can put words, numbers, and symbols any words, numbers, and symbols anywhere on the screen using only where on the screen using only PRINT. It may be used in either the PRINT. It may be used in either the immediate mode (as command you *immediate mode* (as a command you just type on screen and follow by just type on screen and follow by pressing RETURN) or program mode pressing RETURN) or *program mode*  (as a statement within a program).

Be sure to remember that any Be sure to remember that any time you type something in imme time you type something in immediate mode, you must press the RE diate mode, you must press the RE-TURN key when you're finished TURN key when you're finished with the command, or when you with the command, or when you want to see the results. want to see the results.

And when you're typing in, or And when you're typing in, or changing, BASIC program lines changing, BASIC program lines (they always have numbers in front (they always have numbers in front of them), be sure to press RETURN of them), be sure to press RETURN to store each line in the computer's to store each line in the computer's memory. I'm not always going to memory. I'm not always going to note that you should press RE-TURN, except in unusual circumstances. stances.

(Many non-Commodore com (Many non-Commodore computers call the RETURN key the puters call the RETURN key the ENTER key. The Commodore 128 ENTER key. The Commodore 128 computer has an ENTER key with computer has an ENTER key with its new numeric keypad. It serves its new numeric keypad. It serves the same purpose as RETURN.) the same purpose as RETURN.)

### Printing Variables **Printing Variables**

Start by typing this:  $X = 4$ . You should press the RETURN key right should press the RETURN key right after that. This causes the computer after that. This causes the computer to "remember" what X is until you change it or reset the computer's change it or reset the computer's memory. X is known as a *variable*, because its value can vary. because its value can vary.

When you assign a letter a value, you can see what its value is by ue, you can see what its value is by typing PRINT *x*, where *x* is the letter representing the variable. (Inci ter representing the variable. (Inddentally, you can abbreviate PRINT dentally, you can abbreviate PRINT with a question mark.) For instance, type: ? X. You should see 4 (assuming you typed  $X = 4$  above). Now add something to X-say 5, like this: PRINT  $X + 5$ . You should see 9. You can also assign another vari-9. You can also assign another vari-

# why should uld nas on d M

Check The Magnum's

Check The Magnum<br>advanced specification<br>advanced any other joyst the the mass interpretation<br>advanced specification<br>against any other joystick

specification<br>any other joystick<br>and then you'll see why!

RECOMMENDED RETAIL PRICE

Q.99

High Performance Software now demands a more High Performance Software now demands a little<br>High Performance Software now delivers all the<br>powerful joystick. The Magnum delivers all the<br>powerful joystick. The Magnum delivers all the High Performance Softwagnum denvis<br>
High Performance Softwagnum denvis<br>
powerful joystick. The Magnum denvisitiek design<br>
POWER you can use!<br>
POWER you can use!<br>
POWER you can use!<br>
POWER you can use!<br>
Mith a radical new a High reduced to joystick and<br>powerful joystick.<br>Power you can use!<br>Power you can use!<br>The Magnum abandons "old fashioned and<br>the Magnum abandons" used by<br>The Magnum abandons" used by<br>The Magnum abandons" used by POWER you<br>with a radical new applies" used by<br>The Magnum abandons "old fashion"<br>slow switching techniques" used by<br>slow switching techniques. With a radical new crisping<br>The Magnum abandons "used by<br>The Magnum abandons" used by<br>Slow switching techniques" used them<br>slow switching in the same property MASTERTRONIC,<br>conventional joysticks and replaces them The Magnum's revolutionary blend of<br>conventional joysticks and lep-<br>with High Speed Electronics.<br>Engineered in Europe by MASTERTRONIC,<br>Engineered in Europe by MASTERTRONIC, conventionary blend of<br>with High Speed in Europe by MASTERING<br>Engineered in Europe by MASTERING<br>Engineered in Europe by MASTERING<br>The Magnum's revolutionary blend of with High Europe Unary blend<br>Engineered in Europe Unary blend<br>The Magnum's revolutionary blend<br>The Magnum's revolutionary blends The Magnum<br>advanced ERGONOMIC Design<br>advanced ERGONOMIC Design advanced<br>
Innovative Electronic Design leaves stone

Age.

l

JUST LOOK AT THE JUST LOOK AT THE<br>MAGNUM'S SPECIFICATION Ergonomic Design: Ergonomic Design<br>Ergo-form' design by one<br>"Ergo-form' design by one

Ergonomicalign by one<br>ergo-formidesign by one<br>of Europe's leading industrial ergo-tome's leading industries<br>of Europe's leading gives perfect<br>design groups gives paid th of Europe's resign groups gives perfect<br>design groups gives perfect<br>joystick balance. This and the design groups gives and the<br>joystick balance. This and the<br>latest moulding techniques will ensure<br>latest moulding techniques<br>of perfect use.

ect use.<br>Hair-action trigger:<br>Hair-action trigger: Halr-action trigger:<br>Halr-action trigid action fire<br>ratigue-free rapid action fire<br>power ensured by

ree rapid action<br>power ensured by<br>edight 5 oz tr

ower ensured by<br>superlight 5 oz trigger

latest moulding tech

Floating Activator: The activator is actually freeactually resuring the smoothest playaction around

Extra-long Cable: Extra-long Cable:<br>At a full 6 feet<br>The Magnum<br>comes supplied with<br>more cable than any<br>more cable than any other joystick.

erformance. other joystick. Instant 'Posi-Action' response:<br>A unique innovation guaranteeing razor sharp<br>A unique innovation guaranteeing rossuitch<br>tactle response riightly-rate maintains faster than any<br>components exclusive to reammands faster than

Mastertronic International Inc., 7311B Grove Road, Frederick, Maryland 21701, USA. spring mechanisms way<br>
Full Compatability:<br>
Full Compatability:<br>
The Magnum has been designed to be fully compatible with<br>
The Magnum components are warranteed for over 10 million operations.<br>
The Magnum components are war

Ballast weights in<br>handle ensure perfect handle ensure perre<br>balance even when in frantic use

uperlight 5 oz trigger<br>weight and sensitive<br>1.5 mm travel. eft/Right Hand Usage: Hand Usage:<br>The Magnum is unique he Magnum is unique<br>in its ambidextrous its ambidextrous capability.<br>handed and righthanded players perfectly.

Available through good dealers everywhere or contact the MAGNUM HOTLINE on (301) 695 8877 *where* **or** *contact the* **HAGHUM** HOTLINE on

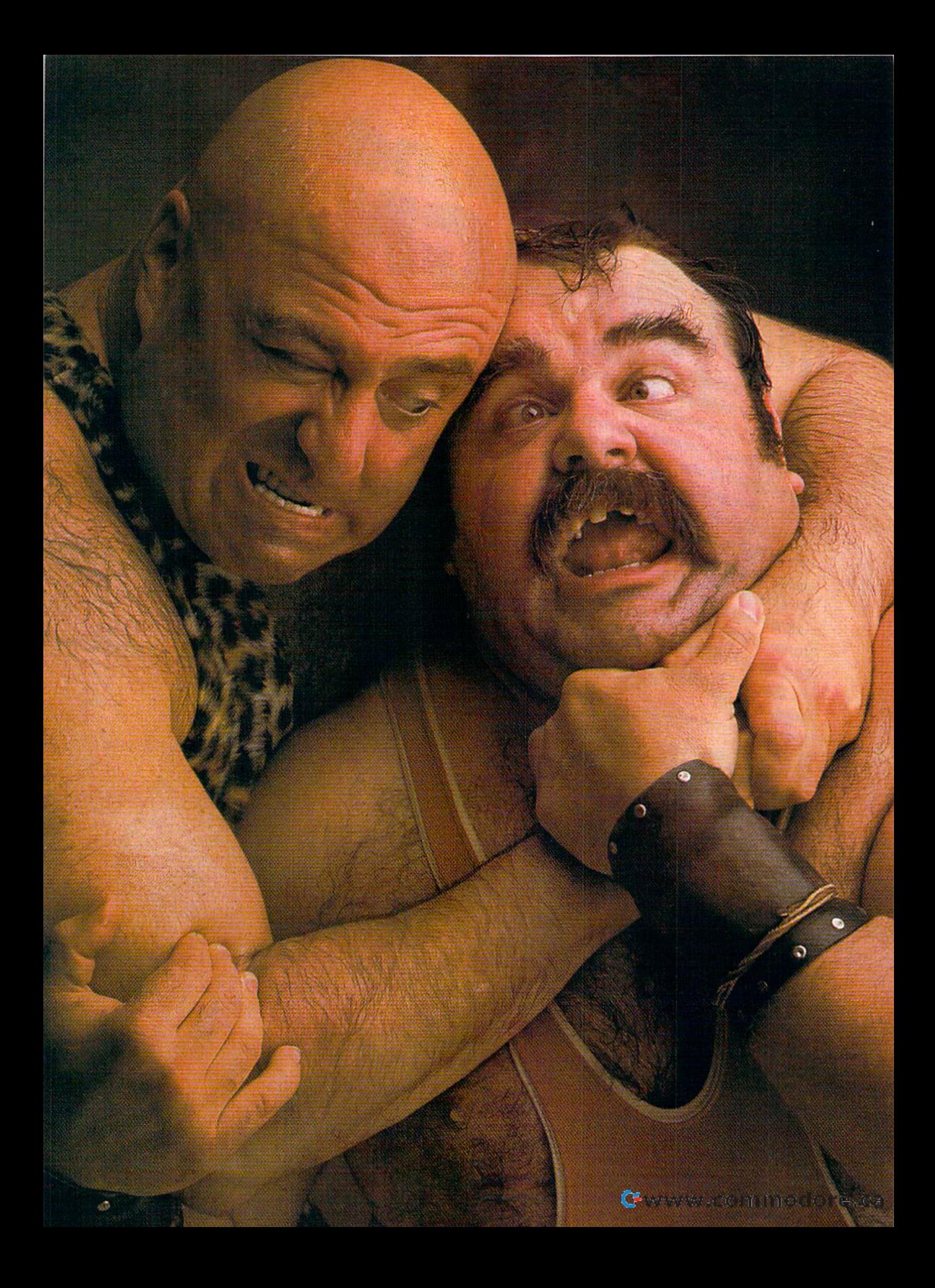

# There seems to be some disagreement as towhich one ofour Commodoreprograms is the most fun. There seems to be some disagreement as towhich one of our Commodore programs<br>is the most fun.

Sometimes it's tough to make everybody happy all of the Sometimes it's tough to make everybody happy all of the time. But that's not your problem. Mindscape makes so many great Commodore® software The choice is up to you. No holds barred.

titles you'll surely find at least one you have to get your hands on. Maybe two. Even three. The choice is up to you. No holds barred.

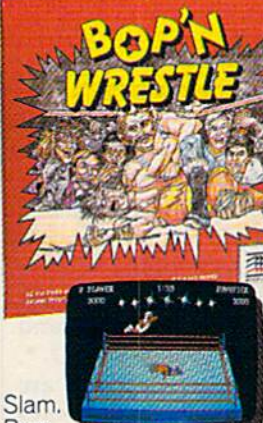

Bam.

With plenty of pow. Bop n *wrestle"* "puts you in the ring with crazy collection of bone crush ers. For oneortwo players, this first truly 3-dimen sional combat sports simulation lets you climb, gouge, and claw your way to the top of the heap. Drop kicks, full nelsons, and the turnbuckle fly have never been this much fun before. his first truly 3-dimen chopper jockey. You

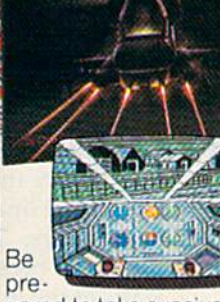

pared to take evasive pared to lake evasive action. In *Infiltrator'* " by Chris Gray, you're Cap tain Johnny"Jimbo Baby" McGibbits, ace chopper jockey. Your mission is no day at the races. When you make it You're armed with a through hostile enemy through hostile enemy airspace, this realistic airspace. this realistic flight simulation converts to covert ground-verts to covert ground· based animated graphic based animated graphic adventure. Now just adventure. Now just destroy the mad leader destroy the mad leader and his angry troops. and his angry troops. Thumbs up! Thumbs upl action. In Infiltrator™ by Chris Gray, you're Cap-. Baby" McGlbbits, ace chopper jockey. Your

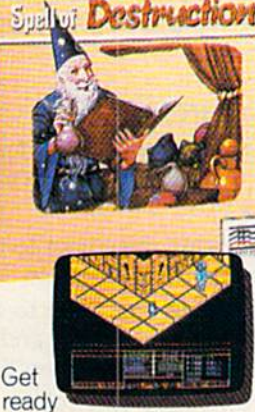

to work some magic. Spell of Destruction'" makes you a wizard's you a apprentice inside the apprentice inside the Castle of Illusions. You Castle 01 Illusions. You must find and destroy must find and destroy the Prime Elemental. the Prime Elemental. supply of spells and fireballs, but there are fireballs. but there are plenty of lessons to learn plenty of lessons to learn before you pass the before you pass the Loremaster's challenging trial. Music and ing trial. Music and 3-dimensional graphics 3·dimensional graphics of 70 eerie localions of 70 eerie locations make this adventure truly awesome. truly awesome.

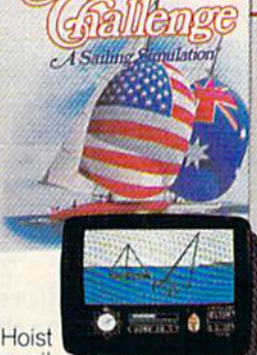

a sail on your monitor. And sit down at the keys. The down at the keys. The American Challenge: A Sailing Simulation<sup>™</sup> will make you a better will make you a better<br>sailor in a few short strokes. Race against strokes. Race against the program, another skipper head-to-head, or via modem from coast-via modem from coast· to coast, When you've to·coast. When you've mastered the basics mastered the basics you're ready to meet you're ready to meet the Aussies and reclaim the Aussies and reclaim The America's Cup. Set The America's Cup. Set your sails and your your sails and your sights on the waters of Silicon Bay. Silicon Bay. sailor in a few short

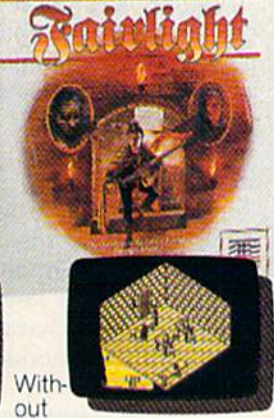

question, thisquest is Question. this Quest is for you. *fairlight™* combines magic, adventure, bines magic. adventure. strategy, and action as strategy, and action as you meet the challenge you meet the challenge to find the Book of Light. You're in a far away and ancient land. But and ancient land. But 3-dimensional highresolution graphics resolution graphics make it all seem real. make it all seem real. This epic will grab you. This epic will grab you. Only the strong and Only the strong and resourceful will conjure resourceful will conjure up the courage it takes up the courage It takes to survive. to survive.

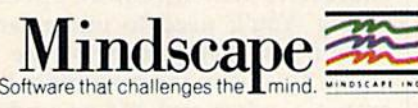

Visit your retailer or call 1-800-443-7982 (in Illinois 1-800-654-3767) for VISA or MasterCard orders. To purchase by mail, send VISA or MasterCard number with expiration date, check or money order to<br>Mindscape, P.O. Box 1

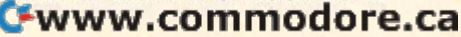

able, such as Y, for the 5. Type  $Y =$ 5; then type PRINT  $X + Y$ . (Think of the implications for doing math of the implications for doing math on your computer. Later, we'll de on your computer. Later, we'll devote a column or two to BASIC math functions.) math functions.)

You can also make words vari You can also make words variables. How does the computer dis ables. How does the computer distinguish between numbers and tinguish between numbers and words? Use a \$ sign after the vari words?· Use a \$ sign after the variable letter to make it a word. For instance, type  $A\$  = "PIECE" (note the space between the E and the the space between the E and the quotation marks); then type PRINT A\$. You should see the word PIECE AS. You should see the word PIECE printed out. printed out.

Believe it or not, BASIC allows Believe it or not, BASIC allows words to be added together. Kow? words to be *added togetller.* How? Type PRINT A\$ + "OF CAKE" (always remembering to press RE ways remembering to press RE-<br>TURN). You should see PIECE OF CAKE printed to the screen. CAKE printed to the screen.

As with numbers, you can use As with numbers, you can use another variable—say, B\$—for another variable—say, B\$—for<br>"OF CAKE": Type B\$="OF CAKE", and then type PRINT A\$ CAKE", and then type PRINT AS B\$. Voila. These word variables + BS. Voila. These word variables (\$) are called strings. A\$ is called A-(\$) are called *strillgs.* AS is called Astring, B\$ is called B-string, and so string, BS is called B-string, and so on. There are probably as many applications for manipulating strings plications for manipulating strings as there are for arithmetically ma as there are for arithmetically manipulating numbers. nipulating numbers.

### Printing Symbols Printing Symbols

Temporarily, we'll leave printing Temporarily, we'll leave printing numbers and words, and go to the numbers and words, and go to the symbols that are on the front side of symbols that are on the front side of the computer's keys. These are the computer's keys. These are called graphics characters, and are called graphics characters, and are unique to Commodore. They have unique to Commodore. They have many uses. many uses.

You can print these symbols to You can print these symbols to the screen by holding the SHIFT or the screen by holding the SHIFT or the Commodore key while typing the Commodore key while typing any key with a graphics character on it. The best way to learn to use on it. The best way to leam to use symbols is to experiment. Because symbols is to experiment. Because of the variety of symbols, it's possi of the variety of symbols, it's possible to create pictures, graphs, and ble to create pictures, graphs, and charts, and to enhance the appear charts, and to enhance the appearance of a printed screen by using ance of a printed screen by using the symbols to form borders and the symbols to fonn borders and boxes. boxes.

### Moving The Cursor Moving The Cursor

The cursor's position—the spot The cursor's position-the spot where things are printed on the where things are printed on the screen—can also be controlled with screen-can also be controlled with the PRINT statement. Commodore the PRINT statement. Commodore uses a somewhat arcane method of indicating which way the cursor indicating which way the cursor will move; a short BASIC program and practice are the best teachers and practice are the best teachers

here. (Remember, you can use a ? here. (Remember, you can use a ? instead of typing PRINT. When you instead of typing PRINT. When you LIST the program, the word PRINT LIST the program, the word PRINT will be displayed.) {DOWN} will be displayed.) {DOWN } means you should press the cursor-means you should press the cursordown key, located next to the right down key, located next to the right SHIFT key. SHIFT key.

10 PRINT'FIRST" 10 PRINT"FIRST" 20 PRINT'SECOND (DOWN]" 20 PRINT"SECOND {DOWN}"<br>30 PRINT"THIRD" 40 PRINT"{DOWN}" 50 PRINT''FOURTH'' 10 PRINT"THIRD"

Run the program and study the re Run the program and study the re-<br>sults. Line 10 prints the first word, then moves the cursor to print the then moves the cursor to print the next item on the line immediately next item on the line immediately below. In line 20, however, there is below. In line 20, however, there is cursor-down character before the a cursor-down character before the second quotation mark, which second quotation mark, which makes the cursor skip a blank line between the second and third words. between the second and third words.

Line 40 contains a cursor down on its own separate line, which on its own separate line, which yields two blank lines between the yields two blank lines between the third and fourth words. third and fourth words.

Also try experimenting with Also try experimenting with cursor-right, -left, and -up charac cursor-right, -left, and -up characters. If you'd like to save your ex ters. If you'd like to save your experiments on disk, do so now. Then periments on disk, do so now. Then reset the computer by turning it off, then on. then on.

### Other PRINT-ables Other PRINT-abies

There are several other miscella There are several other miscellaneous, but very convenient, uses neous, but very convenient, uses for the PRINT statement: for the PRINT statement:

1. Moving the cursor to the top 1. Moving the cursor to the top left corner of the screen. left comer of the screen.

2. Moving the cursor to the top 2. Moving the cursor to the top left corner of the screen and clear left comer of the screen and clearing the screen at the same time. ing the screen at the same time.

3. Changing text colors. 3. Changing text colors.

4. Printing characters in reverse 4. Printing characters in reverse video. video.

5. Printing blank lines. 5. Printing blank lines.

### Demonstration A Demonstration

We'll type in another short BASIC We'll type in another short BASIC program, line by line, which illus program, line by line, which illus· trates all the discussed uses for the PRINT statement. It will print two PRINT statement. It will print two messages inside a small border. messages inside a small border.

The example program contains The example program contains number of underlined characters a number of underlined characters and words in braces ({ }). These are and words in braces ({ }). These are the GAZETTE's way of representing characters which require special typing. You'll need to understand typing. You'll need to understand these listing conventions to type in these *Iistillg COllvelltions* to type in any programs in the magazine. For any programs in the magazine. For example, when you see an under lined character, you should hold down the SHIFT key while typing example, when you see an under-<br>lined character, you should hold down the SHIFT key while typing that character. For a detailed description of the conventions, refer scription of the conventions, refer to the article "How to Type In COMPUTE!'s GAZETTE Programs" elsewhere in this issue. elsewhere in this issue.

Let's begin the program with Let's begin the program with a line that turns the screen black— line that turns the screen blackboth background and border. To do both background and border. To do this, we must use BASIC statements this, we must use BASIC statements we haven't covered yet—POKE on we haven't covered yet-POKE on the 64 and COLOR for the Plus/4, the 64 and COLOR for the Plus/4, 16, and 128. We'll look at these in a future column, but for now, just future column, but for now, just type line 10 as you see it. type line 10 as you see it.

For the Commodore 64: For the Commodore 64:

<sup>10</sup> POKE 53280,0:POKE 53281,0 10 POKE 53280,O:POKE 53281,0

For the Plus/4, 16, or 128: For the Plus/4, 16, or 128:

### 10 COLOR 0,1:COLOR 4,1

Now let's clear the screen Now let's clear the screen (which also moves the cursor to the (which also moves the cursor to the upper left corner of the screen— upper left comer of the screencalled the home position): called the *lIome* position):

20 PRINT"{CLR}" 20 PRINT" {CLR}"

The cursor needs to be moved The cursor needs to be moved down somewhat from the top of the down somewhat from the top of the screen: screen:

30 PRINT"{6 DOWN}"

(If you examine the GAZETTE's listing conventions, you'll notice that the {6 DOWN} means to press the the {6 DOWN} means to press the cursor down key six times.) cursor down key six times.)

The next line prints the top of The next line prints the top of a horizontally centered border. It's horizontally centered border. It's composed of cursor-right, SHIFT-composed of cursor-right, SHIFT-U, SHIFT-\*, and SHIFT-I characters. Notice the rounded comer and ters. Notice the rounded comer and horizontal line symbols on the U,<sup>\*</sup>, and I keys. The cursor-rights are necessary because the cursor always necessary because the cursor always starts at the left edge of the next line starts at the left edge of the next line down after a PRINT statement.

### 40 PRINT"{9 RIGHT}U{17 \*}!"

(Again, you'll need to understand (Again, you'll need to understand the GAZETTE'S listing conventions to the GAZETTE'S listing conventions to enter this line properly. For example, the  $\{17\ \text{\textdegree}\}$  means to hold down the SHIFT key and type the \* key 17 times.) key 17 times.)

To PRINT the sides of the bor To PRINT the sides of the border, we'll use the same program der, we'll use the same program line, repeated seven times. There line, repeated seven times. There are other ways to do this, but let's are other ways to do this, but let's save them for another time. Type in the line 50 shown below and press the line 50 shown below and press RETURN. Then move the cursor RETURN. Then move the cursor back up over the 5 in the line num back up over the 5 in the line number and type a 6 to make 60; then press RETURN again. LIST the pro press RETURN again. LIST the program. You'll see both lines 50 and gram. You'll see both lines 50 and 60, and they will be identical. Do 60, and they will be identical. Do the same for lines 70-110. This is

### 1986 by Strated **Cwww.commodore.ca**

Apple. Commodore, and IBM are trademarks of Apple.

Commodore Electronics, Ltd. and Inter

**Alations** 

All rights reserved

Corp.

respect

### On disk for SAK Apple®II series and C-64". IBM<sup>o</sup> version coming soon. the overall map.

SHARD OF SPRING", the new multiplecharacter role-playing game from SSL promises an adventure unbounded by the promises an adventure of reality. It is set in a world where magic overrides the laws of a World Wilete Insult overhold the land elves ounumed more numeris your quest is to thas been stolen by a demonic sorceress. Assemble the characters and endow them with different combinations of speed, inwith direction continuations of speed, there wisely through evil dungeons and treacherous lands as they search to regain the Shard. This fantasy game boasts a unique feature: During combat, the tactical screen is an exact zoom-in shot of where you are on

STRATEGIC SIMULATIONS, INC.

MARTIN PIPER

MRFAL

food, pas, guns, ammunition, and medicine In this brutal land, they are more precious On disk for ABK Apple®II series and C-64" than gold.

In ROADWAR 2000", you get to break a The Set of the year 2000, bacterological Wartare has ripped apart the very fabric of American civilization. Cities have turned into gangland prizes, the highways, into battlefields. As the patriotic leader of a road gang. you are asked by what is left of the Federal Government to locate eight scientists and return them to a secret underground lab to develop a cure for the dreaded disease. As you crisecross the nation's highways on you crossings mission, you must constantly battle mittants, cannibals, and rival road bangs for new recruits, vehicles, supplies,

For excitement that is unreal and unbear-Tures utention these games at your local Diffusion of the same that the same of the same that the same that the same that the same that the same of the same that the same that the same that the same that the same that the same that the same that the same that the computer/software or game store today! WRITE FOR A FREE COLOR CATALOG OF ALL OUR

**BAMES TODAY.** 

UNSAFE.

**CADWAR** 

COLO

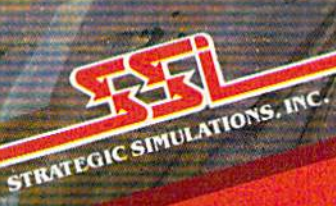

what makes BASIC programming what makes BASIC programming so easy on Commodore computers. so easy on Commodore computers. 50 PRINT"{9 RIGHT}<u>B</u>{17 SPACES}<u>B</u>"

The bottom of the border is al The bottom of the border is almost like the top, so Jet's make most like the top, so let's make a virtual copy of line 40. Just move virtual copy of line 40. Just move the cursor to line 40 and type 120 the cursor to line 40 and type 120 over the 40, change the SHIFT-U to over the 40, change the SHIFT -U to SHIFT-] and the SHIFT-I to SHIFT-SHIFT-J and the SHIFT-I to SHIFT-K, and press RETURN. K, and press RETURN.

### 120 PRINT"{9 RIGHT}I<sub>{17</sub> <u>\*}K</u>"

The next three lines assign nu The next three lines assign numeric variables  $X$  and  $Y$  and string variables A\$ and B\$: variables A\$ and B\$:

 $130 X = 4:Y = 5$  $140$  A\$="X IS EQUAL TO" 150 B\$="Y IS EQUAL TO"

OK, the border has been taken care of, and the values have been care of, and the values have been assigned to variables. We want to assigned to variables. We want to PRINT all four numeric and string PRINT all four numeric and string variables inside the border. To do variables inside the border. To do this we must move the cursor up: this we must move the cursor up: 160PRINT"{7UP}" 160 PRINT" {7 UP}"

The next line will move the The next line will move the cursor over from the left edge of the cursor over from the left edge of the screen and print the first message. screen and print the first message. The first character typed after the The first character typed after the opening quotation mark is CTRL-8, opening quotation mark is CTRL-8, which changes the text color to which changes the text color to yellow. yellow.

Note that the variables A\$ and Note that the variables AS and are typed right after the second X are typed right after the second quotation mark. This insures that quotation mark. This insures that what you want to print stays on the what you want to print stays on the same line with the cursor after it's same line with the cursor after it's been moved to the right. been moved to the right.

### 170 FR1NT"{YEL}{11 RIGHT!"A\$;X 170 PRINT" {YEL}{11 RIGHT)"AS;X

Now we want to print a blank line between messages. One way to line between messages. One way to do this is to type PRINT as a single do this is to type PRINT as a single statement. statement.

#### 180 PRINT 180 PRINT

Next, the cursor must be Next, the cursor mu st be moved to the right and the other moved to the right and the other two variables printed. This time, two variables printed. This time, let's print them in reverse. The first let's print them in reverse. The first character typed inside the quotes is character typed inside the quotes is CTRL-9, which reverses the text on CTRL-9, which reverses the text on the Commodore 64. Note again the Commodore 64 . Note again that the B\$ and Y are typed immediately outside the quotes. diately outside the quotes.

#### 190 PRINT"(RVS) {II RIGHT}"BS;Y 190 PRINT"{RVS }{ l1 RIGHT}"B\$;Y

Last, let's send the cursor back Last, let's send the cursor back to the upper left corner of the to the upper left corner of the screen-the home position.

### 200 PRINT"{HOME}"

What do the colons in lines 10 What do the colons in lines 10 and 130 do? Their main purpose is and 130 do? Their main purpose is to allow you to combine two BASIC to allow you to combine two BASIC statements on one line. If the statements were placed in separate lines, ments were placed in separate lines,<br>the program would run the same. Colons often separate BASIC statements which are similar. They ments which are sim il ar. They make the program more compact, make the program more compact, and, when used judiciously, easier and, when used judiciously, easier for others to understand. for others to understand.

Have you run the program yet? Have you run the program yet? If not, do so, and don't forget to If not, do so, and don't forget to save it on disk for future reference. save it on disk for future reference.

Next month we'll look at more features of the PRINT statement, features of the PRINT statement, and some new BASIC commands. and some new BASIC commands. •

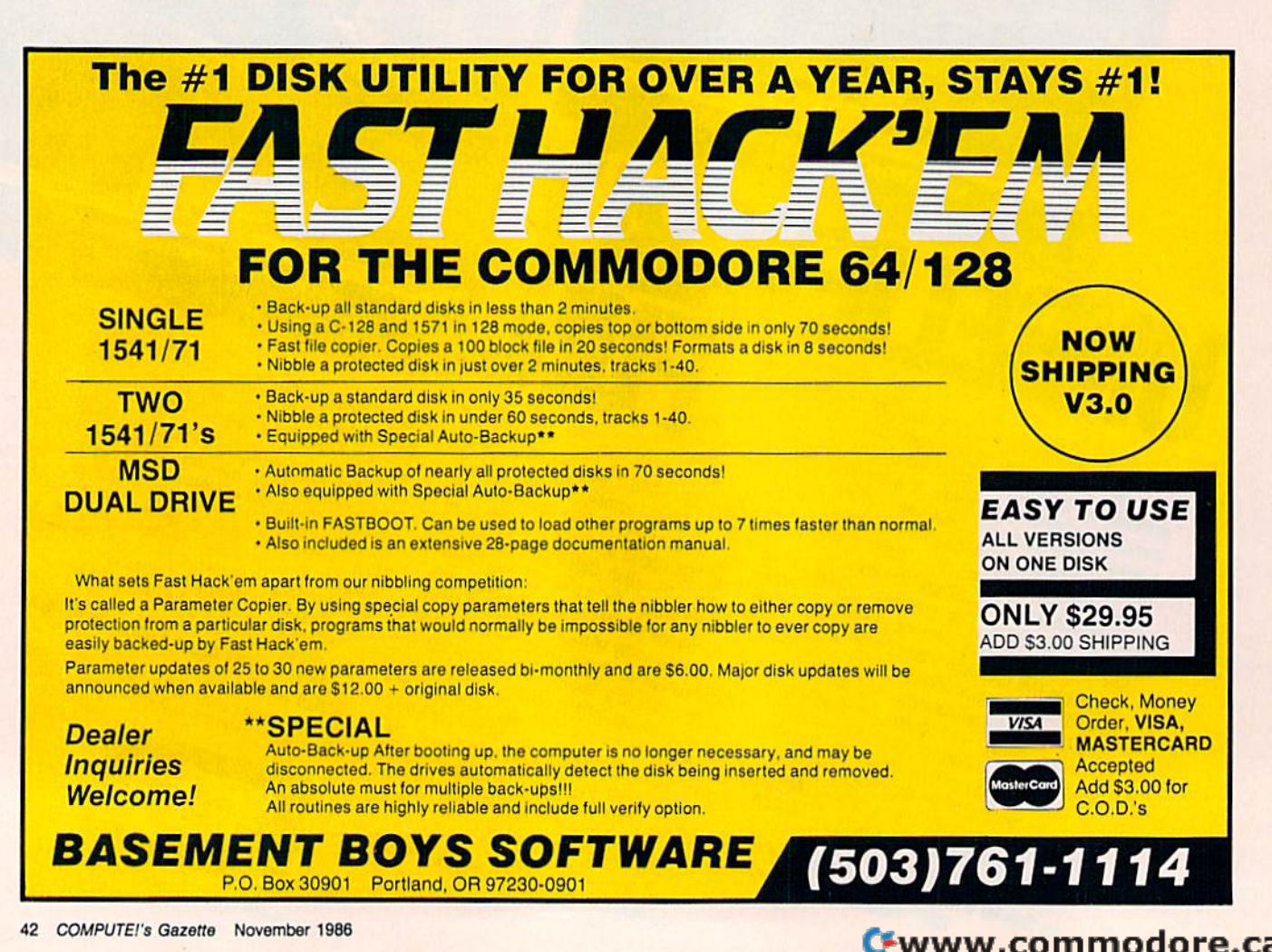

# Commodore **ODORE**  Users! The COMPLETE **USers!**

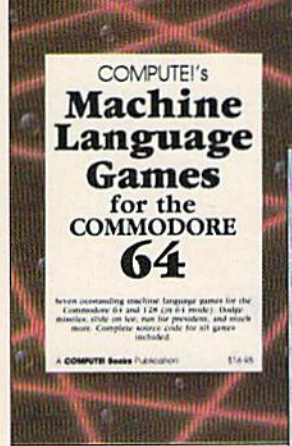

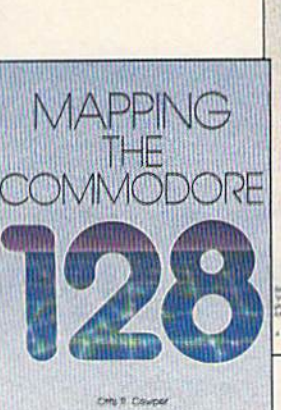

,--- 11400 Three new books Three new books from COMPUTE! from COMPUTE! bring you fully tested bring you fully tested and completely and completely documented machine documented machine language program language programming tutorials, excit ming tutorials, exciting games, valuable ing games, valuable

utilities, and easy-to-use applica utilities, and easy-to-use applications for home, business, and tions for home, business, and school. school.

Exceptional new books from COMPUTE! for your 64 and 128. Exceptional new books from COMPUTE! for your 64 and 128.

### Mapping the Commodore 128

Ottis R. Cowper

and programmer's guide, written by the technical This collection of the best machine language sophisticated applications on disk. The book has editor of COMPUTE! Publications, provides a de- games from *COMPUTE!* magazine and *COM-* complete, easy-to-follow documentation for each tailed explanation of the inner workings of the Commodore 128 computer. Topics include mem- and machine language programmers. The book and SpeedCalc, COMPUTERS commercial-quality ory management, BASIC 7.0, I/O chip registers, includes both the source code (studying these word processing and spreadsheet programs; the operating system, system RAM, and much listings is an excellent way to improve your ma- "Plus/Term," an easy-to-use, yet versatile, telemore. This is an important reference for both BASIC and machine language programmers. \$16.95 ISBN 0-87455-060-2 tailed explanation of the inner workings of the *PUTEI's Gazette* is a must for 64 game players of the six applications. It features *SpeedScript* more. This is an important reference for both chine language programming) and object code for communications program; and "Sidplayer," a

### Mapping the Commodore 128 **COMPUTE!'s Machine Language Games** The Complete 64 for the Commodore 64 **for the Commodore 64**

Edited

This collection of the best machine language games from COMPUTE! magazine and COMand machine language programmers. The book includes both the source code (studying these listings is an excellent way to improve your mathe popular games "Cut-off!," "Campaign Man ager," "Nessie," "Miami Ice," "Heat Seeker," Whiriybird, and Laser Beam. A *UISK is avail* book, 610BDSK. \$16.95 ISBN 0-87455-061-0 **S29.95 for book/disk package** book, 610BDSK. 128 running in 64 mode. BASIC and machine language programmers.<br> **S16.95** ISBN 0-87455-060-2<br>
Statement Paper," "Nessie," "Miami Ice," "Heat Seeker,"<br>
"Whirlybird," and "Laser Beam." A disk is avail-<br>
"Whirlybird," and "Laser Beam." A disk is ava

### The Complete 64 Edited

Ottis R. Cowper<br>This clearly written, comprehensive memory map Edited Edited A book/disk combination with seven powerful, able for \$12.95 which includes programs in the **ready to load and use on the Commodore 64 and** A book/disk combination with seven powerful, sophisticated applications on disk. The book has complete, easy-to-follow documentation for each of the six applications. It features SpeedScript and SpeedCalc, COMPUTE!'s commercial-quality word processing and spreadsheet programs; "Plus/Term," an easy-to-use, yet versatile, tele communications program; and "Sidplayer," a powerful music editor and player. "Hi-Resolution Sketchpad," "Ultra-Font +," and "Mini-filer" are also included. All the applications are on a disk ready to load and use on the Commodore 64 and

\$29.95 for book/disk package ISBN 0-87455-062-9 ISBN 0·87455-002·9

Visit your local book or computer store and ask for one of these new summer releases from COMPUTEI Books.

You can order directly from COMPUTE! by calling toll-free 800-346-6767 (in NY 212-887-8525) or writing COMPUTE! You can order directly from COMPUTEI by calling toll-free 800-346-6767 (In NY 212-887-8525) or writing COMPUTEt Books, P.O. Box 5038, F.D.R. Station, New York, NY 10150. Books, P.O. Box 5038. ED,R, Station, New York, NY 10150,

Please include \$2.00 per book or disk for shipping and handling in U.S. and surface mail or \$5.00 per book airmail. NC residents add 4.5 percent sales tax. NY residents add 8.25 percent sales tax. residents add 4.5 percent sales tax. NY residents add 8.25 percent sales lax.

Please allow 4-6 weeks for delivery. Please allow 4-6 weeks for delivery.

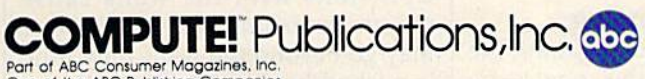

One of the ABC Publishing Companies.<br>
One of the ABC Publishing Companies<br>
825 7th Avenue, oth Floor, New York, NY 10019<br>
Relation of COMPUTEI School Apple COMPUTEI Scare To COMPUTEI Books, COMPUTEI's Apple<br>
Relation of CO

COMPUTE! books are available in the U.K., Europe, the Middle East, COMPUTE! books are available In the U.K., Europe, the Middle East, and Africa from Holt Saunders, Ltd., 1 St. Anne's Road, Eastbourne, East Sussex BN21 3UN, England, and in Canada from McGraw-Hill, Ryerson Ltd., 330 Progress Ave., Scarborough, Ontario, Canada M1P 2Z5. 2Z5 .

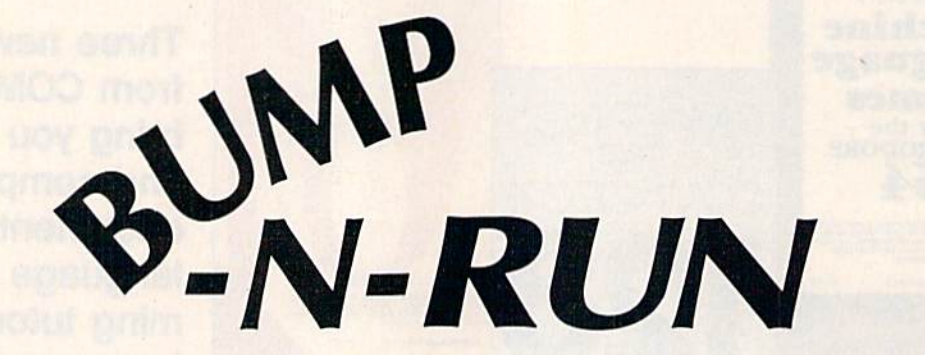

Tim J. Midkiff, Editorial Programmer Tim J. Midkiff, Editorial Programmer

Challenge friend in this fast-paced, action-strategy game for *Challenge a friend* ill *this fast-paced, action-strategy game for*  the Commodore 64. It's written entirely in machine language *tile Commodore* 64. *It's writ* tell *entirely* i1l *machine lallgflage*  for rapid play and smooth movement. Two joysticks are *for rapid play and smooth movement. Two joysticks are*  required. *required.* 

This two-player action game can be This two-player action game can be played at two conceptual levels: When you first play, it seems to be When you first play, it seems to be purely an action game—all speed purely an action game-all speed and reflexes-but after you and your opponent master the basics of you r opponent master the basics of the game, you'll discover the im the game, you'll discover the importance of having a strategy.

The object of "Bump-N-Run" The object of "Bump-N-Run" is to get the ball and shoot it into is to get the ball and shoot it into the other player's goal. Of course, your opponent is trying to do the your opponent is trying to do the same, and this is the conflict which same, and this is the conflict which is the heart of the game. is the heart of the game.

### Typing It In Typing It In

Bump-N-Run is a machine language game, so you must use guage game, so you must use<br>"MLX," the machine language entry program found elsewhere in this try program found elsewhere in this issue, to type it in. Be sure you un issue, to type it in. Be sure you understand how to use MLX before derstand how to use MLX before you begin entering the data for you begin entering the data for Bump-N-Run. After loading and running MLX, respond to the prompts with the following: prompts with the following: " MLX," the machine language en-

#### Starting address: COOD Slatiing address: COOO Ending address: C6A7

Save a copy to disk or tape when you've finished typing. To when you've finished typing. To

load the game, type LOAD"BUMP-N-RUN",8,1 {tape users should type LOAD "BUMP-N-RUN", 1, 1) and SYS 49152 to begin play. Be and SYS 49152 to begin play. Be sure to have two joysticks plugged sure to have two joysticks plugged in. Press RESTORE to exit the in. Press RESTORE to exit the game, and SYS 49152 to replay. game, and SYS 49152 to replay. load the game, type LOAD"BUMP-N-RUN", 8,1 (tape users should

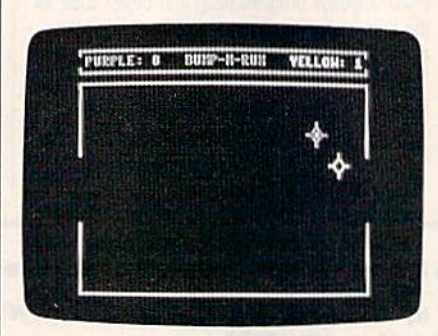

One player has the ball and is threatening to score. The other is going to try to ing to score. The other is going to try to steal the ball by bumping his opponent.

### Bumping And Running **Bumping And Running**

As with many computer games, the As with many computer games, the best way to learn this one is by best way to learn this one is by playing it. The game begins with the ball in the middle of the court the ball in the middle of the court

and each player guarding his own and each player guarding his own goal. The joystick in port 1 controls the purple player. The yellow player is controlled by the joystick in er is controlled by the joystick in port 2. Catch the ball by touching it port 2. Catch the ball by touching it with your player. Your opponent with your player. Your opponent can then steal the ball by bumping into you. The direction and speed into you. The direction and speed your player travels is controlled by your player travels is controlled by the joystick. When you first push the joystick. When you first push the joystick, you move slowly; keep the joystick, you move slowly; keep pushing and you'll accelerate. Press pushing and you'll accelerate. Press the fire button to shoot the ball. the fire button to shoot the ball. When the ball is released, you lose your speed, but the ball continues your speed, but the ball continues on with your previous speed and direction. Make sure your shot is direction. Make sure your shot is accurate, because once you shoot accurate, because once you shoot the ball you can't catch it again un the ball you can't catch it again until it bounces off a wall. Remember til it bounces off a wall. Remember that you can steal the ball from your that you can steal the ball from your opponent at any time simply by opponent at any time simply by bumping him. The first player to bumping him. The first player to score 15 goals wins, and the game is score 15 goals wins, and the game is reset when both players press the reset when both players press the fire button. fire button.

Here are a few more details concerning the physics of the game. concerning the physics of the game. When players collide, their veloci When players collide, their velocities and directions are exchanged. ties and directions are exchanged. Collisions with the walls cause players to bounce back. A player may go beyond the walls only if he may go beyond the walls only if he is pushed by another player. is pushed by another player.

See program listing on page 112. *See prog ramlistillg* 011 *page* 112. U

C 1986 MLBPA

C

Order Line: (800) 637.4983

Halistical paseball simulation for one or two<br>Halistical paseball simulation for one or two<br>players. Game play, including establish<br>propries, and a statistical library simulation<br>graphics, and a the ultimate sports simulat BASEBALL'S underlying statistical trame-BASEBALL's underlying statistical frame-<br>BASEBALL's underlying statistical frame-<br>BASEBALL's underlying the tramework, the<br>work simulates within each player's bartistics<br>work in before, within the players and right-<br>progra program. Game Play Statistics against pour letteranded and right-Tranged pitchers, and pitchers, Every player's Tell and hase-timpoted targets are when neiding and base-running apillies are<br>neiding and base-running apillies are<br>considered (an eal a base, etc.). when

Diesignale a starting picher, and make player<br>Designale a starting picher, and make player<br>substitutions when necessary. In a one-player DRAW ON COMPUTER SCHOOL OF BRIDGE IN A STRAIGHT OF BRIDGE INC. game, your computer opponent displays un-Manager's Functions ing decisions. Built-in manager's functions provide extra DRAW players Tunctions provide extra<br>Poulting that ager 5 Tunctions provide extra<br>Versatility, You can trade team players, draft Versaumy, You can trade team players, even<br>Versaumy, You can trade team players, even<br>new players, create your own team, exhibit new players, create your own learn, even<br>new players, create your own learn, even<br>new players, create your own reaches eason<br>torm your own league, the program's eason<br>tracter keeps tradividual player year-to-date stats.

Select the team you'd like to manage, then

Dietricial Indian Moura Inte To Thairage, Institutional Company of the Teventh Company of the Teventh Company of the Teventh Company of the Teventh Company of the Teventh Company of the Teventh Company of the Teventh Compa

Pick the team you want to play against Every Team Trom The Table Season Is accurately

Tepresented, along with eight diasaic learns

designations when necessary your statute in player

B From the author of FOOTBALL comes an in-TOIT THE author of FOOTBALL Comes an Info<br>Toil The author of Football Shake and complete erequely sophisticated, realistic and complete

E  $\overline{\mathsf{S}}$ 

B

L.

write or call for more information. or write or call for more information.<br>The set of a and commodore enclose records. See Your Dealer... S49.95 plus \$2.00 for shipping and specify S49.95 plus \$2.00 for shipping and specify<br>S49.95 plus \$2.00 for shipping visa, Master-<br>UPS of first class mail delivery, visa, Master-<br>Card, American Express, and Diners Commodore 64 and Commodore 128 are trademarks of cards accepted.

MAJOR LEAGUE BASEBALL PLAYERS

sup

BASEBALL can maintain a complete statisti-EASEBALL Can Maintain a complete Statistics ear record of each team player's perior-Statistics ntaries, https://www.facebook.com/space.com/space/space.com/space/space/space/space/space/space/space/space/space/space/space/space/space/space/space/space/space/space/space/space/space/space/space/space/space/space/space/ can be displayed on the screen or sent ro BASEBALL also includes a unique Auto-Play  $\overline{a}$ DRIVER THE COMPUTER AND A COMPILED Douglass of the computer play a computer game in less than three minutes. A whole<br>game in less than three minutes. A whole<br>series of games concor of played unamended. Series of games can be played unanement team enu an entitle season of player and ream Mith all game stats printed over several days

animated graphics give you a perfect view of the playgraphics give you a perfect view of the play-<br>graphics give you a perfect view of the play-<br>graphics give you a perfect view of the program, and<br>graphically on included with the program, in any<br>dividually on included with Graphics BASEBALL'S Stadiums are included with the program, and<br>Stadiums are included with the you play in any an optional Stadium Disk lets you play in any

# Obstacle 128 **Obstacle 128**

### Stephen Cheng Stephen Cheng

Here's an example of how to tap the power of BASIC 7.0. It's *Here's an example of how to tap the power of BASIC 7.0. It's a*  short program and uses no machine language—yet the result is *short program and uses* **110** *machine lallguage-yet the result* **is**  fine, fast, two-player, hi-res action game. For the Commodore *a [ille, fast, two-player, hi-res actioll game. For the Commodore*  128. 128.

"Obstacle 128" is short two-player **"Obstacle 128" is a short two-player**  arcade-style game for the 128. At **arcade-style game for the 128. At a**  length of roughly IK, it's much **length of roughly lK, it's a much**  more condensed program than **more condensed program than a**  similar version for the 64 would be. **similar version for the 64 would be.** 

The game concept is not new. **The game concept is not new.**  It's basically a version of the classic Tron game where two light-cycles *TrOll* **game where two light-cycles**  duel to see who survives. Four choices face you as your light-cycle **choices face you as your light-cycle**  tools around the playing area: Do **tools around the playing area: Do**  you move up, down, left, or right? If **you move up, down, left, or right? If**  you make no choice, you continue **you make no choice, you continue**  in the direction in which you were **in the direction in which you were**  already moving. **already moving.** 

Trailing behind each player is **Trailing behind each player is a**  wall of light, which both must avoid **wall of light, which both must avoid**  hitting. Eventually one player or the **hitting. EventuaJly one player or the**  other gets trapped in an ever-**ot he r gets trapped in an ever**shrinking area and crashes into **shrinking area and crashes into a**  wall. The survivor wins one point. **wall. The survivor wins one point.** 

After typing Obstacle 128 in, **After typing Obstacle 128 in,**  save a copy. To play, load it and type RUN. Be sure to have two joy **type RUN. Be sure to have two joy**sticks plugged in. The first player to **sticks plugged in. The first player to**  accumulate five points is declared **accumulate five points is declared**  the winner. There is some variety in **the winner. There is some variety in**  every battle as the size of the arena **every battle as the size of the arena**  changes and the players start mov **changes and the players start mov**ing in different directions. There are **ing in different directions. There are**  several strategies to this game, but **several strategies to this game, but**  in general the player who carves **in general the player who carves**  out the most area and commits the **out the most area and commits the**  fewest mistakes will be the winner. **(ewest mistakes will be the winner.** 

### How It Works How It Works

The program is divided into three **The program is divided into three**  parts: the setup of the screen in **parts: the setup of the screen in**  lines 10-40, joystick control and **lines 10-40, joystick control and**  graphics in lines 50-200, and sound **graphics in lines 50-200, and sound**  effects and scoring in lines 210- **effects and scoring in lines 210-** 320. Let's look at the program in **320. Let's look at the program in**  some detail. **some detail.** 

In line 10, GRAPHIC 3,1 turns **In line 10, GRAPHIC 3,1 turns**  on the multicolor graphics mode **on the multicolor graphics mode**  and clears the screen. SOUND **and clears the screen. SOUND**  3,100,30000 generates an incessant **3,100,30000 generates an incessant**  beat of a low frequency (100 cycles **beat of a low frequency (100 cycles**  per second) for 30000 jiffies, so this **per second) for 30000 jiffies, so this**  will last 8 minutes and 20 seconds, enough for the whole game. **enough for the whole game.** 

# Lifocom introduces four new earn **Infocom introduces** four new gam

Infocom,™ the crazy people who brought you "Zork"® and "The Hitchhiker's Guide to the up with games that add a new dimension to interactive fiction. ter. Case in point: "Leather God desses of Phobos."11" Ithasa scratch n' sniff card and 3-d comic book to excite all your senses. Once your interest is ter. Case in point: "Leather God- One's really warped. of history in your hands.

Galaxy,"<sup>"</sup> has a habit of coming science fiction has 3 "naughtiness atomic explosions are mysteri-And the best keeps getting bet- amuse members of either sex. atomic age and puts the course piqued, you'll embark on a rowdy and profound. You journey romp through the solar system. "The Hitchhiker's Guide to the This hilarious spoof of 1930's pulp chievous fantasy world where all science fiction has 3 "naughtiness" levels," for the prude to the lewd. dimension to interactive fiction. "Leather Goddesses" is sure to you back to the dawn of the amuse members of either sex. up with games that add a new levels," for the prude to the lewd. ously connected. "Trinity" takes Infocom,<sup>"</sup> the crazy people piqued, you'll embark on a rowdy and profound. You journey who brought you "Zork"<sup>®</sup> and romp through the solar system. through a time warp into a mis-

One's really warped. Then there's "Trinity."™ It scratch n'sniff card and a 3-d<br>
comic book to excite all your answers the question of whether It has been said that the<br>
a game can be both light-hearted circus is the only really mysterigame can be both light-hearted  $\alpha$  desses of Phobos."<sup>\*</sup> It has a Then there's "Trinity."<sup>\*</sup> It **One's a real circus.** 

through a time warp into a mischievous fantasy world where all atomic explosions are mysteri you back to the dawn of the atomic age and puts the course of history in your hands.

### One's a real circus.

It has been said that the circus is the only really mysteri senses. Once your interest is a senses our mean of the second series our set of the senses. Once your interest is One thing's for sure, there is plenty of mystery in is plenty of mystery in

"Ballynoo. While trying to locate the circus owner's kidnapped daughter, you are somersaulted into a threering world of deception and ring world of deception and crime. To solve the crime "Ballyhoo:"· While trying to

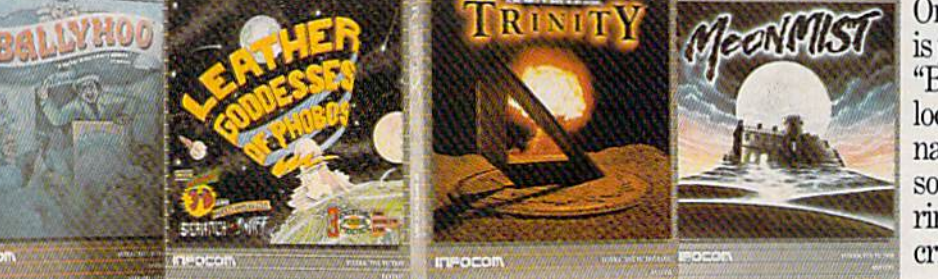

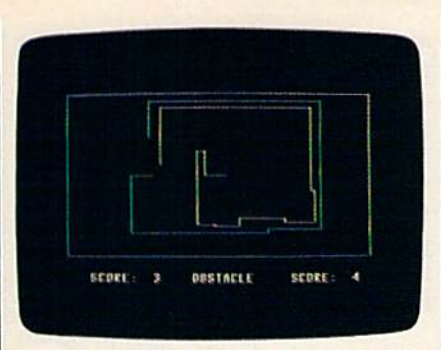

Note how both players have closely followed each other in an attempt to *followed eacl! otller* ill all *attempt* to cut each other off. Current positions are in the upper left section of the screen. *screen.* 

Line 20 sets the background Line 20 sets the background color, the border color, and multi color, the border color, and multicolor 1 and 2. A random number between 30 and 69 determines the between 30 and 69 determines the size of the playing field. The handy size of the playing field. The handy CHAR command places text any CHAR command places text anywhere on the screen. The +S and in the DRAW commands are -S in the DRAW commands are used to shrink the y-axis (the height) of the arena. height) of the arena.

Line 40 generates the locations Line 40 generates the locations and the starting positions of the and the starting positions of the combatants in the arena. X and Y are the *x* and *y* coordinates for the

position of the first player, and position of the first player, and A and B are the coordinates of the second player. In line 40, X is subject to little randomness, as is A, so that a little randomness, as is A. so that the players start at different *x* coordinates when the game begins. dinates when the game begins. Y and B are set at 100, so both players will start in the middle of the screen. will start in the middle of the screen.

Next, random values are assigned to J and K, the directions of movement of player 1. If J is 1, the player travels to the right, and if J is -1, the player travels to the left. If K is 1, the player moves down, and if K is  $-1$ , the player moves up. Since this game has no diagonal Since this game has no diagonal movements, one of the two direc movements, one of the two directions has to be zero, while the other tions has to be zero, while the other is nonzero. L and M are the corresponding movement directions for sponding movement directions for player 2. Notice that  $L = J$  and M=K, so both players will start traveling in the same direction at traveling in the same direction at the beginning of the game. the beginning of the game.

### The Main Loop The Main Loop

After the board is set up, we're ready to start the game. Lines 50-200 are the main loop, where all 50-200 are the main loop, where all the action takes place. The joystick the action takes place. The joystick reading function (JOY) is quite reading function (JOY) is quite handy. In line 50, J1=JOY(1) assigns a number to variable J1 depending on where joystick one is pending on where joystick one is pointing. If the joystick is untouched pointing. If the joystick is untouched (centered), Jl equals zero and the (centered), Jl equals zero and the program skips the next four lines, program skips the next four lines.

Lines 60–90 control the direction of movement of player one, ad tion of movement of player one, adjusting the *x* and *y* coordinates based on the current state of the joystick.

Line 100 sees it the cyclist Line 100 sees it the cyclist bumps into anything such as his bumps into anything such as his trail, the other player, or the arena trail, the other player, or the arena walls. LOCATE  $X+J, Y+K$  moves the pixel cursor to the new position, the pixel cursor to the new position, which is calculated by adding the which is calculated by adding the direction of movement to the play direction of movement to the player's current position. Then we read er's current position. Then we read the dot color of the selected pixel, the dot color of the selected pixel, using RDOT(2). If the color is either using RDOT(2). If the color is either 2 or 3, player one has crashed into 2 or 3, player one has crashed into something and lost a battle. Thus, in line 100, if  $RDOT(2) > 1$  THEN  $J3 = 1$ .  $J3$  is a flag which signals whether the player has crashed or whether the player has crashed or not. Line 110 updates the position not. Line 11 0 updates the position of player one, and the DRAW command puts a small dot with color 3 on the screen representing the player. player.

Lines 120-180 are the analo Lines 120-180 are the analogous lines for player two. The only thing different is that new variables thing different is that new variables

# es. One really smells. **eSt One really smells.**

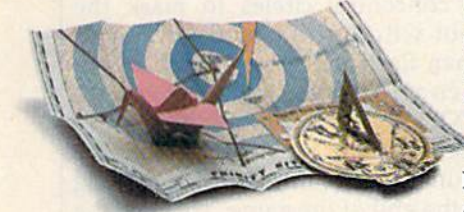

 $\emph{Every package incuades an integral set of probes}$  to excite your senses and enhance the game.

and save your hide from a permanent spot in the freak show, manent spot in the freak show, you'll need to stretch your puzzle-solving skills to the limit. puzzle-solving skills to the limit.

### One's really haunting. One's really haunting.

Wrapping up this new quartet is a classic gothic mystery set in haunted castle on the mist-a haunted castle on the mistshrouded seacoast of Cornwall.<br>In "Moonmist" " you'll explore In "Moonmist"<sup>™</sup> you'll explore the darkest reaches of Tresyllian

Castle and get involved with an Castle and get involved \\,th an eccentric cast of characters, including British nobility, while trying to save your best friend  $^{\circ}$  from a vengeful ghost. "Moonmist" offers four distinctly different sets of clues, problems, solutions and hidden treasures. solutions and hidden treasures. So you'll die to replay it again and again. andagam.

### All four are easy to get. All four are easy to get.

Simply follow your nose to Simply follow your nose to your local software store today. your local software store today.

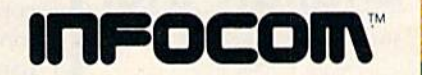

Or write to us at 125 CambridgePark Drive,  $Cambridge, MA~02140.$ For more information, call 1-800-262-6868, x. 17F.

© Infocom, Inc. Zork is a registered trademark and Bally-<br>hoo, Trinity, Leather Goddesses of Phobos and Moonmist<br>are trademarks of Infocom, Inc, The Hitchhiker's Guide to<br>the Galaxy is a trademark of Douglas Adams.

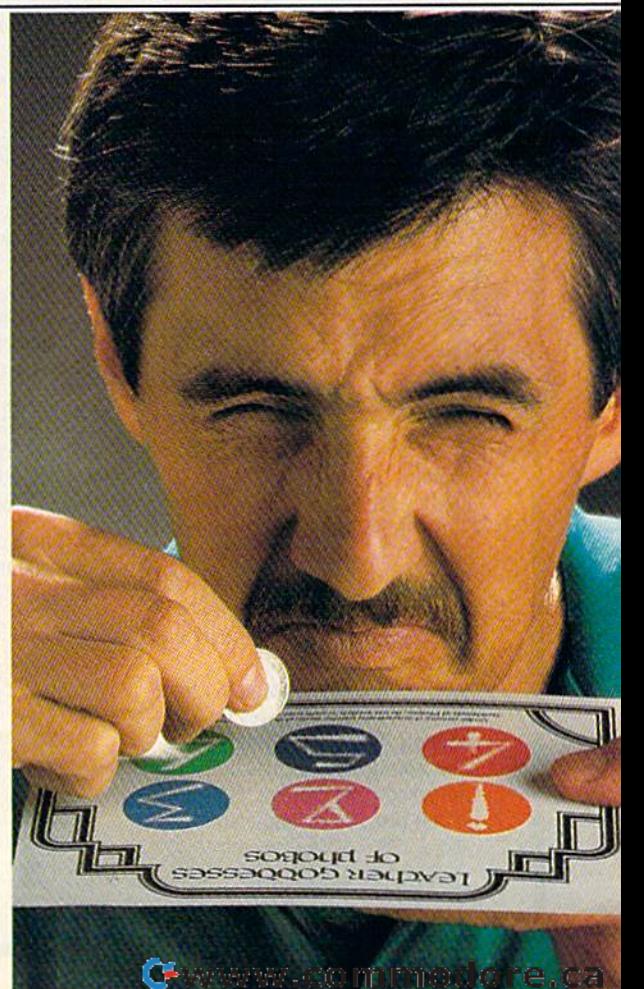

injua,

# GUNVERT YUUR COMPOSITE **COMPOSITE**  MONITOR **MONITOR CONVERT YOUR**  TO RGBI!

DigiTek, Inc. introduces the  $\left($ **RGBI** Conversion Digilek, Inc. / **Consummunication Constitution Constitution** 

' $\mathbb{G}$ .

System! Now you can convert your 1702 composite monitor\* to true, 100%, full color RGBI (all three guns driven separately)! With the flip of a switch go to composite or RGBI. customer support. System! Now you can convert your leasembly are included. For those reguns driven separately)! With the flip 10 call. We are firmly committed to

monochrome cable **D** and quires no software  $\sim$   $\sim$  or use of **Parties** The Contract of the Contract of the Contract of the Contract of the Contract of the Contract of the Contract of the Contract of the Contract of the Contract of the Contract of the Contract of the Contract of the Contract o

computer memory. With our conversion system your

composite monitor IS an RGB] composite monitor IS an RGI!I monitor monitor.

Enjoy the full potential of your  $C128$  - use of the 80 column mode, the high resolution mode and the full MHZ speed. All this with a picture ! MIIZ speed. All this with a picture quality that equals any factory built RGBI monitor (but for a fraction of the price)! the price)!

Our conversion system is a hardware add-on and requires minor assembly. The system comes complete with detailed instructions for plete with detailed instructions for converting your monitor. Our conversion process is simple and easy to

components necessary for Bigues, inc.<br>
HGBI Conversion Convertion Theorem and Convertion Theorem and Convertion Theorem and Convertion Theorem and Convertion Theorem and Convertion Theorem and Convertion Theorem and Evidence included Engineers for

1702 composite monitor\* to true, quiring additional assistance we have 100%, full color RGBI (all three provided a technical support number customer support.

This is not an emulation of RGBI or a So don't wait any longer  $-$  get So don't wait any longer - get mono- the full use of your monitor chrome convert it to RGBI with DigiTek, Inc.'s cable RGBI Conversion System! Just send and  $\frac{1}{2}$  and  $\frac{1}{2}$  s49.95 plus \$3.50 for postage and handling. handling.

For more information or to place your order call our customer service line at (813) 933-8023, or write to: DigiTek, Inc., 10415 N. Florida Ave., Suite 410, Tampa, Florida 33612.

There is a \$5.00 additional charge for C.O.D. orders. Dealer inquiries welcome. welcome.

'Conversion available for all com 'COIwerston :l\"'Jilable for all com· posite monitors, write or call for further information.

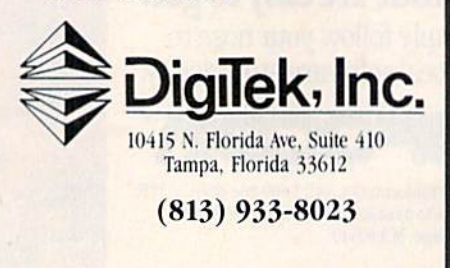

are needed to store the data for are needed to store the data for player two. player two.

Line 190 tests whether either player has crashed. If so, the pro player has crashed. If so, the program jumps to the scoring section gram jumps to the scoring section in lines 210-310, Line 200 directs in Jines 210-310. Line 200 directs the program back to the start of the the program back to the start of the joystick-reading part beginning at joystick-reading part beginning at line 50 to continue with the move line 50 to continue with the movement of both players. ment of both players.

The final part of the program The final part of the program contains the routines for scoring, contains the routines for scoring, sound effects, and printing crash sound effects, and printing crash messages on the screen. Line 210 messages on the screen. Line 210 makes an explosion sound and makes an explosion sound and prints the CRASHED message for prints the CRASHED message for player 2. Lines 220-230 detect the player 2. Lines 220-230 detect the rare occurrence when both players crash at the same time. Line 240 crash at the same time. Line 240 prints the CRASHED message for player 1. Line 260 creates another player 1. Line· 260 creates another explosion, and the computer explOSion, and the computer SLEEPs for one second so that the SLEEPs for one second so that the players can view the screen for players can view the screen for a short time. The two scores are con short time. The two scores are converted to strings, because CHAR verted to strings, because CHAR can't handle numeric variables, and can't handle numeric variables, and printed to the hi-res screen. Lines printed to the hi-res screen. Lines 280-290 check whether either 280-290 check whether either player has won five matches. If so, player has won five matches. If so, congratulatory message is dis a congratulatory message is displayed for the winner, and the pro played for the winner, and the program jumps to line 310. Otherwise gram jumps to line 310. Otherwise J3 and J4 (the collision flags) are re 13 and 14 (the collision flags) are reset to zero and another round begins. set to zero and another round begins.

There are several ways pro There are several ways programmers could modify and en grammers could modify and enhance the game. When a player crashes into a wall, perhaps you could use CIRCLE to draw a series of concentric circles to mark the of concentric circles to mark the spot where the crash happened. spot where the crash happened. Then flash the hi-res screen by al Then flash the hi-res screen by alternating background colors ternating background colors (COLOR 0) a few times. You might (COLOR 0) a few times. You might also want to experiment with the also want to experiment with the sound effects and the victory song sound effects and the victory song at the end of the game. To make the at the end of the game. To make the game more challenging, use CIR-CLE or BOX to put some barriers on CLE or BOX to put some barriers on the screen. The players would face the additional challenge of avoid the additional challenge of avoiding the obstacles. ing the obstacles.

It wouldn't be especially difficult to convert Obstacle 128 to a one-player game—you against the one-player game-you against the computer. A simple technique for moving the computer player is to moving the computer player is to use RDOT to check for an imminent collision, then pick a right or left turn. A slightly more intelligent routine would look ahead, to see which tine would look ahead, to see which direction has more empty space. direction has more empty space. See program listing on page 116. *See program listing* 011 *page* 116 . •

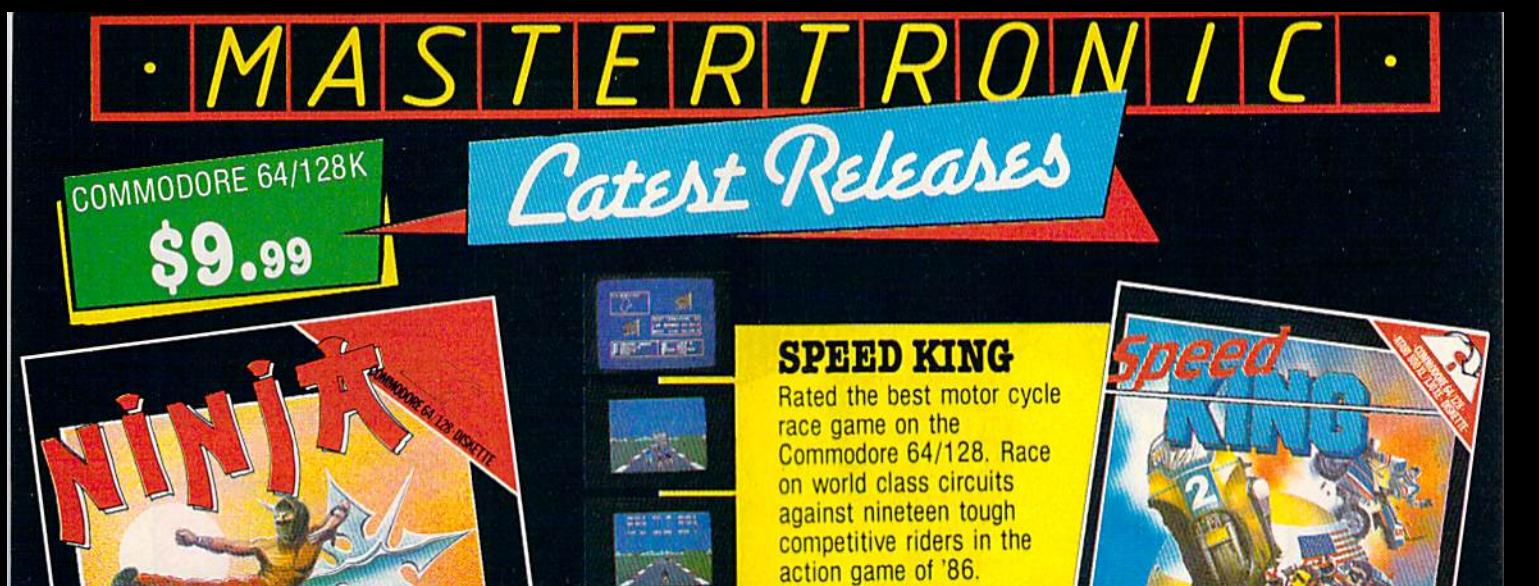

TNJA

This remarkable martial arts simulation features authentic multi combat fight routines and has some of the most

exciting action sequences yet seen on the home

computer!

# **VIDEO POKER**

BCBOM

**Experience** 

The great gamble always pays off in these realistic Las Vegas poker and fruit machine simulations.

# ELEKTRAGLIDE The first fantasy

racing epic. Move at awesome speeds through 100% hi-res landscapes in one of the most incredible arcade action games to hit your screens in a long time!

## **CURRENT HITS ALSO AVAILABLE** 5 a Side Soccer · Slugger · Master of Magic · SpaceHunter ·

3 G G

**STACKPO** 

DE

Kik Start - Action Biker - The Last V8 Not all titles available at all outlets.

Mastertronic programs are now available at all locations of Child World and Children's Palace. Also featured at good software dealers and locations of Caldor, Crazy Eddie, Gemco, Electronic Boutique, Service Merchandise, and Toys R Us.

**MASTERTRONIC INT INC** 7311B GROVE ROAD FREDERICK MD 21701 (301) 695 8877

## **STAR RELEASE**

### PRO-GOLF

D

RO

-601

dore

ca.

A totally realistic joystick controlled golf simulation that knocks "all other golf games into the rough. Features touch sensitive club controls and full 3D perspective animated graphics, 'A complete experience of top class tournament golf'!

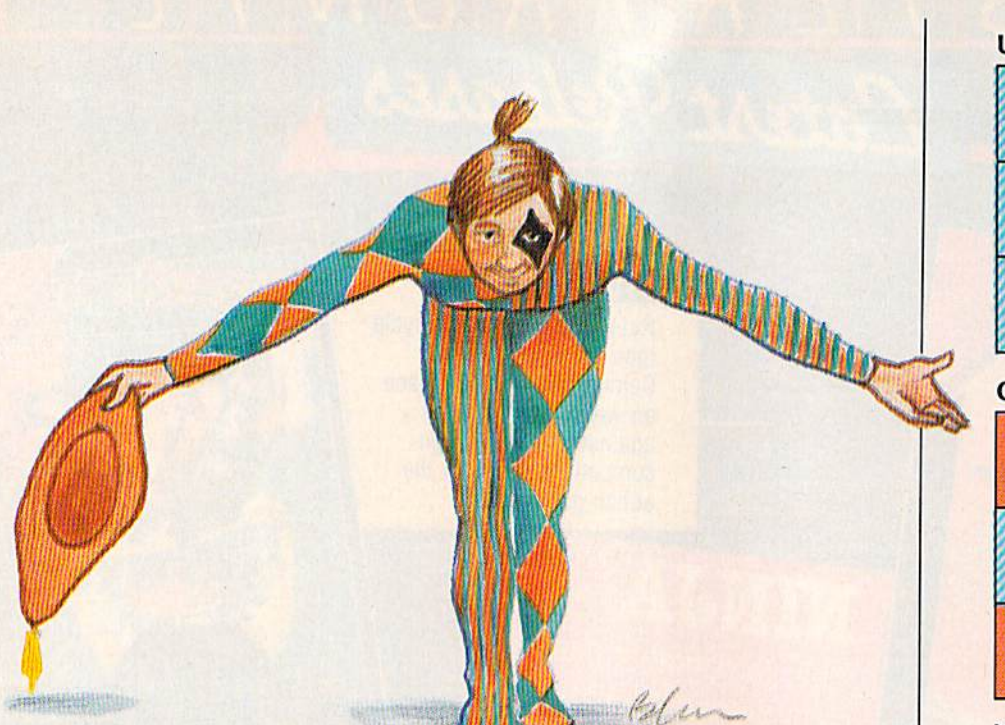

# Match Blox **Match Blox**

### Mark Tuttle Mark Tuttle

If you like puzzles, try your hand at one of the five variations *If you like puzzles, try your hand at one of the five variations*  of this entertaining solitaire game for the 64, Plus/4, and 16. *of this entertaining solitaire game for the* 64, *Plus/4, and* 16. A joystick is required. *joystick* is *required.* 

"Match Blox" is solitaire puzzle "Match Blox" is a solitaire puzzle game in which you try to solve any game in which you try to solve any of the five variations in the fewest of the five variations in the fewest number of moves possible. Each number of moves possible. Each<br>game is played on a 3  $\times$  3 matrix of squares, and each square is colored squares, and each square is colored blue or orange. The object is simple: blue or orange. The object is simple: Manipulate the squares until they Manipulate the squares until they match the pattern displayed. match the pattern displayed. game is played on a 3  $\times$  3 matrix of

The program listing (Program The program listing (Program 1) for Match Blox is for the Commo 1) for Match Blox is for the Commodore 64. If you have a Plus/4 or 16, type in Program 1, but substitute type in Program 1, but substitute the lines from Program 2 for the corresponding lines in the Program corresponding lines in the Program listing. 1 listing.

After you type in the program, After you type in the program, save a copy. To use it, plug a joystick into port 2 (port 1 on the Plus/4 or 16), load it, and type Plus/4 or 16), load it, and type RUN. The program first displays the titles of the game variations, numbered 1–5. A box at the bottom of the screen displays the number 1, of the screen displays the number L which corresponds to the first game which corresponds to the first game variation. (If you want to start with variation. (If you want to start with this one, just press the fire button.) I follows: **that i** RUN. The program first displays the titles of the game variations,

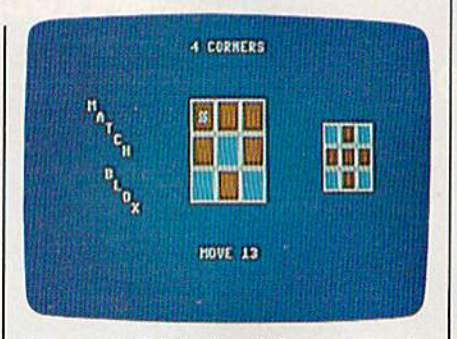

You must think ahead for success in *You must* t/lillk *ahead for success* in this solitaire strategy game for the Commodore 64. *Commodore 64.* 

To select any of the five games, To select any of the five games, move the joystick left or right. Right move the joystick left or right. Right increments the variation number (it increments the variation number (it will roll over from 5 to 1), and left will roll over from 5 to 1), and left decrements the number (it will roll decrements the number (it will roll over from 1 to 5). Press the fire button when the number displayed ton when the number displayed corresponds to the game you wish corresponds to the game you wish to play. to play.

The patterns to be matched for The patterns to be matched for each of the game variations are as each of the game variations are as

### UNI-COLOR UNI-COLOR

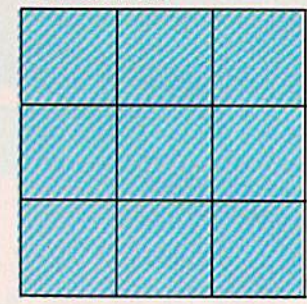

### **CROSS**

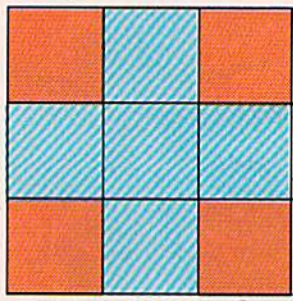

### NO CENTER NO CENTER

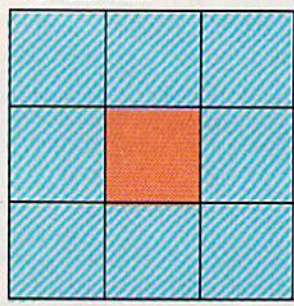

### FOUR CORNERS

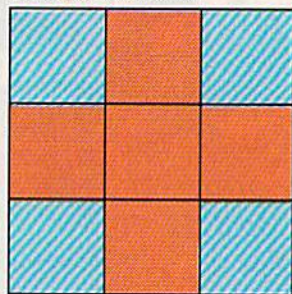

### **FIVE POINTS**

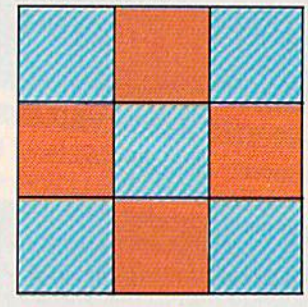

Matching The Pattern After you choose a game, the screen displays the game board in the cen-displays the game board in the cen-

### 50 COMPUTE!'s Gazette November 1986

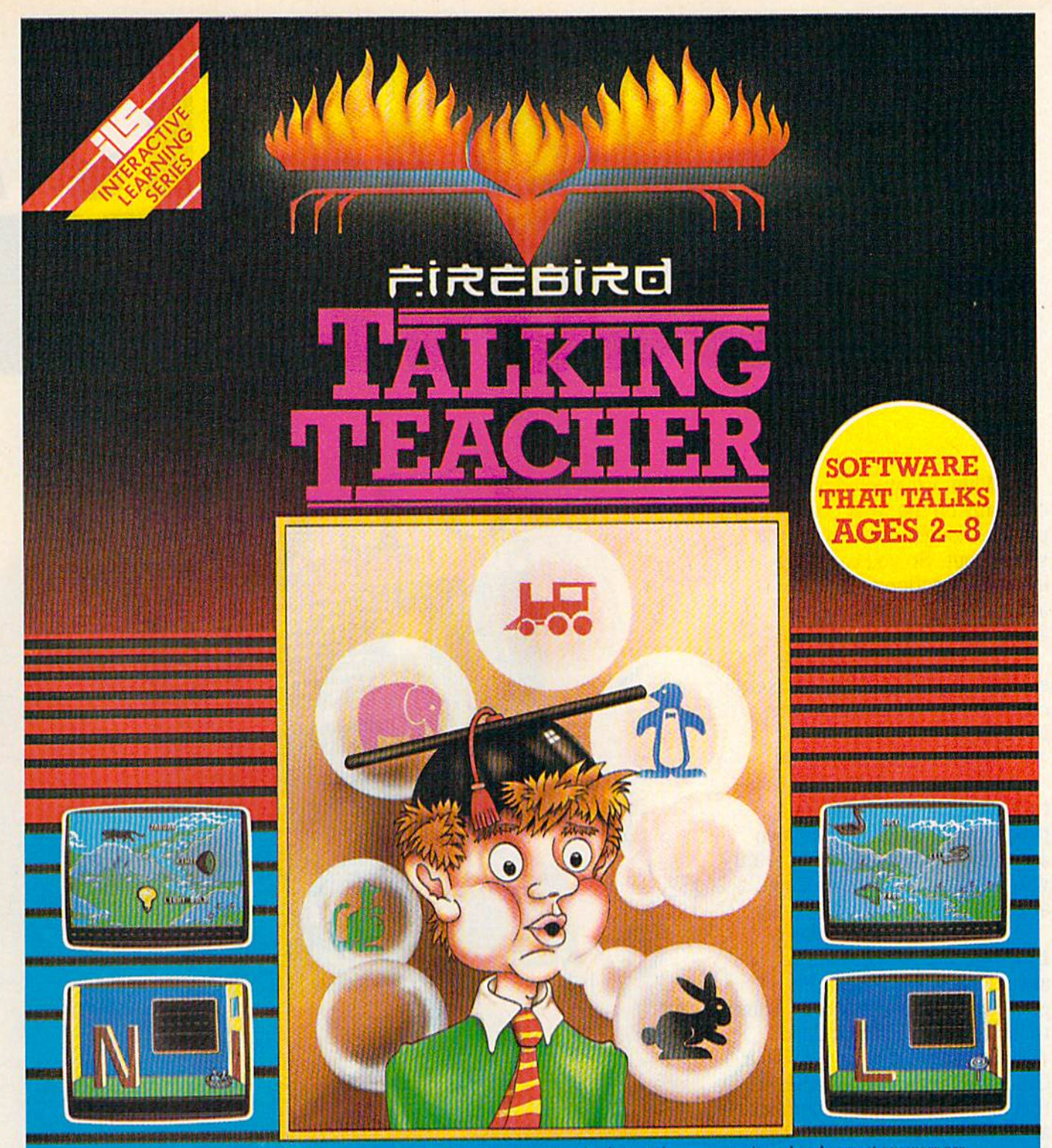

**Talking Teacher combines revolutionary** software speech, superb graphics and<br>engrossing play action to provide you<br>with the next step in home computer software. No special hardware is sequired to make your computer talk!<br>
Talking Teacher contains three<br>
seperate learning games for children<br>
ages 3–8. The leasens teach:<br>
\* Capital and lower case letter

identification and keyboard location

- A basic vocabulary and initial letter<br>sounds of over 100 words.
- Spatial relationships (left, right, higher and lower).

Lesson One pronounces and prints each letter as it is typed. Children can type their names, short messages or just<br>have fun with the keyboard! Ages 2–5.

Lesson Two Leads your child through the alphabet, pronouncing each letter and using it in a word. Typing the right letter causes a countryside filled with fantastic creatures and objects to unfold. Ages 3-6.

Lesson Three asks your child to identify<br>the beginning letter of the words presented in Lesson Two, Mistakes are

reviewed and correct answers are musically rewarded. Ages 4-8.

NOTE TO PARENTS: After loading, all<br>three lessons may be enjoyed by your children without your direct aupervision. However, the educational value can be enhanced by your participation and encouragement.

FIREBIRD LICENSEES INC. P.O. BOX 49, RAMSEY, N.J. 07446 **FACTSHEET/ORDER HOTLINE: 201.934.7373** COMMODORE 64/128 ARE TRADE MARKS OF COMMODORE BUSINESS MACHINES.

# SCIENTISTS SCOVER NI

When we started our **When we started our**  company on the west coast, **company on the west coast,**  people thought we were a little spaced out. So you can imag **spaced out. So you can imag**ine their reactions when we **ine their reactions when we**  announced we'd discovered **announced we'd discovered**  new universe. **a new uruverse.** 

People laughed. People People laughed. People scoffed. And they really freaked scoffed. And they really freaked out when we told them where we'd found it: **we'd found it:** 

Inside a Commodore 64. It's called GEOS. And it Inside a Commodore 64. It's called GEOS. And it turns any Commodore into **turns any Commodore into a**  powerful PC that holds its own powerful PC that holds its own against any computer, no matter **against any computer, no matter**  what kind of fruit it was named **what kind of fruit it was named**  after. after.

GEOS: The superior GEOS: The superior intelligence. Of course, we **intelligence. Of course, we**  always knew Commodores **always knew Commodores**  possessed superior brains. It just **possessed superior brains. It just**  took GEOS to discover them. You see, GEOS opens your took GEOS to discover them. You see, GEOS opens your

Commodore to huge universe **Commodore to a huge universe**  that can hold an infinite number of **that can hold an infinite number of**  applications. Which means that **applications. Which means that**  GEOS can do just about anything GEOS can do just about anything the expensive PC's can do, **the expensive PC's can do,**  including one thing they can't: **including one thing they can't:** 

Add even more GEOS Add even more GEOS applications that are being **applications that are being**  developed even as you read this. **developed even as you read this.** 

Increase your speed to **Increase your speed to**  warp factor 7. The first thing **warp factor 7. The first thing**  you notice with GEOS is how **you notice with G EOS is how**  its diskTurbo speeds up your **its diskTurbo speeds up your**  Commodore's disk loading and **Commodore's disk loading and**  storing time. **storing time.** 

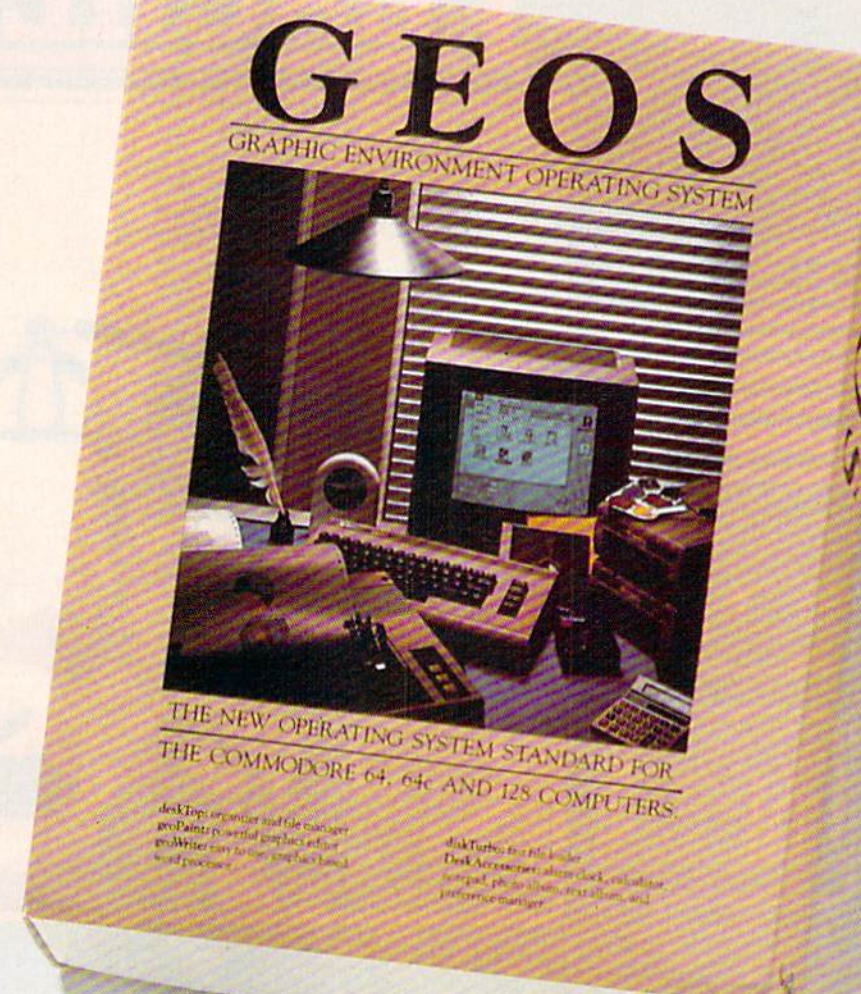

Not twice or three times as **Not twice or three times as**  fast. But five to seven times fast. But five to seven times faster than normal. Which lets faster than normal. Which lets you streak through files and **you streak through files and**  documents at what seems like **documents at what seems like**  warp speed. **warp speed.** 

And that saves you endless **And that saves you endless**  time. **time.** 

**Every universe comes** complete with a desk. The way to keep order in our universe **to keep order in our universe**  is with the GEOS Desktop. It's is with the GEOS Desktop. It's just like your desk at home, only just like your desk at home, only without the coffee stains. **without the coffee stains.** 

The Desktop keeps your art The Desktop keeps your art and documents filed, and comes **and documents filed, and comes** 

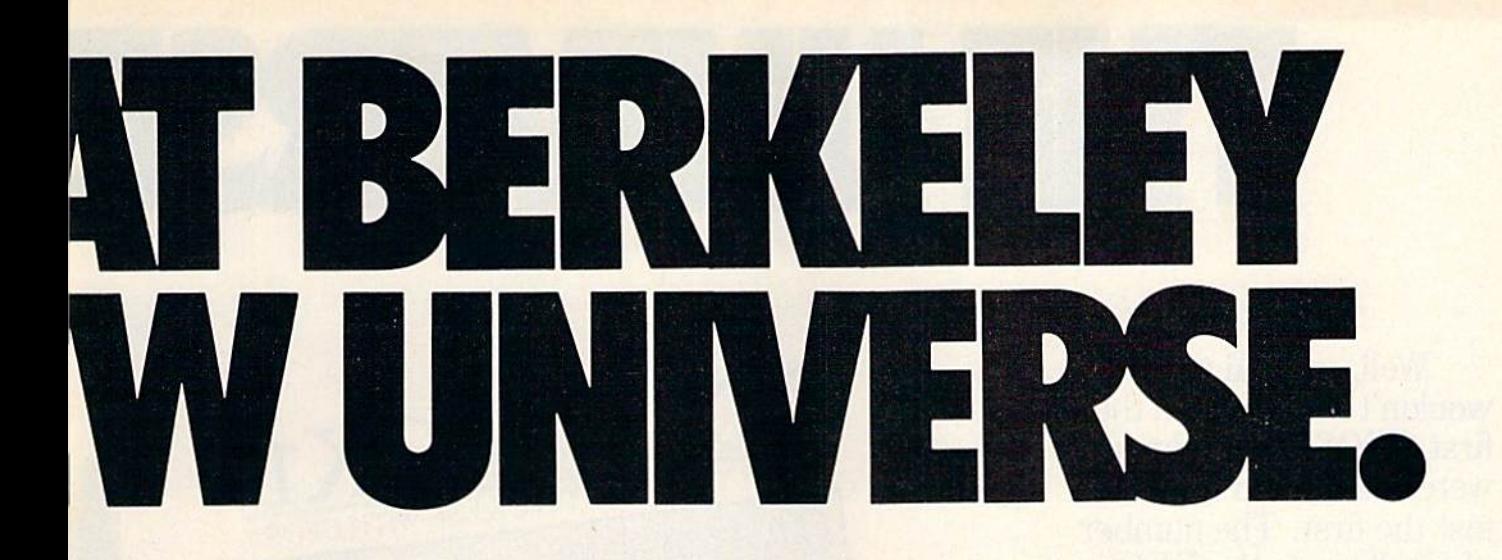

with all the accessories you need with all the accessories you need to keep you organized: to keep you organized:

An alarm clock keeps you An alarm clock keeps you punctual. A notepad keeps your memos. And a calculator keeps your accountant honest. your accountant honest.

How to communicate How to communicate with a new universe. With geoWrite, you can rearrange your geoWrite, you can rearrange your written words. Move blocks of written words. Move blocks of copy. Cut and paste. And even copy. Cut and paste. And even display your text in fonts of display your text in fonts of different styles and sizes, right different styles and sizes, right on the screen. on the screen.<br>With geoPaint, you become

a Michelangelo with a mouse.

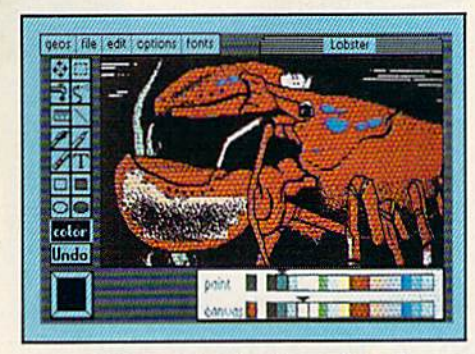

Sketching and painting with all Sketching and painting with all kinds of colors, textures and kinds of colors, textures and patterns. patterns.<br>You can invert, mirror and

rotate images. Insert them into your geoWrite documents. And your geo Write documents. And save them in your GEOS Photo Album for use later. Album for use later.

Finding your way through Finding your way through the universe. The most difficult the universe. The most difficult

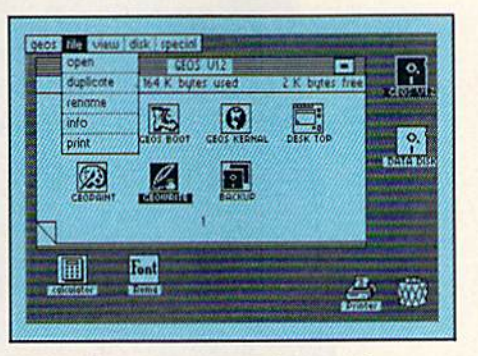

thing about a new universe is finding your way around. But finding your way around. But with GEOS, you only need to with GEOS, you only need to remember two things: remember two things:

Point and click. Point and click.

When GEOS offers you When GEOS offers you options, you just point to your options, you just point to your answers and click your mouse or answers and click your mouse or joystick. joystick.

You want to draw? Point and click. and click.

You want to write? Point You want to write? Point and click. and click.

You want to fill in that obtuse You want to fill in that obtuse rhomboid with an air-brushed rhomboid with an air-brushed geometric pattern in a lighter shade of pink? Point and click. shade of pink? Point and click.

Easy, huh? And in case you Easy, huh? And in case you ever do make a mistake, GEOS backs you up with an "Undo" backs you up with an "Undo" feature that undoes the very last feature that undoes the very last command you entered. command you entered.

## **EXERGLE Softworks** H nmand you entered. **Softworks**

### Running out of space. Running out of space.

With GEOS, that's hardly likely. With GEOS, that's hardly likely. Because there's endless space in the universe for new applications. the universe for new applications.

Unfortunately, there's only so Unfortunately, there's only so much space in this ad. much space in this ad.

So zip down to your nearest So zip down to your nearest software dealer. Tell him you want to explore the new universe in to explore the new universe in your Commodore. your Commodore.

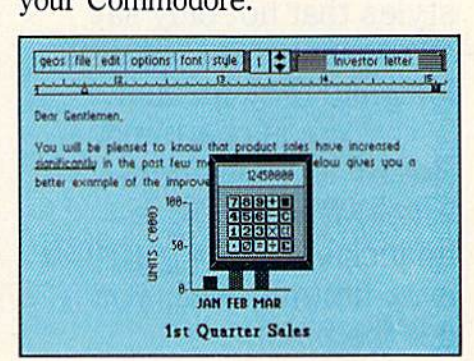

And if he looks at you like And if he looks at you like you're some kind of alien, well, you're some kind of alien, well, just tell him Berkeley Softworks just tell him Berkeley Softworks sent you. sent you.

The name is universally . The name is universally known. known.

To order, call 1-800-443-0100 ext. 234 GEOS is just S59.95 GEOS is just \$59.95  $(California$  residents add  $6.5\%$  sales tax.)

\$2.50 US/\$5.50 Foreign for shipping and handling. Allow six weeks for delivery. handling. Allow six weeks for delivery.<br>Commodore 64 and C64 are trademarks of Commodore Electronics, Ltd. GEOS, GEOS<br>Desktop, geoPaint, geoWrite, diskTurbo and Berkeley Softworks are tradenames of Commodore Electronics, Ltd. GEOS, GEOS Desktop, geoPaint, geoWrite, diskTurbo and<br>Berkeley Softworks are tradenames of

Berkeley Softworks.

The brightest minds are working at Berkeley. The brightest minds are working at Berkeley,

# THE UNIVERSE

Evans

 $94000701$ 

utnan

Well, we told you it Well, we told you it wouldn't be long until the wouldn't be long until the first GEOS applications first GEOS applications were ready. And these are were ready. And these are just the first. The number just the first. The number of satellites in the GEOS of satellites in the GEOS universe is infinite. universe is infinite.

Judge Font Pack on Judge Font Pack on looks alone. Let's face it. looks alone. Let's face it. People judge your work not People judge your work not only by what it says, but how it looks. how it looks.

That's why we devel That's why we developed Font Pack. A collection of 20 different type tion of 20 different type styles that not only say styles that not only say what you mean, but really what you mean, but really

look like they mean it.<br>Channa is charming. Channa is charming. Boalt is all business. **Boalt** is all business. financial. And **Telle**grap**h** is... hmmm, well, you is ... hmmm, well, you get the point. get the point. IF com TKmcox is

When you combine When you combine these 20 fonts with the these 20 fonts with the five you get with geoWrite, five you get with geo Write, your work not only reads your work not only reads

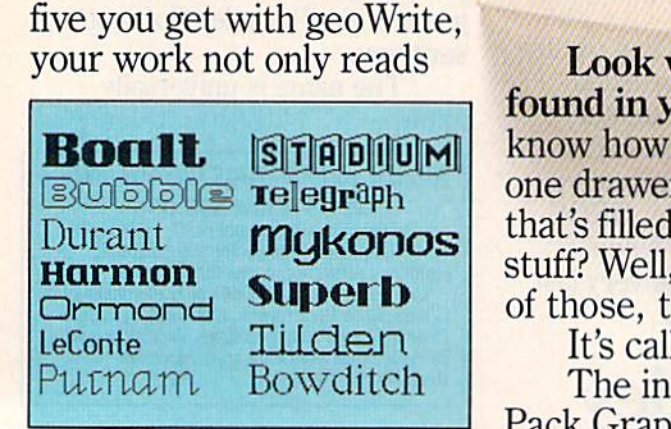

better, it practically speaks better, it practically speaks for itself. for itself.

Look what we Look what we found in your desk. You found in your desk. You know how there's always know how there's always one drawer in your desk one drawer in your desk that's filled with really neat that's filled with really neat stuff? Well, GEOS has one stuff? Well, GEOS has one of those, too. of those, too.

**, .\** L.~ **10 1>:.** *'lU ..* **6-1** • . **Ne. ANI) /'s Co;o.,** 

Hocust

Bowdite

WINDSTON T

**IS FOR USE WITH** 

Puouud BRENNENS

B.Baller Harmon

**YOUJO** 

It's called Desk Pack. It's called Desk Pack. The ingenious Desk The ingenious Desk Pack Graphics Grabber Pack Graphics Grabber copies graphics from clip copies graphics from clip art galleries like Print art galleries like Print

Shop, Print Master and Shop, Print Master and Newsroom for use in Newsroom for use in geoWrite and geoPaint. geo Write and geoPaint.

The Desk Pack The Desk Pack Calendar pops up whenever Calendar pops up whenever you need to plan your you need to plan your schedule. And since it's schedule. And since it's valid until the year 9999, valid until the year 9999, you'll never have to miss you'll never have to miss one of those swell family one of those swell family

# ISEXPANDING.

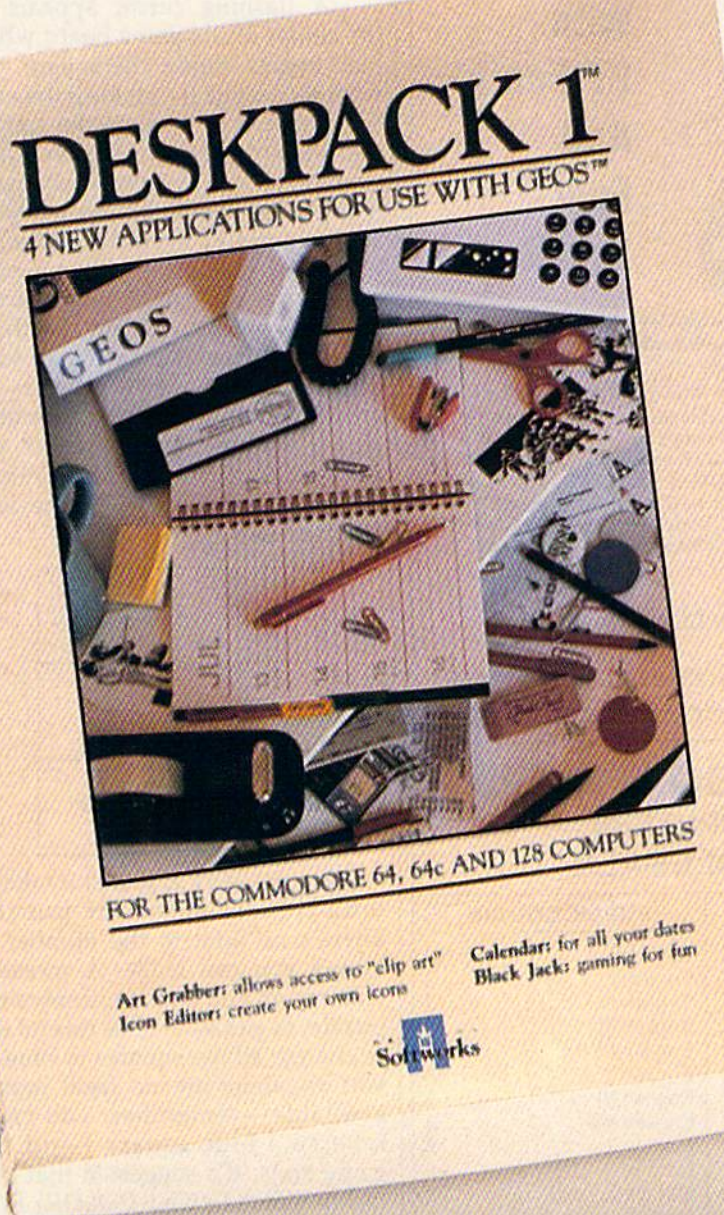

New discoveries reported. The GEOS universe is expanding. And we'll report each new discovery to you as it occurs.

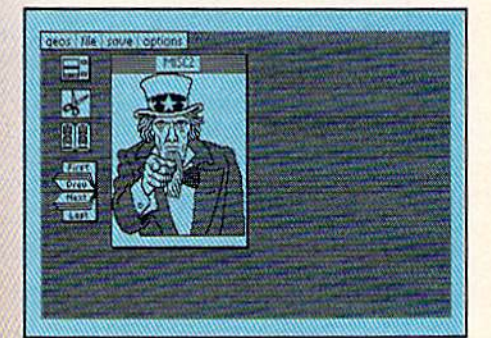

In the meantime, add Desk Pack and Font Pack to your GEOS system. And see how much you can explore.

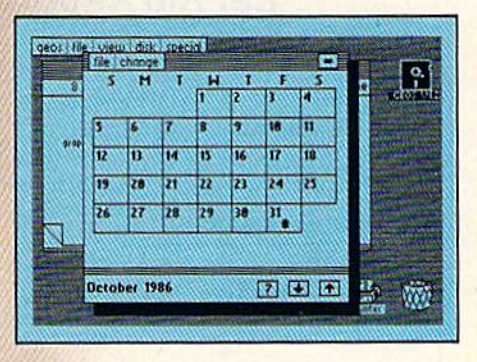

*To order. call J-BOO443.()lOO ext. 234*  Font Pack \$29.95 Desk Pack \$34.95 (California residents add 6.5% sales tax.) 52.50 handling. Allow six weeks for delivery. Commodore 64 and C64 are trademarks of Commodore Electronics, Ltd. GEOS, GEOS<br>Desktop, geoPaint, geoWrite, diskTurbo and<br>Berkeley Softworks are tradenames of Berkeley Softworks.

reunions ever again.

1

There's even an Icon Editor, which lets you customize your GEOS file icons with the graphic of your choice.

And when you can't deal with work, Desk Pack

deals the sharpest Black Jack game this side of Vegas, complete with graphics and sound effects.

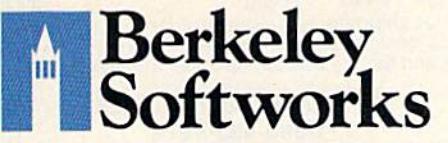

The brightest minds are working at Berkeley.

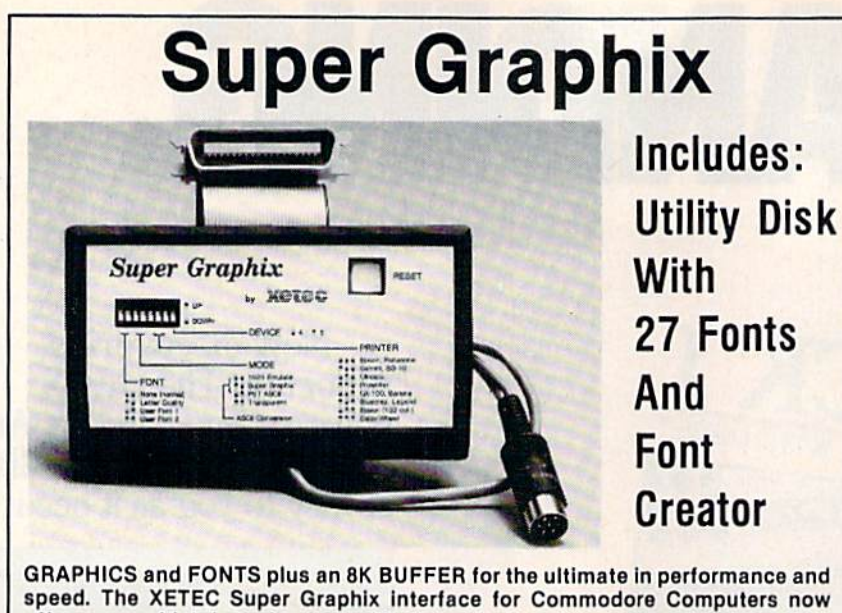

offers a new high in technology with these features:

- 8K Buffer Standard Capable of Storing 2 Additional Fonts
- 10 Printing Modes Correct Graphics/Text Aspect Ratio for
- 
- 3 Internal Screen Dumps , all Major Printers • Extensive Command Channel
- 
- from Buffer
- Switch Settings on Label for
- Quick Reference Choice of Pitches Correspondence Quality Foni Built-in • Correspondence Quality Font Buill·ln
- Reset Button to Halt Printing Constantly Monitored from Buffer Internal Fonts Support Super-script, Sub-script, Underlining, Bold-face and<br>Switch Settings on Label for Sub-script, Underlining, Bold-face and Constantly Monitored Choice of 9 Pitches

• 8 Active Switches with Changes

Suggested list \$99.95 • Includes Lifetime Warranty

At:I.t.;.. Inc. / 2804 Arnold Rd. / Salina, KS 67401 / 913-827-0685

### COMMODORE BRAND SOFTWARE FOR THE 64 AND 128 COMPUTERS FOR THE 64 AND 128 COMPUTERS BELOW ORIGINAL WHOLESALE BELOW ORIGINAL WHOLESALE

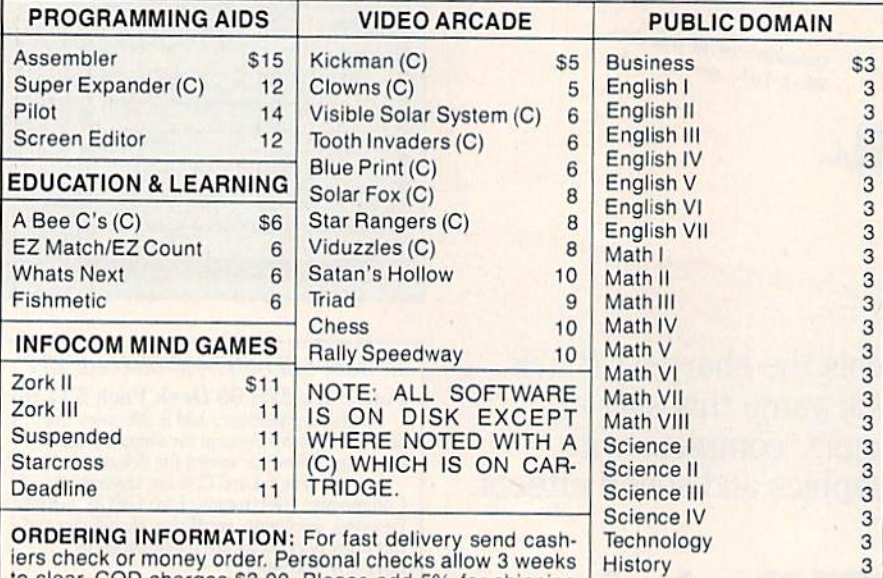

iers check or money order. Personal checks allow 3 weeks<br>to clear. COD charges \$3.00. Please add 5% for shipping and handling with S3.00 minimum. Florida residents please include 5% sales tax. All goods are new and factory sealed, All sales are final. ers check or money order. Personal checks allow 3 weeks History<br>o clear. COD charges \$3.00. Please add 5% for shipping Games III<br>and handling with a \$3.00 minimum. Florida residents please include 5% sates tax. All goods are new and factory seated. All sales are final.

### S & R MARKETING PO. BOX 9597 RD. BOX 9597

CORAL SPRINGS. FL 33075-9597 CORAL SPRINGS, FL 33075·9597

TO ORDER CALL TOLL FREE TO ORDER CALL TOLL FREE 1-800-523-4874 1-800-523·4874 IN FL CALL 305-685-5423 IN FL CALL 305,685·5423 BETWEEN 9 a.m. - 4 p.m. E.T. MONDAY - FRIDAY ter and the pattern to be matched on the right. The computer randomly the right. The computer randomly selects blue and orange squares, and selects blue and orange squares, and places them on the game board. Because the choices are random, there cause the choices are random, there are over 500 possible initial configu are over 500 possible initial configurations for each pattern. rations for each pattern.

flashing cursor appears at A flashing cursor appears at the center of the game board when the center of the game board when play begins. Select the square you play begins. Select the square you wish to change by moving the cur wish to change by moving the cursor with the joystick to the square and pressing the fire button. Only and pressing the fire button. Only the orange squares may be changed. If you press the fire button while on If you press the fire button while on blue square, nothing happens. a blue square, nothing happens. Choosing one of the four comer Choosing one of the four corner squares (1, 3, 7, or 9) reverses the squares (1, 3, 7, or 9) reverses the color of that square and the three color of that square and the three adjacent squares. Choosing an edge adjacent squares. Choosing an edge square  $(2, 4, 6, or 8)$  reverses its color as well as the two adjoining color as well as the two adjoining corner squares. If you select the comer squares. If you select the center square, its color is reversed center square, its color is reversed and so are the colors of the four and so are the colors of the four edge squares. edge squares.

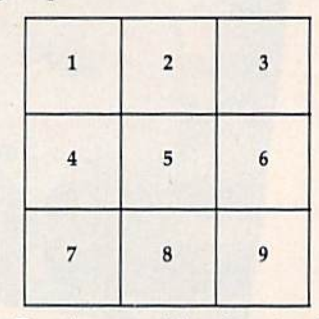

Don't worry if at first it takes Don't worry if at first it takes a long time to solve the puzzle. long time to solve the puzzle. There's no limit to the number of There's no limit to the number of moves you can make. A message will inform you when you solve the puzzle. In games 2-5, be careful not to change all the squares to blue. If to change all the squares to blue. If you do, there are no legal moves available—remember, you can't available—relieffiber, you can t game ends. It's suggested that you game ends. It's suggested that you tackle game {UNI-COLOR} first. tackle game 1 (UNI-COLOR) first. It's the easiest of the five. When It's the easiest of the five. When you've mastered this one, try the you've mastered this one, try the others. others.

### Strategy Strategy

3

You'll probably develop your own You'll probably develop your own way of solving the puzzles, but if way of solving the puzzles, but if you can't seem to get anywhere, try to establish some sort of symmetry to establish some sort of symmetry on the board and then make moves on the board and then make moves which maintain that symmetry. This which maintain that symmetry. This will make it easier to solve the puz will make it easier to solve the puzzle, since all the goals are symmetri zle, since all the goals are symmetrical. cal.

See program listings on page 117. *See program listings* <sup>0</sup> <sup>11</sup>*page* 117. GI

# **NUMBER ONE ARCADE HITS...**

# FOR YOUR COMPUTER.

**EL MAZIA TO** 

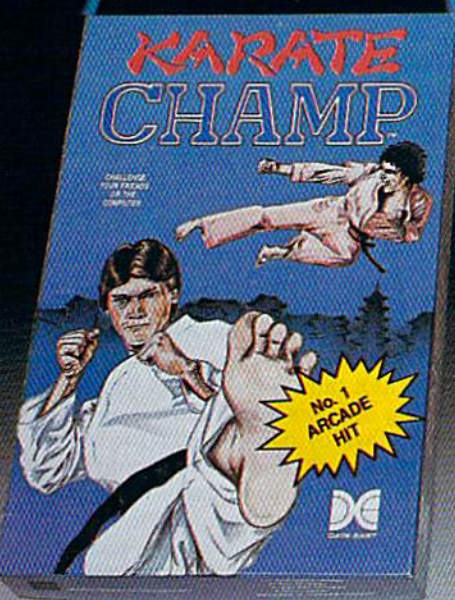

CHAMP

Put on your black belt and challenge your friends or the computer through nine picturesque settings in this leading Martial Arts Game to become the KARATE **CHAMP.** For the Commodore 64"/128 and the 48K Apple II\* Series.

Apple and Commodore 64 are trademarks of Apple Computer, Inc. and Commodore Electronics, Ltd. respectively. Data East USA, Inc. Mfd. under license from Capcom

USA.<br>\* \* © Irem Corp. Mfd. under license by Data East USA, Inc.

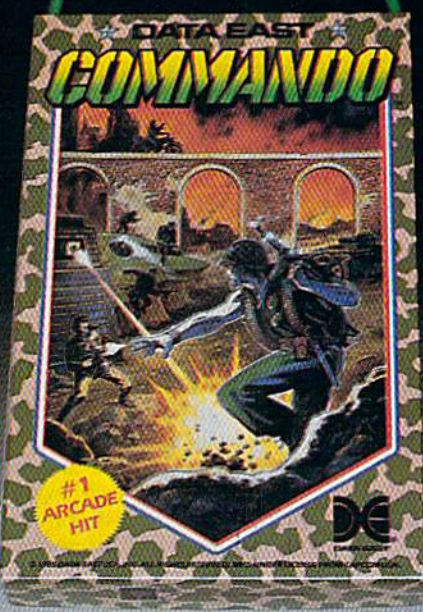

As the crack shot COMMANDO,\* battle overwhelming odds to defeat advancing rebel forces. Armed with only a machine gun and hand grenades, you must break through the enemy lines to reach the fortress. For the Commodore 64"/128.

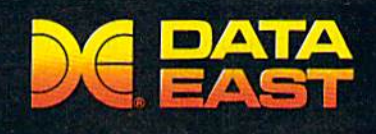

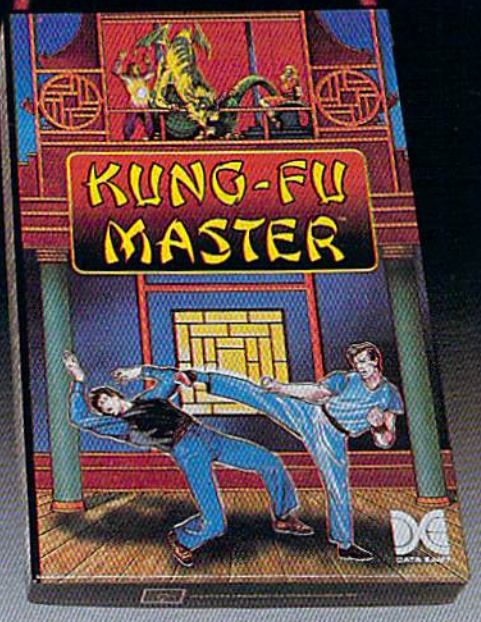

MASTER OF

LOOK FOR

ON C-64"/128

MASS

Prepare for the fight of your life . . . you are the KUNG-FU MASTER.\*\* Battle the evil forces through the five dangerous floors in the wizard's castle to rescue the captive fair maiden. For the Commodore 64"/128 and the 48K Apple II\* Series.

DATA EAST USA, INC. 470 Needles Drive, San Jose, California 95112 (408) 286-7074 <sup>©</sup> 1986 Data East USA, Inc. All rights reserved.

wrww.comhinedone.ca

reviews

## Vizawrite Classic 128 *Vizawrite Classic 128*

Vizawrite Classic 128—written by Kevin *Vizgwrilt* Classic 128-written by Kevin Lacy, author of Ommwriter 64 and Vi-Lacy, author of *Omniwn"ltr* 64 and Vizastar 64-may just be the most powerful word processing tool presently ful word processing tool presently available for the Commodore 128. Frankly, it's hard to imagine needing Frankly, it's hard to imagine needing a word processor to do something that word processor to do something that Vizawrite cannot do. Besides having all *Vizawrilt* cannot do. Besides having all the standard word processing features the standard word processing features that users have come to expect, such as that users have come to expect. such as moving, copying, and deleting blocks moving. copying. and deleting blocks of text; searching and replacing words and phrases; and centering, justifica and phrases; and centering, justifica-<br>tion, and highlighting of text, *Vizawrite* has many extraordinary features. Those has many extraordinary features. Those include the ability to do news letter-like include the ability to do newsletter-like columns, a glossary of frequently used words and phrases for quick insertion, words and phrases for quick insenion, onscreen highlighting of text (boldface and/or underline), and automatic for and/or underline), and automatic formatting of each page as you type. Ex matting of each page as you type. Except for certain text enhancements, cept for certain text enhancemen ts, such as italics*, Vizawrite* is a ''what you see is what you get" word processor, see is what you get" word processor, permitting you to see onscreen what your document will look like when printed out. Vizawrite has over 59K of printed out. Vizawrite has over 59K of text memory, enough for 25-30 page text memory, enough for a 25-30 page document. Of course, the program can document. Of course. the program can link multiple files for creating extra long link multiple files for creating extra long documents. To top it off, all of these documents. To top it off, all of these features are in the 128's 2 MHz fast mode and are displayed in 80 columns. mode and are displayed in 80 columns. tion, and highlighting of text, *VizQwrite* 

In addition to these many ad In addition to these many advanced word processing features, Vi-vanced word processing features, Vi· zawrite provides a great degree of control and flexibility over the system. control and flexibility over the system. You can easily customize the display You can easily customize the display colors to your own choosing, and when colors to your own chOOSing. and when a screen is customized and the file saved to disk, the color choices are saved to disk, the color choices are saved along with it. A built-in calculator with memory is available from a single keystroke, as well as online help gle keystroke, as well as online help windows that you can customize. A full range of disk commands is available range of disk commands is available from within the program—you can for from within the program-you can format new disks; save, scratch, and verify mat new disks; save, scratch, and verify files; and perform any DOS commands files; and perfonn any DOS commands available from BASIC 7.0 (such as switching 1571 from single-sided to switching a 1571 from single-sided 10 double-sided format and vice versa). double-sided fonnat and vice versa).

Vizawrite allows you to take full advantage of your printer's capabilities advantage of your printer's capabilities by employing a ''printer profile'' system allowing you to create a custom printer profile to meet the exact needs printer profile to meet the exact needs of your printer. The program then ai-of your printer. The program then al· lows you to go through an extensive se lows you to go through an extensive se· ries of options to define exactly what you want to print. Vizawrite's use of the printer is so extensive, however, that printer is so extensive, however, that setting up a file to print the way you want may take some time initially. Be want may lake some time initially. Se· tween working through all the options tween working through all the options and figuring out which are appropriate and figuring out which are appropriate for use with your printer and the document in question, preparing to print is ment in question, preparing to print is not simple. Fortunately, once you've not Simple. Fortunately, once you've completed the exercise, your choices completed the exercise, your choices can be saved with the file. I found it useful to set up the desired printing op useful to set up the desired printing options (and screen colors) and save tions (and screen colors) and save a blank file to disk. Then before creating blank file to disk. Then before creating a new document, I load in the blank file containing the desired options and save containing the desired options and save the time and trouble of setting up the the time and trouble of setting up the options for every new document. options for every new document.

An additional printing capability of An additional printing capability of Vizawrite is its built-in proportional and near-letter-quality (NLQ) fonts. The near·letter·quality (NLQ) fonts. The program offers four different proportionally spaced fonts and three different tionally spaced fonts and three different NLQ fonts. However, I could not get all of the proportionally spaced and NLQ of the proportionally spaced and NLQ fonts to work with my Epson printer. fonts to work with my Epson printer. Also, the NLQ fonts only permit 49-1/2 Also, the NLQ fonts only pennit 49-1/2 lines per page, as opposed to the stan lines per page, as opposed to the standard 66 lines per page. The fonts that dard 66 lines per page. The fonts that worked with my Epson looked ex worked with my Epson looked extremely good. In fact, the Vizawrite user's manual was produced using the user's manual was produced using the program's NLQ fonts, program's NLQ fonts.

Usually, the price of such power Usually, the price of such power and versatility in a word processor is complexity and difficulty of use. How complexity and difficulty of use. How· ever, *Vizawrite* does an admirable job of making itself relatively easy to use. Vizawrite utilizes a command bar at the top of the display screen and drop top of the display screen and dropdown menus for most file, disk, print down menus for most file, disk, print· ing, and utility commands. To activate ing, and utility commands. To activate the command bar, simply press the Commodore key; then use the cursor Commodore key; Ihen use the cursor and RETURN key to drop a particular menu down into its subcommands. From there, you again use the cursor From there, you again use the cursor and RETURN keys to activate the de and RETURN keys to activate the de· sired subcommand. However, once you sired subcommand. However, once you become familiar with the commands become familiar with the commands available, you can employ a much faster command execution by simply press er command execution by simply pressing the Commodore key and then the ing the Commodore key and then the key corresponding to the first letter of key corresponding to the first letter of

the words representing the desired command and subcommand. command and subcommand.

The word processing commands The word processing comma nds are fairly standard, using function and are fairly standard, using function and control keys. There are two quirks that may represent differences between Eu may represent differences between European and American command con ropean and American command conventions. First, the DELete key erases ventions. First, the DElete key erases the character on which the cursor is the character on which the cursor is placed. Second, commands executed placed. Second, commands executed with the CONTROL key (such as CON-with the CONTROL key (such as CON-TROL-E, which begins and ends the TROL-E, which begins and ends the boldfacing of a portion of text) are ac boldfacing of a portion of text) are accomplished by pressing CONTROL and releasing it, then pressing the E key. The most common convention re key. The most common convention requires holding down CONTROL while quires holding down CONTROL while pressing the other key to complete the pressing the other key to complete the command. command.

The formatting of text is accom The fonnatting of text is accomplished by the use of embedded codes plished by the use of embedded codes and what Vizawrite calls a format linedotted line that appears above the text a dotted line that appears above the text to be manipulated by the desired for to be manipulated by the desired format commands, such as tabs, margins, line spacing, column setting, and page line spacing, column setting, and page breaks. Additionally, special printer codes can be defined on a format line, allowing the user to embed the necessary codes in the text to produce special sary codes in the text to produce special characters or text enhancements, such as international characters, italics, and as international characters, italics, and super- or subscripts. super· or subscripts.

While the embedded codes, format While the embedded codes, format lines, and faint dots Vizawrite places in text between words-and wherever else the user leaves a space using the space bar-may be visually distracting, Vizawrite provides the option to hide such formatting symbols. You simply press CONTROL and then H, and the formatting symbols are "hidden" on the screen, thereby permitting you to view screen, thereby pennitting you to view your document almost as it would appear when printed on paper. I say almost because some text enhancements most because some text enhancements are not displayed on the screen, such as are not displayed on the screen, such as italics, condensed print, superscripts, italics, condensed print, superscripts, and subscripts. Seeing your document and subScripts. Seeing your document as it will appear on paper as you are as it will appear on paper as you are editing is a tremendous feature in a word processor—one that cannot be word processor-one that cannot be overstated. Besides allowing you to be overstated. Besides allowing you to be more creative while writing, the hide more creative while writing. the hide option saves you a significant amount of time because you don't have to of time because you don 't have to switch between an edit and a preview mode or print out the document to see mode or print out the document to see how it will appear on paper.

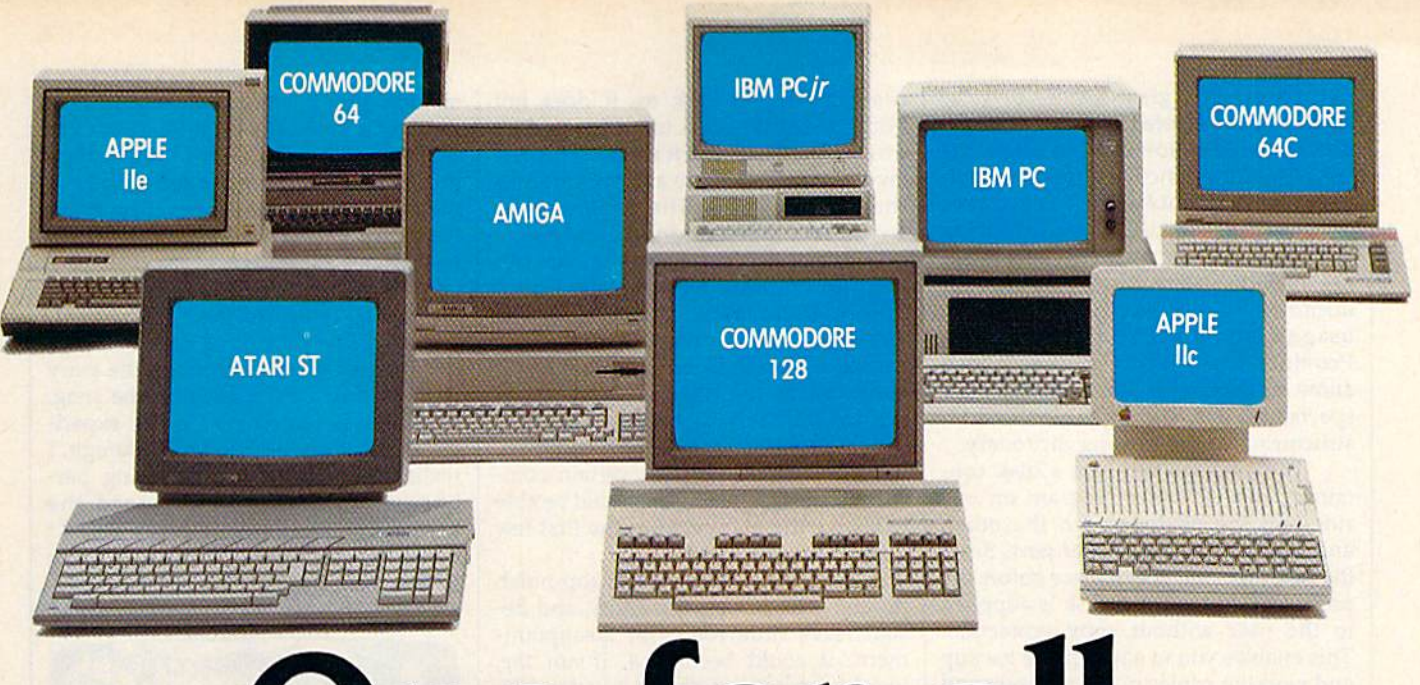

# One for all.

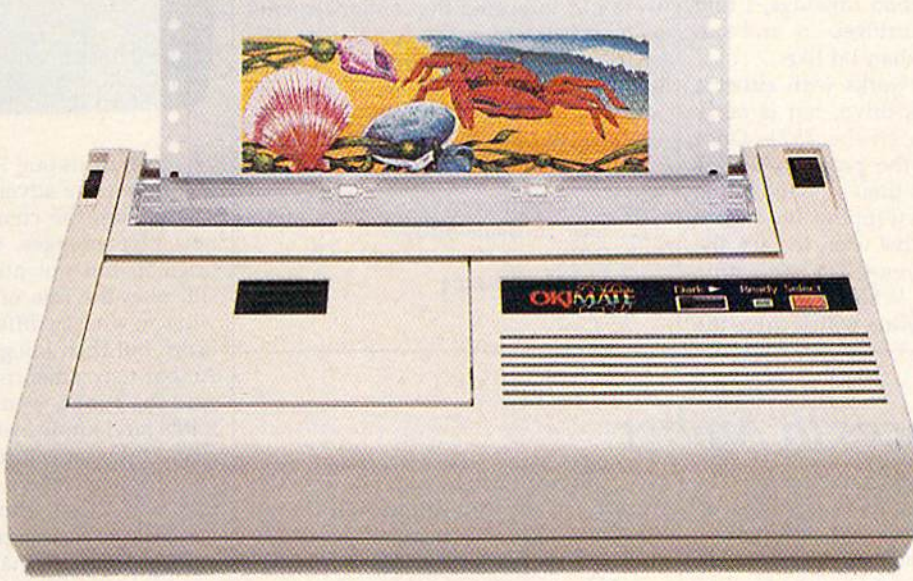

# Affordable, Compatible, and Full-Color Capable!

Besides being the one printer for all the PC's pictured above, the OKIMATE\* 20 is also the one for all your printing needs.

Want to spruce up your homework with colorful charts and graphs? The OKIMATE 20 is for you.

Need crisp "Near Letter Quality" printing for business correspondence?

The OKIMATE 20 is for you. Maybe you want expanded or fine print, italics, underlining, superscripts, or subscripts? You guessed it, the OKIMATE 20 is for vou, too.

In fact, no matter what you have in your PC, you can put it on paper with the OKIMATE 20. With this versatile printer you

an OKI AMERICA company We put business on paper.

also get such high-end features as built-in type fonts, a 24-element printhead and the ability to make transparencies for overheads.

All at a very low-end price: \$268\* complete with "Plug 'n Print" personality module.

For the name of the OKIMATE 20 retailer nearest you, simply call I-800-OKIDATA.

\*Suggested retail price. Dealer price may vary.

Registered Trademarks: OKIDATA, Oki America, Inc., Marque deposee, Oki America, Inc.; PLUG, N PRINT, Oki America, Inc.; OKIMATE, Oki Electric and style Commodore and Commodore and Commodore 64, Con

Yet another great feature of *Viza*write is its integrated 30,000-word dic *write* is its integrated 3D.OOO-word dictionary, which allows you to access the tionary. which allows you to access the spell-checking functions from the com spell-checking functions from the command bar without having to save your mand bar without having to save your document file to disk before checking document file to disk before checking the spelling. The spell-checking abili the spelling. The spell-checking abilities include listing the words in your ties Include listing the words In your document alphabetically, according to document alphabetically. according to usage, and by unrecognized words. usage. and by unrecognized words. Provided are several utilities which Provided are several utilities which allow creation of a user dictionary for allow creation of a user dictionary for specialized use, and expansion and re specialized use, and expansion and restructuring of the existing dictionary. structuring of the existing dictionary.

The package includes a disk containing the *Vizawrite* program on one side and the dictionary on the other, side and the dictionary on the other. and a cartridge for the user port. Since the cartridge must be in place before the the cartridge must be in place before the program will load, the disk is supplied program will load. the disk is supplied to the user without copy protection. to the user without copy protection. This enables you to easily make backup This enables you to easily make backup and working copies of the program and and working copies of the program and dictionary files. I must note, however, that I'm not crazy about having to plug that I'm not crazy about having to plug in the cartridge every time I want to use the program. Between the Vizawrite the program. Between the *Vizawrile*  cartridge, cartridge to use Vizawrite cartridge. a cartridge to use *Vizawrilt*  128, and my fast load cartridge, find 128. and my fast load cartridge, I find myself pulling cartridges in and out myself pulling cartridges in and out much more often than I'd like.

The program works with either a 1571 or 1541 disk drive, but is fairly 1571 or 1541 disk drive. but is fairly slow to load even on the 1571. Once slow to load even on the 157l. Once loaded, however, the program disk is loaded, however, the program disk is no longer needed, thereby eliminating no longer needed, thereby eliminating most of the disk-swapping headaches most of the disk-swapping headaches of a single-disk-drive user. In fact, the program is almost easier to use with program Is almost easier to use with a single disk drive. While Vizawrite al single disk drive. While *Vizawrilt* allows the user to define which drive the lows the user to define which drive the program should look to, it does not program should look to, it does not allow simultaneous use of two disk allow simultaneous use of two disk drives. Frankly, find it easier to flip the drives. Frankly, I find it easier to flip the lever on the disk drive and switch disks lever on the disk drive and switch disks than to remember the command to than to remember the command to switch to a different drive number.

*Vizawrite* is not a program you can load up and use immediately. Fortu load up and use immediately. Fortunately, it comes with a fairly wellwritten and concise manual, as well as written and concise manual, as well as a couple of example document files on couple of example document files on the program disk. While infrequent us the program disk. While infrequent users will probably find themselves leaf ers will probably find themselves leafing through the manual periodically to Ing through the manual periodically to refresh their memory on certain com refresh their memory on certain commands, the frequent user should be able mands, the frequent user should be able to shelve the manual after the first few to shelve the manual after the first few documents produced. documents produced.

All in all, *Vizawrite* is a top-notch program. Its power, versatility, and de program. Its power. versatility, and design leave little room for disappoint sign leave little room for disappointment. It could become a, if not the, word processor of choice for the 128. word processor of choice for the 128. The only noticeable shortcoming is the The only noticeable shortcoming is the absence of an option to use a 40column display, which makes the pro column display, which makes the program unusable to 128 owners with gram unusable to 128 owners with a 40-column monitor. Solid State Soft 'la-column monitor. Solid State Software has indicated that enhancements ware has indicated that enhancements to Vizawrile are in the works that will to *Vizawrile* are in the works that will enable it to take advantage of the RAM enable it to take advantage of the RAM expanders for the 128 as RAMdisks, expanders for the 128 as RAMdisks, and to add a font editor permitting you and to add a font editor permitting you to define your own font styles. to define your own font styles.

—Scott Thomas -Scott *Thomas* 

Solid State Software *Solid State Software*  1125 East Hillsdak Blvd. *1125 East Hillsdale Blvd.* Suite 104 Foster City, CA 94404 *Fostu City,* CA *94404*  \$79.97 579.97

## Nine Princes In Amber Nine Princes In Amber

An interesting recent development in interactive fiction is the adaptation of interactive fiction is the adaptation of novels into computer text adventures. novels into computer text adventures. While lnfocom's The Hitchhiker's Guide While Infocom's *Tht' Hitchhiku's Guide*  to the Galaxy is among the most famous *to* Ihe *Galaxy* is among the most famous of these, Telarium Software has special of these, Telarium Software has specialized in them from the beginning. With ized in them from the beginning. With early titles such as Fahrenheit 451, Ren early titles such as *Fllhreuheit* 451, *Rt'II*dezvous with Rama, and Dragon world, *dt'zvolis wilh Rama,* and *Dragol/world,*  Telarium has had plenty of experience Telarium has had plenty of experience bridging the two fields. bridging the two fields.

Nine Princes hi Amber for the Com Nillt *Prillces in Amber* (or the Commodore 64 demonstrates the pros and modore 64 demonstrates the pros and cons of such an enterprise. Based on the cons of such an enterprise. Based on the first two novels of Roger Zelazny's first two novels of Roger Zelazny's well-known Amber fantasy series, the well-known Amber fantasy series, the story takes you, in the role of Corwin of story takes you, in the role of Corwin of Amber, through many adventures on Amber, through many adventures on your hopeful path to the Amber throne. your hopeful path to Ihe Amber throne. You begin, like the Corwin of the book, You begin, like the Corwin of the book, in a hospital bed, the victim of amnesia, and from there you play out many of and from there you play out many of the book's most important scenes. You the book's most importanucenes. You meet your siblings—Eric, Random, Flora, Deirdre, Julian, and others—whom-you Deirdre, Jullan, and others-whom-you

try to ally with you in your quest for the try to ally with you in your quest for the throne. On the way you must learn the throne. On thc way you must learn the art of fencing, and you must successfully art of fencing. and you must successfully walk the Pattern of Amber. walk the Pattern of Amber.

If you understood the previous If you understood the previous paragraph, you'll enjoy Telarium's paragraph, you'll enjoy Telarium's product. You have also read the books. product. You have also read the books. If you didn't understand the paragraph, If you didn't understand the paragraph. you still might enjoy the product, but you still might enjoy the product, but that is nearly impossible to predict. The major difficulty in adapting novels to interactive fiction is, think, finding the interactive fiction is, I think, finding the balance between those who know the original and those who do not. If the original and those who do not. If the adventure slavishly reproduces the adventure slavishly reproduces the novel, players who know the story will novel. players who know the story wilt quickly become bored. But if knowl quickly become bored. But if knowledge of the original is assumed, players edge of the original is assumed, players who have not read it will easily become who have not read it will easily become confused. Nine Princes in Amber reflects confused. *Nine Princes* ill *Amber* renects these problems, but in the end it is these problems, but in the end it is a creditable adaptation. creditable adaptation.

When I first tried the interactive version, I had not yet read the original. The whole thing was very strange to The whole thing was very strange to

me, but after a while I gained a feel for Zelazny's world and an interest in Cor-Zelazny's world and an interest in Corwin's situation. But then I hit a snag, a puzzle I simply could not solve. So I did the only reasonable thing: gave up. the only reasonable thing: I gave up. Restoring games with the 1541 drive Restoring games with the 1541 drive encourages surrender. encourages surrender.

Then I read Zelazny's books, and I decided to return to the game. Everything became, of course, much clearer, and I began to move through the story very quickly. I even got past the snag, because it is something Corwin experi because it is something Corwin experiences in the novel. Suddenly, though, ences in the novel. Suddenly, though, I realized I was doing everything perhaps loo quickly; having read the haps *100* quickly; having read the books, the challenge simply wasn't books, the challenge simply wasn't there. I began to wonder if I was going to just walk through the entire thing. to just walk through the entire thing.

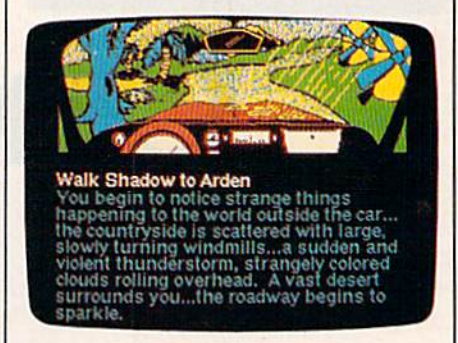

As it turns out, I didn't. After a certain point, the adventure veers signifi tain point, the adventure veers significantly from the course of the book. A new plot emerges, reminiscent of the new plot emerges. reminiscent of the original, but not merely a clone. You still play the 'role of Corwin, but Corwin's new tasks differ from his original win's new tasks differ from his original tasks. But then I began to wonder if an Amber newcomer, one who had never Amber newcomer, one who had never read the books, would ever have made it this far. I know I wouldn't have, and I suspect the same is true for others. Still, suspeet the same is true for others. Still, even for newcomers, the story is good even for newcomers. the story is a good one, and those who hit snags can always run to the library or the bookstore ways run to the library or the bookstore and read the original.

Nine Princes, then, combines the *Nil/e Princes,* then, combines the established story with a new one. In doing so, it finds the balance between ing so, it finds the balance between Amber newcomers and Zelazny veter Amber newcomers and Zelazny veterans. Newcomers can play and enjoy the ans. Newcomers can play and enjoy the game, albeit with a fair bit of difficulty, and veterans will find something new and veterans will find something new to interest them. to interest them.

The game has two outstanding fea The game has two outstanding features. First, it uses a large vocabulary for interaction and diplomacy. Conversing and dealing with other charac versing and dealing with other characters is simple and interesting. Second, at certain points you enter the fencing at certain points you enter the fencing game, with commands such as Parry, game, with commands such as Parry, Thrust, and Feint that really work. Im Thrust, and Feint that really work. impressively, both features are as essential pressively, both features are as essential to the game as they were to the novel. to the game as they were to the novel.

Because these features, along with Because these features, along with the adherence to the original story, Ihe adherence to the original story, show the game's faithfulness to the

# **Tokyo for \$19.95**

In the continuing evolution of scenery, SubLOGIC introduces the Japan and San Francisco Bay Area Scenery Disks for Flight Simulator II and Jet.

- . Tokyo to Osaka is a comfortable 240-mile flight. The natural beauty of the Japanese coastline and mountain ranges complement the standard cross-country details.
- The beautiful San Francisco Bay Area "Star" Scenery Disk is perfect for concentrated sight-seeing.
- For the cross-country adventurer, our standard Western U.S.  $\bullet$ scenery (Disks 1-6) contains major airports, nav-aids, cities, highways, rivers, lakes, and mountains.

SubLOGIC Scenery Disks are available individually for \$19.95. The six-disk Western U.S. set is available for \$99.95. See your dealer, or write or call SubLOGIC for more information.

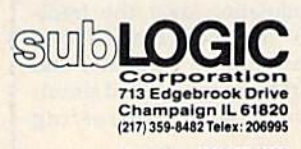

Order Line: (800) 637-4983

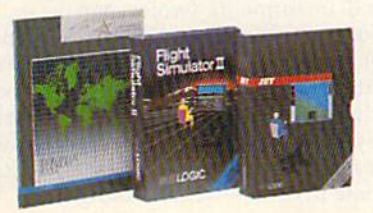

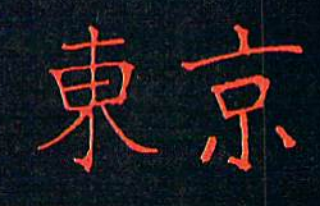

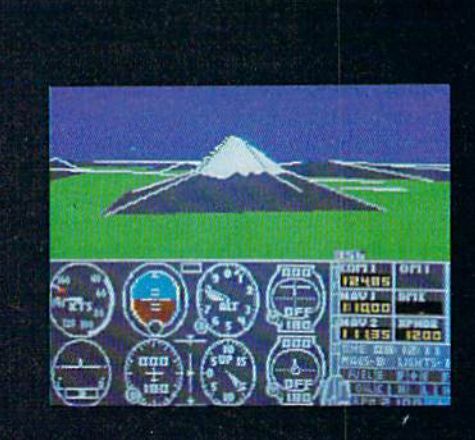

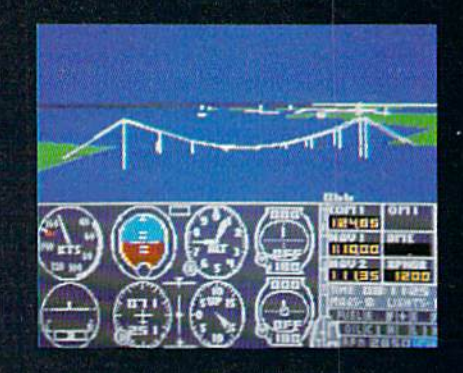

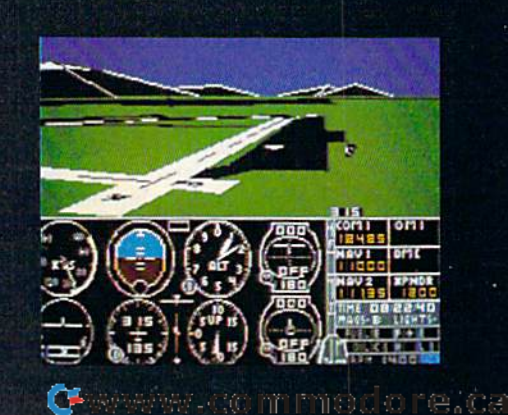

novels, *Nine Princes in Amber* is a worthwhile adventure game. With worthwhile adventure game. With added touches such as graphics screens added touches such as graphics screens of important scenes, and occasional of important scenes, and occasional bursts of music, the game captures quite bursts of music, the game captu res quite nicely Roger Zelazny's weird and un nicely Roger Zelazny's weird and un · predictable world. I suspect it will appeal most to veterans who have not peal most to veterans who have not read the novels for a while, but newcomers and recent readers should also comers and recent readers should also find it worth looking at. find it worth looking at.

—Neil Randall *-Neil Randall* 

Telarium *Telarillm*  Spinnaker Software *Spinnaker Software*  One Kendall Square *One Kendall Square*  Cambridge, MA <sup>02139</sup> *Cambridge,* MA 02139 \$32.95 \$J2.95

## The Music System And *The Music System* And The Advanced, Music System *The Advanced.Music System*

From Firebird come The Music System From Firebird come *The* Music *System*  and its big brother, The Advanced Music and its big brother, *Tht Advanctd Music*  System, the latest and perhaps most comprehensive single-disk "music pro comprehensive Single-disk "music processors" for the Commodore 64. In cessors" for the Commodore 64. Intended for musical hobbyists, both packages are thoughtfully designed packages are thoughtfully designed and well-produced, and they sport ex and well-produced, and they sport excellent documentation, including many cellent documentation, including many helpful diagrams. helpful diagrams.

Both systems are substantial and Both systems are substantial and complex. You'd need to spend some complex. You'd need to spend some time and effort on both programs, as time and effort on both programs, as you would with any complete system of this scope. Outstanding features in this scope. Outstanding featurcs in clude extremely clean hi-res graphics cludc extremely clean hi-res graphics and Macintosh-style pop-up menus and Macintosh-style pop-up menu s and icons. The programs also function and icons. The programs also function well with monochrome monitors, and \,'ell with monochrome monitors, and joysticks are not required. Icons and joysticks are not required. Icons and other graphics insure that anyone with minimal musical background may ap minimal musical background may approach these systems—another real niminiar musicar background may ap-<br>proach these systems—another real<br>strength, which should also facilitate use by those whose primary language is use by those whose primary language is not English. The advanced system will not English. The advanced system will even insert bar lines or automatically even insert bar lines or automatically correct them for you. correct them for you. strength, which should also facilitate

The systems are operationally well-conceived. Four function keys ac well-conceived. Four function keys access standard sets of menus throughout cess standard sets of menus throughout (Files, Values, Commands, Info). And (Files, Values, Commands, Info). And the space bar advances you clockwise the space bar advances you clockwise (or counterclockwise) around the screen to access the various devices per screen to access the various *devices* pertinent to each program or to highlight tinent to each program or to highlight a desired menu selection. Pressing RE desired menu selection. Pressing RE-TURN enters your choice. The RUN/ TURN enters your choice. The RUN/ STOP key always starts/stops se STOP key a lways starts/stops sequence play. And the Commodore-quence play. And the Commodore-RUN/STOP key combination initiates RUN/STOP key combination initiates record mode. record mode.

Below this level, things get more Below this level, things get more complicated. It's difficult to remember complicated. It's difficult to remember which key(s) to press for what. Where which keyes) to press for what. Where options are most numerous—in The options are most numerous-in *The*  Advanced Music System—a most wel *Advanced Music Syslelll-a* most welcome "Quick Key Reference Guide" is come "Quick Key Reference Guide" is provided. (An innovative, but more ex provided. (An innovative, but more expensive solution would be to create a pensive solution would be to neate a custom input device, such as a touch custom input device, such as a touch tablet. It seems that many specialtablet. It seems that many special-<br>purpose systems would be friendlier with similar peripherals.) Lacking such | device, The Music System designers a device, *The Mu sic System* deSigners purpose systems would be friendlier might have implemented the more in might have implemented the more intuitive back arrow and cursor control tuitive back arrow and cursor control keys-the latter remain unused in either package. either package.

The basic Music System package The basic *Music System* package consists of two modules-a keyboard/ editor and synthesizer—one on either editor and a synthesizer-one on either side of the disk. Both modules contain side of the disk. Both modules contain sequencers. The programs write and ac sequencers. The programs write and access the same music and sound files, and cess the same music and sound files, and the systems are 100-percent compatible. the systems are IOO-percent compatible. Synthesizer modules in The Music Sys Synthesizer modules in *The* Music *Sys*tem (TMS) and The Advanced Music Sys *tem (TMS)* and *Tile Advanced Music Sys*tem (AMS) are virtually identical. In AMS, *tem (AMS)* are virtu311y identical. In *AMS,*  the keyboard and greatly expanded edi the keyboard and greatly expanded editor are separate, however. Additionally, tor are separate, however. Additionally, AMS includes linker, printer, and MIDI *AMS* includes linker, printer, 3nd MIDI programs—all accessed through a master icon menu. These add-ons expand ter icon menu. These add-ons expand system capability, but the TMS basic sys system capability, but the *TMS* basic system is complete and workable on its own. It's also much more approachable for the beginner. for the beginner.

The keyboard modules allow you The keyboard modules allow you to enter—either in "tinker" or record to enter-either in "tinker" or record mode—notes and rhythms from the top two rows of Commodore 64 keys. This two rows of Commodore 64 keys. This arrangement gives immediate access to arrangement gives immediate access to almost two octaves of pitches. Octave almost two octaves of pitches. Octave shift<mark>s higher and lower are av</mark>ailable as are a number of other options-by pressing special key combinations. It is pressing special key combinations. It is these combinations that are difficult to remember. One voice only may be per remember. One voice only may be performed at a time. On playback, you may select up to three voices. An ever-may select up to three voices. An ever· present visual metronome icon—with present visual metronome icon-with variable tempo—keeps you in time, to variable tempo-keeps you in time, to three varying degrees of resolution. In three varying degrees of resolution. In AMS, it optionally "clicks" if a voice is available to play it. available to play it.

You may watch the single voice you play through the Voice Monitor you play through the Voice Monitor Window. In TMS, you can also view all Window. In *TMS,* you can also view all three voices on playback. This is the three voices on playback. This is the same window through which you edit: add, delete, change bar lines, pitches, add, delete, change bar lines, pitches, rhythms, and instruments (which can rhythms, and instruments (which can be redefined at any point-an important feature). AMS doesn't use this win tant feature). *AMS* doesn't use this window to edit since it has a separate editing module. editing module.

The keyboard/editor module in TMS is most useful hybrid. Of course, *TMS* is a most useful hybrid. Of course, it's appropriate in AMS—where editing it's appropriate in AMS-where editing

tasks become more comprehensivefor this process to be handled separate for this process to be handled separately. Although your effort must be pains ly. Although your effort must be painstaking, you can optionally enter taking, you can optionally enter compositions note by note through the compositions note by note through the Voice Monitor Window, one voice at Voice Monitor Window, one voice at a time. Most users will probably choose time. Most users will probably choose to play "rough draft" tracks on a keyboard (synchronized aurally to previ board (synchronized aurally to previous tracks and visually to the metronome) and then polish things with the editor. with the editor.

Whereas music/sequence files are Whereas music/sequence files are saved from the keyboard and editor modules, it's the synthesizer module modules, it's the synthesizer module that creates sound files. Sound files arc that creates sound files. Sound files are groups of 15 "instruments" (waveform/ groups of 15 "instruments" (waveform/ envelope combinations) and four sets of envelope combinations) and four sets of filter parameters. A single filter setting is available to all instruments simultaneously; it may be switched in or out neously; it may be switched in or out for each instrument as desired. Al for each instrument as desired. AI· though only one sound file is active at though only one sound file is active at any given time, a second is coresident in memory and may be manually "swapped" on a moment's notice.

Experienced music hobbyists may Experienced music hobbyists may miss the presence of ring modulation miss the presence of ring modulation (there is no way of getting bona fide (there is no way of getting bona fide bell tones), sync, and voice 3 envelope and oscillator modulation. Perhaps this and oscillator modulation. Perhaps this is why the packaged sound files (two in TMS, three in AMS) tend to sound rather *TMS.* three in *AMS)* tend to sound rather bland and unexciting. Also, there is no way to tune voices to near unisons, for a rich, chorus effect. Filter cutoff points rich, chorus effect. Filter cutoff points are preset by the user and cannot are preset by the user and cannot "track" oscillator pitch.

However, this just opens the door However, this just opens the door for perhaps the most innovative device for perhaps the most innovative device contained in TMS and AMS-the Dynamic Response Envelope (DRE). The namic Response Envelope (ORE). The DREs are three-stage control-envelope OREs are three-stage control-envelope contours, available either once per event (note) or repetitively. There are event (note) or repetitively. There are two of them for each instrument: one two of them *for each instrumenl:* one modulates pitch and/or pulse width; modulates pitch and/or pulse width; the other, filter contour. Each stage is expressed in terms of number of steps expressed in tenns of number of steps (time), slope of curve (rate), and step (time), slope of curve (rate), and step time (overall speed); they roughly cor time (overall speed); they roughly correspond to envelope segments (and programming) on Casio CZ keyboard programming) on Casio CZ keyboard synthesizers. (Slower step times can create a limited range of "sampling" effects.) As useful as this capability is, it's too bad that there are only three stages too bad that there are only three stages (a simple pulse modulation, like a modern police siren, requires four stages), and that the contour ceases automatically at the onset of the note's release stage. This should be an option, not stage. This should be an option, not automatic. automatic.

The *advantage* of the DRE approach to modulation over the tradi proach to modulation over the traditional "voice 3" method is that it allows tional "voice 3" method is that it allows three-voice harmony to continue, and three-voice hannony to continue, and that all voices may be modulated simul-that all voices may be modulated simultaneously, even with contrasting taneously. even with contrasting contours. contours.

One other notable characteristic of

# "The **# Best Selling Word Processing Package"** - BILLBOARD'S COMPUTER SOFTWARE CHART'

**COL** 

### PAPERCUPII PAPERCUPII FOR THE COMMODORE 128 *roR THE COMMODORE 128*

Compatible with C-64 PaperCIip files: the ■ Compatible with C-64 PaperClip files: the<br>natural choice for C-128 upgrades natural choice for C·128 upgrades

■ Includes integrated 38,000-word spelling checker checker

■ Built-in telecommunications module: access on-line services, incorporate on-line data in your on· line services. incorporate on· line data in your work, and send text lo other users work, and send text to other users

New editing features include multiple columns, • New editing features include multiple columns, reverse video scroll, chaptering, powerful macros

Maximum document size expanded to • Maximum document size expanded to 999 lines 999 lines

### PAPERCUP FOR WEAPPLE lie, PAPERCUP *roR THE APPLE lie, c*

■ Insert/Delete, Move & Copy, Cut & Paste, Global Search & Replace

Automatic page numbering, headers and • Automatic page numbering. headers and footers footers

Simplified columns, tabbing and scrolling • Simplified columns, tabbing and scrolling

**Form letter and mailing label functions** 

Unique new capabilities for Apple: dual text • Unique new capabilities for Apple: dual text windows, automatic text protection, macro windows, automatic text protechon, macro commands and more commands and more

### PAPERCLIP PAPERCUP

### FORATARI HOME COMPUTERS *roR ATARI HOME COMPUTERS*  (WITH SPELLPACK FOR THE 130XE) *(WITH SPEUPACK roR THE 130XEj*

All the high-productivity editing features plus: Dual Text Windows, Automatic Pacing, Macros • All the high'productivity editing features plus: Dual Text Windows, Automatic Paging, Macros and much more and much more

Fully-integrated SpellPack spelling checker on • Fully-integrated SpeliPack spelling checker on Ihe same disk the same disk

3G000 words in the SpellPack dictionary plus • 36000 words in the SpeliPack dictionary plus you can add thousands more you can add thousands more

**EXECUTE:** Memory-resident for speed and convenience: no need to quit the word processor to check no need to quit the word processor to check document a document

### PAPERCLIP with SPELLPAK

FOR THE COMMODORE 64 *roR THE COMMODORE 64* 

Built-in spelling checker • Built-in spelling checker

All the high-productivity text editing features • All the high·productivity text editing features ■ Move, Copy, Insert, Delete — words, sentences or entire blocks of text or entire blocks of text

■ Macro power: define & store up to 52 repetitive words/phrases, then enter them wilh repetitive words/ phrases, then enter them with just one keystroke just one keystroke

Includes 80-column Print Preview display, • Includes SO·column Print Preview display, requires no extra hardware requires no exira hardware

■ Sophisticated Global Search & Replace, Mail Merge and Mailing Label functions

### PAPERCLIP ELITE FOR THE ATARIST PAPERCUP EUTE *roR THE ATARI ST*  and COMMODORE AMIGA *and COMMODORE AMIGA*

Go beyond word-processing, with idea processing, text/graphics integration, real-time spell checking, independent variable columns and spe ll checking, independent variable columns and so much more. Look for PaperCIip Elite. so much more. Look for PaperClip Elile. Coming soon. Coming soon.

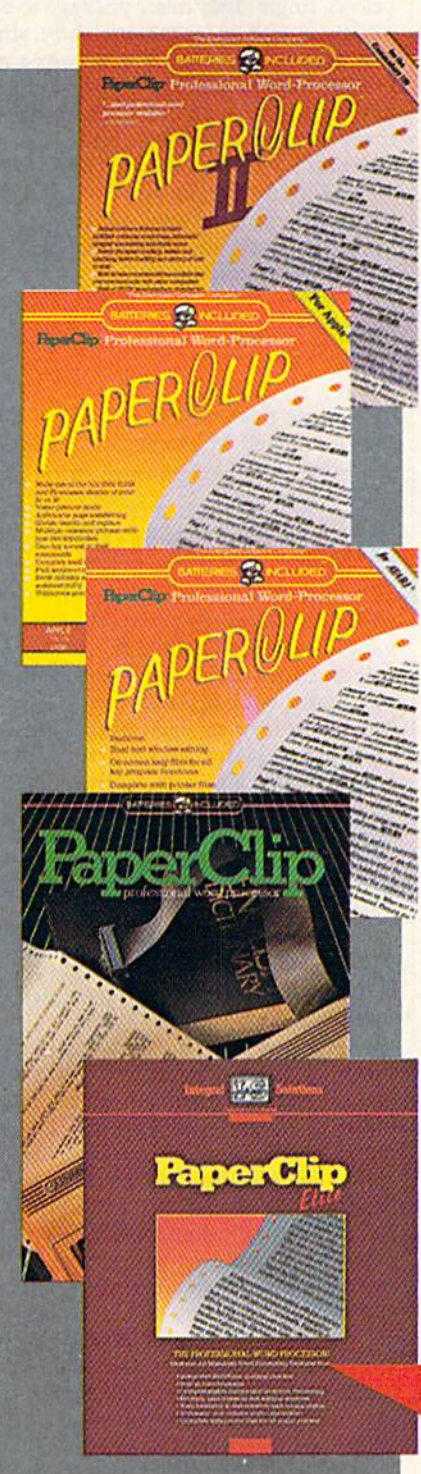

"you can't go wrong choosing Paper Clip" *"you can't go wrong choosing Paper Clip"* - THE GUIDE TO COMPUTER LIVING

"the Cadillac of word processors," *"the Cadillac of word processors. "* OMN1 MAGAZINE - OMN1 MAGAZINE

"best professional word processor available" *"best professional word processor available"* 

RUN MAGAZINE - RUN MAGAZINE

"by far the best word processor ever available *"by far the best word prQCe5S()r ever available* ... *So clearly superior,* .. . *State·of-the·art*  ... So clearly superior, ... State-of-the-art word processing" *word processing"* 

### -ANTIC - ANTIC

"as far as we are concerned, PaperClip is the top word processor running on micro *top word processor running on a micro*  computer." *computer."* 

- HOME APPLICATIONS FOR THE C-64 "Performance: excellent. Error-handling; *"Performance: ercellent. Error·handling:* 

excellent. Value: excellent,. You'll find *excellent. Value: excellent . .. You 'll find*  yourselfgrowing spoiled." *yourself growing spoiled."* 

- FAMILY COMPUTING "Exceptional word processing..." *"Exceptional word processing .. "* - INPUT

"many features.,, easy to use" *"many features ... easy to use"* 

ATARI EXPLORER - ATAR! EXPLORER

"A superb word processor ...the most *"A superb word processor .*.. *the most*  sophisticated to date." *sophisticated to date."* 

- COMPUTE MAGAZINE

"... the ultimate word processor " ... *the ullimale word processor* 

ANALOG MAGAZINE - ANAlOG MAGAZINE

"One of the easiest of the professional word *"One of the easiest of the professional word*  processors ...a sensible manual... plenty of *processors .*.. *a sensible manual .*.. *plenty of*  aids for the accident prone," *aids for the accident prone. "* - COMPUTING NOW

"An excellent word processor... well *"An excellent word processor ... well*  designed... many advanced features," *designed .*.. *many advanced features."* - INFOWORLD

"a "must have" in an ideal software library" *"0 "must have" in an ideal software library"* ELECTRONIC LEARNING - ELECTRONIC LEARNING

".., most powerful ofpackages" " .. . *most powerful of packages"* 

- COMMODORE MAGAZINE

"PaperClip is a logical evolutionary step forward." *forward. "* 

-AHOY - AHOY

"... facts attest to its excellence!" " ... *facts attest to its excellence!"* 

www.com

- FAMILY COMPUTING

**COMING** SOON!

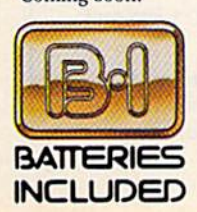

BATTERIES INCLUDED, an ITM company, 30 Mural Street, Richmond Hill, Ontario, Canada, I.4B 1B5 (416)881-9941, Customer Information (416)881-9816. if you can't lind this product at your local retailer, you may order it direct from us at the full suggested list price pi<br>product orders please call 1-800-387-5707 (U.S. only). For most Batteries Included products you can rite to us for our full color catalog of products for the APP.<br>COMMODORE, COMMODORE AMIGA, AND IBM SYSTEMS. 35.00 for postage and handling, For<br>e latest version of your program by<br>MACINTOSH, ATARI, ATARI ST, BATTERIES INCLUDED, an ITM company, 30 Mural Street, Richmond Hill, Ontario, Canada, 14B 1B5 (416)881-9941, Customer Information (416)881-9816.<br>
If you can't find this product at your local retailer, you may order it direc BATTERIES INCLUDED, an ITM company, 30 Mural Street, Richmond Hill, Ontario, Canada, L4B 1B5 (416)881-9941, Customer Information (416)881-9816.<br>If you can't find this product at your local retailer, you may order it direct you cant me may product a your local retainer, you may order it direct iron us at the fun suggested iss price plus so, we for possage and nanding, For product orders please call 1-800-387-5707 (U.S. only). For most Batteri

Integral Solutions

Integral Solutions

COMMODORE, COMMODORE AND IBM SYSTEMS.<br>• C 1986 Batteries Included. APPLE, APPLE MACINTOSH, ATARI, ATARI ST, COMMODORE, COMMODORE AMIGA, AND IBM are registered trademarks<br>• respectively of APPLE COMPUTERS INC., ATARI CORPOR Some features may vary with computer system used.

\*AS COMPILED FROM NATIONAL RETAIL SALES REPORTS

the synthesizer module is its ability to repeat sequences infinitely while you repeat sequences infinitely while you try out different instruments. It's like try out different instruments. It's like changing instrumentation while the changing instrumentation while the piece is playing—a real arranging tool. piece is playing- a real arranging tool. Of course, there is also key to press for Of course, there is also a key to press for single tone or repeats thereof (you a single tone or repeats thereof (you may specify pitch and duration). may specify pitch and duration).

In AMS, editing capability is great In *AMS,* editing capability Is greally expanded to include the handling of Iy expanded to include the handling of triplets (notably missing in IMS), multi triplets (notably missing in *TMS),* multiple repeat structures and "loops" (infi ple repeat structures and "loops" (infinite repeats of specified sections), and nite repeats of specified sections), and " macros" to facilitate the editing of groups of notes (even complete voices). *groups* of notes (even complete voices). Also included is a "notepad" file which can be separately saved to facilitate moving material among voices, reposi moving material among voices, repositioning it or copying it, and so forth. In tioning It or copying It, and so forth. In contrast to *TMS,* the editor transposes in notation as well as in sound.

Don't look to *AMS* for anything fancy In terms of MIDI capability. How fancy in terms of MIDI capability. However, the basics are covered, You'll need ever, the basics *art* covered. You'll need SIEL or Passport MIDI interface plus a SIEL or Passport MIDI interface plus a MIDI keyboard. With them, you can MIDI keyboard. With them, you can enter data from an external keyboard enter data from an external keyboard one voice at a time, edit the MIDI music one voice at a time, edit the MIDI music files, and then play them back through files, and then play them back through the MIDI keyboard. Unfortunately, for the MIDI keyboard. Unfortunately, for<br>editing, files must be converted from MIDI type to the normal AMS format. MIDI type to the normal AMS format. Whereas MIDI allows up to six tracks, Whereas MIDI allows up to six tracks, *AMS* files are limited to three *voices*, and they eliminate much important and they eliminate much important musical information (such as pitch mu sical info rmation (such as pitch bend, slides, after touch, modulation). bend, slides, after touch, modulation). Each MIDI track is limited to one voice, Each MIDI track is limited to one voice, and only one MIDI keyboard can be and only one MIDI keyboard can be controlled by the sequencer at a time. As simple sequencer storage device, As a simple sequencer storage device, and for keyboard pitch and rhythmic and for keyboard pitch and rhythmic input, the MIDI module would seem input, the MIOI module would seem most useful. am unaware of compara most useful. I am unaware of comparable hobbyist-oriented packages which ble hobbyist-oriented packages which offer this feature.

The AMS linker module allows you TheAMS linker module allows you to create link files, which are collections to create link files, which are collections of individual music files. Longer ar of individual music files. Longer arrangements, with complex sectioning, are thus possible. are thus possible.

Finally, the printer module permits Finally, the printer module permits hi-res dot-matrix printing of one to hi-res dot-ma trix printing of one to three voices, at the rate of 10 to 15 min three voices, at the rate of 10 to 15 minutes per page. Commodore and Epson utes per page. Commodore and Epson (Epson-compatible) printers are sup (Epson-compatible) printers are supported. Although printing details are ported. Although printing details are especially clean, the result is only mar especia lly clean, the result is only marginally useful since each voice is widely ginally useful since each voice is widely separated from the others and is printed separated from the others and is printed on a double (grand) staff rather than on **a** a single line. (Note that, with three voices, there is only one system per voices, there is only one system per page.) This module also includes a text page.) This module also includes a text option, where you add text to the lead voice. Text is saved as separate file, voice. Text is saved as a separate file, and several useful spacing options are and several useful spacing options are provided. One limitation is that text is provided. One limitation is that text is printed out only (optionally) under the printed out only (optionally) under the top voice. top voice.

Here are my recommendations. If Here are my recommendations. If you primarily want rich and/or "wild" you primarily want rich and/ or "wild" sounds, are looking for a full-featured MIDI sequencer/editor, or are a professional composer/arranger, these prod sional composer/ arranger, these products are not for you. But consider The ucts are not for you. But consider *Tht*  Music System seriously if you are an average hobbyist seeking a reasonably priced, single-disk music package to ex priced, single-disk music package to experiment with or for making short, sim periment with or for making short, simple arrangements. If you want an introduction to MIDI (wish to use a real keyboard) or want to make longer, keyboard) or want to make longer, more involved arrangements, take a good look at The Advanced Music Sys good look al *Tht Adflanctd* Music System. (A \$40 upgrade to The Advanced Music System is offered with the basic *Music System* is offered with the basic package.) Both are solid, state-of-the-package.) Both are solid, Slate-of-theart pieces of software. art pieces of software.

 $-Art$  Hunkins

Firebird Licensees *Firebird Liceflsees*  P.O. Box 49 *P.O. Box 49* Ramsey, N] 07446 Roms~, *NJ 07446*  The Music System, \$39.95 The Music System. 539.95 The Advanced Music System, 579,95 The Advanced Music System, 579.95

### Superbase 128 Superbase 128

Superbase 128 is a database designed specifically to take advantage of the ad specifically to take advantage of the advanced features of the 128. As such, it vanced features of the 128. As such, it offers lot: full 80-column display, offers a lot: full aO-column display, automatic booting, and formatting of both sides of your data disks (with the both sides of your data disks (with the 1571 drive). And to keep everything 1571 drive). And to keep everything both readable and easy on the eyes, the both readable and easy on the eyes, the default screen colors are green on black, default screen colors are green on black, emulating a monochrome monitor. Rather suddenly, your computer is dis Rather suddenly, your computer is displaying the power you knew was there. playing the power you knew was there. But now what do you do with it? But now what do you do with it?

If you haven't yet used a database, few definitions are in order so that a few definitions are in order so that you'll better understand the features to you'll better understand the features to be evaluated. be evaluated.

The smallest part of a database is The smallest part of a database is the *field*. This is one item of information, such as a name. Multiple fields make up a *record—*for example, the address, phone number, amount owed, dress, phone number, amount owed, and so on. Multiple records comprise and so on. Multiple records comprise a *file*. Ideally, all records in a file will have a common denominator, such as everyone who owes you money. And everyone who owes you money. And multiple files—everyone you know comprise a database.

Uses for a database go far beyond merely keeping lists of names and ad merely keeping lists of names and addresses for your Christmas card list. De dresses for your Christmas card list. Depending on how powerful a base is in allowing you to manipulate fields, re allowing you to manipulate fields, records, and files, it may also be useful in cords, and files, it may also be useful in building an invoicing system; keeping building an invoicing system; keeping a<br>''preferred\_customer'' list\_complete with date and amount of last purchase; and cataloging your collection of Barbra Streisand albums with information on Streisand albums with information on composer and lyricist of each song, as composer and lyricist of each song, as " preferred customer" list complete<br>with date and amount of last purchase; well as the writer of the liner notes.

Fortunately, Superbase 12S has the Fortunately, *Suptrbast* 128 has the power to do all this and more because it is programmable database. And being is a programmable database. And being programmable means that it has great programmable means that it has a great deal of flexibility, not only in creating records, but also in accessing information from records once they have mation from records once they have been stored. been stored.

If, for example, you want your If, for example, you want your Deadbeat file to print out (to screen or Deadbeat file to print out (to screen or printer) everyone who owes you more printer) everyone who owes you more than ten dollars, it is easily done. Or, if you want to access your invoice files to find out how many widgets were sold find out how many widgets were sold between May and July of 1985, the between May and July of 1985, the number of multiple sales, the number number of multiple sales, the number of repeat customers, and the average of repeat customers, and the average cost and selling price per widget, it can cost and selling price per widget, it can be done. be done.

The key to doing all this is in two The key to doing all this is In two parts: designing your files at the field parts: designing your files at the field level, and being able to write a program that will tell Superbase which file to re that will tell *Suptrbost* which file to report on and which fields to manipulate. port on and which fields to manipulate. For the former, *Suptrbost* allows

For the former, Superbase allows for easy creation of records. From the for easy creation of records. From the first menu screen, you select Edit and first menu screen, you select Edit and are then presented with an almost are then presented with an almost blank screen. Type the title for the field, blank screen. Type the title for the field, such as Lastname; specify the type of field (text); then set the length of the field (text); then sel the length of the field according to the maximum amount field according to the maximum amount of information you may have to enter of information you may have to enter (up to 255 characters for text, up to nine (up to 255 characters for lexl, up 10 nine digits for numeric). digits for nunieric).

When you get to a Date field, define it as such and it will accept no other fine it as such and it will accept no other type of information. (If you use the Calendar designation, entering any date in endar designation, entering any date in ihis century will cause Superbase to sup this century will cause *Suptrbost* to supply the day of the week.) Similarly, ply the day of the week.) Similarly, a Numeric field is designed to accept only digits and may include up to four deci digits and may include up to four decimal places. Use this for amount owed in mal places. Use this for amount owed in your Deadbeat file. your Deadbeat file.

You can go on with this for quite You can go on with this for quite some time: Each record can contain as some time: Each record can contain as many as 127 fields and comprise as many as 127 fields and comprise as many as four pages (screens) of informany as four pages (screens) of infor mation. Further, Superbase places no mation. Further, *Superbase* places no limits on the number of records that can limits on the number of records that can be contained in a file. Think of this as a constantly expanding file cabinet; each constantly expanding file cabinet; each time you add new folder, the cabinet time you add a new folder, the cabinet grows to accommodate it. grows to accommodate it.

If a record is to contain calculations, you'll also want to specify a field to hold the result of those calculations. to hold Ihe result of those calculations. Once you've finished and saved the Once you've finished and saved the form of such a record, you'll be prompted for a calculation for the Result field. In the case of our Deadbeat file, we could answer the prompt with: could answer the prompt with:

### $[balance] = [amount owed] - [amount]$ paid] paidj

This example illustrates the pro This example illustrates the programmable part of *Superbase*, and it can be as simple as that. Dozens of new, be as simple as that. Dozens of new,

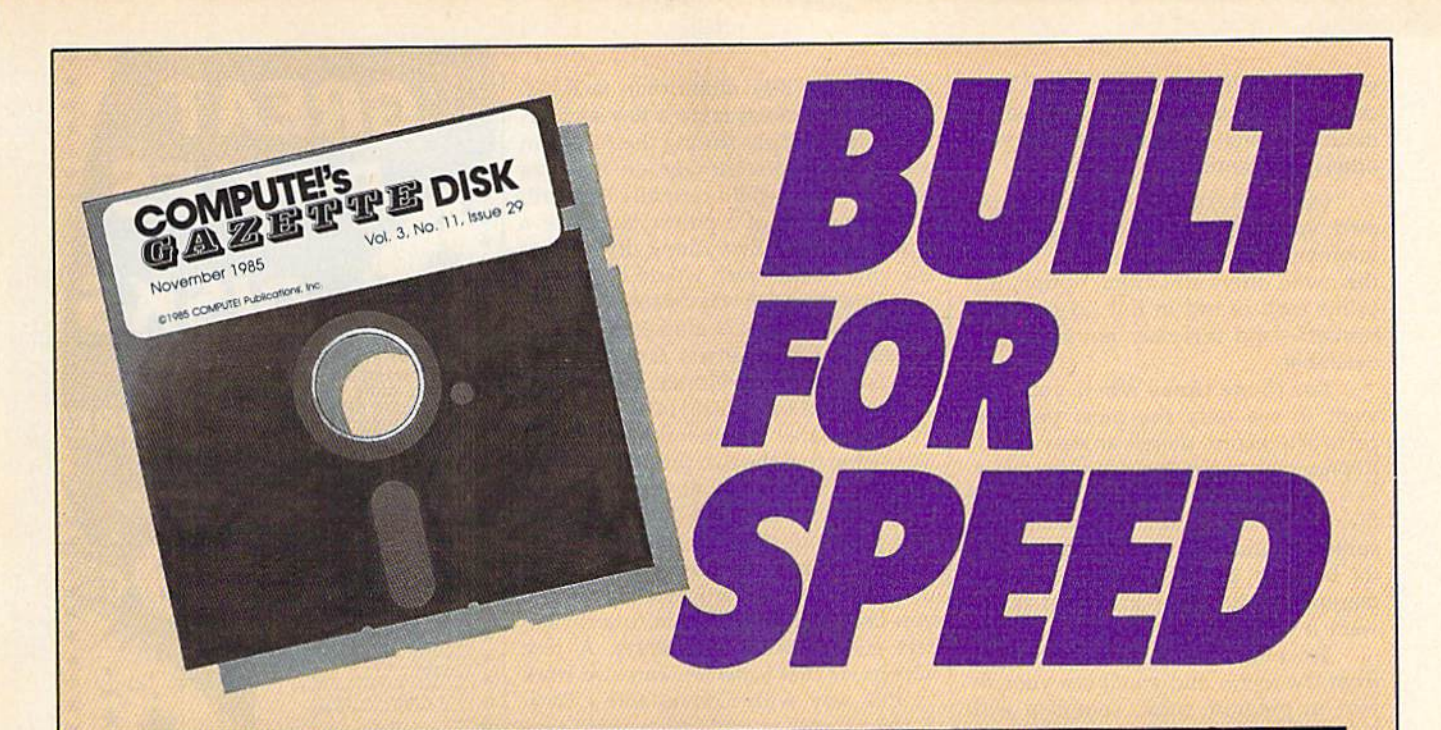

# Now Get Inside Your Commodore with **Now Get Inside Your Commodore with**  COMPUTERS Gazette Disk. **COMPUTE!'s Gazette Disk.**

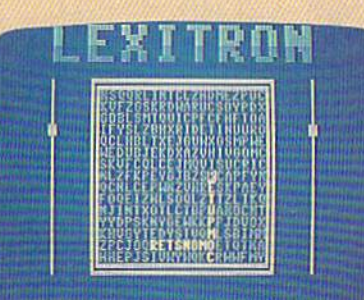

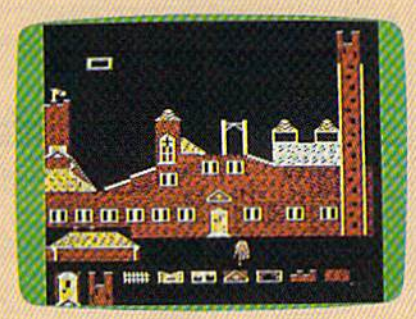

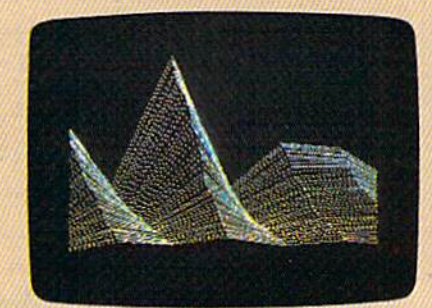

Now there's a way to get all the exciting, fun-filled programs of **COMPUTE!'s Gazette-already on disk-with COMPUTE!'s** Gazette Bisk. Gazelle Disk.

Subscribe today, and month after month you'll get a new, fullytested 5<sup>1</sup>/<sub>4</sub>-inch floppy disk guaranteed to run on your Commodore 64, Commodore 128, or VIC-20 personal computer. 64, Commodore 128, or VIC-20 personal computer.

**COMPUTE!'s Gazette Disk** brings you all the latest, most challenging, most fascinating programs published in the challenging, most fascinating programs published in the corresponding issue of **COMPUTE!'s Gazette**. So instead of spending hours typing in each program, now all you do is insert spending hours typing in each program, now all you do is insert the disk...and your programs load in seconds. the disk ... and your programs load in seconds.

RESULT: You have hours more time to enjoy all those great pro RESULT: You have hours more time to enjoy all those great programs which appear in **COMPUTE!'s Gazette**—programs like Disk Editor, Face-Off, Turbo Copy, Arcade Baseball, Sound Disk Editor, Face-Off, Turbo Copy, Arcade Baseball, Sound Designer, SpeedScript, and hundreds of others. Designer, SpeedScript, and hundreds of others.

So don't waste another moment. Subscribe today to **COMPUTE!'s Gazette Disk** at this money-saving price. Take a full year's subscription for just \$69.95. You save 55 percent off the single subscription for just \$69.95. You save 55 percent off the single issue price. Subscribe for two years and save even more! Return issue price. Subscribe for two years and save even more! Return the enclosed card or call toll-free 1-800-247-5470 now (in Iowa the enclosed card or call toll-free 1-800-247-5470 now (in Iowa call 1-800-532-1272). call 1-800-532-1272).

Individual issues of the Disk are available for \$12.95 Individual issues 01 the Disk are available lor 512,95 (plus S2.00 shipping and handling) by calling (plus 52,00 shipping and handling) by calling 1-800-346-6767 (in NY 1-212-887-8525). 1-800-346-6767 (in NY 1-212-887-8525),

plain-English commands have been plain-English commands have been added, and you'll be able to use all the added, and you'll be able to use all the math operators you've used in your math operators you've used in your other programming endeavors. other programming endeavors.

Once a file of records has been created, you'll need to specify the type of ated, you'll need to specify the type of information you wish to extract. Though infotmation you wish to extract. Though the menu offers an Output option, this the menu offers an Output option, this prints each record in full (to screen or printer)—and this may not always be desirable. desirable.

For those times when you may For those times when you may want to see only the most pertinent want to see only the most pertinent parts of record, there's an easy-to-use parts of a record, there's an easy-to-use Report Generator included in Superbase. Answer the prompts concerning Report Generator included in *Super- bast.* Answer the prompts concerning file to work on, calculations, breaks and file to work on, calculations, breaks and subtotals, and so forth, and the genera subtotals, and so forth, and the generator builds BASIC program that will tor builds a BASIC program that will manipulate the information just as you manipulate the information just as you want it to be manipulated. want it to be manipulated.

To check this out, select Program To check this out, select Program from the menu and you'll see your re from the menu and you'll see your report in program form, complete with line numbers. As with any BASIC pro line numbers, As with any BASIC program created on the Commodore, fullscreen editing allows you to alter or add screen editing allows you to alter or add to the program as you wish. to the program as you wish.

While the documentation of over While the documentation of over 200 pages does all it can to provide clar 200 pages does all it can 10 provide clarity and detailed instructions, it does fall ity and detailed instructions, it does fall somewhat short as reference tool. The somewhat short as a reference tool. The novice, following the step-by-step instructions in the three extensive tutori structions in the three extensive tutorials, will be able to create an address list, als, will be able to create an address list, a simple invoicing file, and a more complex invoicing file—but only exactly as plex invoicing file-but only exactly as stated in the book. For any kind of re stated in the book. For any kind of report generation that is not detailed in port generation that is not detailed in the documentation, you must have the documentation, you must have something more than a nodding acquaintance with BASIC. quaintance with BASIC.

In storing records, Superbase oper In storing records, *Superbast* operates on a "key field" basis. Any field in record can be specified as the key, and a record can be specified as the key, and in our Deadbeat file we would probably in our Deadbeat file we would probably want that field to be LASTNAME. want that field to be LASTNAME. Though the explanation is simplified, Though the explanation is simplified, think of it this way: When a record is completed and stored, a separate directory consisting of only the key fields is tory consisting of only the key fields is set up on the disk. To access the record, set up on the disk. To access the record, specify the last name. Superbase picks it specify the last name. *Sliperbase* picks it out of the key directory and finds out of the key directory and finds a pointer leading to the full record. It is in pointer leading to the full record. It is in this way that Superbase can retrieve this way that *Superbase* can retrieve a record in 0.3 seconds—and that's fast.

You may direct that your sort be on You may direct that your sort be on field that is not the key field, but re a field that is not the key field, but retrieval will not be as fast. You may also trieval will not be as fast. You may also do multiple sorts on as many as 34 do multiple sorts on as many as 34 fields: With this feature you could call fields: With this feature you could call up the records of those who owe you up the records of those who owe you money; who live in zip code 63146; money; who live in zip code 63146; who have blue eyes; and who part their who have blue eyes; and who part their hair on the left side. And that is only hair on the left side. And that is only four fields deep. Complex sorts require four fields deep. Complex sorts require more time. more time.

also like the manner in which I also like the manner in which a record is entered. When it's complete, record is entered. When it's complete,

storage is to disk rather than to RAM. storage is to disk rather than to RAM. While this process takes a few seconds While this process takes a few seconds more than simply storing the record in memory for later storage on the data disk, the time would certainly be worth disk, the time would certainly be worth it in the event of a power failure or a system lockup: Everything done up to system lockup: Everything done up to the time of the crash would be saved.

Superbase 128 was created by Preci *Superbase* 128 was created by Precision Software and is marketed by Pro sion Software and is marketed by Progressive Peripherals & Software. Precision also developed Superscript Precision a lso developed *SuperScript*  128 for word processing (also marketed 128 for word processing (also marketed by Progressive Peripherals), so it's not by Progressive Peripherals), so it's not surprising that the two programs are in surprising that the two programs are integrated. With such an arrangement, tegrated . With such an arrangement, it's possible to design a database report that picks out only the names and addresses from a file (and only the addresses within a particular zip code if you like) and affixes them to form let you like) and affixes them to form letters created with SuperScript. A nice surprise is that *Superbase* can also work in this way with Commodore's Easy-in this way with Commodore's *Easy-*Script as well as with other word pro *Scn'pt* as well as with other word processors that create sequential files. cessors that create sequential files.

To sum up, Superbase 128 is pow To sum up, *Sliperbase* 128 is a powerful database, one of the most power erful database, one of the most powerful available for Commodore computers. ful available for Commodore computers. —Ervin Bobo *-Ervin Bobo* 

Progressive Peripherals Software *Progressive Periplrerals* & *Software*  464 Kalamalh St. *464 Kalamatll* SI. Denver, CO 80204 *Deliver, CO 80204*  S99.95 \$99.9S

### DISCOVER THE HIDDEN POWER!

- Control lights, appliances, heating & cooling<br>systems, relays, motors and virtually any<br>electrical device.
- 
- 
- $\ddot{\bullet}$
- Connect to temperature, ngnt, sound, mois-<br>ture, fluid level, pressure and vibration sen-<br>sors plus many more.<br>Use as an advanced security system.<br>Perform automated tests and experiments.<br>Use for laboratory data acquisit
- 
- 32 separale digital input lines.

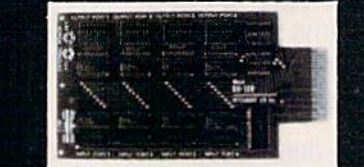

#### Expands to meet your needs:

- 1 channel A/D plug-in conversion module: \$30.
- 8 channel A/D plug-in conversion module: \$45.<br>User Manual includes instructions, sample programs
- 

& diagrams of typical hookups.<br>BH100 1/O Card: ONLY \$129. ۰

- Ы Beginner's Module with 8 LED'S, 8 switches and 1
- relay: จะจ.<br>Beginner's I/O Interface Course Book: \$15.<br>BH100, Beginner's Module and Course Book: \$159 ۰

Intelligent I/O, Inc. P.O. Box 70 Potsdam, NY 13676 (315) 265-6350

Please add \$2 for postage

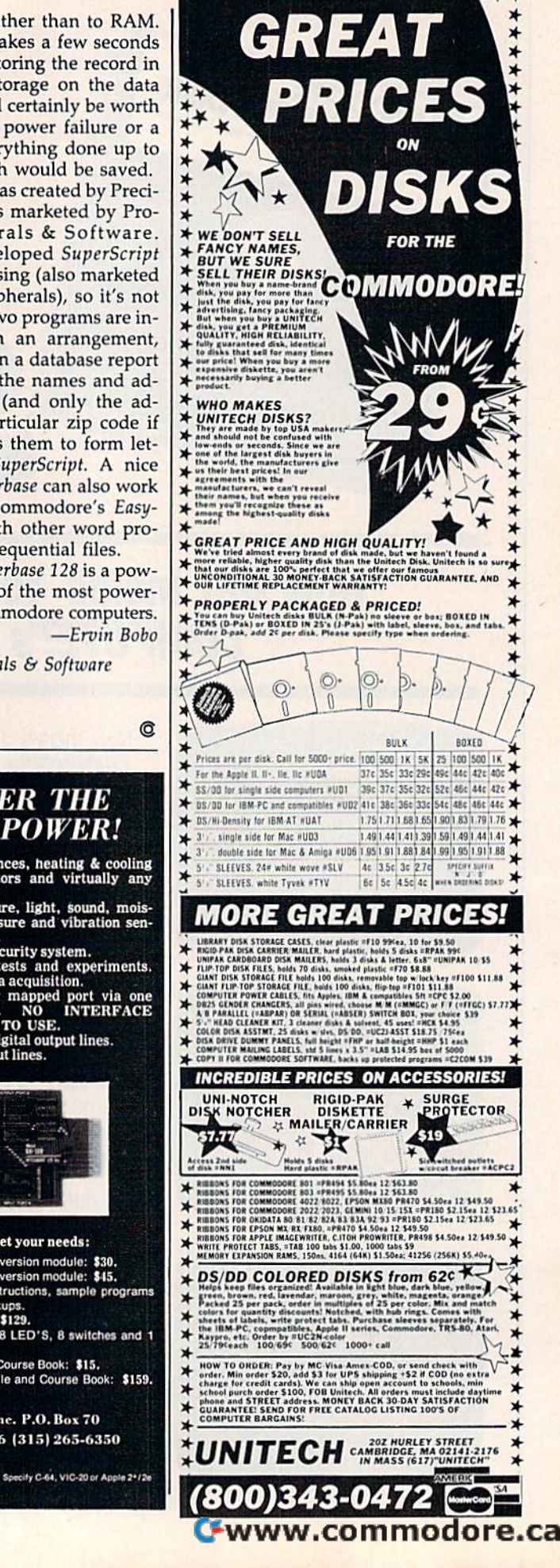

### **BBS 64 or 128**

89.O

These are full performance BBSs that include all the options of the big<br>boards. Including 300/1200 baud, remote access, printer options, 10 levels<br>of security, X-Modem-New Punter & Midwesterm Protocols. These proof accomp, Amodem rew Punter & Midwesterm Protocols. These pro-<br>grams use one or two disk drives, are easy to set up and run. Anyone can do<br>it.

### **N-CODER & D-CODER**

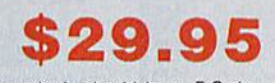

These are Machine Language helpers everybody should have. D-Coder reads data right off the disk and gives you an English translation of each command. Can be used to examine any Machine language programs protection routines. N-Coder ALLOWS YOU TO MAKE CHANGES IN MACHINE LANGUAGE PROGRAMS...RIGHT ON THE DISK. Now both programs are included in one price

# GRAPHIC LABEL MAKER \$24.

This program will allow you to use graphics provided or use your Print Shop<br>Graphics when you print your labels. It also works with the XXX Rated Data<br>Disk XXX. All you have to do is insert 3 lines of text then choose the you want to run then, print and your done

### **MAGNUM LOAD**

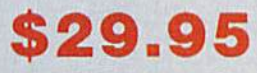

Magnum Load is a new replacement for the KERNAL ROM for both the C-64 or C-128. Magnum Load will increase your load speed by 6x faster. In most cases it will load faster than FastLoad or Mach 5. Unlike Fastload and Mach 5, using Magnum Load allows your cartridge port to be free for other

### **PHOTOCOPY**

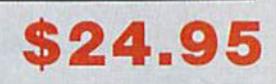

Photocopy is a graphics integration program used to transport your<br>favorite graphics from one program to another, It can convert Print Shop to Newsroom, Hi-Res to Print Shop or Newsroom. Photocopy works with a variety of files doodle, Flexidraw, Print Shop, Screen Magic, Graphics **Basic and Computer-eves** 

### C-64/128 TERMINAL PACK. + **WARGAMES AUTODIALER**

This is a full featured package... It has EVERYTHING already included. There's Swifterm 64, Swifterm 128, and WarGames<br>Autodialer for both the 64 & 128. Features include up/down load with New Punter, X-Modem, and Midwesterm. 29k buffer, 300/1200 baud, printer dump, phone book, and auto dial to name a few.

### **THE SOFTWARE PROTECTION HANDBOOK**

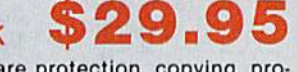

29.95

Over 250 pages that cover software protection, copying, protect and unprotect software, and the legalities involved. This FOURTH EDITION includes Track Trap, the most unusual and inovative protection analysis tool for the C-64 yet! This addition will allow you to load an 8K block of data (a whole track at a time) into the drive, then sends it over to the computer for modification before saving it back to the disk. This allows you to copy virtually any track.

Dealer and Distributor Inquires Invited.

Enclose Cashiers Check, Money Order or Personal Check. Allow 2 to 6 weeks for delivery.

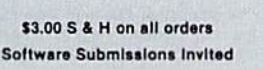

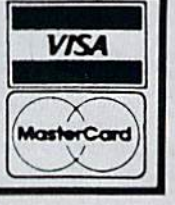

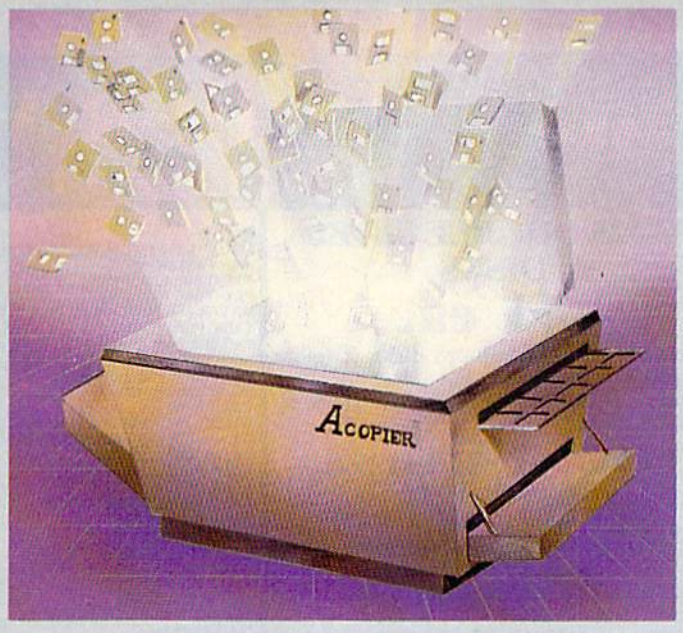

### A-COPY and TOOLS 64/128

This is the first full featured copier with a complete set of tools to go with it. There are none better or faster than A-Copier. Parameter are built in and require no additional time spent looking for the right parameter. List of available features

A-Copier

**Hesmon by Hesware** Directory + Bootmaker **Drive Monitor** 

**Fast File Copier** Drive Alignment Prg. Write Protect Unnew a Program Repair a Track

10 Sec Format

This package is the most effective tools available at any price. This package also comes with a complete easy to understand manual for all programs listed.

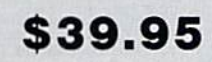

## **SPECIAL DEALS**

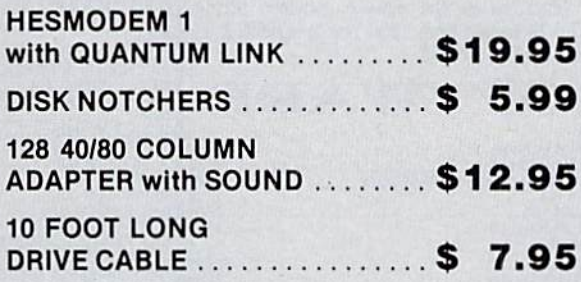

To place your order by phone Call (206) 687-7176 or in Canada call (705) 746-8081

For mail Orders:

P.O. Box 1080 Battle Ground, WA 98604

**MegaSoft Canada LTD** or in Canada: P.O. Box 10 Parry Sound, Ontario 92A 1P8

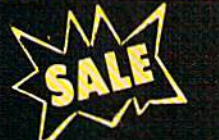

# SUPER VALUES

C-128 DOUBLE SIDED DISKS ea.

Warranty, automatic lint cleaning liner included. 1 Box of 10 \$4.90 List \$1.99 ca.  $\cos{\theta}$  row sample. SALE \$.44 ea.

# \$39.95 List \$89

Just plug it in and you can program words Just plug it in and you can program words MERCENARY (D)..........................<br>and sentences, adjust volume and pitch, NEVER ENDING STORY (D).............. make talking adventure games, sound action games and customized talkies! PLUS (\$19.95 value) TEXT TO SPEECH program included FREE. (Disk or Tape) List \$89.00 SALE S39.9S ~::: 1..,: ' make talking adventure games, sound " .. :::::: ::.:::::: I::: OFFCOUPONI and stomi z.edS! '~a~Ik~I"EI , " : ...... .......... ... . It." l: ~r~;;~':!~ ~i~~TsJ~r 1oc'ii,;·ii;. ." • '.':::::::::::: r::

### VOICE COMMAND VOICE COMMAND MODULE MODULE  $$39.95$  List  $$80$

The VCM is a speech recognition device that lets you give commands to your C-64 with your voice. List \$79.9S SALE\$39.95

Easier to use than dialing your telephone. WORLD'S GREATEST FOOTBALL (D) ............... 22.95 Features on-line clock, dialing from Includes exclusive easy to use program for  $\frac{1}{100}$   $\frac{1}{100}$   $\frac{1}{100}$ up and down loading to printer and disk drives. Best In U.S.A. List S99.00 SALE S29.95 down loading to printer and disk **Best in U.S.A.** List \$99.00 SALE

### <sup>1200</sup> BAUD MODEM 1200 BAUD MODEM  $$79.95$  List \$199

Same features as the above modem along Same features as the above modem along with C-128 mode and 1200 Baud speed. List \$199.00 SALE \$79.95

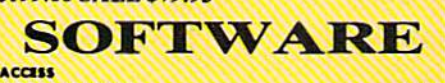

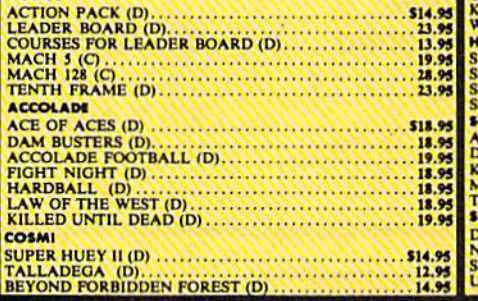

# PROTECTO ENTERPRIZES ■Cl

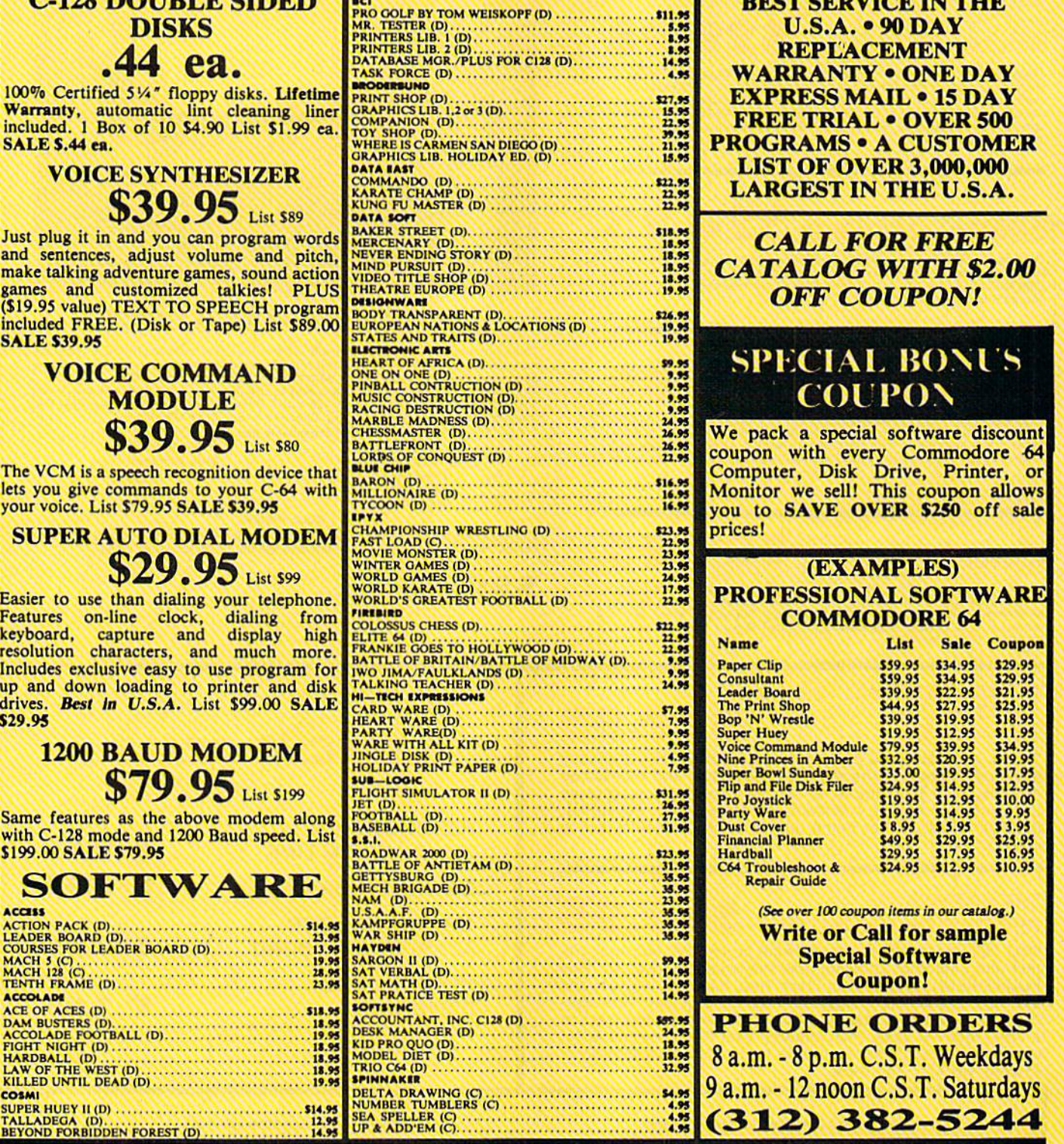

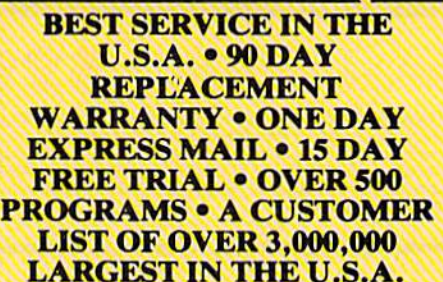

### CALL FOR FREE CALL FOR FREE CATALOG WITH \$2.00 CATALOG WITH \$2.00 **OFF COUPON!**

### SPECIAL BONUS COUPON

coupon with every Commodore -64 Computer, Disk Drive, Printer, or Monitor we sell! This coupon allows you to SAVE OVER S250 off sale prices!

### (EXAMPLES) PROFESSIONAL SOFTWARE COMMODORE <sup>64</sup>

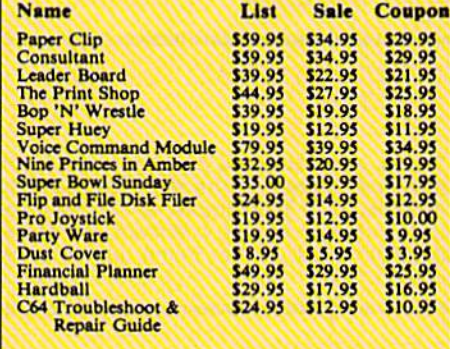

Write or Call for sample ... ............................. »... Wri C II f I . ...... .... .... ...................... ;15." te or a or samp e Special Software Coupon!

**PHONE ORDERS** a.m. p.m. C.S.T. Weekdays 9 a.m. -12 noon C.S.T. Saturdays (312) 382-52-44 :::::::.:.: :: ::: ::: (312) 382-5244 . . . .. f." 8 a.m. - 8 p.m. C.S.T. Weekdays<br>9 a.m. - 12 noon C.S.T. Saturdays

### THE PROTECTO WARRANTY

All Protecto's products carry a minimum 90 day warranty. If anything falls within 90 days from the date of purchase, simply send your product to us via United Parcel Service prepaid. We will IMMEDIATELY send you<br>a replacement at no charge via United Parcel Service prepaid. This warranty proves once again that We Love Our Customers.  $^{\prime}$  send you Thl'

Add \$3.00 for shipping, handling, and insurance, illinois residents please add 6%%<br>sales tax. Add \$6.00 for CANADA, PUERTO RICO, HAWAII, ALASKA, APO-PPO<br>orders.. All orders must be in U.S. Dollars. WE DO NOT EXPORT TO OTHE vary according to weight. Please call for amount. VISA—MASTER CARD—C.O.D. C.O.D. on phone orders only.

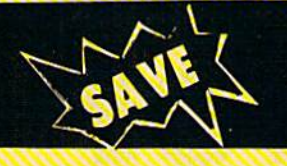

# SUPER DEALS (312) 382-5244 TO OKDKR

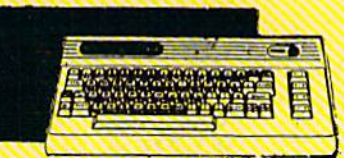

### COMMODORE <sup>64</sup> COMMODORE 64 COMPUTER COMPUTER List \$299

 $\mathbb{S}99.00*$  List \$299 64 when you purchase a Pocket Writer 64 word processor for only 539.93. List word processor for only \$39.95. List \$299.00 SALE \$99.00

> 1541 DISK DRIVE 1541 DISK DRIVE  $$179.00$  List \$249

To run all that software and add to the Double sided, single disk drive for the C-128 To run all that software and add to Double sided, single disk drive for the C·128 prestige of your system, you'll want the prestige of your system, you'll want the<br>1541 disk drive. Runs all of the 3,000 plus pieces of software for the Commodore 64. pieces of software for the Commodore List \$249.00 SALE \$179.00 List 5249.00 SALE \$179.00 1541 disk drive. Runs all of the 3.000

BIG BLUE PRINTER \$39.95 List \$199.00

PREMIUM QUALITY PREMIUM QUALITY 150-170 CPS COMSTAR 150-170 CPS COMSTAR AERO <sup>160</sup> PRINTER AERO 160 PRINTER

13" COLOR MONITOR 13" COLOR MONITOR

This premium quality monitor comes with This premium quality monitor comes with speaker and audio hook up, High speaker and audio hook up, High

 $$139.95$  List \$329

lines, front panel controls and much more.<br>Can also be used with VCR. One year Can also be used with VCR. One year warranty. List \$329.00 SALE \$139.95

\$199.00 List \$499

(Centronics Parrallel Interface) List \$499.00 SALE \$199.00

**& AND WE OFFER SPECIAL SYSTEM DEALS .** 

This is the affordable printer you have been waiting for! This  $8\frac{1}{2}$ " letter size,  $80$  column thermal printer features upper and lower case, underline, graphics, word processing, and much more. List \$199.00 SALE 539.95

The Comstar Aero 160 gives you a 10" carriage, 150-170 CPS, 9x9 dot matrix with double strike capability for 18x18 dot matrix (near letter quality), high resolution bit image (120x144 dot matrix), underline, back spacing, left and right margin setting, true lower descenders with super and subscripts, prints standard, block graphics and special characters. It gives you print quality and features found on printers costing twice as much! (Centronics Parrallel Interface) List 5499.00 SALE \$199.00

The Comstar Aero 160 gives you a 10" carriage, 150-170 CPS, 9x9 dot matrix with double strike capability for 18x18 dot matrix (near letter quality), high resolution bit image (12Ox144 dot matrix), underline, back spacing, left and right margin setting, true lower descenders with super and subscripts, prints standard, block graphics and special characters. It gives you print quality and features found on printers costing twice as muchl

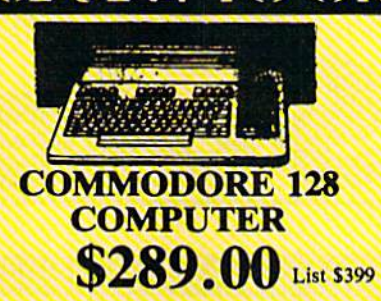

This powerful 128K computer has three modes. One for C-64 software, one for C-<sup>128</sup> software, and one for CP/M business 128 software, and one for CP/M business software. List 5399.00 SALE S289.00 software. List \$399.00 SALE 5289.00

340K <sup>1571</sup> COMMODORE 340K 1571 COMMODORE DISK DRIVE DISK DRIVE  $$259.00$  List \$349

allows you to use the C-128 mode plus CPM allows you to use the *C· llS* mode plus CPM mode. 17 times faster than the 1541, and mode. 17 times faster than the 1541, and runs all the 1541 formats. List \$349.00 SALE \$259.00 SALE \$2\$9.00

**THE TENNIS** 

PRINTER/TYPEWRITER COMBINATION COMBINATION \$199.95 List \$299

Superb letter quality daisy wheel printer/typewriter combination, just a flick<br>of the switch to interchange. Extra large of the switch to interchange. Extra large carriage, typewriter keyboard, automatic automatic margin control, compact, lightweight, drop in cassette ribbon! (90 day warranty) Centronics Parrallel Interface is built in. List 299.00 SALE \$199.95 warranty) is built In.

### 10" COMSTAR <sup>1000</sup> 10" COMSTAR 1000 PRINTER PRINTER  $$179.95$  List \$349

This is one of the best values in the United States today. Print letters, documents, programs, and more at 100 characters per second or 20 cps in Near Letter quality mode.Some features are dot addressable mode.Some features are dot addressable<br>graphics, adjustable tractor and friction feed, margin settings, pica, elite, condensed, nancs, super & subscript, underline, bold,<br>and double strike. List \$349.00 SALE today. Print letters, documents, and more at 100 characters<br>20 cps in Near Letter qua

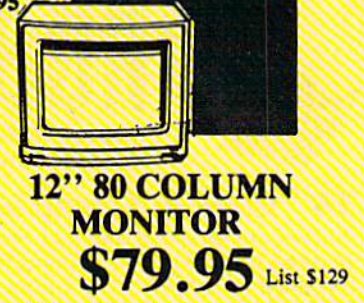

Super High Resolution green screen monitor. 80 columns x 24 lines, easy to read, plus speaker for audio sound included. Fantastic value. List 5129.00 SALE S79.95 audio sound included. Fantastic value. List \$129.00

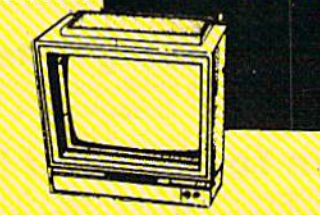

14" RGB & COMPOSITE COLOR MONITOR COLOR MONITOR \$239.95 List \$399

Must be used to get 80 columns in color with be used to get 80 columns In color with

(RGB cable \$19.95) Add \$14.50 shipping.<br>List \$399.00 SALE \$239.95 List \$399.00 SALE 5239.93

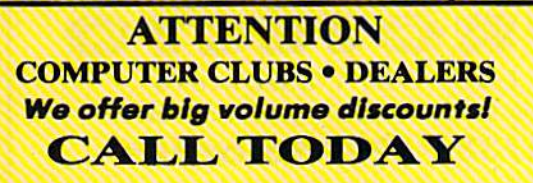

TV TUNER TV TUNER \$49.95 List \$130

This tuner has dual UHF/VHF selector switches, mule, automatic fine tuning and computer/TV selector switches. Hook it up between your computer and monitor! Inputs between your computer and monitor! Inputs included for 300 ohm, 75 ohm, and UHF. included for 300 ohm, 75 ohm, and UHF. List \$129.95 SALE \$49.95 This tuner has dual UHF/ VHF selector switches, mute, automatic fine tuning and computer/TV selector switches. Hook it up

> We Love Our Customers We *Love* Our *Customers*  22292 N. Pepper Rd., Barrington, Illinois 60010 22292 N. Pepper Rd. , Barrington, Illinois 60010 (312) 382-5244 to order (312) 382-5244 to order **PROTECTO**

CALL BEFORE YOU ORDER: . OUR PRICES MAY BE LOWER \$179.93.

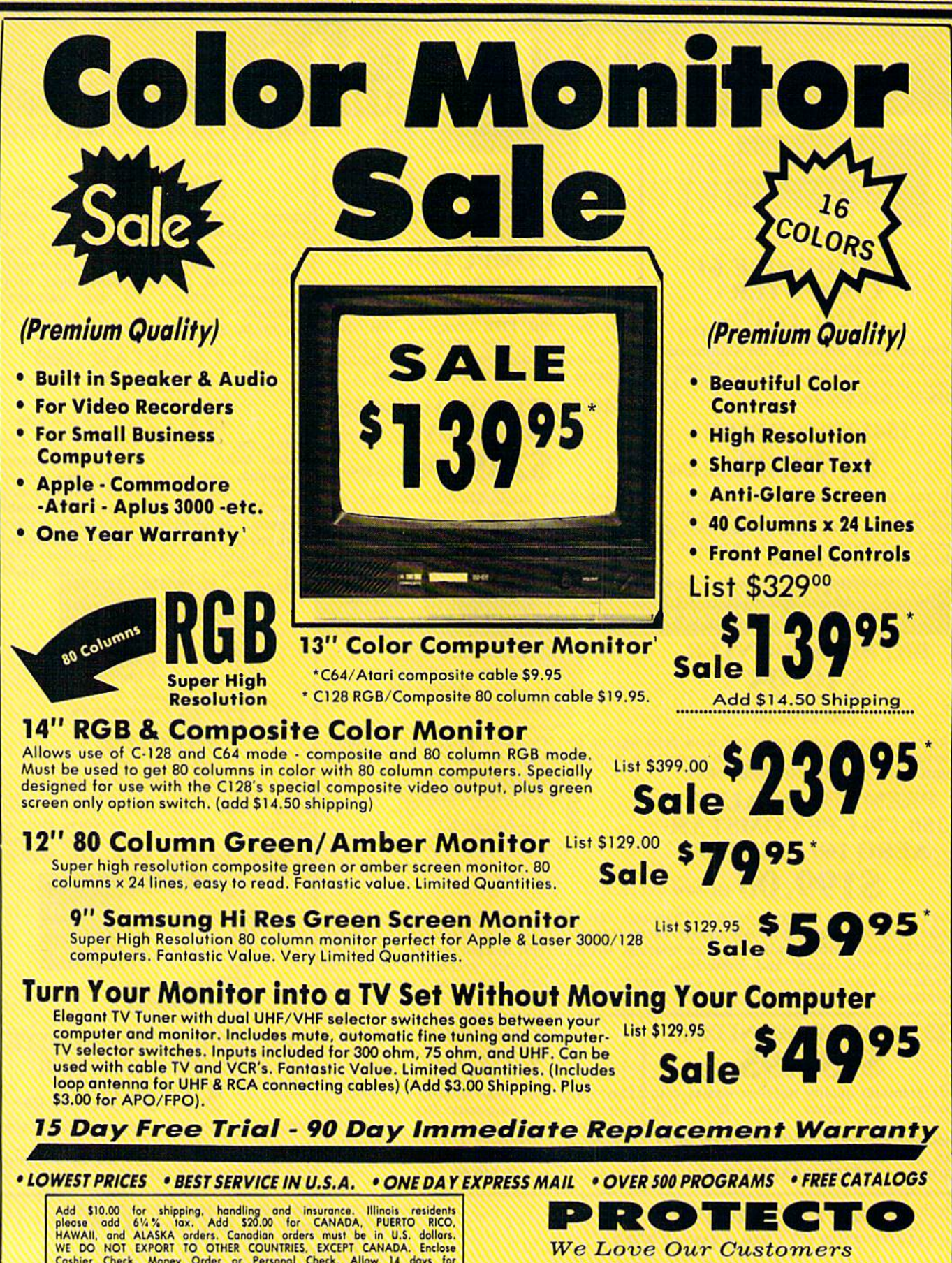

Add spinous and 6% has a spinous and insurance. Illinois residents<br>hAWAII, and ALASKA orders. Canadian orders must be in U.S. dollars.<br>HAWAII, and ALASKA orders. Canadian orders must be in U.S. dollars.<br>Cashier: Check, Mon WE DO NOT EXPORT TO OTHER COUNTRIES. EXCEPT CANADA. Enclose<br>Cashier Check, Money Order or Personal Check. Allow 14 days for Cashier Check, Money Order or Personal Check. Allow 14 days tor<br>delivery. 2 to 7 days for phone orders, 1 day express mail! Prices & Availability subject to change without notice.<br>Availability subject to change without notice. C.O.D. on phone orders only ...

22292 N, Pepper Rd., Borringlon, Illinois 60010 22292 N. Pepper Rd .. Borrln9'on. illinois 60010 312/382-5244 to order 312/382-5244 to order
# • Word Processing • Program Listings • Graphics • Quiet Operation Upper and Lower case All points addressable Operation • Upper and Lower case • All points addressable Graphics • Underline • Enhanced • Much much More

Famous National Brand

Commodore • Atari • Apple • IBM

We Like this Printer so much

80 Column

We Bought Out the Factory.

Commodore® Atari® Apple® IBM® 2.

Printer Sale

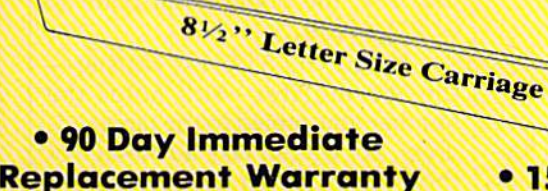

**BIG BLUE** 

 $\sim$ 

18199 P

Super Print Quality Super Print Quality

**olumn**  $\frac{1}{2}$ 

This printer was made by Canon® for This printer was made by Canon ® for one of the largest computer one of the largest computer manufacturers in the world. The Big manufacturers in the world. The Big Blue printer comes ready to hook up Blue printer comes ready to hook up to the serial port of the **IBM**<sup>®</sup>PC jr. Plus with low cost adapter cables you Plus with low cost adapter cables you can connect the Big Blue printer to the can connect the Big Blue printer to the IBM®PC, IBM®XT, IBMOAT. IBM@PC. IBM® XT, IBM® AT, IBM Compatibles, Apple®Il,l[e,IIc, IBM Compatibles, Apple® Il,lIe,l1c. Apple Compatibles, Commodore® Apple Compatibles, Commodore® 64,128, Atari®, plus many more. 64,128, Atarl® , plus many more .

# • 90 Day Immediate (Also VIC 20) Replacement Warranty • 15 Day Free Trial-Satisfaction or Money Back

•

Now you can have a full fledged 8½" letter size 80 column printer for less than the cost of a large box of paper. This printer uses advanced thermal technology to print upper and lower case (with box of paper. This printer uses advanced thermal technology to print upper and lower case (with true lower descenders), underline, enhanced, all points addressable graphics (works with Print-true lower descenders), underline, enhanced, all points addressable graphics (works with Printshop) plus More. Print out pictures, program listings, wordprocessing pages, graphics and more. shop) plus More. Print out pictures, program listings, wordprocessing pages, graphics and more. Perfect for the homeowner or student and definitely affordable. Fantastic Printer at an unbeatable price. List \$199.00 Sale \$39.95 price. List \$199.00 Sale \$39.95 **Paper (2 Rolls) List \$19.95 Sale \$9.95** 

Intelligent Commodore Interface— Allows you to connect the Big Blue printer to the printer port of the connect the Big Blue printer to the prlnlor port of the Commodore 64 and 128 computer. Print Commodore Commodore 64 and 12B computer. Print Commodore graphics, use Printshop, Word processors and more... List \$49.95 Sale \$24.95

Intelligent Atari Interface— Allows you to connect the Big Blue printer to Atari computers (except 1200).<br>Print Atari graphics, Printshop ,word processors, and Print Atari graphics, Printshop ,word processors, and more... List \$49.95 Sale \$34.95 more .. . List \$49.95 Sale \$24.95

IBM®PC, AT, XT, PC ir. Apple® RS-232Adapter — Adapts the Big Blue printer to be used with any RS-232 port. List \$19.95 SALE \$9.95

sty.95 SALE \$9.95<br>Apple II, II plus, IIc, IIe, Atari 520 ST, Laser 128, Amiga interface — List \$24.95 SALE \$12.95

(BM, Apple: Canon, Commodore, Atari are trademarks of International Business Machines, Apple Computer, Canon Inc, Commodore Business Machines, Atari Inc. Respectively

Add \$10.00 for shipping, handling, and insurance. Illinois residents please add<br>6½% sales tax. Add 20.00 for CANADA, PUERTO RICO, HAWAII, ALASKA,<br>APO-FPO orders. All orders must be in U.S. Dollars. WE DO NOT EXPORT TO<br>OTHE express mail. Prices & Availability subject to change without notice. VISA - MASTER CARD - C.O.D. C.O.D. C.O.D. on phone orders only. Add \$10.00 for shipping, handling, and insurance. Illinois residents please add<br>6½% sales tax. Add 20.00 for CANADA, PUERTO RICO, HAWAII, ALASKA.<br>APO-FPO orders. All orders must be in U.S. Dollars. WE DO NOT EXPORT TO OTHER COUNTRIES EXCEPT CANADA. Enclose Cashier Check, Money Order or<br>Personal Check. Allow 14 days for delivery, 2 to 7 days for phone orders, 1 day

We Love Our Customers 22292 N. Pepper Rd., Barrington. Illinois 60010 22292 N . Peppar Rd .. Barrington. Illinois 60010 312/382-5244 to order 312/382-5244 to order

**PROTECTO** 

# machine language

# Practical Program A Practical Program

Richard Mansfield Richard Mansfield Senior Editor Senior Editor

Last month we started using the primary tool of machine language primary tool of machine language (ML) programming: an assembler (ML) programming: an assembler to create executable programs. Now to create executable programs. Now let's put our assembler to work and let's put our assembler to work and write a program for the 128 and 64 which will test RAM memory. which will test RAM memory.

The program will POKE in ev The program will POKE in every possible number (0-255) that ery possible number (0-255) that can be held in RAM memory cell, can be held in a RAM memory cell, and it will then check to see wheth and it will then check to see whether that number really made it into the cell to which it was POKEd. the cell to which it was POKEd. Aside from allowing you to spot de Aside from allowing you to spot defective RAM chips (the routine will fective RAM chips (the routine will report the address of any offenders}, it will allow us to explore some ers), it will allow us to explore some fundamentals of ML programming. fundamentals of ML programming. This month we'll set it up to test This month we'll set it up to test screen RAM so that we can see it working {128 users should set the working (128 users should set the screen to 40-column mode). screen to 40-column mode).

Take a look at the "Screen Test" program below. When you Test" program below. When you first start to learn ML, the three-first start to learn ML, the threeletter codes which are its com letter codes which are its commands seem quite mysterious. mands seem quite mysterious. Actually, there are about as many Actually, there are about as many commands in ML as in BASIC and, as you would expect, you'll use as you would expect, you'll use only about 20 of them most of the time. However, where BASIC spells time. However, where BASIC spells out command words, ML abbreviates. For example, RETURN in BASIC is the equivalent of ML's BASIC is the equivalent of ML's RTS (ReTurn from Subroutine) RTS (ReTurn from Subroutine) command; BASIC's  $X = X + 1$  becomes INX (INcrement X); and GOTO becomes JMP (JuMP). But GOTO becomes jMP OuMP). But you get used to these abbreviations you get used to these abbreviations very quickly. very quickly.

If you're using the simple as If you're using the simple assembler published last month, give sembler published last month, give 10000 as the start address of this 10000 as the start address of this program and then type in the threeletter ML commands in the pro letter ML commands in the program. Note the different number at gram. Note the different number at address 10041 required for the 64. If you're using a different assem-

## Screen Test Screen Test

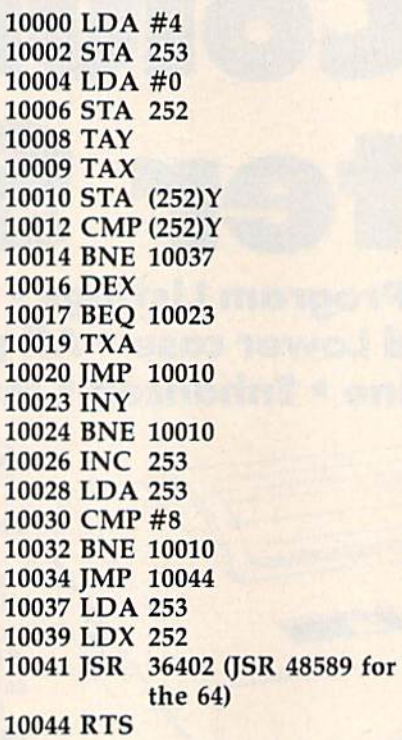

bler, insert a comma between the right parenthesis and the Y in lines 10010 and 10012: ),Y. 10010 and 10012: ),Y.

When you're finished, you can When you're finished, you can SYS 10000 to test it. The screen will SYS 10000 to test it. The screen will be POKEd with all the possible characters—but it will happen too characters-but it will happen too fast to see. After each cell has been fast to see. After each celJ has been tested, the letter A, the last POKE, will remain behind. will remain behind.

# Feel For The Language A Feel For The language

Let's now go through the program Let's now go through the program step by step to get a feel for how the language works. We start off by language works. We start off by putting a 4 into address 253. Address 253 is going to be a *pointer* into memory. It will always hold into memory. It will always hold the page of the address being acted the *page* of the address being acted upon while we PEEK and POKE upon while we PEEK and POKE during the program. Memory can during the program. Memory can be conveniently divided into 256- be conveniently divided into 256 cell chunks called pages. So, by cell chunks called pages. So, by putting a 4 into our pointer, we're putting a 4 into our pointer, we're directing the action to the fourth directing the action to the fourth page (4 256 is 1024, the start ad page (4 • 256 is 1024, the start address of the screen RAM cells in the dress of the screen RAM cells in the 64 and 128). 64 and 128).

When you want to POKE When you want to POKE a number in ML, you must first enter number in ML, you must first enter that number into a *register*. The accumulator is the most often used cumulator is the most often used register. We LDA (LoaD the Accu register. We LOA (LoaD the Accumulator) with  $4$  by using the  $\#$  sign before the 4 to show that we mean the *actual number* 4 rather than whatever number might be current whatever number might be currently held in address 4. So our first job ly held in *address* 4. So our first job is to set up a pointer, and we load the accumulator and store the 4 the accumulator and store the 4 (STA 253). Pointers are two-byte (STA 253). Pointers are two-byte units, so we then put a zero into 252, the less important part of our 252, the less important part of our pointer. Address 252 points within the page defined by 253. So, by the page defined by 253. So, by storing a zero into 252, we're leaving the pointer at 1024. If we put a 6 into 252, the pointer will point to into 252, the pointer will point to address 1030. address 1030.

When you STA, the registerthe accumulator—still holds the the accumulator-still holds the number you copied to the target ad number you copied to the target address. So, we can take advantage of dress. So, we can take advantage of this by transferring the zero still sit this by transferring the zero still sitting in the accumulator to the X and ting in the accumulator to the X and registers by TAX and TAY. We Y registers by TAX and TAY. We could have used LDX #0 and LDY could have used LDX #0 and LOY £0, and the effect would have been #0, and the effect would have been the same; we just took a shortcut.

We're zeroing X and Y because we're going to use them as loop we're going to use them as loop counters. You don't have FOR-NEXT commands in ML, so you set NEXT commands in ML, so you set up your own counters. Our main up your own counters. Our main loop starts with STA (252)Y, which loop starts with STA (252)Y, which causes whatever is in the accumula causes whatever is in the accumulator to be stored into the cell *pointed* to by the pointer we set up plus the *to* by *tile poil/ter* we set up *plus tile*  value ofY. In this first pass through *value of* Y. In this first pass through this command, Y is a zero, so a zero is stored in address 1024, and we then compare what's in the cell to then compare what's in the cell to what's still in the accumulator what's still in the accumulator (CMP). They should be the same (CMP). They should be the same unless RAM is faulty and can't ac unless RAM is faulty and can't accept the zero we just stored there. cept the zero we just stored there.

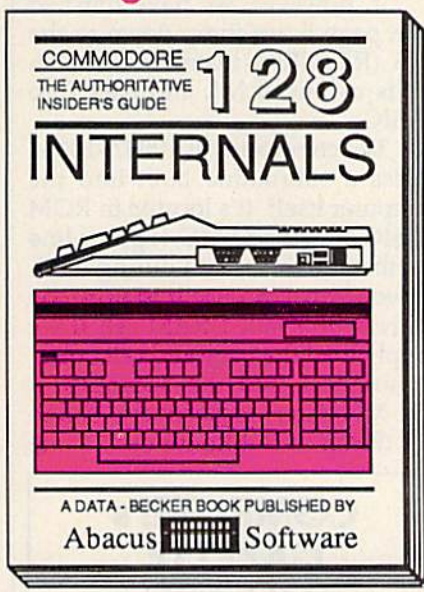

C-128 INTERNALS

Detailed guide presents the 128's operating system, explains graphic chips, Memory Management Unit, 80 column graphics and commented 500pp \$19.95 ROM listings.

# And so on... and on...

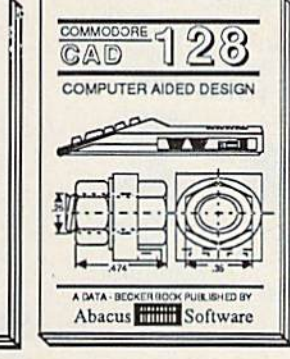

C-128 CP/M USER'S GUIDE Essential guide for everyone inter-<br>ested in CP/M on the 128. Simple explanation of the operating system,<br>memory usage, CP/M utility pro-<br>grams, submit files & more. \$19.95

A DATA - RECKER ROOK PUBLISHED BY

Abacus Software

DOMMODORE 128 CPM

CP/M ON THE C-128

 $\mathbf{v}$   $\mathbf{v}$  and  $\mathbf{v}$ 

**CID** CODGIO

C-128 Computer Alded Design<br>Learn fundamentals of CAD while developing your own system. Design<br>objects on your screen to dump to a<br>printer. Includes listings for '64 with<br>Simon's Basic. 300pp \$19.95 300pp \$19.95

# One good book... deserves another... and another...

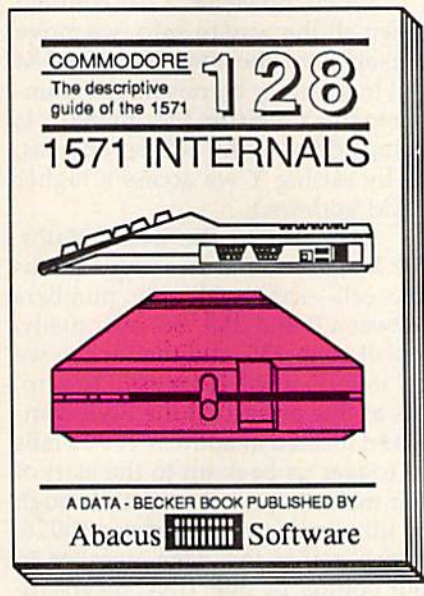

**1571 INTERNALS** Insiders' guide for novice & advanced users. Covers sequential & relative files, & direct access commands. Describes DOS routines. Commented listings. 450pp \$19.95

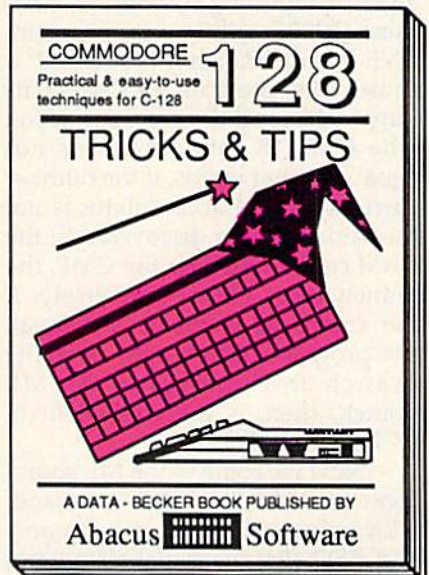

**C-128 TRICKS & TIPS** 

Filled with info for everyone. Covers 80 column hi-res graphics, windowing, memory layout, Kernal routines, sprites, software protection, autostarting. 300pp \$19.95

and on...

EXAMODORE 128

**BASIC Training** 

Gulde

mm mmr

A DATA - BEDICER BOOK PUBLISHED !

Abacus Software

C-128 BASIC Training Guide

Introduction to programling: problem<br>analysis; thorough description of all<br>BASIC commands with hundreds of<br>examples; monitor commands; util-

ities: much more

\$16.95

 $W$  $W$   $C=W$ 

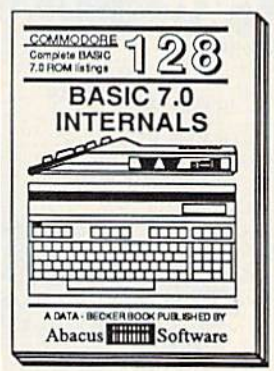

and on...

C-128 BASIC 7.0 INTERNALS<br>Get all the inside information on<br>BASIC 7.0. This exhaustive hand-<br>book is complete with fully<br>commented BASIC 7.0 ROM listings,<br>more.

and on... COMMODORE 128

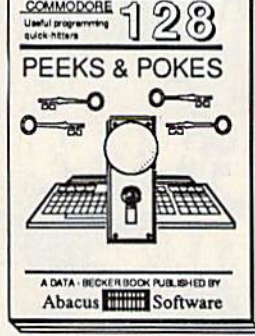

C-128 PEEKS & POKES<br>Presents dozens of programming<br>quick-hitters. Easy and useful<br>techniques on the operating system, stacks, zero-page, pointers, the<br>BASIC interpreter and more. \$16.95 Commodore 64<sup>30</sup> and Commodore 128<sup>74</sup> are trademarks of Commodore Electronics Ltd.

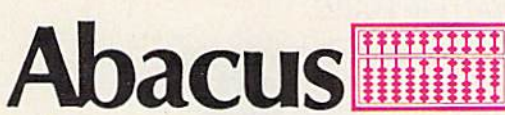

# P.O. Box 7219 Dept. CB Grand Rapids, MI 49510 - Telex 709-101 - Phone (616) 241-5510

If you want to start up (or add on to) the most comprehensive and coordinated series of Commodore 128 reference books available anywhere, check your local bookstore or software dealer. Or order directly using your MC, Visa or Amex credit card. Add \$4.00 per order for shipping and handling. Foreign orders add \$10.00 per book. Call now or write for your free catalog-also contains information on our C-64 books and software. Dealers inquires welcome-over 1400 dealers nationwide.

# C-www.commodore.ca

# GOTO And NEXT GOTO And NEXT

If there is a failure, we are sent off to an error-reporting subroutine at ad an error-reporting subroutine at address 10037 within our program. BNE means Branch if Not Equal. It BNE means Branch if Not Equal. It causes the program to GOTO its causes the program to GOTO its target address if the previous action target address if the previous action (the CMP in this case) was not equal. In other words, if the number equal. In other words, if the number currently in the accumulator is not currently in the accumulator is not the same number discovered in the the same number discovered in the RAM cell sampled by the CMP, the RAM cell sampled by the CMP, the branch takes place. Conversely, if branch takes place. Conversely, if the compared numbers are equal, the compared numbers are equal, the program passes right over the the program passes right over the branch and ignores it. An ML branch and ignores it. An ML branch, then, is the equivalent of branch, then, is the equivalent of IF-THEN-GOTO. IF-THEN-COTO.

Now we come to the ML equiv Now we come to the ML equivalent of BASIC'S NEXT command. alent of BASIC's NEXT command. DEX reduces the X register by one, and BEQ (Branch if Equal to zero) and BEQ (Branch if Equal to zero) tests to see whether the X register has reached zero yet. If so, we are has reached zero yet. If so, we are branched out of this loop and sent branched out of this loop and sent down to address 10023. However, down to address 10023. However, while  $X$  is still counting down, we don't want to branch, so we transfer the value of X (the next number we're going to be POKEing into the we're going to be POKEing into the RAM cell currently under test). Then RAM cell currently under test). Then we jump back up to the start of our we jump back up to the start of our POKE-PEEK loop at 10010. POKE-PEEK loop at 10010.

When, however, X has counted down all the way to zero, we move down all the way to zero, we move ourselves to the next higher RAM ourselves to the next higher RAM cell in memory by raising the num cell in memory by raising the number in the Y register. (Recall that Y is being added to the pointer address, being added to the pointer address, so by raising Y we access a higher RAM address.) RAM address.)

But Y-like the accumulator, the X register, and any single memory cell—can hold only numbers ory cell-can hold only numbers between 0 and 255. So, eventually, will go to 255, and then when we Y will go to 255, and then when we try to INY, it will reset itself to zero. try to INY, it will reset itself to zero. It's at this point that the BNE command located at address 10024 fails mand located at address 10024 fails to trigger us back up to the start of our main loop, and we fall through to the command at address 10026, to the command at address 10026, which raises the page number in which raises the page number in our pointer by one. (INC means increment.) Then we load the page crement.) Then we load the page pointer into the accumulator and pointer into the accumulator and check to see whether it is yet an check to see whether it is yet an 8 (which would mean we've reached (which would mean we've reached the bottom of screen RAM). If not, we return to loop through the next we return to loop through the next page (we just INCed the page page (we just INCed the page pointer, so now we're ready to test pointer, so now we're ready to test

new, higher 256-byte-size chunk a new, higher 256-byte-size chunk of RAM). of RAM).

If, however, we have finished with page 8, we jump down to the with page 8, we jump down to the RTS (RETURN) instruction which RTS (RETURN) instruction which sends us out of ML and back into BASIC. BASIC.

The commands at 10037-10041 The commands at 10037- 10041 access a subroutine built into the computer itself. It's located in ROM computer itself. It's located in ROM BASIC and, for BASIC, it prints line BASIC and, for BASIC, it prints line numbers to the screen during LIST. numbers to the screen during LIST. However, we can use it to print the However, we can use it to print the address of a failed RAM cell if we simply load the page and cell point simply load the page and cell pointer numbers into the accumulator er numbers into the accumulator and X register, respectively, before JSR (Jump to SubRoutine). JSR Gump to SubRoutine). **•** 

> COMPUTE!'s GAZETTE GAZETIE TOLL FREE TOLL FREE **Subscription** Order Line Order Line 1-800-247-5470 1·800·247·5470 In IA In IA 1-800-532-1272 1·800·532·1272

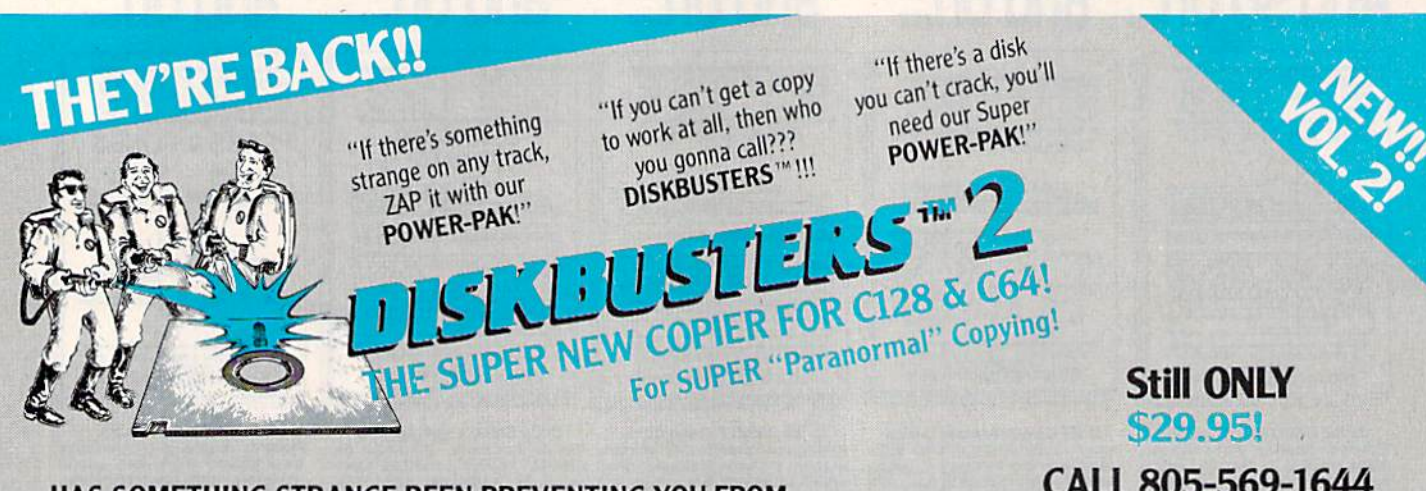

# HAS SOMETHING STRANGE BEEN PREVENTING YOU FROM HAS SOMETHING STRANGE BEEN PREVENTING YOU FROM COPYING YOUR SOFTWARE? THEN D1SKBUSTERS2'" IS THE COPYING YOUR SOFTWARE? THEN DlSKBUSTERS2 '" IS THE COPIER YOU'VE BEEN WAITING FOR!!! COPIER YOU'VE BEEN WAITING FOR!!!

You'll be amazed when you load up DISKBUSTERS2<sup>™</sup> and see it copy software that nobody else can! NEW POWER-PAK Parameters ZAP through over 100 NEW protection schemes! DISKBUSTERS2<sup>™</sup> copies HUNDREDS of software titles in just 2-3 minutes! A DISKBUSTERS2™ copy even loads some software many times FASTER! And for software yet to be released... the NEW DISKBUSTERS2<sup>1"</sup> GCR Nibble Buster is so good it's scary!!! Specially designed for the C128, C64, SX-64, with 1541/1571 drive. C128 owners... just put the for the Cl28, (64, SX-64, with 154I11571 drive. 028 owners ... just put the DISKBUSTERS2<sup>™</sup> disk in your drive and Power-Up, it loads automatically!

# DISKBUSTERS2™ COPIES NEW C128 SOFTWARE USING 1571 DRIVE! USING 1571 DRIVE!

Order by phone VISA/MASTERCARD/COD or send check/money order to "db software" & include ship charges: 3.50 ship USA, UPS AIR 5.50, ship CANADA 7.50. CA addresses add 6% tax.

CALL 805-569-1644 CALL 805-569-1644 Operator 10 Operator 10 Ask about DiskNotcher Ask about DiskNotcher SPECIAL COPY-PACK! & SPECIAL COPY-PACK!

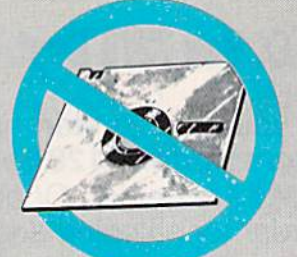

WE AIN'T AFRAID OF NO DISKS! WE AIN'T AFRAID OF NO DISKS! www.combnodore.ca

we speak your language 'We speak your language" Make your BASIC programs and development packing.<br>
Shared up your programs and development packing of the school or software<br>
Sheed up your programs fax

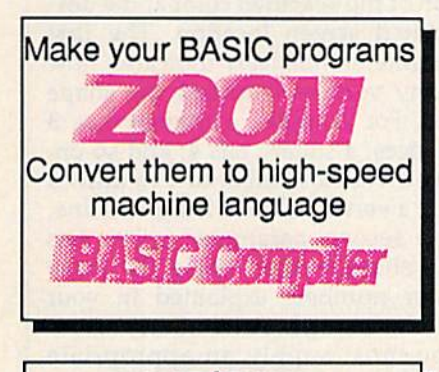

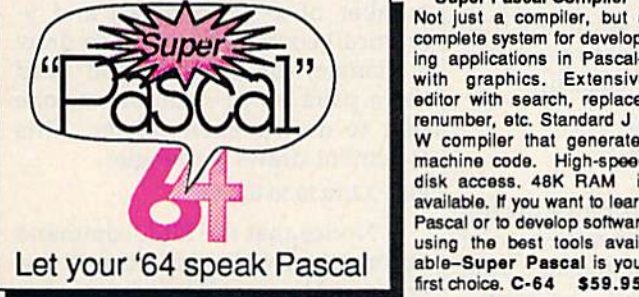

#### BASIC Compller

Complete BASIC compiler and development package. to 35x. Compile to machine code, compact p-code or both. '12S version: 40 or 80 col. monitor output and version includes extensive 80-page programer's guide.<br>A great package that no package that no without. C-128 \$59.95  $C-64$  \$39.95

**Super Pascal Compiler** Not just a compiler, but a ing applications in Pascalwith graphics. Extensive editor with search, replace, renumber, etc. Standard J & W compiler that generates machine code. High-speed disk access. 48K RAM is available. If you want to learn Pascal or to develop software first choice. C-64 \$59.95

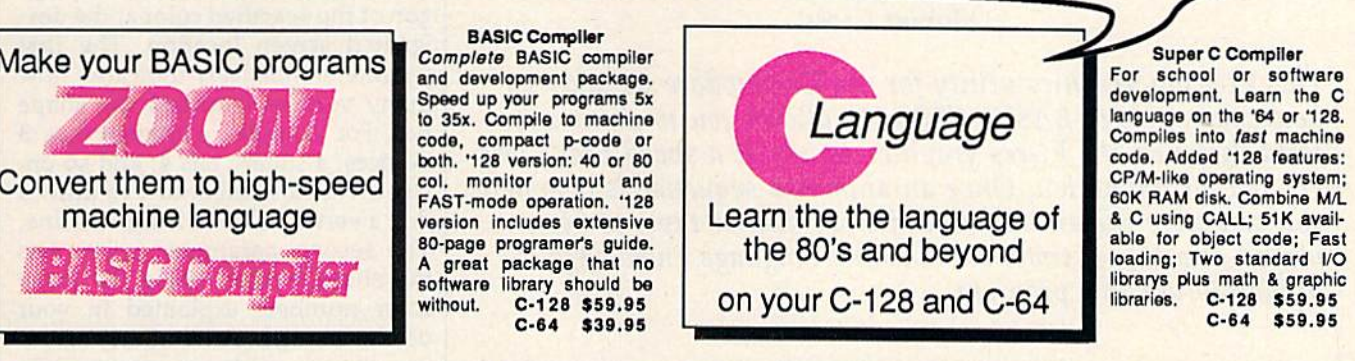

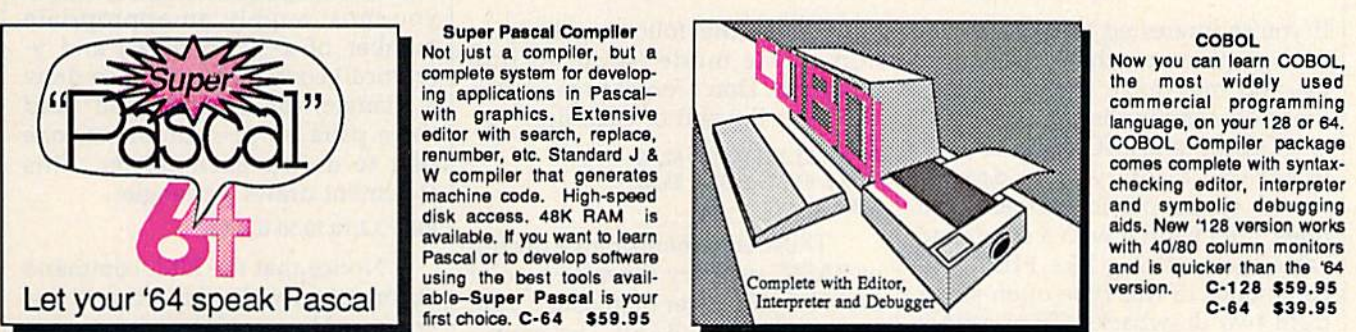

#### Super C Compiler

For school or software development. Learn the C language on the '64 or '128. Compiles into fast machine coda. Added '12B features: CP/M-like operating system; 60K RAM disK. Combine MIL & C using CALL; 51K available for object coda; Fast loading; Two standard I/O librarys plus math & graphic libraries. C-128 \$59.95 C-64 \$59.95

#### **COBOL**

the most widely used checking editor, interpreter and symbolic debugging aids. New '128 version works version. C-128 S59.95 C-84 S39.95

# and work hard for you, too! ... **and work hard for** you, **too!**

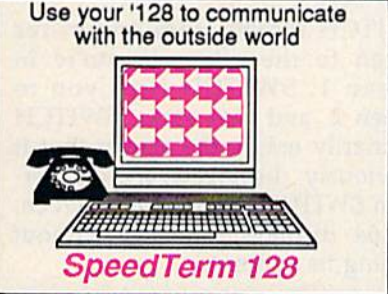

#### Speedterm-128

Let your C-128 communicate with the outside world. Obtain information from various computer networks. Flexible, command driven terminal software package. Supports most modems for the C-12B. Xmodem and Punter file transfer protocol. VT52/100 terminal emulation with curbuffer & user definable func-

# Personal Portfolio Manager Personal Portfolio Manager

Complete portfolio management for the individual or professional Complete portfolio management for the Individual or professional investor. Manage portfolios, get up-to-the-minute quotes & news, and perform selected analysis. Enter quotes manually or through and perform selected analysis. Enter quotas manually or through Warner. C-128 \$59.95 C-64 £39.95 Warner. C-128 \$59.95 C-64 \$39.95

#### Technical Analysis System Technical Analyals Systom

Sophisticated charting and analysis system for investors. Chart Sophisticated charting and analysis system for Investors. Chart and analyze the history of a stock. Pinpoint trends and patterns to predict a stock's future. Enter data via keyboard or online financial services. C-128 \$59.95 C-64 \$59.95

Call now for the name of your nearest dealer. Or Call now for the name of your nearest dealer. Or order directly using your MC, Visa or Amex card. Add \$4.00 per order for shipping. Foreign orders Add \$4.00 per order for shipping. Foreign orders add \$10.00 per book. Call now or write for your add \$10.00 per book. Call now or write for your free catalog-also contains information on our C-64 books and software. Dealers inquires C-64 books and software. Dealers inquires welcome—over 1400 dealers nationwide. welcome-over 1400 dealers nationwide.

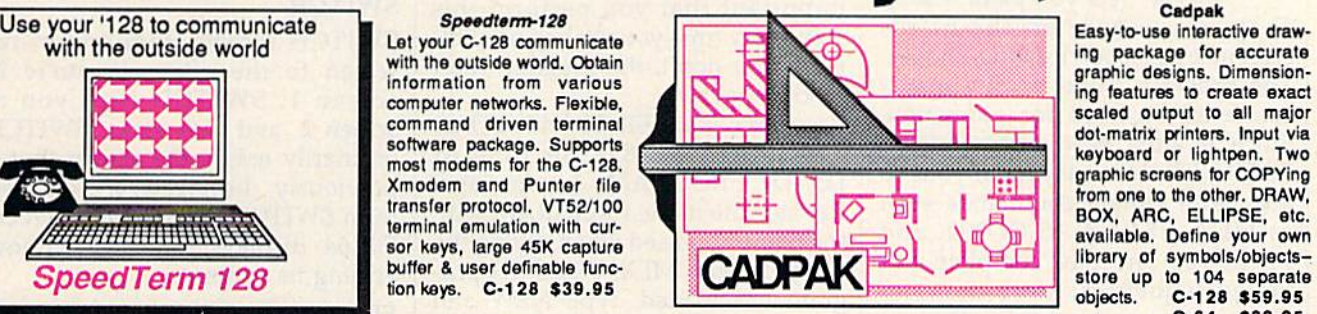

Cadpak

Easy-to-use interactive draw ing package for accurate ing features to create exact dot-matrix printers. Input via BOX, ARC, ELLIPSE, etc. available. Define your own library of symbols/objectsobjects. C-12B 359.95  $C-64$  \$39.95

#### Chartpak Chartpak

Easily create professional high-quality charts and graphs without Easily create professional hlgh·quallty charta and graphs without programming. Immediately change the scaling, labeling, axis, bar programming. Immediately change the scaling, labeling. axis, bar filling, etc. to suit your needs. Accepts data from CalcResult and MultiPlan. C-128 \$39.95 C-64 \$39.95 MultiPlan. C-128 \$3 9,lIS C-64 \$39 .95

#### Xper Xper

XPER is the first "expert system" for the C-128 and C-64. While ordinary data bases are good for reproducing facts, XPER can ordinary data bases are good for reproducing facts, XPER can derive knowledge from a mountain of facts and help you make expert decisions. Large capacity. C-G4 S59.9S expert decisions. Large capacity. C.64 \$59 .95

Commodore 64<sup>39</sup> and Commodore 128<sup>th</sup> are trademarks of Commodore Electronics Ltd.

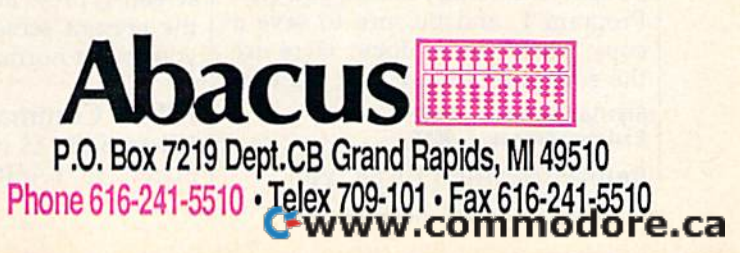

# Fill-64 **Fill-64**

# Hubert Cross Hubert Cross

This exciting graphics utility for the Commodore 64 adds 15 *This exciting graphics utility for til e Commodore* 64 ~dds *15*  new commands to BASIC. "Fill-64" allows you to paint any new c011lmQllds to BASIC. "Fill-64" *allows* you to paml any solid shape on the hi-res graphics screen at speed that's fast *solid* sflape <sup>0</sup> <sup>11</sup>*tlte hi-res graphics* ~creen *at a speed, tliat's fast*  enough for animation. Once an animated sequence is complete, *ellough for animation. Once* all *Qmmated sequence* IS *complete,*  you can store the entire animation on disk or tape, to be replayed at future time. No machine language knowledge is *played at a future time.* No *macllille language knowledge* IS needed to use this program. *needed to use tlJis program.* 

If you're interested in high-resolu If you're interested in high-resolution graphics on the Commodore 64, you may have used programs 64, you may have used programs that add commands such as PLOT and DRAW to BASIC. Most of these and DRAW to BASIC. Most of these programs allow you to draw programs allow you to draw a closed shape on the screen with closed shape on the screen with lines, then paint it with a command called something like FILL. Fill called something like FILL. Fill commands of this type often suffer commands of this type often suffer from two drawbacks: They cannot from two drawbacks: They cannot draw over existing dots on the screen, and they are much too slow screen, and they are much too slow for animation. for animation.

"Fill-64" lets you paint a solid shape anywhere on the hi-res shape anywhere on the hi -res screen, even over existing shapes, screen, even over existing shapes. The program works so fast that it The program works so fast that it can even be used for animation. Since it adds new commands to Since it adds new commands to BASIC, Fill-64 is easy for anyone to BASIC, Fill-64 is easy for anyone to use, With simple commands such use. With simple commands such as FILL, CLEAR, RECORD, and as FILL, CLEAR, RECORD, and PLAY, you can draw complete animated sequences, store them on mated sequences, store them on disk or tape, and redisplay them at disk or tape, and redisplay them at your convenience. your convenience.

# Typing It In Typing It In

Fill-64 is written in machine lan Fill-64 is written in machine language and must be typed in with "MLX," the machine language en try program found elsewhere in this try program found elsewhere in this issue. However, no machine lan issue. However. no machine language expertise is required to use guage expertise is required to use the program. Read the MLX instructions carefully before you type structions carefully before you type Program 1, and be sure to save Program 1, and be sure to save a copy when you're done. Here are copy when you're done. Here are the addresses required for Fill-64: the addresses required for Fill-64: guage and must be typed in with "MLX," the machine language en-

Starting address: 83FF Ending address: 981F

Before loading Fill-64, you

76 COMPUTE!'s Ga. ette November 1986

must enter the following lines in immediate mode (with no line immediate mode (with no line numbers). Don't forget to press RE numbers). Don't forget to press RE-TURN at the end of each line. TURN at the end of each line.

#### POKE 51,25S:POKE 52,63 POKE 51,2SS:POKE 52,63 POKE 55,255:POKE 56,63 POKE 55,2SS:POKE S6,63 NEW NEW

These statements move the top These statements move the top of BASIC memory down to a point 24,577 bytes lower than usual. That 24,577 bytes lower than usual. That leaves 14K for BASIC programs, leaves 14K for BASIC programs, more than enough for most applica more than enough for most applications. The reserved 24K area is used tions. The reserved 24K area is used to store Fill-64 and its data. It's very to store Fill-64 and its data. It's very important that you perform this important that you perform this step every time you wish to use Fill-step every time you wish to use Fill-64; if you don't, the program can't 64; if you don't, the program can't work properly. work properly.

Next, load Fill-64 with LOAD Next, load FiIl-64 with LOAD "PROGRAM", 8,1 for disk or LOAD "PROGRAM", 1,1 for tape. Replace the name PROGRAM with Replace the name PROGRAM with the name you used when saving the the name you used when saving the program with MLX. When the pro program with MLX. When the program has loaded, type NEW and gram has loaded. type NEW and press RETURN to reset the comput press RETURN to reset the computer's BASIC pointers. er's BASIC pointers.

To activate Fill-64, type SYS To activate Fill-64. type SYS 33846 and press RETURN. Fill-64 33846 and press RETURN. Fill-64 makes two hi-res screens available makes two hi-res screens available at all times. When you first activate at all times. When you first activate the program with SYS, it clears the program with SYS, it clears both screens and displays screen 1. both screens and displays screen 1. Use the function keys to switch Use the function keys to switch from one screen to the other. The f5 from one screen to the other. The f5 key displays screen 2. To return to key displays screen 2. To return to screen 1, press f3. The f7 key clears screen L press f3 . The f7 key clears the current screen, and fl returns the current screen, and fl returns you to the normal text screen. you to the normal text screen.

# Fill-64 Commands Fill-64 Commands

Fill-64 adds 15 new graphics com Fill-64 adds 15 new graphics commands to BASIC. Following is mands to BASIC. Following is a summary of what each command does. Later sections of this article does. Later sections of this article contain programming examples contain programming examples and additional information about and additional information about these commands. these commands.

### FILL number,color,xl,yl... FILL *IIumber,color,x l ,yl ...*  xnumber,ynnmber *xllumber,ynumber*

The FILL command paints a polygon of the specified color at the des gon of the specified color at the designated screen location. The first ignated screen location. The first parameter (number) indicates how parameter *(number)* indicates how many vertices (corners) the shape many vertices (corners) the shape has. For example, a triangle has 3 vertices; a square has 4; and so on. Use a vertex number of 1 to draw a dot; a vertex value of 2 draws a line. The second parameter {color) sets The second parameter (color) sets the shape's color, using the same the shape's color, using the same color numbers explained in your color numbers explained in your user's manual. After these values user's manual. After these values you must supply an appropriate you must supply an appropriate number of  $x$ - (horizontal) and  $y$ -(vertical) coordinate pairs. To draw number of x- (horizontal) and y-(vertical) coordinate pairs. To draw a triangle, for instance, you need three pairs of x,y-coordinates, one pair to define each corner. This pair to define each corner. This statement draws a triangle:

FILL 3,2,10,10,50,10,30,50 f ILL 3,2,10,l o.s0,10,3O,5O

Notice that the FILL command Notice that the FILL command automatically displays the hi-res automatically displays the hi-res screen. No special command is screen. No special command is needed to switch from the text needed to switch from the text screen to hi-res. screen to hi-res.

#### SWITCH SWITCH

SWITCH moves from one hi-res SWITCH moves from one hi-res screen to the other. If you're in screen to the other. If you're in screen 1, SWITCH flips you to screen 2, and vice versa. SWITCH screen 2, and vice versa. SWITCH ordinarily erases the screen that it previously displayed. If you per previously displayed. If you perform SWITCH from the text screen, form SWITCH from the text screen, Fill-64 displays screen 1 without erasing its contents. erasing its contents.

## FLIP FLIP

FLIP works exactly like SWITCH but does not erase the previous but does not erase the previous screen. screen.

#### CLEAR CLEAR

This command erases both hi-res This command erases both hi-res screens. It's useful at the beginning screens. It's useful at the beginning of a program.

### LOWRES LOWRES

The LOWRES statement switches The LOWRES statement switches to the text screen under program control. In immediate mode (when control. In immediate mode (when you're not running a program) you can also do this by pressing the fl can also do this by pressing the fl key. key.

SETCOLOR border, background, hi-res1, hi-res2, hi-res 3

# Cwww.commodore.ca

# BY THE TIME YOU FINISH THIS AD, YOUR READING SPEED 2500%.

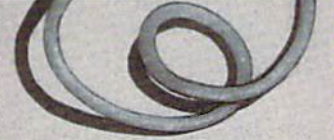

See Spot. See Spot run. Go boy

Yes, your Commodore reads a lot like you did when you were its age.

But today, you're going to meet three enormously useful utilities which change all that.\ By pushing your computer to speeds heretofore com pletely impossible. There now, you're reading

faster already **faster** 

DRIVE DRIVES DRIVE DRIVES FIVE TIMES FASTER. FIVE TIMES FASTER. Press two keys. Press two keys.

And your 64 or 128 will And your 64 or 128 will ARTFUDE

read virtually read virtually any piece of any piece of commercial **commercial**  software up software to five **to five**  times faster than usual. **than usual.** Whether Whether

tected or

 $s_{\text{your}}$  its profavorite programs in £eCt£d or **it's pro**seconds, instead of minutes.<br>It was worth the wait. **not.** 

So a wait of 60 seconds goes down to a blindingly fast 15. And so on. And soon.

With the Cartridge in place, With the Cartridge in place, you can copy a file in the blink  $\vdots$  COMPANION. of an eye. Or entire disks in **i** Vorpal. You serious wink. **a serious wink.** 

You can direct commands to **You can direct commands to**  the drive, or have the drive send **the drive, or have the drive send**  up a directory.

Or do a hundred other chores Or do a hundred other chores worth mentioning, if only this ad **worth mentioning, if only this ad**  had room. had room.

Why you can even use its help ful, built-in assembly language monitor to modify and improve your very own programs. **your very own programs.**  .\_- Why, you can even use its help· ful, built-in assembly language **monitor to modify and improve**  Of course, **course,**  you'll have you'll have to read the to read the instructions first: **instructions first:**  Plug it in. Plug it in.

FAST LOAD'S FASTER FAST LOAD'S FASTER COMPANION.

VorpaL You can read into the name anything you want.

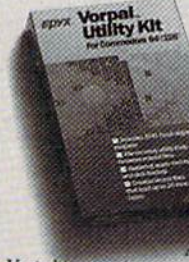

As long as you do it twenty-five times faster than normal. Because that's just about how fast it loads dding the typical

unpro-

Vorpai adding nilro In ike family car.

tected program. It also recovers lost files or **It also recovers lost files or** 

erasures in seconds. **erasures in seconds.**  It aligns the head of 1541 It aligns the head 01 a 1541 drive at a speed that'll make your head turn.

And, among other things, And, among other things, it formats a disk in twenty **it fonnats a disk in hventy**  seconds, versus minutes. To have you up and working **seconds, versus minutes.** To have you up and working in no time. **no time.**  Instead of getting all Instead of getting all

worked up. worked up.

GRAPHICS GRAPHICS WITHOUT GRIEE WITHOUT GRIEF Now, even complete **Now, even a complete**  novice can create com **novice can create com**plex games. Or anima **plex games. Or anima**tions. Or full blown tions. Or full blown business presentations. **business presentations.**  As easily as they As easily as they

**Programmers** 

could read could this para- $\sqrt{\epsilon \rho}$ graph. It's the the power of power of<br>assembly language language program programming, but ming, but with the simplicity **simplicity** 

The Toolkit makes it of *BASIC*. easy to try your palette.<br>Instead of your<br>Including over *patience*. Including over *patience*.

a hundred new commands that aren't even in BASIC 7.0. arerit even in *BASIC 70.*  QUICK CONCLUSION. A QUICK CONCLUSION.

We could write volumes about **We could write volumes about**  these utilities. But we suggest **these utilities. But we suggest**  you visit your local computer **you visit your local computer**  store instead. **store instead.** 

Where your purchase will **Where your purchase will**  actually buy you the most useful actually buy you the most useful utility of all. utility of all. **EDWA** or

# **LYCO COMPUTER** Marketing & Consultants, Inc. **America's Mail Order Headquarters!**

**NEW HOURS** Mon-Thur-9AM-8PM Fri-9AM-6PM Sat-10AM-6PM **COMMODORE**  $C_A$ 1541  $128$ 

**ATIODAY** 

퉈

SOULES

 $\overline{x}$ 

 $\mathbf{G}$ 

 $\frac{1}{4}$ 

C<br>1902-A<br>C 1350 Mouse<br>C 1750 128 K<br>Jane<br>GEOS<br>Perfect Writer<br>Perfect Writer<br>Perfect Writer<br>Perfect Calc 1902-A<br>1350 Mouse<br>1700 128 K RAM<br>1750 512 K RAM 269<br>
2635<br>
CALL5<br>
45.955<br>
45.95 **EPYX-64** Mayle Moneter  $24.75$ 

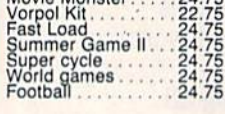

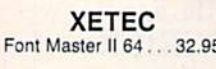

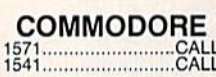

**SPRINGBOARD**  $(C-64)$ 32.75<br>18.75<br>24.75 Newsroom . . . . . Clip Art 1

**HI TECH**  $8.95$ <br> $8.95$ <br> $12.95$ <br> $12.95$ Cardware<br>Partyware<br>Heartware<br>War With All<br>Holiday Paper

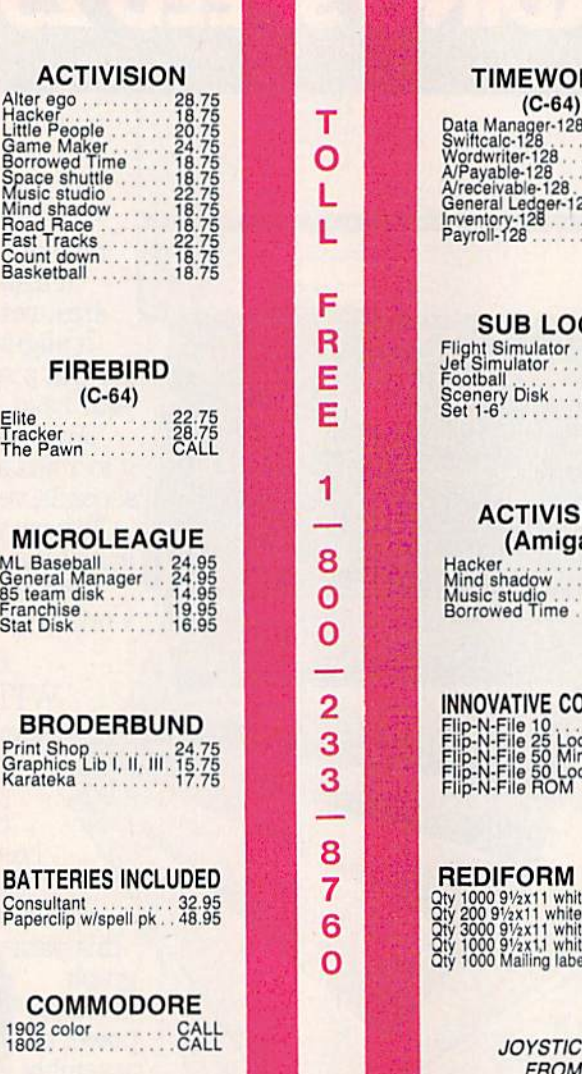

**ACCESS** (C-64, Amiga) Leader board<br>Leader board Amiga 24.75

# **RKS**

 $\begin{array}{r} 42.95 \\ 42.95 \\ 36.95 \\ 38.95 \\ 38.95 \\ 38.95 \\ \end{array}$ 28

GIC 29.95<br>29.95<br>25.95<br>EA 14.95<br>...69.95

**ION** a) 26.75<br>26.75<br>34.75<br>26.75

**NCEPTS**  $-10.49$ <br> $-10.55$ <br> $-10.55$ <br> $-15.99$ ck<br>nk

**PAPER** 

KS<sup></sup> **WICO & SUNCOM**  $11.99$ <br> $19.99$ <br> $9.955$ <br> $.5.95$ 

# **DUST COVERS**

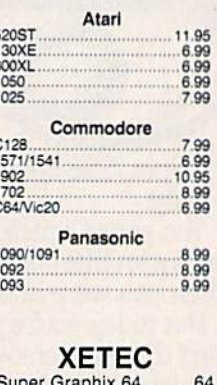

Super Graphix 64.....64<br>Super Graphix Jr 64....45<br>Xetec AT..............39.95

**DISK DRIVE CLEANING KIT** \$8.95

**With Software** \$17.95

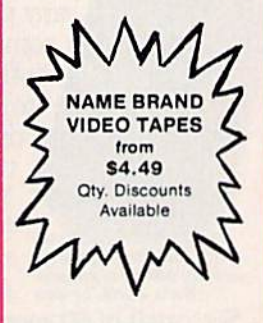

"WE MAKE YOUR COMPUTER FUN TO USE!"

# Buy Lyco and Enjoy

\* THE LOWEST PRICES \* TOLL FREE ORDER LINE \*

★ Free shipping on prepaid cash orders in U.S. ★ All Merchandise Factory Fresh ★ Fast Service from one of the oldest and most established Computer Supplier  $\star$  24 hrs. shipping on in-stock product ★ Access to our Multi Million \$ inventory ★ No deposit on UPS C.O.D. orders ★ Orders outside PA Save state sales tax  $\star$  Air freight service available  $\star$  Full Manufacturer's Warranty apply!  $\star$  Full accessory line in stock ★ Purchase orders Accepted from educational institutions! ★ We check for stolen credit cards! \* We ship to our servicemen overseas! \* You'll love our Courteous Sales Staff!  $\star$  We satisfy more customers monthly than most of our competitors combined  $\star$ 

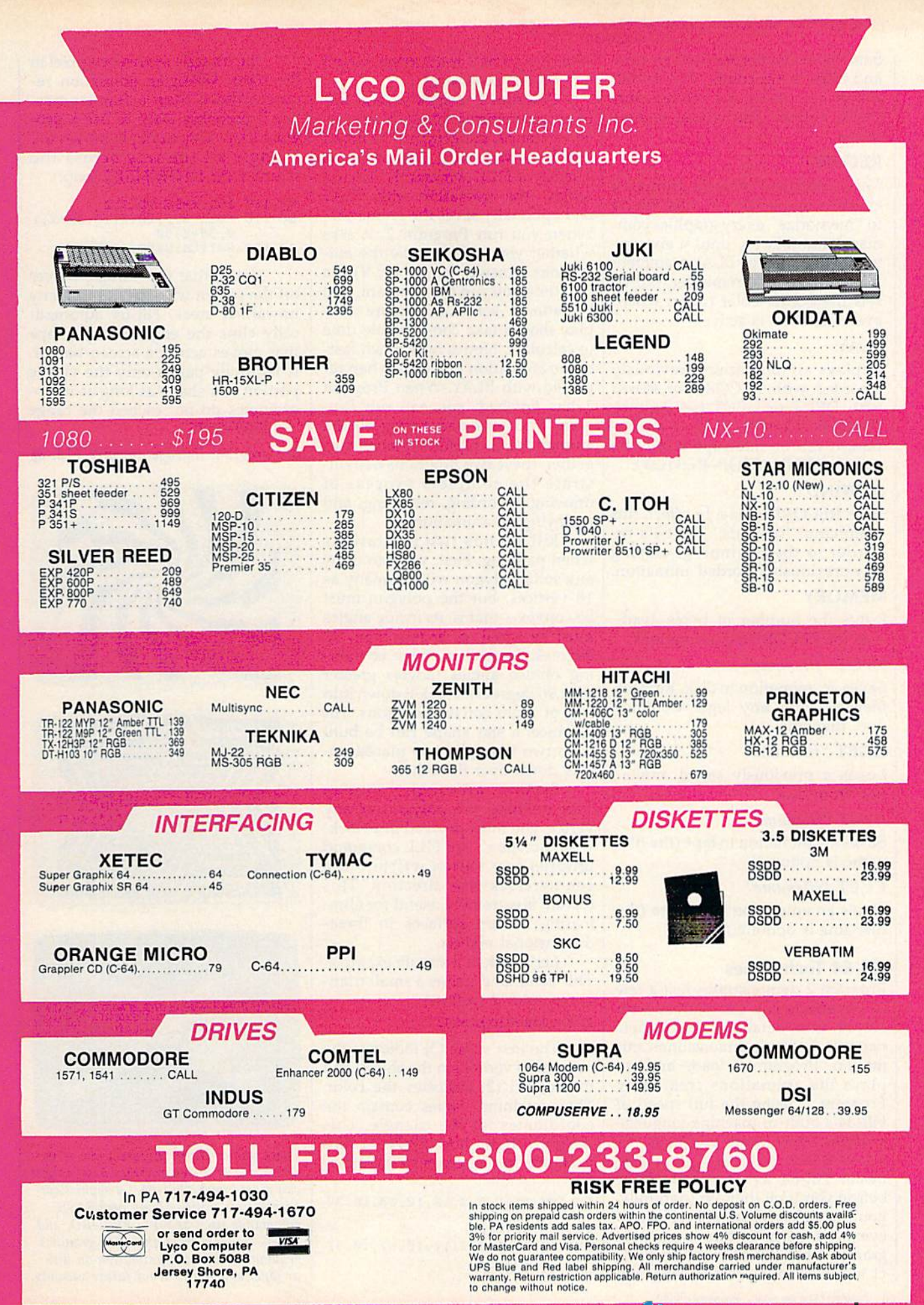

Sets the screen border, background, Sets the screen border, background, and three hi-res colors. The default and three hi-res colors. The default colors for Fill-64 are white, blue, colors for Fill-64 are white, blue, black, yellow, and white, respec black, yellow, and white, respectively. tively.

## RECORD RECORD

This command records animated This command records animated graphics sequences. It tells Fill-64 graphics sequences. It tells Fill-64 to "memorize" every graphics com to "memorize" every graphics command that follows, until it encoun mand that follows, until it encounters a REWIND or PLAY statement ters a REWIND or PLAY statement (see below). As reminder, Fill-64 (see below). As a reminder, Fill-64 sets the border color to red when sets the border color to red whenever RECORD is active. ever RECORD is active.

#### PLAY PLAY

Replays an animation previously Replays an animation previously recorded with RECORD or stored recorded with RECORD or stored with DPUT or CPUT (see below). When Fill-64 is PLAYing an anima When Fill-64 is PLAYing an animation, it can be interrupted only by tion, it can be interrupted only by pressing RUN/STOP-RESTORE. pressing RUN/STOP-RESTORE.

### REWIND REWIND

Exits RECORD mode. In effect, this Exits RECORD mode. In effect, this command "rewinds" Fill-64's re command "rewinds" Fill-64's recorder to the beginning, erasing corder to the beginning, erasing any previously recorded animation. any previously recorded animation.

### MEMORY MEMORY

Prints the number of bytes avail Prints the number of bytes available for RECORDing animations. able for RECORDing animations.

## DPUT "filename" DPUT *"filename"*

Saves an animation to disk. Replace Saves an animation to disk. Replace filename with any legal Commo *filename* with any legal Commodore filename. dore filename.

# DGET "filename" DGET *"filet/ame"*

Loads previously saved anima Loads a previously saved animation from disk. tion from disk.

# CPUT "filename" CPUT *"filellame"*

Saves an animation to tape (the file Saves an animation to tape (the filename is optional). name is optional).

### CGET "filename" CGET *"filel/ame"*

Loads an animation from tape (the Loads an animation from tape (the filename is optional). filename is optional).

# Fill-64 Techniques FiII-64 Techniques

Program 2 demonstrates just a few of the effects you can achieve with of the effects you can achieve with Fill-64, from detailed kaleidoscopic Fill-64, from detailed kaleidoscopic patterns to three-dimensional ani patterns to three-dimensional animation. Program 3 loads and replays the animations created by plays the animations created by Program 2, using the full speed of Program 2, using the full speed of Fill-64's built-in machine language Fill-64's built-in machine language routines. Since these programs use routines. Since these programs use Fill-64 BASIC commands, you must Fill-64 BASIC commands, you *must*  install Fill-64 as described above install Fill-64 as described above before you type them in (naturally, before you type them in (naturally, you must also install Fill-64 when you must also install Fill-64 whenever you wish to run these pro ever you wish to run these programs). Once Fill-64 is active, press grams). Once Fill-64 is active, press  $\int$  f1 to return to the text screen; then  $\int$  HE 130 SWITCH

enter Programs 2 and 3 as you would any BASIC program. any BASIC program . .

Program 2 creates several different animations. For each animat ferent animations. For each animated sequence, the program switches ed sequence, the program switches into RECORD mode, then performs into RECORD mode, then performs series of FILL commands. Then it a series of FILL commands. Then it replays the animation with PLAY replays the animation with PLAY and optionally saves the animation. and optionally saves the animation. When you run Program 2, it asks When you run Program 2, it asks whether you wish to save the ani whether you wish to save the animations. Answer yes (enter Y) the mations. Answer yes (enter Y) the first time you run the program, and first time you run the program, and be patient—some of the more complex shapes take considerable time plex shapes take considerable time to calculate. Notice how much fast to calculate. Notice how much faster the animation proceeds when re er the animation proceeds when replayed with PLAY. When Program played with PLAY. When Program has finished, you can run Pro 2 has finished, you can run Program to load and replay all the gram 3 to load and replay all the animations in rapid sequence. To animations in rapid sequence. Together, these two programs demon gether, these two programs demonstrate the complete process of drawing, recording, reloading, and drawing, recording, reloading, and replaying an animation. replaying an animation.

Fill-64 has two limitations Fill-64 has two limitations when painting. First, you can draw when painting. First, you can draw any solid polygon with as many as any solid polygon with as many as 18 vertices, but the polygon must 18 vertices, but the polygon must be convex-that is, its inside angles must be equal to, or less than, 90 must be equal to, or less than, 90 degrees. To draw a shape containing obtuse angles (angles greater ing obtuse angles (angles greater than 90 degrees), break it down into than 90 degrees), break it down into two or more convex polygons. For two or more convex polygons. For instance, a star shape can be built from two triangles, one placed up from two triangles, one placed upside down over the other. side down over the other.

Second, although you may Second, although you may start defining the polygon at any start defining the polygon at any vertex, you must proceed in a clockwise direction. The FILL command wise direction. The FILL command ignores any vertex written in ignores any vertex written in a counterclockwise direction. This counterclockwise direction. This feature is extremely useful for elim feature is extremely useful for eliminating hidden surfaces in three-inating hidden surfaces in threedimensional objects. dimensional objects.

Let's look at a simple example. This command paints a small trian This command paints a small triangle in color 2 (yellow):

#### FILL 3,2,10,10,50,10,30,50 FILL 3,2,10,10,50,10,30,50

The first value (3) indicates the The first value (3) indicates the number of vertices in the shape, and number of vertices in the shape, and the second (2) indicates the color. the second (2) indicates the color. The remaining values contain the The remaining values contain the coordinates for the triangle. This coordinates for the triangle. This program shows how SWITCH flips program shows how SWITCH flips from one hi-res screen to the other. from one hi-res screen to the other.

FC 108 FILL 3,2,10,10,50,10,30 ,50 XD 110 SWITCH  $\begin{array}{@{}c@{\hspace{1em}}c@{\hspace{1em}}c@{\hspace{$ 

CX 120 FILL 3,2,11,10,51,10,31 ex l20 FILL 3,2,11,10,51,10,31  $,50$ 

The triangle moves one pixel to The triangle moves one pixel to the right. When an animation re the right. When an animation requires more than a few frames, you'll probably want to use a program loop. This example moves the gram loop. This example moves the triangle all the way across the triangle a ll the way across the screen with a FOR-NEXT loop:

KP 100 FOR X=50 TO 150 KP 100 FOR X-50 TO 150 QC 110 FILL 3,2,10+X,10,50+X,1 QC 110 PILL 3,2,10+X.10.S0+X,1 0,30+X,50 0.30+X,S0 AP 120 SWITCH:NEXT:LOWRES AP 120 SWITCH:NEXT:LOWRES

Notice that the triangle moves Notice that the triangle moves off the screen without painting any off the screen without painting any unwanted areas. Fill-64 automati unwanted areas. Fill-64 automatically clips the edge of any shape cally clips the edge of any shape that moves across a screen border. that moves across a screen border. It faithfully paints only the visible It faithfully paints only the visible portion of a shape as long as its co portion of a shape as long as its coordinates do not exceed the range ordinates do not exceed the range -32768-32767. -32768-32767.

See program listings on page 118. *See program listings* 011 *page* 118 .•

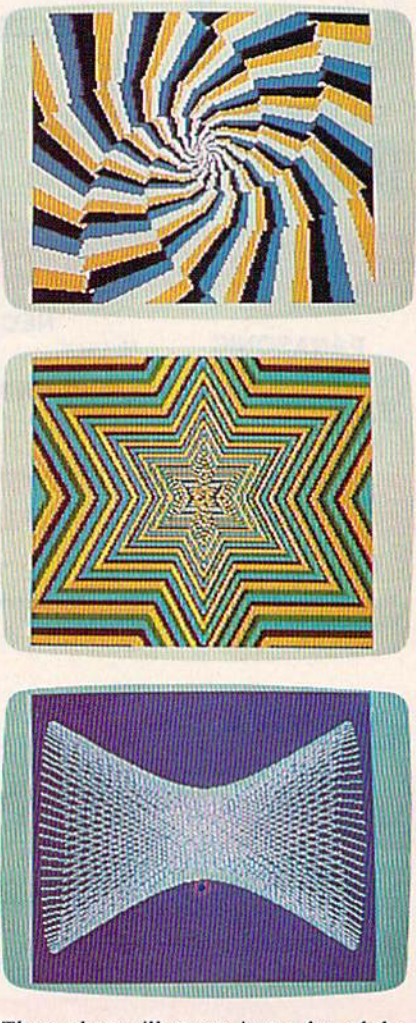

These photos *illustrate* just a few of the thousands of hi-res graphics designs you *tlrousands of* IIi-res *graphics designs you can create with* "FiII-64," *a sophisticat.*  can create with "Fill-64," a sophisticated graphics utility. Using new BASIC *ed graphics utility. Using new BASIC commands such* as *FILL, RECORD, and*  commands such as FILL, RECORD, and PLAY, you can draw animated graphics *PLAY, you can draw animated graphics*  sequences, store the animation on disk *sequences, store the animation* 011 *disk*  or tape, and reload it for future viewing. *or tape, a"d reload it for future viewillg.* 

# Cwww.commodore.ca

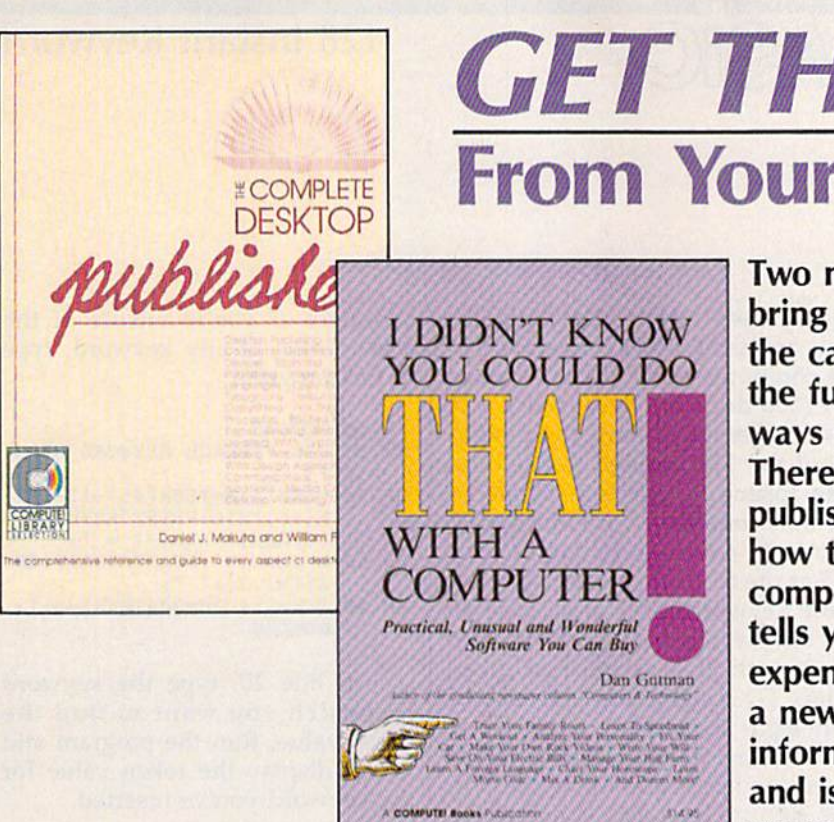

# The Complete Desktop Publisher The Complete Desktop Publisher

Daniel J. Makuta and William F. Lawrence A comprehensive reference and guide to what is fast becoming one of the most popular uses of comput becoming one of the most popular uses of compul· ers, this book guides the novice through the intricacies of desktop publishing. Clearly written and understandable, this guide covers all the basics of typography, layout, and design. Sample formats and typography, layout, and design. Sample fo rmats and layout grids make it easy to get started. Details on layout grids make it easy to get started. Details on using graphics to enhance publications, discussions of using graphics to enhance publicatio ns, discussio ns of the desktop publishing software currently available, the desktop publishing software currently available, and comparisons of laser printers, typesetters, and other printing devices give you everything you need o the r printing devices give you everything you need to make intelligent decisions. Chapters outline the elements of fitting copy, proofreading, binding and elements of fitting copy, proofreading, binding and folding, and media conversion. You'll also find folding, and media conve rsion. You'll also find a lololing, and media conversion. Four also line a<br>wealth of information on telecommunications—how to transmit your publication for typesetting or print to transmil your publication for typesetting or print· ing—as well as tips on dealing with outside design agencies, typographers, and printers. The definitive agencies, typographers, and printers. The definitive guide. guide.

# **GET THE MOST** From Your Computer! **From Your Computer!**

Two new books from COMPUTE! bring you innovative ideas to exploit bring you innovative ideas to exploit the capabilities of your computer to the capabilities of your computer to the fullest and to make use of it in the fullest and to make use of it in ways you didn't know were possible. ways you didn't know were possible. There's an in-depth look at desktop There's an in-depth look at desktop publishing—how to get started and how to set up your publication. how to set up your publication. A compendium of special software compendium of special software tells you where to purchase in tells you where to purchase inexpensive software that will open up expensive software that will open up new world of applications. The a new world of applications. The information is non-machine-specific information is non-machine-specific and is designed for beginning to ad and is designed for beginning to advanced computer users. vanced computer users.

# Didn't Know You Could Do That I Didn't Know You Could Do That with a Computer!

Dan Gutman Dan Gutman

There's more to computers than processing words, There's more to computers than processing words, juggling numbers in a spreadsheet, or filing records in a database. A world of unusual, practical, and amazing computer programs is available which can help ing computer programs is available which can help you do anything from planting a garden to writing a will. These programs range from the simply fascinating to the outright esoteric. More than TOO little-known, to the outright esoteric. More than 100 little-known, yet intriguing commercial software packages are eval yet intriguing commercial software packages are evaluated and reviewed: programs which can plot your uated and reviewed: programs which can plot your astrological future, show you the night skies, plan astrological future, show you the night skies, plan your next road trip, help you raise your child, and give you the edge at the racetrack. Entertaining—cer give you the edge at the racetrack. Entertaining-cer· tainly unique—this book puts an end once and for all to the question "Now that I have a computer, what do I do with it?"

\$14.95 ISBN 0-87455-066-1 \$14.95 ISBN 0-67455-066-1

Look for these books at your local computer or book store. Look for these books at your local computer or book store.

\$19.95 ISBN 0-87455-065-3 \$19.95 ISBN 0-B7455-065-3

Or, to order directly from COMPUTE!, call toll-free 800-346-6767 (in NY 212-887-8525), or write COMPUTE! Books, P.O. Box 5038, F.D.R. Station, New York, NY 10150. Please include \$2.00 shipping per book for U.S. Books, P.O. Box 5038, F.D.R. Station, New York, NY 10150. Please include \$2.00 shipping per book for U.S. and surface mail; \$5.00 airmail. North Carolina residents add 4.5 percent sales tax. New York residents add 8.25 percent sales tax. **Please allow 4-6 weeks for delivery.** 

**COMPUTE!** Publications, Inc. as a One of the ABC Publishing Companies<br>825 7th Avenue, 6th Floor, New York. NY 10019<br>Publisher of COMPUTE COMPUTEI's Gazette, COMPUTEI's Gazétte Disk, COMPUTE<br>Applications, and COMPUTEI's Atari St Disk and Magazine. Part of ABC Consumer Magazines, Inc.<br>One of the ABC Publishing Companies<br>325.7th Avenue, 6th Floor, New York, NY 10019<br>Applications, and COMPUTEI's Atas ST Disk and Magazine.<br>Applications, and COMPUTEI's Atas ST Disk and M

COMPUTE! books are available in the U.K., Europe, the Middle East, and Africa from Holt Saunders, Ltd., 1 St. Anne's Road, Eastbourne, East Sussex BN21 3UN, England, Anne's Road, Eastboume, East Sussex BN21 3UN, England, and in Canada from McGraw-Hill, Ryerson Ltd., 330 and in Canada from McGraw-Hili, Ryerson ltd., 330 Progress Ave., Scarborough, Ontario, Canada M1P 225. Progress Ave., Scarborough, Ontario, Canada M1P 2ZS.

# 128 Instant Keywords

# Shawn K. Smith Shawn K. Smith

Save time and typing effort with this Save time and typing effort with this<br>short utility for the Commodore 128. Up to 52 keywords can be entered, each an easy-to-remember, two-key *each* all *easy-ta-remember, two-key*  combination. *combination,* 

**POWET BAS** 

"Instant Keywords" can drastically " Instant Keywords" can drastically reduce the time it takes to type in a reduce the time it takes to type in a program. This utility prints BASIC program. This utility prints a BASIC 7.0 keyword when the Commodore 7.0 keyword when the Commodore or SHIFT key is pressed in conjunc or SHIFT key is pressed in conjunction with a letter key. For instance, pressing the SHIFT and L keys dis pressing the SHIFT and L keys displays the keyword LOOP. A total of 52 keywords can be displayed in 52 keywords can be displayed in this fashion. Refer to the chart for a this fashion. Refer to the chart for a list of the key combinations. Also, list of the key combinations. Also, pressing the SHIFT or Commodore pressing the SHIFT or Commodore key while in quote mode displays key while in quote mode displays the standard graphics characters the standard graphics characters rather than a BASIC keyword.

Instant Keywords is short and Instant Keywords is short and easy to use. Although it contains easy to use. Although it contains mostly machine language (ML), mostly machine language (ML), you don't have to know any ML to use it. In fact, you can just type it in use it. In fact, you can just type it in and run it as a BASIC program. and run it as a BASIC program. First, type in the program and then First, type in the program and then save a copy. When you run it, the BASIC loader stores the ML in an BASIC loader stores the ML in an area of RAM which is determined by the value S in line 100 (changing the value of will relocate the utili the value of S will relocate the utility). Once the data is stored in RAM, ty). Once the data is stored in RAM, the utility is activated, the address the utility is activated, the address to deactivate/reactivate it is dis to deactivate/reactivate it is displayed, and the loader is erased played, and the loader is erased from memory. Pressing RUN/ from memory. Pressing RUN , STOP and RESTORE is another STOP and RESTO RE is another way to deactivate the program. way to deactivate the program.

# Modifying The Program Modifying The Program

Readers may wish to rearrange the Readers may wish to rearrange the utility to support a different set of keywords. This can be accom keywo rds. This can be accomplished with minor changes to the plished with minor changes to the utility. But first, a quick background about keywords is in order. BASIC about keywords is in order. BASIC 7.0 contains 130 plus commands or 7.0 contains 130 plus commands or keywords. Most of the keywords keywords. Most of the keywords (including all of the keywords in (including all of the keywords in the 64's BASIC 2.0) are represented Z LEFTS RIGHTS the 64's BASIC 2.0) arc represented L \_\_\_\_\_\_\_\_\_\_\_\_ --'

by one-byte tokens. For instance, by one-byte tokens. For instance, the command PRINT is stored in the command PRINT is stored in the computer with a token value of \$99 (153 decimal). Because the 128 \$99 (153 decima l). Because the 128 has a larger vocabulary, the designers of the 128 decided to use two-ers of the 128 decided to use twobyte tokens to represent some of byte tokens to represent some of the new commands. All of the new the new commands. All of the new two-byte commands use \$CE or \$FE as the first byte of the token. In \$FE as the first byte of the token. Instant Keywords will allow you to stant Keywords will allow you to use any keyword except those that use any keyword except those that begin with \$CE as the first token begin with SCE as the first token value. (This eliminates the use of only eight keywords.) only eight keywords.)

The last 52 hexadecimal values The last 52 hexadecimal values in the loader (beginning with 0B in in the loader (beginning with DB in line 200) are the token values of the line 200) are the token values of the keywords displayed by Instant Key keywords displayed by Instant Keywords. The first 26 hex values are for the SHIFT key (the token for for the SHIFT key (the token for SHIFT-A is the first, and the token SHIFT-A is the first, and the token for SHIFT-Z is the twenty-sixth). for SHIFT -2 is the twenty-sixth). The last 26 values are for the Com The last 26 values are for the Commodore key. If you plan to add to modore key. If you plan to add tokens for any two-byte commands, kens for any two-byte commands, leave off the first byte (\$FE)-the program knows that it is a two-byte command and will adjust itself ac-command and will adjust itself ac-

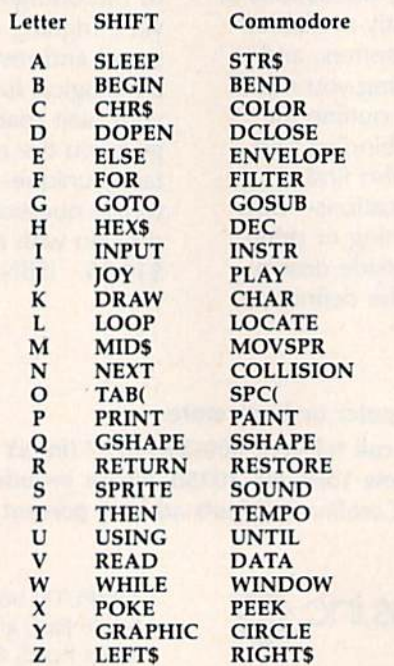

cordingly. If you're unsure of the cordingly. If you're unsure of the token value of any keyword, type token value of any keyword, type in this program: in this program:

- GA 10 GOT030
- EF 20 REM \*\* PLACE KEYWORD HERE
- HS 30 BANK15iB=PEEK(45)+12+PEE •• HS 30 BANK15IB-peEK(45)+12+PEE K(46)\*256: PRINT "KEYWORD  $(SPACE|VALUE(S) = ";$
- BD 40 H=PEEK(B): PRINTRIGHTS(HE BD 40 H=PEEK(B):PRINTRIGHT\$(HE  $X\$ (H),2);" ";
- AE 50 IFH=2540RH=206THENB=B+1: GOTO40 GOT040

In line 20, type the keyword In line 20, type the keyword for which you want to find the for which you want to find the token value. Run the program and token value. Run the program and it will display the token value for the keyword you've inserted. the keyword you 've inserted.

See program listing on page 121.

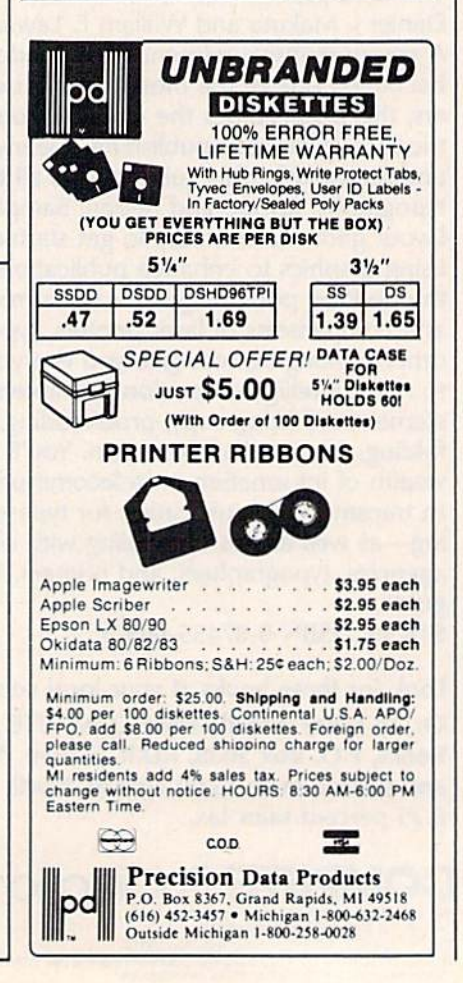

# How to get a neiping hand from your computer without spending an arm and a leg. **How to get a helping hand from your computer without**  spending an arm and a leg.

Getting your computer Getting your computer to do a lot doesn't have to cost a lot. Not when you have Personal Choice Software. It's personal Software. It's personal productivity software productivity software that takes on any assign-that takes on anyassign- ment.Yet, it's every bit as ment.Yet, it's every bit as

Planner's Choice. Planner's Choice will not only help the family budget. It can help plan your budget. Your stock portfolio. Your taxes, too.

**MARITAGO BRITA** 

affordable as it is efficient. affordable as it is efficient. For example, if you For example, if you want to refinance your want to refinance your home, Planner's Choice home, Planner's Choice turns your home computer turns your home computer into a spreadsheet. Simply type in the numbers

and calculate the effects of different interest rates and calculate the effects of different interest rates

by pressing a button. You won't have to take out a second mortgage out a second mortgage for the privilege, either. for the privilege, either. Because Planner's Choice Because Planner's Choice

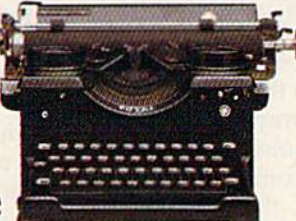

is priced to fit any budget plan. is priced to fit any budget

If you're a writer, the value of Writer's Choice is value of Writer's Choice is clear from the start. It clear from the start. It includes features includes features that some more that some more expensive word expensive word processing processing tools don't. tools don't.

Writer's Choice. Writing can be a moving experience with the cut and paste option. While the document preview lets you peek before you print. Like a spelling checker and help screens. So your fingers can work the keyboard, not the manual. fingers can work the keyboard, not the manual. Or, you may wish to begin with **\_-** Or,you may wish to begin with

Filer's Choice. It's a great place to record, store and' place to record, store and sort information in just sort information in just about whatever way you about whatever way you please. please.

What's more, if you What's more, if you prefer to do all your shop prefer to do all your shopping at once,you can own ping at once,you can own The Personal Choice Collection for a lot less than you'd normally pay for a single spreadsheet, word pro spreadsheet, word processing, or filing program cessing, or filing program with similar capabilities. with similar capabilities.

They also work very well together. Which They also work very well together. Which means that Personal Choice Software is the per means that Personal Choice Software is the perfect choice. Especially when you want hard fect choice. Especially when you want hard working software - that's easy on your pocketbook.

Make your first choice of Personal Choice<br>Software now and save \$5 on your next Software now and save \$5 on your next choice. And, get 5 free Memorex® disks with any purchase. A \$16 value. Look for details inside of specially marked packages.

It will sort information numerically, or alphabetically Call up help screens. And take down reports

-"■:- -1

**Personal Choice** 

Choice.

Filer's

Writer's Choice **Filer's Choice Planner's Choice** Planner's Choice Writer's Choice **THES** CHINE Filer's Choice PERSONAL CHOICE W A **f** software for a lot least and the same of the same of the same of Apple II series. IBMPC, FOR the set of the properties computed to the Same of the Same of the Apple II series. In the Corporation Apple II is a trademark lot of software for lot less. Available for Commodore 128 and 64, Apple II series, IBM PC, PCjr, Tandy 1000 and compatibles. Commodore 64 and 128 are<br>trademarks of Commodore Electronics, Limited. IBM PC and PCjr are trademarks of International Business

Corporation. Tandy 1000 is a Trademark of Tandy Corporation. Apple II is a trademark of Apple Computer Inc. Personal Choice<br>Software is a trademark of Activision, Inc. Activisto has the registered trademark of Activision.

# BASIC Examiner **BASIC Examiner**

# Rick Kephart Rick Kephart

If you'd like to know how your Commodore 64 stores BASIC *If you'd like to kn ow how your Commodore* 64 *stores a BASIC*  program, this utility will help. It operates with *any BASIC* program and offers complete analysis of its structure—exactly *program and offers a complete analysis of* its *structure-exactly*  as it's seen by the computer. *as it's sew* by *the computer.* 

What happens when you turn on your computer, type in a BASIC your computer, type in a BASIC program, and run it? The Commo program, and run it? The Commodore 64 instantaneously performs dore 64 instantaneously performs a large number of complex tasks-so fast that you probably don't realize fast that you probably don't realize that your BASIC program undergoes a radical transformation after you type a line and press RETURN. This article and the accompanying program demonstrate just what program demonstrate just what happens. happens.

Your BASIC program, as it's Your BASIC program, as it's stored and run by your computer, stored and run by your computer, looks quite different from what you looks quite different from what you may expect. First, any BASIC keywords (like FOR, NEXT, GOTO, keywords (like FOR, NEXT, GOIO, and so on) are tokenized. This means that any word in BASIC'S means that any word in BASIC's vocabulary is converted to a single number as soon as the line is stored number as soon as the line is stored in memory, rather than as the word in memory, rather than as the word you type in or see when you type LIST. This reduces the size of the LIST. This reduces the size of the program in memory and allows the program in memory and allows the program to run much more quickly. program to run much more quickly.

The line numbers you type in The line numbers you type in are changed into a two-byte, binary form. For example, the number 100 form. For example, the number 100 is converted to 0 and 100 ( $0 \times 256$  $+ 100 = 100$ ), and the number 1000 is stored as 3 and 232 (3  $\times$  $256 + 232 = 1000$ ).

As each program line is placed As each program line is placed into memory, a 0 is appended to the into memory, a 0 is appended to the line to identify the end of that line. line to identify the end of that line. Three 0's are placed at the end of Three D's are placed at the end of the program to indicate the last line. the program to indicate the last line.

Also added to the program are Also added to the program are line links. These are two-byte num *li'le links.* These are two-byte numbers that point to the memory ad bers that point to the memory address where the next line begins. dress where the next line begins. Everything in the Commodore 64 is Everything in the Commodore 64 is stored at particular memory loca stored at a particular memory location between 0 and 65535. Normally, a BASIC program is stored in memory (RAM—Random Access memory (RAM-Random Access Memory) beginning with address Memory) beginning with address 2049. The available RAM goes all 2049. The available RAM goes all the way up to address 40959. The the way up to address 40959. The program itself shares this space with program itself shares this space with all of its variables, arrays, and other all of its variables, arrays, and other odds and ends it requires as it runs. odds and ends it requires as it runs.

Besides the items just dis Besides the items just discussed-the tokens, the tokenized line numbers, and the line links— line numbers, and the line linkseach character that makes up the each character that makes up the program is stored as an ASCII val program is stored as an ASCII value. For example, if you type in the ue. For example, if you type in the number 3, it's stored as the number number 3, it's stored as the number 51—PRINT CHR\$(51) will display  $a$  3. The letter  $A$  is stored as the number 65—PRINT CHR\$(65) will number 65-PRINT CHR\$(65) will display an A. (But remember that letters that make up BASIC letters that make up BASIC keywords are tokenized and will keywords are tokenized and will not appear as individual charac not appear as individual characters.) Anything typed within quota ters.) Anything typed within quota· tion marks is also stored in its tion marks is also stored in its ASCII form, even if it is a keyword.

# For Disk And Tape Users For Disk And Tape Users

"BASIC Examiner," the program "BASIC Examiner," the program accompanying this article, demon accompanying this article, demonstrates what we've discussed. It works with any BASIC program. works with any BASIC program.

To get started, type in the pro To get started, type in the program and save a copy to disk or tape. Disk users must also type in tape. Disk users must also type in the following one-line program and the following one-line program and save it as a separate file. (For example, save the main program as ample, save the main program as "BASIC EXAMINER" and the one-"BASIC EXAMINER" and the oneline program as "EXAMINER LOADER".) LOADER".)

10 POKE44.192iPOKE56,208iPO 10 POKE44,192 IPOKE56 , 20B,PO KE49152,0iLOAD"BASIC EXA KE49152.0 ILOAD"BASIC EXA MINER", 8

To use BASIC Examiner, load To use BASIC Examiner, load and run "EXAMINER LOADER" from disk. It will then automatically from disk. It will then automatically load BASIC Examiner. The loader load BASIC Examiner. The loader program moves BASIC Examiner to program moves BASIC Examiner to another area in memory (address another area in memory (address 49152), out of the way of the BASIC 49152), out of the way of the BASIC program which it will analyze program w hich it will analyz e {stored beginning at address 2049). (stored beginning at address 2049). This method allows a BASIC program of any length to be loaded gram of any length to be loaded into its normal location for viewing into its normal location for viewing without disturbing the Examiner. without disturbing the Examiner.

If you're using tape, first load If you're using tape, first load the program you wish to examine the program you wish to examine just as you normally would, but do just as you normally would, but do not run it. Then type the following not run it. Then type the following two lines, pressing RETURN after each: each:

- POKE 44,192: POKE 56,208: POKE POKE 44,192: POKE 56,208: POKE 49152,0: NEW 49152,0: NEW
- LOAD "BASIC EXAMINER",1

When the program prompts When the program prompts you for a filename, press RETURN. you for a filename, press RETURN.

# Seeing It Work Seeing It Work

When run, Examiner requests When run, Examiner requests a program name. If you're using program name. If you're using a disk drive, type in the name of any disk drive, type in the name of any BASIC program on the disk in the BASIC program on the disk in the drive. (You may wish to view the drive. (You may wish to view the Examiner itself. If so, type BASIC Examiner itself. If so, type BASIC EXAMINER.) The program then EXAMINER.) The program then

# C-www.commodore.ca

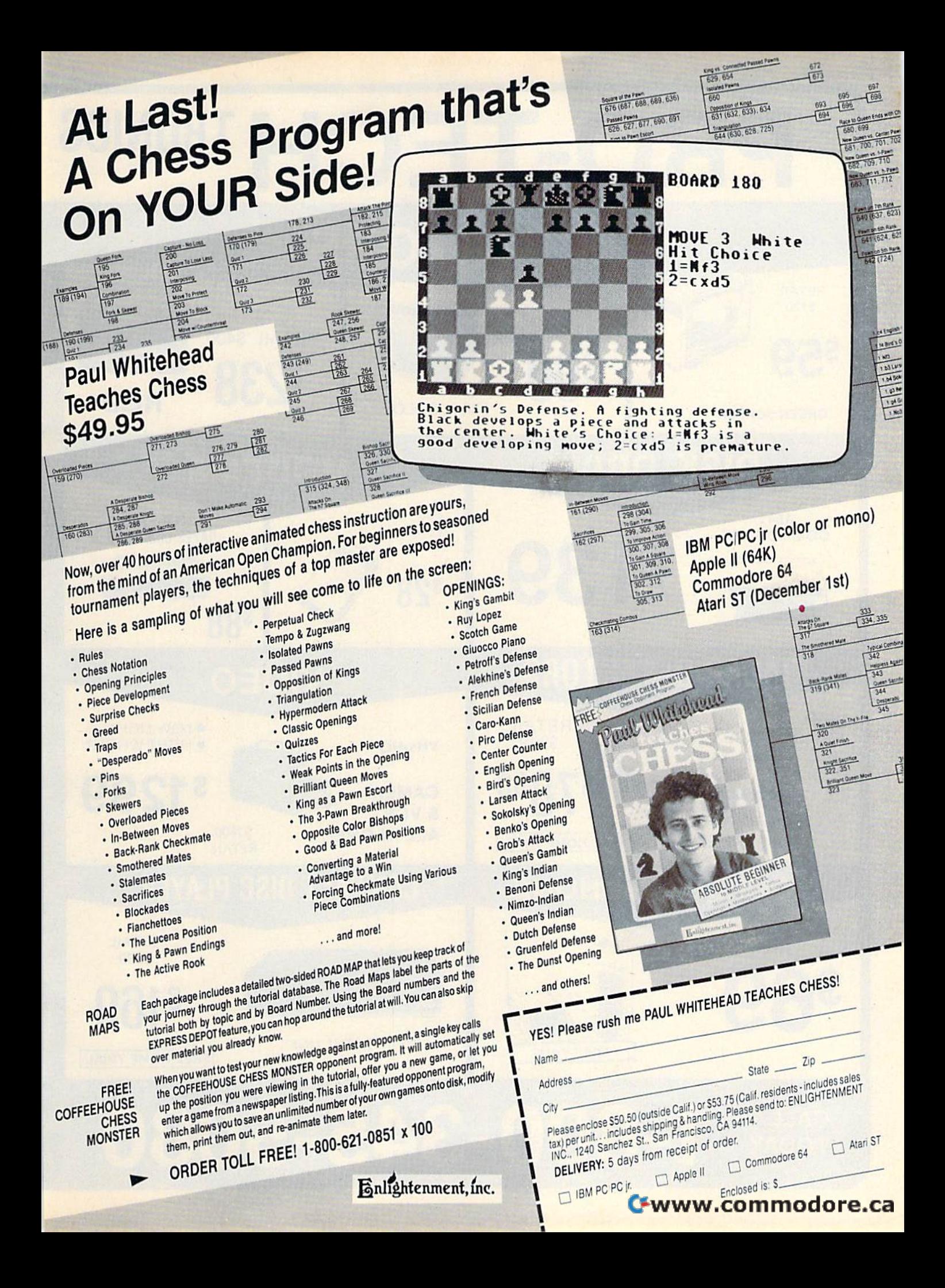

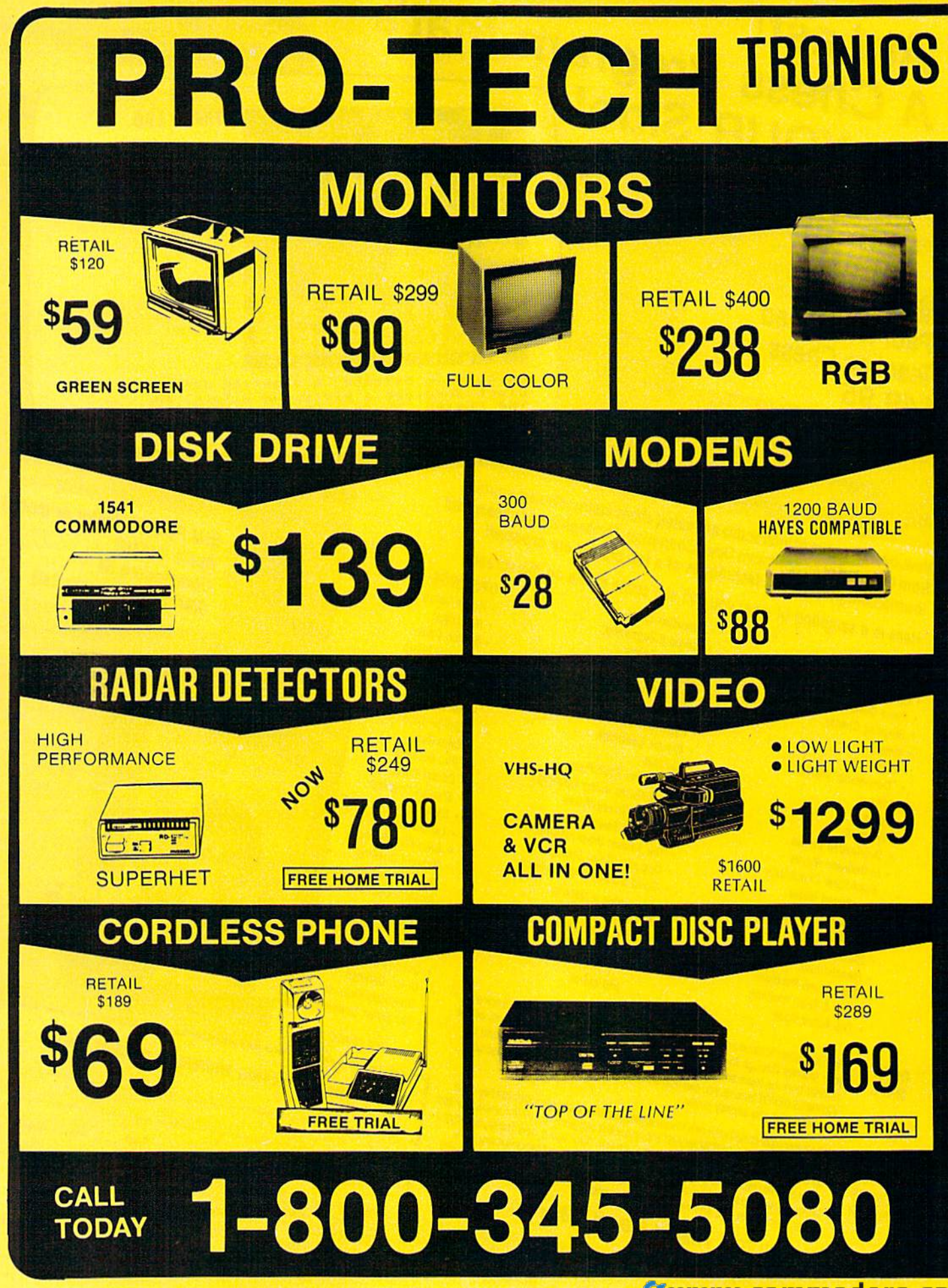

Cwww.commodore.ca

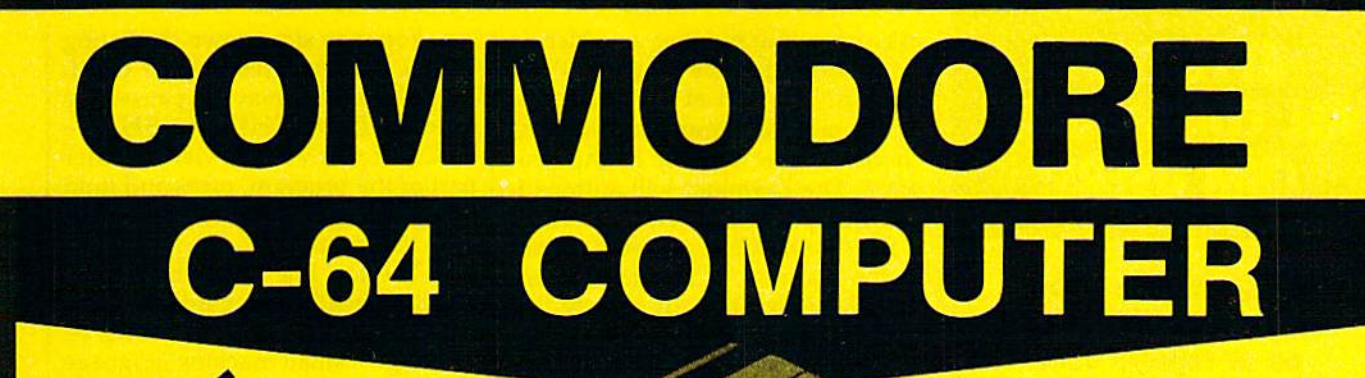

\*WITH PURCHASE OF OUR SPECIALLY PRICED SOFTWARE

#### **COMPUTER PRINTERS DOT** EPSON **RETAIL MATRIX 128k HINHININ** \$200 **S69 NEAR LETTER QUALITY** \$149 **INCLUDES** COMMODORE FREE HOME TRIAL **CAR STEREO POWER SUPPLY DISK DRIVE FM/AM CASSETTE \$395 \$39 Laser 128**  $C-64$ **FREE HOME TRIAL FREE CAR TRIA UICK=DELIVERY= PRO-TECH-TRONICS** 6870 Shingle Crk. Pkwy. #103 Minneapolis, MN 55430  $C.0.0.$ **SCHOOL P.O.'s ACCEPTED** (612) 560-6603

# **ATTENTION ALL (OMMODORE (1M USERS!**

This could be your This could be your last opportunity to add last opportunity to add on or replace your on or replace your existing equipment at the existing equipment at the lowest price ever. lowest price ever.

**G** commodore

# COMMODORE COMMODORE CBM COMPUTERS CBM COMPUTERS

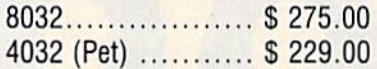

# COMMODORE COMMODORE CBM DISK DRIVES CBM DISK DRIVES

8050 (1mg) .......... \$ 395.00

# COMMODORE COMMODORE CBM PRINTERS CBM PRINTERS

8023P (160cps) ..... \$ 129.00 4023 CBM (100cps). \$115.00 4023 CBM (100cps) . \$ 115.00

# COMMODORE COMMODORE CBM CABLES CBM CABLES

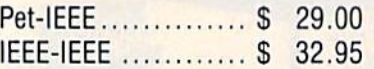

#### Ml PRODUCTS ARE BRAND NEW **AU PRODUm ARE BRAND NEW**  IN ORIGINAL COMMODORE BOXES. **IN ORIGIW (OMMODORE** BOXES.

ALL PRODUCTS ARE GUARANTEED FOR 60 DAYS. **FOR 60** DAYS.

MasterCard & Visa accepted add 3% surcharge for credit cards F.O.B. Dallas, Texas F.O.B. Dallas, Texas

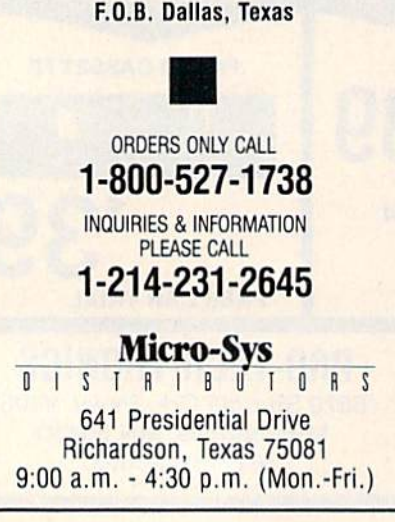

asks for a line number at which to begin dissecting the program. Press begin dissecting the program. Press RETURN to start at the beginning RETURN to start at the beginning of the program. You don't have to choose a line number in the program. The Examiner will automati gram. The Examiner will automatically jump to the next available line cally jump to the next available line if the line number you enter is not if the line number you enter is not in the program. If the number en in the program. If the number entered is higher than the highest line tered is higher than the highest line number in the program, the Exam number in the program, the Examiner will start at the last line, indi iner will start at the last line, indicate that it has found the end of the cate that it has found the end of the program, and ask for another line program, and ask for another line number. (Whenever the end of number. (Whenever the end of a program is reached, you're asked program is reached, you're asked for a line number to restart the process.) As noted, pressing RETURN cess.) As noted, pressing RETURN starts examining at the beginning of starts examining at the beginning of the program. the program.

Every memory location used to Every memory location used to store the program is displayed, one store the program is displayed, one by one, in the following format: by one, in the following format

The memory location. • The memory location.

The number stored in that • The number stored in that memory location, displayed in both memory location, displayed in both hexadecimal and decimal form. If hexadecimal and decimal form. If the number represents a BASIC token or the end of a line, it is highlighted. highlighted.

• If the number is not a BASIC token, the character-string form of token, the character-string form of the ASCII number is displayed. the ASCII number is displayed.

The BASIC token, or any es • The BASIC token, or any especially significant ASCII value (one that clears the screen or changes a screen color, for example), is printed. Also, if a number is part of a line link or line number, that information is printed. that information is printed.

You may slow down the listing You may slow down the listing at any time by pressing the CTRL at any time by pressing the CTRL key. The listing may be paused by key. The listing may be paused by holding down SHIFT or SHIFT-holding down SHIFT or SHIFT-LOCK. If you wish to view another LOCK. If you wish to view another part of the program, press and hold part of the program, press and hold down RUN/STOP, then type in the down RUN/STOP, then type in the new line number. new line number.

The top line of the screen re The top line of the screen retains the headings regardless of the tains the headings regardless of the rest of the screen's scrolling or clearing. A small machine language routine changes the interrupts to create the split screen. These inter create the split screen. These interrupts are necessary for disk opera rupts are necessary for disk operations, and therefore the disk drive tions, and therefore the disk drive cannot be used while the split-cannot be used while the splitscreen is in operation. The RUN/ screen is in operation. The RUN/ STOP key is trapped in order to STOP key is trapped in order to prevent any attempt to use the disk prevent any attempt to use the disk drive while the split screen is being drive while the split screen is being displayed. Use the RUN/STOP– RESTORE combination to break RESTORE combination to break out of the program. This, in turn, will restore the normal interrupt and make disk operations safe. If a SYNTAX ERROR should stop the *SYNTAX ERROR should stop the*  program while the headings are dis *program wlli/e til e Ileadings are dis*played across the top of the screen, do *played across tile top of tile screen, do*  not attempt any disk operations until that line has been removed by press *fllat lille lias beel! removed by press*ing RUN/STOP-RESTORE. iHg *RUN/STOP-RESTORE.* 

BASIC Examiner is written in BASIC Examiner is written in BASIC, but includes a few machine language subroutines. Machine language is used to create the split language is used to create the split screen and also, in the interest of screen and also, in the interest of space and time, to print out the space and time, to print out the BASIC tokens as keywords and to BASIC tokens as keywords and to search for the location of the begin search for the location of the beginning line number requested. ning line number requested.

**See program listing on page 113.**  $\bullet$ 

# Program Variables Program Variables

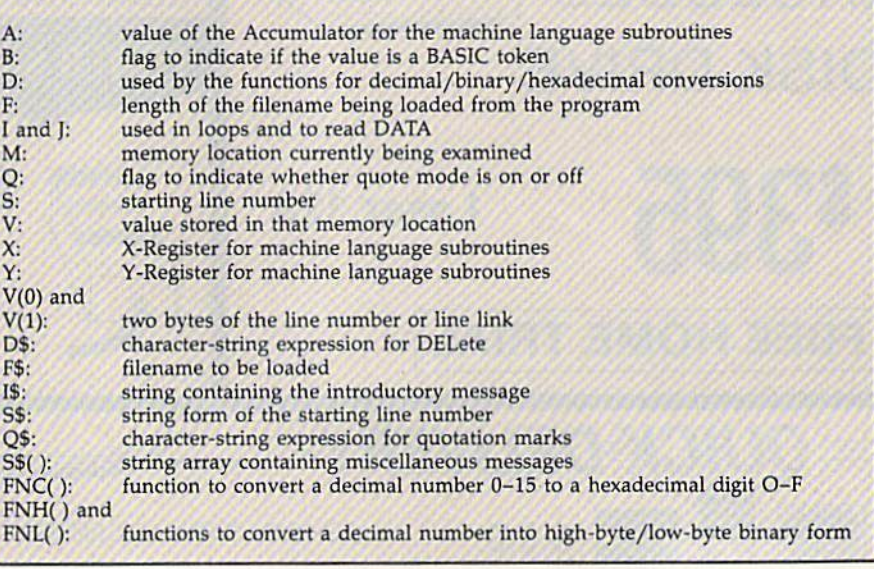

# C-www.commodore.ca

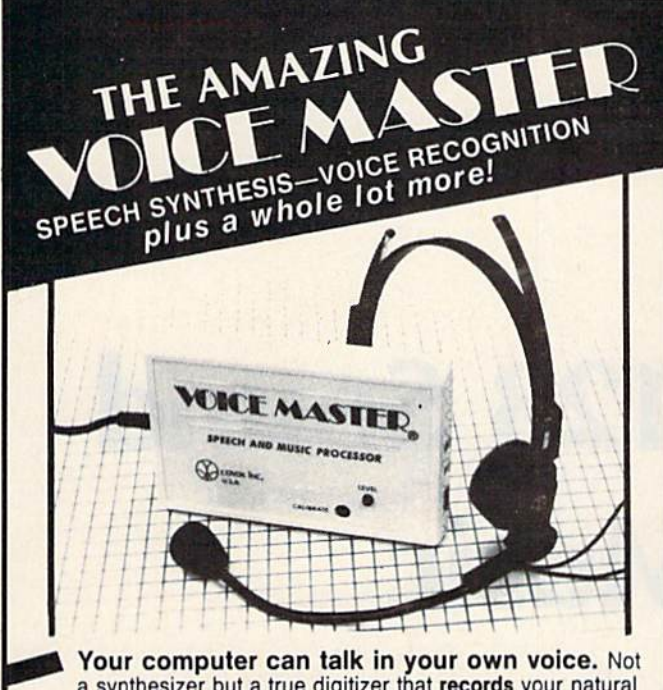

a synthesizer but a true digitizer that records your natural voice quality-and in any language or accent. Words and phrases can be expanded without limit from disk. Speech Editor program alters or improves sounds. Editor program alters or improves sounds.

And it will understand what you say. A real word recognizer for groups of 32 words or phrases with unlimited expansion from disk memory. Speech playback and lied expansion from disk memory. Speech playback and word recognition can work together. Have a two way conversation with your computer!

Easy for the beginning programmer with new Easy for the beginning programmer with new BASIC commands. Machine language programs and BASIC commands. Machine language programs and memory locations for the more experienced software author. author.

Exciting Music Bonus lets you hum or whistle to write and perform. Notes literally scroll by as you hum! Your composition can be edited, saved, and printed out. You don't have to know one note from another in order to write and compose! write and composel

Based upon new technologies invented by COVOX. One low price buys you the complete system includes a nost of sample programs: in addition, you will receive periodic<br>information about speech technology, applications, new products, up-dates, and user<br>contributions. You will never find a better value for yo system Includes a host of sample programs! In addition, you will receive periodic<br>information about speech technology, applications, new products, up-dates, and user<br>contributions. You will never find a better value for yo

ONLY \$89.95 includes all hardware and software. Available from your dealer or by mail. When ordering by mail add \$4.00 shipping

and handling (\$10.00 foreign, \$6.00 Canada). The Voice Master is available for the Commodore 64, 128, Apple IIc, IIe, II+, and Atari 800, 800XL, 130XE. Specify model when ordering. Apple II+ (with 64K)<br>owners must have joystick adapter. Available from Covox at only \$9.95.

Apple IIe and II+ owners: Enhance speech quality and music capabilities with optional Sound Master hardware card. Installs in slot 4 or 5. Available separately for \$39.95 with demo software, or order with Voice Master for only \$119.95 (saves \$10 when ordered together).

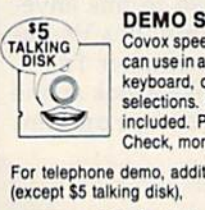

DEMO SPEECH DISK AVAILABLE New! An introduction to DEMO SPEECH DISK AVAILABLE New! All introduction to<br>Covox speech. The \$5 disk gives several general vocabularies that you can use in any of your own programs. Sample programs include a talking keyboard, calculator, clock, and more. English, French and German selections. Samples of level 1 and 2 speech editing. 28 page booklet selections. Samples of level 1 and 2 speech editing. 28 page booklet included. Price is \$5 including postage (\$7 outside North America).<br>Check, money order, or cash only. SPECIFY COMPUTER BRAND.

For telephone demo, additional information, or prompt service for credit card orders

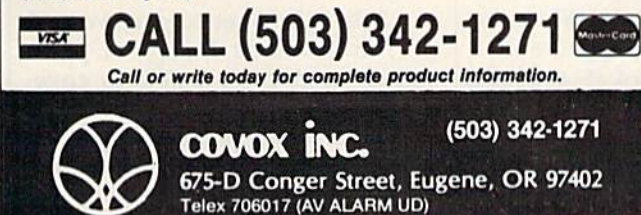

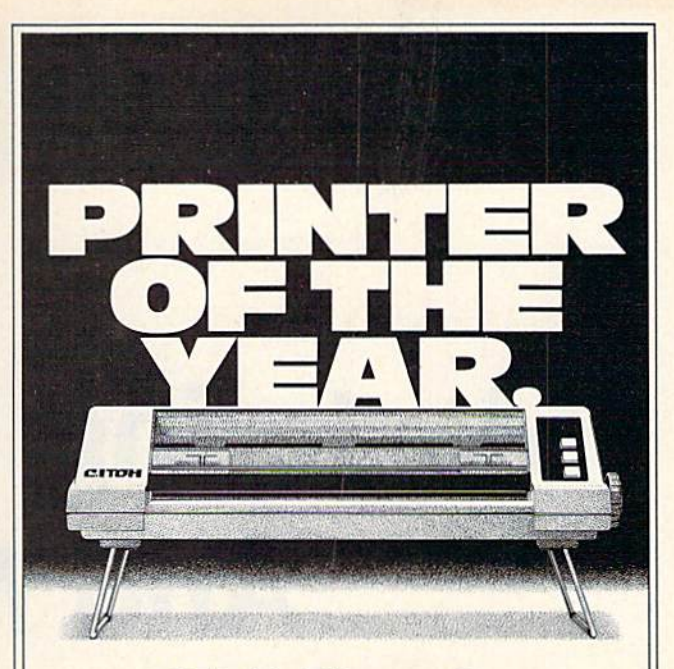

# $C.$  Itoh's Riteman  $C +$ is Commodore's First Mate. is Commodore's First Mate.

If you've been looking for a quality printer for your Commodore® one that's small enough to fit in a briefcase or on the corner of your desk, sturdy enough to take day-in, day-out printing sturdy enough to take day-in, day-out printing without a whimper, and inexpensive enough to save your wallet from that empty feeling, look save your wallet from that empty feeling, look no further. no further,

C. Itoh's Riteman C + gives you more printer for the money. for the money.

For starters, the C + gives you easy-to-read print with full descenders. In bold, italic, under print with full descenders. In bold, italic, underline, subscript, superscript and more. At up to line, subscript, superscript and more. AI up to 44 lines per minute. And one button shifts you 44 lines per minute. And one button shifts you from draft to crisp, readable Near Letter from draft to crisp, readable Near Letter Quality. Quality.

What's more, the Riteman C+ features an What's more, the Aiteman C + features an exclusive front paper feed design that makes exclusive front paper feed design that makes loading paper really easy for the first time. loading paper really easy for the first time. According to PC Magazine, which awarded the According to PC Magazine, which awarded the printer its coveted Editor's Choice, "The most printer its coveted Editor's Choice, "The most unique aspect of the  $[Riteman C +]$  is its paper feed and platen system. The paper neverjams, feed and platen system. The paper never jams, alignment is easy and the impression is good. alignment is easy and the impression is good. In addition [it] supports a high-resolution graphics mode like that of the IBM<sup>®</sup> and Epson **FX<sup>®</sup> series printers**."

Like all printers in the C. Itoh Riteman line-up, Like all printers in the C.lloh Aileman tine-up, the  $C +$  is quality built and backed by a full one-year warranty. one·year warranty.

Want a great little First Mate for your Commodore? Get yourself a Riteman by C. Itoh. For the name of the dealer nearest you, call C. itoh the name of the dealer nearest you, call C. lloh today at (800) 423-0300.

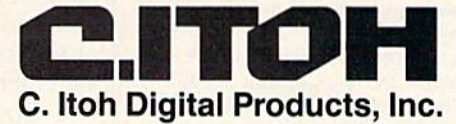

19750 S. Vermont Avenue · Suite 220 · Torrance, CA 90502 Telephone: (213) 327-2110 or (800) 423-0300 Telephone: (213) 327-21100r(6oo) 423·0300

# Mastering 128 Sound And Music Part **Part 2 Mastering 128 Sound And Music**

D. C. Holmes D. C. Holmes

**Translating a melody from sheet music is easy with the 128's** PLAY statement. This month the author describes and illus *PLAY statement. This mou th the author describes and illus*trates how this can be done with one-, two-, or three-voice *trates how this* Catl *be doue witli one-, two-, or three-voice*  compositions, and includes Bach minuet. *compositiolls, and includes a Bach minuet.* 

Last month we discussed how the Last month we discussed how the 128 has streamlined the music-12 8 has streamlined the musicprogramming process with the programming process with the sound and music statements of sound and music statements of BASIC 7.0. The key to this instant BASIC 7.0. The key to this instant virtuosity is the PLAY statement. virtuosity is the PLAY statement. This month we'll see how we can translate sheet music into BASIC translate sheet music into BASIC program lines using the PLAY statement. statement.

The format for the PLAY statement is PLAY "Vn, Tn, On, Un, Xn, elements, notes". The capital letters represent characters you type; for represent characters you type; for the lowercase letters, substitute one the lowercase letters, substitute one of numbers or characters from the of numbers or characters from the list below. Note that if you omit one list below. Note that if you omit one of the control characters, the 128 of the control characters, the 128 uses the default value. uses the default value.

- $\nabla n$  = Voice (n=1-3, default n=1)
- Tn ■■ Tonal envelope (n—0-9, default *Tn*  Tonal envelope *(n-0-9,* default  $n=0$
- $On = Octave (n=0-6, default n=4)$
- $Un = Volume (n=0-8, default n=9)$
- $X_n$  = Filter ( $n = 1$  for on,  $n = 0$  for off;  $default n=0)$ Notes: C,D,E,F,G,A,B *Notes:* C,D,E,F,G,A,B
- 

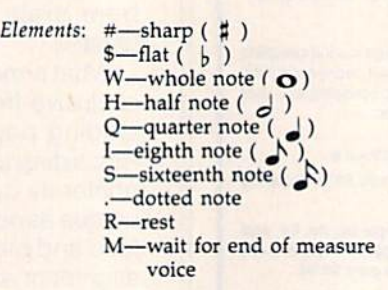

For example, to play the first For example, to play the first five notes of a C-major scale with voice 2 and volume 6, you would use PLAY "V2 U6 CDEFG" or you use PLAY "V2 U6 CDEFG" or you could use a string variable: A\$ could use a string variable:  $A\$  =<br>"V2 U6 CDEFG": PLAY A\$ (the spaces are optional, but they make spaces are optional, but they make the string a little more readable).

The SID chip is capable of pro The SID chip is capable of producing three independent voices ducing three independent voices (sounds) simultaneously. When the (sounds) Simultaneously. When the control character Vn appears in a character string used in a PLAY statement, it specifies which one of statement, it specifies which one of the three voices is to be programmed by the characters which grammed by the characters which follow. The characters apply to that follow. The characters apply to that voice until another Vn control character is found in the string. If no acter is found in the string. If no voice is specified, the default of VI voice is specified, the default of VI (voice  $#1$ ) is assumed.

## Tonal Envelope Tonal Envelope

The tonal quality of each of the The tonal quality of each of the voices used can be selected from voices used can be selected from one of ten envelopes. One of the 128's preset envelopes can be used 128's preset envelopes can be used (as we discussed last month), or (as we discussed last month), or you can create your own custom you can create your own customized tonal envelope using the EN-VELOPE and FILTER statements VELOPE and FILTER statements (we'll devote next month's install (we'll devote next month's installment to this). The control character ment to this). The control character Tn specifies the envelope for the Tn specifies the envelope for the voice whose control character most voice whose control character most recently preceded it. The SID will recently preceded it. The SID will continue to be tuned to this enve continue to be tuned to this envelope for this voice until this  $\nu$ n immediately preceeds another Tn. mediately preceeds another *Tn.* 

For example, take a look at line 70 of this month's program, 70 of this month 's program, "Minuet":

#### 70 PLAY "VI T7 V2 TO" 70 PLAY "VI T7 V2 TO"

The SID is set to play voice The SID is set to play voice 1 (V1) in envelope 7 (T7)—a piano sound-and voice 2 (V2) in envelope 0 (T0)—an organlike tone.

If no envelope is specified for If no envelope is specified for a voice, that voice will use the default voice, that voice will use the default envelope of 0. envelope of O.

The semantics of the Tn control character are somewhat differ trol character are somewhat different from the other control ent from the other control characters in the PLAY string. characters in the PLAY siring. Whereas Tn always refers to only the Vn which most recently preceded it, the other control characters ed it, the other control characters  $(On, Un, Xn)$  refer to the notes which follow, regardless of which which follow, regardless of which voice is programmed to play them. voice is programmed to play them.

# Octave Octave

Notes may be programmed in a sixoctave range, corresponding rough octave range, corresponding roughly to the middle 72 keys on the ly to the middle 72 keys on the piano. The control character On in a PLAY-statement character string dictates the octave range for all dictates the octave range for all notes which follow, until another notes which follow, until another On control character is encoun On control character is encountered. If no octave is specified, the tered. If no octave is specified, the default of 04 is assumed. default of 04 is assumed.

## Volume Volume

Dynamic level (volume) may be Dynamic level (volume) may be controlled by using the character U $n$  in a PLAY string. The parameter n may range from 0 (no volume) to (maximum volume), and it ap 9 (maximum volume), and it ap plies to all notes which follow in all appears. You can't set individual though changing the sustain values though changing the sustain values (with ENVELOPE) can make some (with ENVELOPE) can make some sounds louder or softer than others. sounds louder or softer than others. If Un does not appear in a program,<br>the default value of U8 is used. Volthe default value of U8 is used. Vol ume may also be specified using the ume may also be specified using the VOL statement. The format is VOL VOL statement. The format is VOL  $d$  where  $d$  is a value from  $0$  (off) to 15 (maximum volume). 15 (maximum volume).

Notice that the range of vol Notice that the range of volume settings, normally 0-15 when ume settings, normally 0-15 when controlling volume with the VOL controlling volume with the VOL statement or with POKEs, is com statement or with POKEs, is compressed in the Un control character pressed in the *Un* control character to 0-9. Apparently the programmers who wrote the PLAY routine mers who wrote the PLAY routine didn't want to have to deal with didn't want to have to deal with two-digit parameter settings (all the other PLAY control characters take other PLAY control characters take only single-digit parameters). U0 corresponds to VOL 0, while U9 corresponds to VOL 0, while U9 corresponds to VOL 15. Other vol corresponds to VOL 15. Other volume settings are distributed rough ume settings are distributed roughly evenly between. For example, U4 corresponds to medium volume corresponds to medium volume (the equivalent of VOL 7). The  $Un$ control character in a PLAY string allows more precise volume control allows more precise volume control than the VOL statement, but there than the VOL statement, but there are situations when it is more desir are situations when it is more desir-

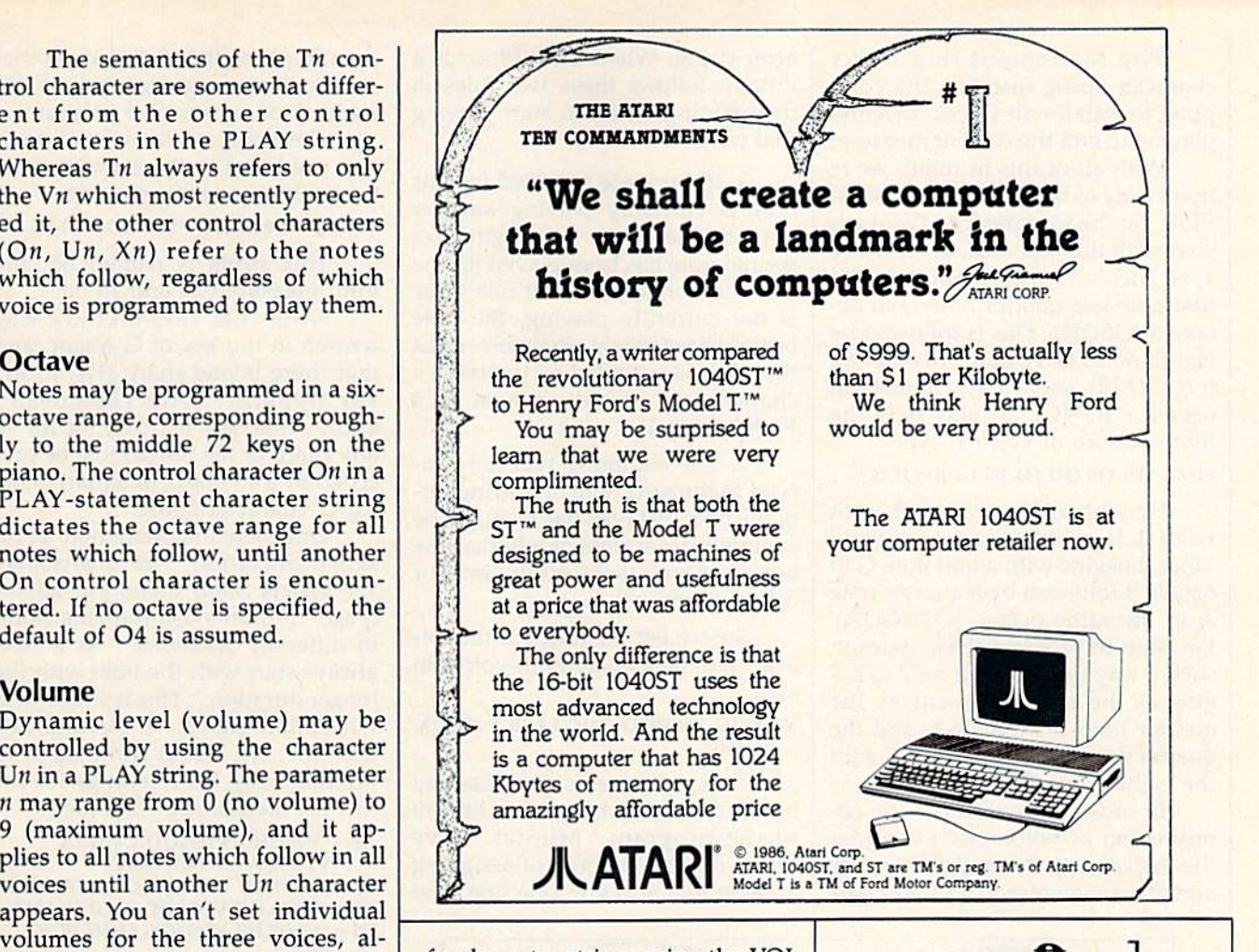

of a character string, using the VOL statement. statement.

## Filter Filter

The Xn control character allows additional creative control over the ditional creative control over the tonal quality of the 128's sound. XI tonal quality of the 12S's sound. XI turns on the filter for a given voice and X0 turns it off. Within a composition, you may use the filter on one sition, you may use the filter on one or more voices. The SID chip has or more voices. The SID chip has only one filter, however, and it applies to all filtered voices at any one plies to all filtered voices at anyone time. time.

## Notes And Elements Notes And Elements

To sound a note, place the letter of the note you want to play within the PLAY character string. Sharps the PLAY character string. Sharps and flats may be piayed by includ and flats may be played by including the  $#$  (sharp) or  $$$  (flat) element prior to the letter of the note. Oc prior to the letter of the note. Octaves start at C and end at B, with middle C being O4 C.

able to have volume control outside element by half. For example, in The length of time the note is The length of time the note is to be held is specified by preceding to be held is specified by preceding it with one of the duration elements it with one of the duration elements  $(W,H,Q,I,S)$ . When a dot  $(.)$  precedes duration element, it in cedes a duration element, it increases the duration value of that creases the duration value of that

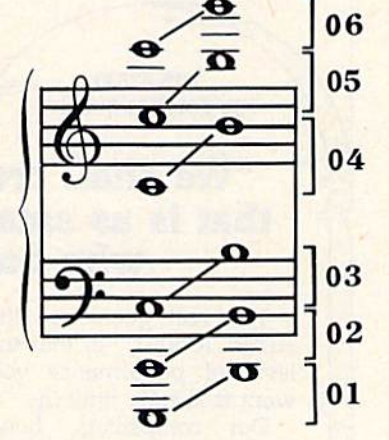

common time (4:4), the elements<br>have these values: have these values:

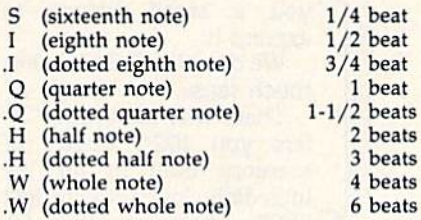

rest can be included in the A rest can be included in the PLAY character string by following PLAY character string by following a duration element with the R element (QR programs a quarter rest, SR a sixteenth rest, and so on).

COMPUTE!'s Gazette November 1986 91

The M element in a PLAY character string instructs the computer to wait for all voices currently puter to wait for all voices currently playing to end the current measure. playing to end the current measure.

With all of this in mind, we're With all of this in mind, we're now ready to begin writing music to now ready to begin writing music to PLAY on the Commodore 128. Let's PLAY on the Commodore 128. Let's start with the first measure in voice start with the first measure in voice 1 of Bach's G Major Minuet. The first note is a quarter note D in octave 5 (O5QD). This is followed by eighth notes G, A, and B in octave 4 (O4IGIAIB) and eighth note C in octave 5 (O5IC). To play only the first measure of voice 1, type: first measure of voice 1, type:

#### PLAY "V1 O5 QD O4 IG IA IB O5 IC"

Synchronizing voice 2 with voice 1 is a little trickier, though. Voice 2 begins with a half note G in octave 3 followed by a quarter note A in the same octave (O3HGQA). We want to program these notes in We want to program these notes in such a way that the half note G begins at the same moment as the gins at the same moment as the quarter note D in voice 1, and the quarter note A is synchronized with the eighth note B in voice 1.

In order to understand the co In order to understand the coordination of voices, let's consider ordination of voices, let's consider the logical way the computer reads the logical way the computer reads and plays the notes in a PLAY character string. When the 128 reads acter string. When the 128 reads a note, it follows these two rules in note, it follows these two rules in determining when to start playing determining when to start playing that note: that note:

1. If the voice specified for this 1. If the voice specified for this note is currently playing another note is currently playing another note, the new note will begin after note, the new note will begin after the old note has been played for the full duration specified. If this voice is not currently playing, the note is not currently playing, the note begins immediately. (Remember that begins immediately. (Remember that the voice is specified by the last  $Vn$ character to precede a note in a PLAY string.) PLAY string.)

2. The computer will not pro 2. The computer will not proceed to the next note in a string un ceed to the next note in a string until the note just read has begun to be til the note just read has begun to be sounded (regardless of whether the sounded (regardless of whether the notes are specified for the same, or notes are specified for the same, or different, voices). different, voices).

So, we list the notes in the fol So, we list the notes in the following order to play both voices in lowing order to play both voices in sync: sync:

#### V2O3HG V1O5QD O4IG iA IB V2O3QA V203HG VIOSQO 041G IA IB V203QA V1O5IC VIOSIC

This measure is programmed This measure is programmed by the character string A\$ in line 90 by the character string A\$ in line 90 of the program "Minuet." I've found that the practice of assigning found that the practice of assigning name to a string in one line, and a name to a string in one line, and

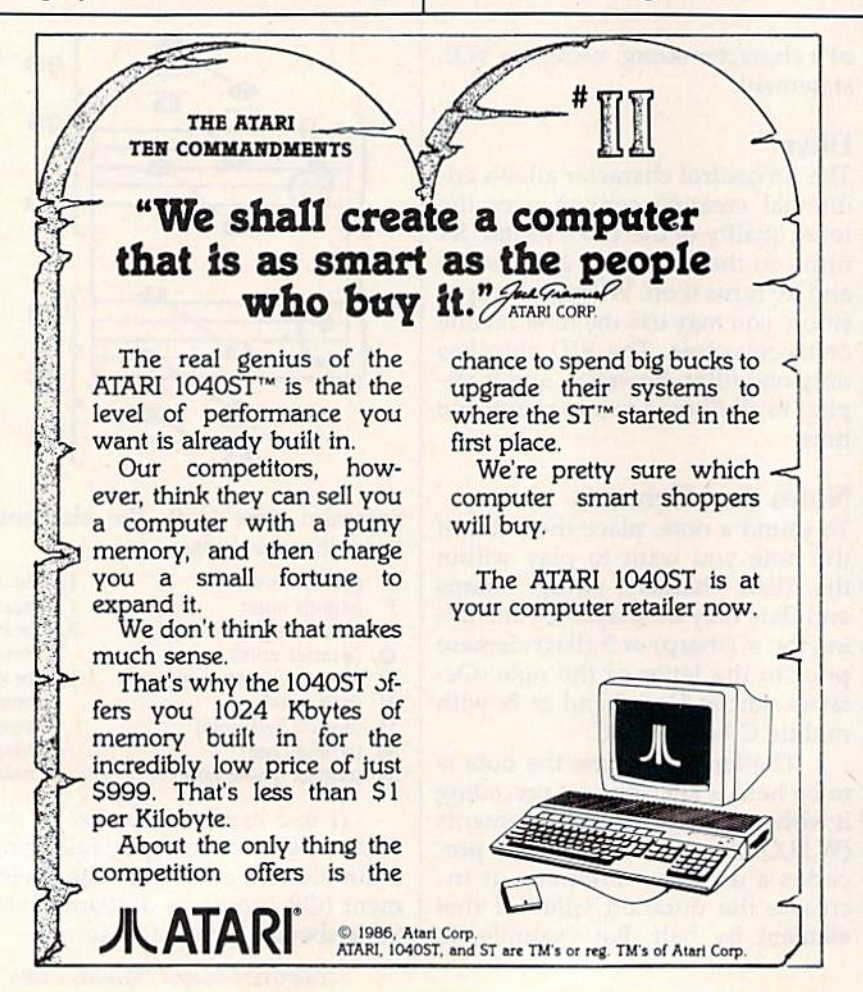

then PLAYing that string in another then PLAYing that string in another line, facilitates organization and debugging of my musical programs.

The notes of the second mea The notes of the second measure are listed in the same manner sure are listed in the same manner to synchronize their playing: to synchronize their playing:

#### V1O5QD V2O3.HB V1O4IG IR IG 1R VIOSQD V203.HB VI041G IR IG IR

This string is named B\$, the This string is named 8S, the third measure C\$, and so on. third measure C\$, and so on.

Note that this melody was Note that this melody was written in the key of G Major, and that there is one sharp  $(F#)$  in the key signature. The 128 doesn't key signature. The 128 doesn't know what key it's playing in, so know what key it's playing in, so any sharp or flat notes must be pre any sharp or flat notes must be preceded by  $a \# (sharp)$  or  $\frac{6}{3}$  (flat) in the PLAY character string. PLAY character string.

One more important note about One more important note about synchronization: The Commodore synch ronization: *Til e Commodore*  128 System Guide offers this advice 128 System Guide offers this advice (page 156) on synchronizing notes (page 156) on synchronizing notes of different durations: "As a rule, always start with the note with the always start with the note with the longer duration." This is a rule with which I disagree. If we followed this rule, we would come up with this rule, we would come up with the following PLAY strings for the the following PLAY strings for the first six measures of "Minuet": first six measures of "Minuet":

A\$="V2O3HG V1O5QD O4IG IA V2O3QA V1O4IB O5IC" V203QA VI04IB OSIC"

B\$ "V2O3.HB V1O5QD O4IG IR IG IR" B\$="V2O3.HB V1O5QD O4IG IR IG IR"<br>C\$="V2O4.HC V1O5QE IC ID IE I#F" D\$ = "V2O3.HB V1O5QG O4IG IR IG IR" C\$= "V2O4.HC V1O5QE IC ID IE I#F"<br>D\$= "V2O3.HB V1O5QG O4IG IR IG

E\$="V2O3.HA V1O5QC ID IC O4IB IA" F\$="V2O3.HG V1O4QB O5IC O4IB IA IG" IG"

If you type these in and PLAY If you type these in and PLAY them, you'll find that the voices them, you'll find that the voices gradually lose their synchroniza gradually lose their synchroniza tion. By the end of the fifth measure, tion. By the end of the fifth measure, voice 2 is an eighth note ahead of voice 1. The explanation for this is voice 1. The explanation for this is fairly simple: There is a very small, but definite, period of time required but definite, period of time required for the computer to read and process for the computer to read and process each note. While a whole note should play for exactly the same du should play for exactly the same duration as two half notes, the two half ration as two half notes, the two half notes will take slightly longer to notes will take slightly longer to play on the 128 than the whole note play on the 128 than the whole note because there are two notes to read because there are two notes to read and process instead of one. Four and process instead of one. Four quarter notes, then, take longer to quarter notes, then, take longer to play than two half notes; eight eighth notes longer yet; and sixteen sixteenth notes even longer. sixteenth notes even longer.

To overcome this inherent problem with the PLAY statement, have my own rule for synchroni I have my own rule for synchronization. To synchronize two or three zation. To synchronize two or three notes to start playing at the same time, the notes should be listed in time, the notes should be listed in the following order in the PLAY character string: character string:

# Cwww.commodore.ca

1. List first the note played by the voice which is the last to stop playing prior to the point of synchronization. If more than one voice is currently playing, this voice will be the one which was last named in a PLAY character string.

2. List second the note played by the voice which is next to last to stop playing prior to the point of synchronization.

You can see how I've followed this rule in lines 100-160 in Minuet. Strings B\$, C\$, D\$, E\$, and F\$ all begin with voice 1 since voice 1 was playing the last note specified in each preceding string.

Once these few concepts are understood, the listing of character strings for the rest of the piece is fairly straightforward. Although Minuet uses only two voices, the principles of listing and synchronization are the same for musical arrangements using all three voices. Next month, we'll explore the EN-VELOPE statement and its parameters in more detail. We'll see how to use this statement for creative control of the SID's tonal quality.

See program listing on page 115. @

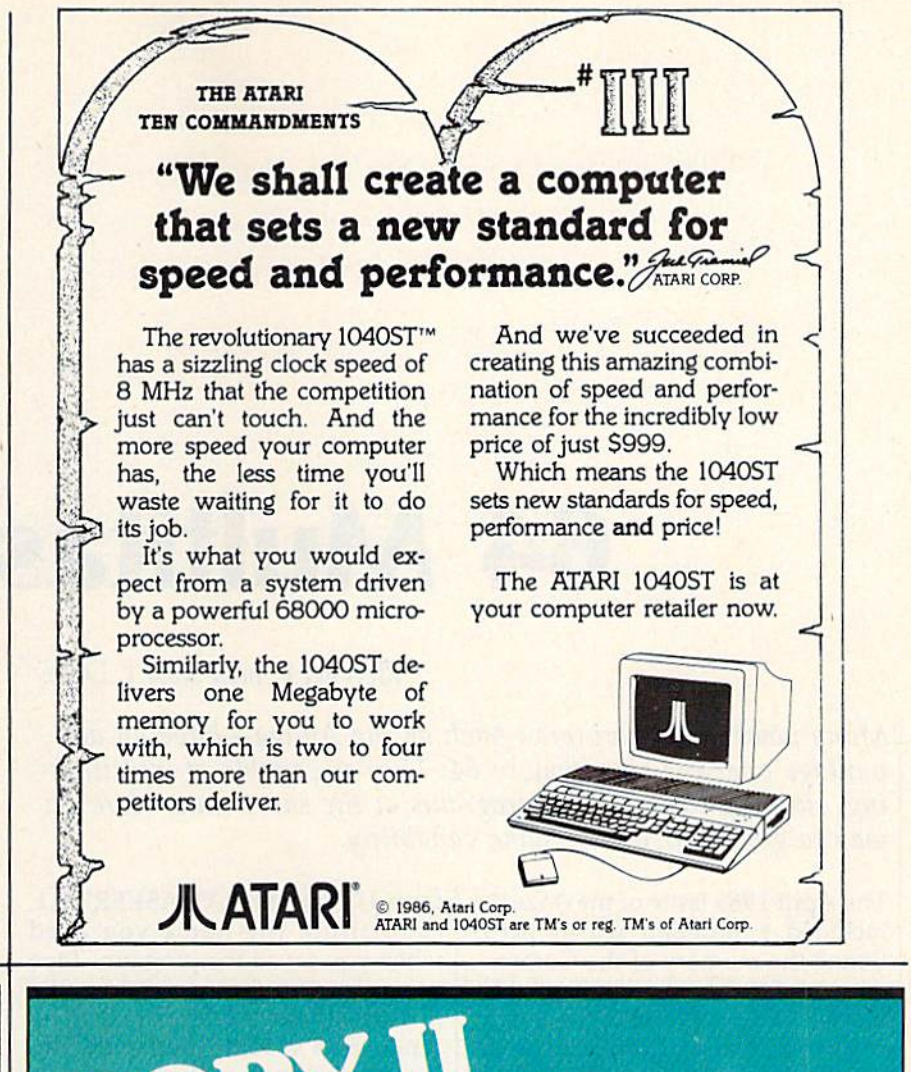

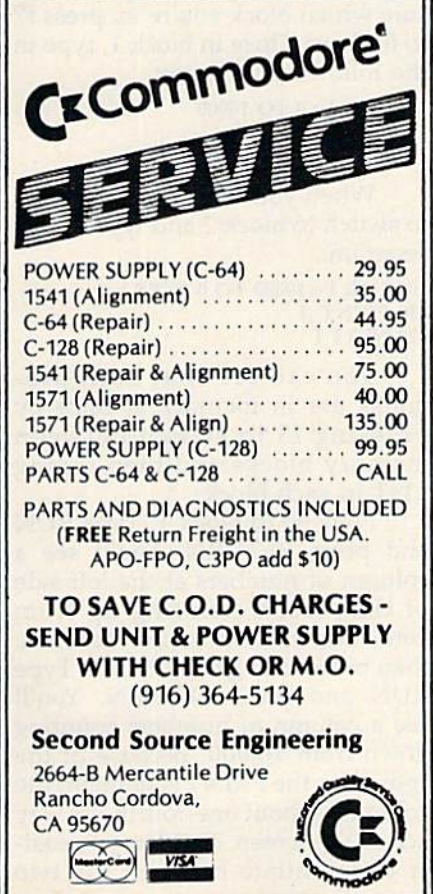

# **BACKUP PROTECTED**

**SOFTWARE FAST.** 

From the team who brought you COPY II PLUS (Apple), Copy II PC<br>(IBM) and COPY II MAC (Macintosh) comes a revolutionary new copy program for the Commodore 64 and 128 computers.

- Copies many protected programs-automatically. (We update Copy II 64/128 regularly to handle new protections; you as a registered owner may update at any time for \$15 plus \$3 s/h.)
- Copies even protected disks in under 2 minutes (single drive).
- Copies even protected disks in under 1 minute (dual drive).
- Maximum of four disk swaps on a single drive.

· Includes fast loader, 12-second format.

Requires a Commodore 64 or 128 computer with one or two 1541 or 1571 drives.

Call 503/244-5782, M-F, 8-5 (West Coast time) with your way in hand. Or send a check for \$39.95 U.S. plus \$3 s/h, \$8 overseas.

# \$39.95

Central Point Software, Inc. 9700 S.W. Capitol Hwy. #100

*entral* F

Backup utilities also available for the IBM, Apple II, Macintosh and Atari ST. This product is provided for the purpose of enabling you to make archival copies only.

# 64 Multitasker **64 Multitasker**

# Richard F. and Sally J. Daley Richard F. and Sally J. Daley

Many powerful computers-such as the Amiga-have an advantage over the Commodore 64; They're capable of multitask *vantage over the Commodore* 64: *They're capable of multitask*ing, running two or more programs at the same time. Here's a way to give your 64 the same capability. *way to give your* 64 *the same capability.* 

The April 1985 issue of the GAZETTE The April 1985 issue of the GAZETTE included a program which partitioned the memory of the Commodore 64 into three individual 12K dore 64 into three individual 12K blocks. "Triple 64" allowed you to blocks. "Triple 64" allowed you to treat each block of memory as an treat each block of memory as an independent computer. Each block independent computer. Each block could contain an independent pro could contain an independent program with its own variables. Now, gram with its own variables. Now, "64 Multitasker" takes this idea one "64 Multitasker" takes this idea one step further and lets you run two step further and lets you run two programs simultaneously. programs simultaneously.

# Installing The Program Installing The Program

Since 64 Multitasker is written en Since 64 Multitasker is written entirely in machine language, it must be entered using the "MLX" ma chine language entry program found chine language entry program found elsewhere in this issue. Be sure you elsewhere in this issue. Be sure you read the instructions for using MLX before you begin entering the data before you begin entering the data for Multitasker. When you run MLX, for Multitasker. When you run MLX, you'll be asked for the starting and you'll be asked for the starting and ending addresses for the data you'll be entering. The correct values for be entering. The correct values for Multitasker are as follows: Multitasker are as follows: tirely in machine language, it must be entered using the "MLX" ma-

Starting address: C000 Starling address: COOO Ending address: C30F

When you've finished entering all When you've finished entering all the data, be sure to save a copy before leaving MLX. before leaving MLX.

To use Multitasker, load the To use Muititasker, load the program with a statement of the form LOAD "MULTITASKER",8,1. form LOAD "MULTITASKER",8, 1. (Substitute the name you used (Substitute the name you used when you saved the program. Tape when you saved the program. Tape users should substitute ,1,1 for the users should substitute ,1,1 for the ,8,1.) Activate 64 Multitasker by ,8, 1.) Activate 64 Multitasker by typing SYS 49152. After a brief delay, the computer will respond with lay, the computer will respond with a READY prompt. Now press the f1 function key. You won't see any function key. You won't see anything happen yet (except possibly thing happen yet (except possibly a blink of the cursor). Now type SYS blink of the cursor). Now type SYS 49155 and press RETURN. This 49 155 and press RETURN. This time the screen will clear and the time the screen will clear and the message MULTITASKER EN message MULTITASKER EN-ABLED will appear on the second ABLED will appear on the second line of the screen. line of the screen.

The memory is now configured The memory is now configured into two separate and independent into two separate and independent blocks—effectively two comput blocks-effectively two computers-ready for your use. At this point, you're in block 2. To confirm point, you're in block 2. To confirm this, press (7. This key tells you this, press f7. This key tells you which of the two blocks of memory which of the two blocks of memory is currently selected. is currently selected.

Blocks 1 and 2 each have 17917 bytes of memory available—you bytes of memory available-you can check this by typing PRINT can check this by typing PRINT FRE(O). Now press f3, and you'll in FRE{O). Now press f3, and you'll instantly switch to block 1. (This was stantly switch to block 1. (This was the block you were in before the last the block you were in before the last SYS command.) Pressing f3 switch SYS command.) Pressing f3 switches you from one block to the other. es you from one block to the other.

Do not, under any circum D o II0t, *IIIIder allY circum*stances, use the RUN/STOP and RE- *STORE sequence while using 64* Multitasker. It could cause the computer to lock up. *puter to lock up.* 

# Simple Test A Simple Test

If you've followed the procedure If you've followed the procedure described above, you're now in described above, you're now in block 1. If you're in block 2, press f3 block 1. If you're in block 2, press f3 to go back to block 1. If you're not to go back to block 1. If you're not sure which block you're in, press f7 sure which block you're in, press f7 to find out. Once in block 1, type in to find out. Once in block 1, type in the following program: Ihe following program:

100 FOR I=0 TO 10000 110 PRINT 110 PRINT I <sup>120</sup> NEXT 120 NEXT I

When you're finished, press f3 When you're finished, press f3 to switch to block 2 and type in this program: program:

100 FOR I=10000 TO 0 STEP -1 110 PRINT ,1 110 PRINT ,I <sup>120</sup> NEXT 120 NEXT I

You can see that both pro You can see that both programs are in memory at once by grams are in memory at once by pressing f3 to switch between pressing f3 to switch between memory blocks and then typing LIST in each block. LIST in each block.

Now go to block 1. Type RUN Now go to block 1. Type RUN and press RETURN. You'll see a column of numbers at the left side column of numbers at the left side of the screen counting up from of the screen counting up from zero. Watch it for a few seconds; zero. Watch it for a few seconds; then press f3 to get to block 2. Type then press f3 to get to block 2. Type RUN and press RETURN. You'll RUN and press RETURN. You'll see a column of numbers counting down from 10,000. Because of the down from 10,000. Because of the comma in the PRINT statement, the comma in the PRINT statement, the column is about one-fourth the way column is about one-fourth the way across the screen. This lets you easi across the screen. This lets you easily differentiate between the two ly differentiate between the two

C-www.commodore.ca

blocks. Watch the programs run for few seconds. a few seconds.

Press f3. You'll again see the Press f3. You'll again see the program in block 1 running. Although pressing f3 allows you to though pressing f3 allows you to switch between viewing the two switch between viewing the two programs running, the 64 still isn't programs funning, the 64 still iSh't really multitasking-if you watch carefully as you switch between the blocks, you can see that each pro blocks, you can see that each program runs only while you view it. gram runs only while you view it. However, the more quickly you However, the more quickly you press f3, the closer you come to true press f3, the closer you come to true multitasking. multitasking.

# Even Closer **Even Closer**

You don't have to keep pressing f3 You don't have to keep pressing f3 to make your 64 a multitasking computer. Pressing f5 makes the computer. Pressing f5 makes the computer quickly swap tasks back computer quickly swap tasks back and forth by itself. You may notice and forth by itself. You may notice that the counting slows down to that the counting slows down to about half its previous speed. Your about half its previous speed. Your Commodore 64 is now running two Commodore 64 is now running two programs, even though you can see programs, even though you can see only one screen at a time. You can check this by pressing f3 to swap check this by pressing f3 to swap screens. screens.

The f5 key starts and stops the The f5 key starts and stops the automatic functioning of the two automatic functioning of the two blocks of memory as two indepen blocks of memory as two independent computers. When you start dent computers. When you start multitasking, the program automat multitasking, the program automatically switches between the two ically switches between the two blocks, running both programs si blocks, running both programs simultaneously. This switching oc multaneously. This switching occurs every three system interrupts, curs every three system interrupts, or 20 times per second. or 20 times per second.

The accompanying table is The accompanying table is a guide for using the function keys. It guide for using the function keys. It also includes a number which can be POKEd into location 725 to sim be POKEd into location 725 to simulate the pressing of a function key. You'll find this useful if you write programs to run under 64 Multi-programs to run under 64 Multitasker. tasker.

# Applications Applications

You may already have some ideas You may already have some ideas for using the 64 Multitasker. If not, for using the 64 Multitasker. If not, here are a few suggestions to get you started. you started.

Background processing is an Background processing is an exciting possibility. For example, if exciting possibility. For example, if you have a long sort to run, set it up and run the sort in one block; then and run the sort in one block; then swap blocks and do something else swap blocks and do something else in the other block. You could write in the other block. You could write or edit a program, play a game, list program to the printer, or look at a program to the printer, or look at a disk file. disk file.

How about creating a new form of game? You and a friend

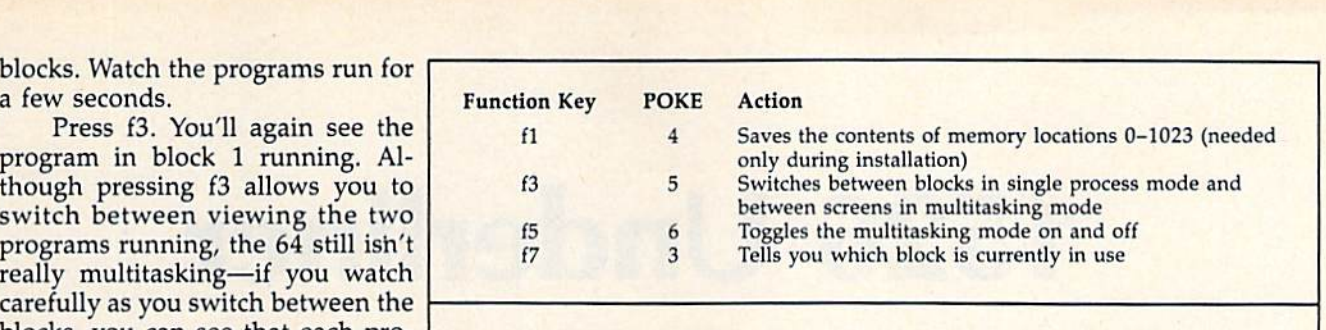

could design competitive items, could design competitive items, such as spacecraft; then, using multi such as spacecraft; then, using multitasking mode and sprites, you tasking mode and sprites, you could let the two programs battle it out. The winner could be the program which destroys the creation of gram which destroys the creation of the other. Many variations on this the other. Many variations on this theme are possible. theme are possible.

There are numerous possibili There are numerous possibilities for switching blocks under pro ties for switching blocks under program control (remember, POKE gram control (remember, POKE 725,X-see the table). This can get complicated, but you could have complicated, but you could have a program in block 1 which would call a subroutine from block 2. The advantages are that you wouldn't advantages are that you wouldn't have to worry about screen setup, have to worry about screen setup, variables, line numbers, or any of a variables, line numbers, or any of a number of other possible conflicts. number of other possible conflicts. Each block has its own screen, vari Each block has its own screen, variables, and operating system memo ables, and operating system memory from 0 to 1023.

## Limitations **Limitations**

Unfortunately, 64 Multitasker does Unfortunately, 64 Multitasker does have some limitations. There are have some limitations. There are several items that are not separate for each block of memory. Most sig for each block of memory. Most significant of these are the color mem nificant of these are the color memory and the I/O block. Also, if you ory and the I/O block. Also, if you set up a video effect, it affects both blocks. This is useful, however, in blocks. This is usefuL however, in that sprites could be controlled that sprites could be controlled from both blocks on one screen— from both blocks on one screenan advantage for the two-program-an advantage for the two-programgame idea discussed above. Other game idea discussed above. Other items such as high-resolution items such as high-resolution graphics, programmable characters, graphics, programmable characters, and sound effects are also common and sound effects are also common to both blocks. to both blocks.

Another problem is the physi Another problem is the physical limitation of having only one cal limitation of having only one screen, keyboard, serial port, and so screen, keyboard, serial port, and so on. If a program requires keyboard input as it is operating in the back input as it is operating in the background, it must wait until you ground, it must wait until you switch back into its block. An espe switch back into its block. An especially messy situation could occur if both programs tried to access the both programs tried to access the serial port at once. serial port at once.

64 Multitasker uses the function keys fl, f3, f5, and f7. If you tion keys fI, £3, f5, and f7. If you wish to run a program that uses one or more of these function keys from or more of these function keys from

within 64 Multitasker, you may within 64 Muititasker, you may have to change that program (f2, f4, have to change that program (f2, f4, f6, and f8 may be available). Anoth f6, and f8 may be available). Another conflict arises when you try to er conflict arises when you try to run a program that uses memory beginning at location 49152 beginning at location 49152 (\$C000). This is the area where 64 (\$COOO). This is the area where 64 Multitasker resides. Unfortunately, Multitasker resides. Unfortunately, many other programs also are de many other programs also are designed to be used at this location. In signed to be used at this location. In cases like this, it may be possible to cases like this, it may be possible to relocate the code or data above lo relocate the code or data above location 49934, where 64 Multitasker cation 49934, where 64 Multitasker ends. ends.

Also remember that as long as Also remember that as long as two programs are running, each of them will run only at about half them will run only at about half speed. This may affect some games. speed. This may affect some games.

# How It Works How It Works

The principle of operation for 64 The principle of operation for 64 Multitasker is to exchange the oper Multitasker is to exchange the operating system memory in pages 0-3 ating system memory in pages 0-3 (locations 0-1023) during each sys (locations 0-1023) during each system interrupt. These pages are tem interrupt. These pages are transferred to a holding buffer. The two screens are maintained in different areas in memory, so they are ferent areas in memory, so they are not buffered—the video chip is not buffered- the video chip is simply set up to look at the user-se simply set up to look at the user-selected screen. We chose not to ex lected screen. We chose not to exchange color memory because of the need also to exchange color reg the need also to exchange color registers in the video chip. isters in the video chip.

Moving the stack (page 1 of memory-locations 256-511) causes a few headaches. If you're new to machine language, the stack new to machine language, the stack is a place designed to hold return addresses for subroutines and inter addresses for subroutines and interrupts. If the stack or the stack pointer rupts. If the stack or the stack pointer has been changed, an RTS instruc has been changed, an RTS instruction will not find the correct address tion will not find the correct address on the stack. The CPU, unaware of the problem, will faithfully try to ex the problem, will faithfully try to execute whatever instruction is found ecute whatever instruction is found at the address located at the top of at the address located at the top of the stack. This usually results in a computer lock-up. The moral of the computer lock-up. The moral of the story is that the computer must copy story is that the computer must copy the stack pointer and the stack the stack pointer and the stack whenever an exchange of system whenever an exchange of system memory takes place. memory takes place.

See program listing on page 115.

# 1526 Underliner **1526 Underliner**

# Ceorg Zimmer Georg Zimmer

With this short machine language program, you can now have *With tllis short machille lall811age program, you can* /lOW *"ave*  underlined characters on documents printed with the Commodore 1526 or MPS-802 printer. Written for the Commodore 64, *dare* 1526 or *MPS-802 prillter. Writtell for the Commodore 64,*  it's fully compatible with SpeedScript versions 2.0, 3.0, 3.1, *it's flilly compatible with* SpeedScript *versions 2.0, 3.0, 3.1,*  and 3.2.

SpeedScript is a powerful word processor, but it doesn't allow you to underline words or sentences when underline words or sentences when used with 1526 or MPS-802 printers. Now, with "1526 Underliner" you can do just that. Although Un you can do just that. Although Underliner is designed to work with derliner is designed to work with SpeedScript, you can use it with any *SpeedScript,* you can use it with any BASIC program or any program that doesn't disturb RAM locations that doesn't disturb RAM locations 52809 to 53247. 52809 to 53247.

# Using Underliner With SpeedScript With *SpeedScripl*

First, you must modify SpeedScript First, you must modify *SpeedScript*  so that it won't overwrite Under so that it won't overwrite Underliner. To make a new copy with the underlining feature, load Speed-underlining feature, load *Speed-*Script, if you're using SpeedScript *Script.* If you're using *SpeedScript*  3.x, then type the following com *3.x,* then type the following commands in direct mode: mands in direct mode:

#### POKE 2481,205 POKE 2481,205 SAVE"UL.SPEED",B SAVE"UL.SPEED",8

If you're using SpeedScript 2.0, use If you're using *SpeedScript* 2.0, use these commands instead: these commands instead:

POKE 2370,164 POKE 2370,164 POKE 2985,204 POKE 2985,204 POKE 6547,204 POKE 6547,204 SAVE"UL.SPEED",8 SAVE"UL.SPEEO",8

Now type in Underliner and save Now type in Underliner and save a copy on the same disk as your modi copy on the same disk as your modified copy of SpeedScript (UL.SPEED). fied copy of *SpeedScript* (UL.SPEED). The next time you're ready to use The next time you're ready to use SpeedScript with this feature, load *SpeedScript* with this feature, load and run Underliner instead. It will and run Underliner instead. It will automatically load SpeedScript for automatically load *SpeedScript* for you. Here's how to put Underliner you. Here's how to put Underliner into operation. A feature of Speed-Script known as *printkeys*—designed to let you use all of your printer's features—allows you to printer's features-allows you to easily underline characters, words, easily underline characters, words, or phrases. We'll use two of these or phrases. We'll use two of these printkeys. SpeedScript 2.0 allows printkeys. *SpeedScript* 2.0 allows only the numbers  $1-8$  to be used

as printkeys, but SpeedScript 3.x al as printkeys, but *SpeedScript 3.x* allows any character. First, we'll de lows any character. First, we'll define new underline character. To fine a new underline character. To do this, go to the top of your docu do this, go to the top of your document, press CTRL-E, and then press ment, press CTRL-£, and then press the key you wish to use for under the key you wish to use for underlining (I use the minus key  $(-)$  for SpeedScript 3.x. Use 1 with Speed-Script 2.0). Then type 255". *SpeedScript 3.x.* Use 1 with *Speed- Script* 2.0). Then type "=255" . Now define a reset character with a value of zero. To do this, press value of zero. To do this, press CTRL-E again. Then press the key CTRL-£ again. Then press the key you wish to use (I use the 0 key for SpeedScript 3.x. Use 2 with Speed-Script 2.0) and type "=0". Speed-*Script* 2.0) and type "=0". *Speed-*Script 3.x users should end up with *Script 3.x* users should end up with something that looks like this:

### I=255X=0+

Text goes here.<sup>4</sup> Text goes here...<br>Text . . . EThis will be under lined ... Text . .  $\cdot$ Text . >1>-

If you're using SpeedScript 2.0, If you're using *SpeedScTipt* 2.0, you should see 1 's instead of minus you should see l 's instead of minus signs, and 2's instead of 0's. signs, and 2's instead of O's.

To toggle underlining, press To toggle underlining, press CTRL-E, and then the minus key (1 CTRL-£, and then the minus key (I with SpeedScript 2.0). This is the with *SpeedScript* 2.0). This is the same procedure normally used by same procedure normally used by SpeedScript to underline with non-*SpeedScript* to underline with non-Commodore printers. When you've Commodore printers. When you've finished typing, put the reset char finished typing, put the reset character at the bottom of your docu acter at the bottom of your document. To do this, go to the end of ment. To do this, go to the end of your file with CTRL-Z. Then press your file with CTRL-Z. Then press CTRL-E, and then {2 with Speed-CTRL-£, and then 0 (2 with *Speed-*Script 2.0). The reset character should now be the last character in your document. your document.

It's always a good idea to print the document to screen before print the document to screen before printing it on paper just to make sure ev ing it on paper just to make sure everything is how you want it. Do this erything is how you want it. Do this by pressing CTRL-SHIFT-P and se by pressing CTRL-SHIFT-P and selecting SCREEN at the prompt. If lecting SCREEN at the prompt. If everything looks correct, then print everything looks correct, then print your document with CTRL-P. your document with CTRL-P.

If you exit SpeedScript, Under If you exit *SpeedScript,* Underliner is, of course, turned off. To re li ner is, of course, turned off. To reactivate it and reenter SpeedScript, activate it and reenter *SpeedScript,*  type: type:

#### SYS 52809 SYS 52809 RUN RUN

Underliner also works with Underliner a lso works with BASIC. Load Underliner and change line 120 to SYS 52809 (de change line 120 to SYS 52809 (delete everything after the SYS in the lete everything after the SYS in the existing program). Run the program. Now use CHR\$(255)—the pi sign-as the underline toggle. This can be done either in direct mode or can be done either in direct mode or within a program. To reset, print CHR\$(0), or SYS 52809.

# Look Inside A Look Inside

Underliner is a small machine language subroutine that "patches"

into the operating system (OS) of into the operating system (05) of the 64. Whenever the OS wants to print a character, this subroutine takes control. It stores the charac takes control. It stores the characters it receives into a 255-byte buffer, then returns control to the OS, which sends the characters to the which sends the characters to the minter. When the OS tries to print a carriage return and linefeed, Un carriage return and linefeed, Underliner sends the carriage return derliner sends the carriage return only. It then scans the buffer for bytes of 255, which act as toggles bytes of 255, which act as toggles for the underlining. If the underline toggle is on, it prints CHR\$(164)— toggle is on, it prints CHR\$(164) the underline character. If the toggle is off, it prints a space. Then it prints a linefeed, resets the buffer pointer, and returns control to the pointer, and returns control to the OS. Underliner repeats this process as. Underliner repeats this process until the entire document has been until the entire document has been printed. printed.

**See program listing on page 111. ·** 

# With NRI training at home, you can... iviove up to a nigh paying career servicing computers

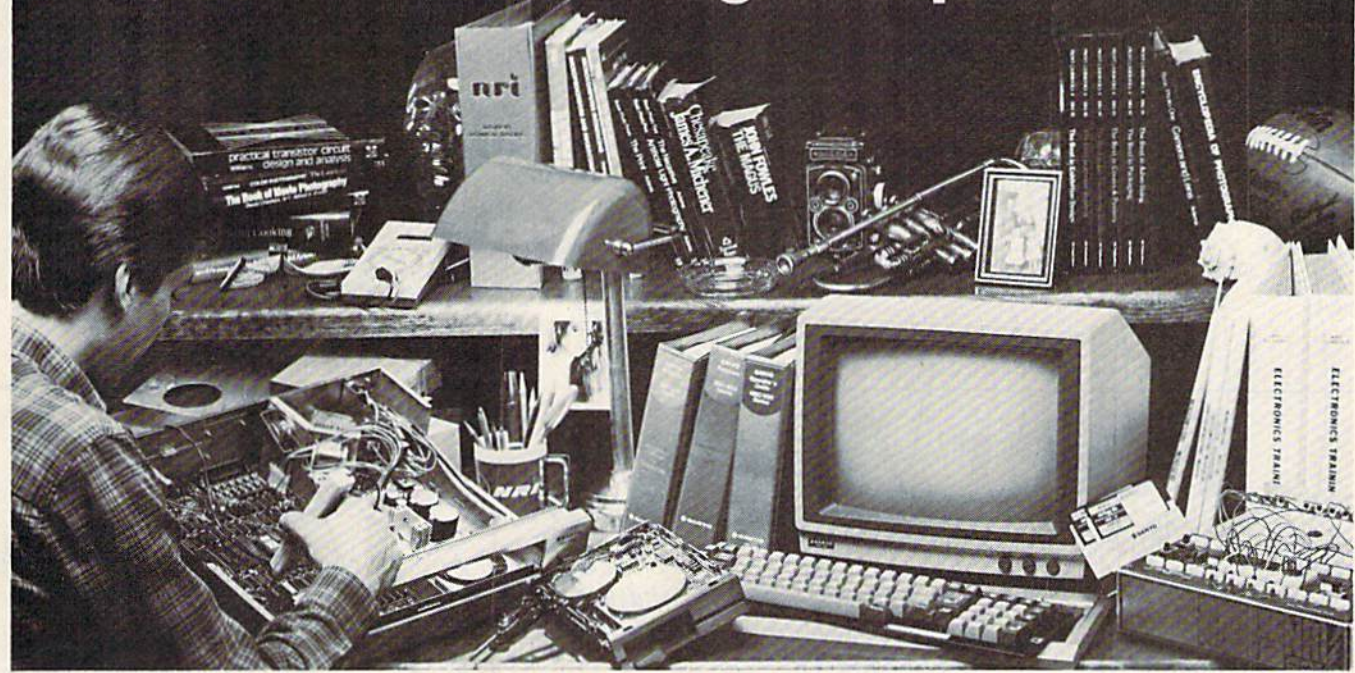

# And you can start by actually building NRI's **And you can start by actually building NRl's**  16-bit IBM-compatible computer. **16-bit IBM-compatible computer.**

You can create your own bright, high paying future as an NRI trained computer service technician. The biggest growth in jobs between now and 1995, according to Department of Labor predictions, will occur in computer service and repair, where demand for trained technicians will double. There is still plenty of room for you to get in on the action-if you get the proper training now.

#### Total computer systems Total computer systems training, only from NRI training, only Irom NRI

To learn how to work on computers, you have to get inside one. And only NRI takes you inside a computer, with total systems training that gives you hands-on experience with computers, peripherals, and software. As part of your training, you'll build a Sanyo MBC-550-2, which experts have hailed as the "most intriguing" of all the new IBM-compatibles.

Even if you've never had any previous training in electronics, you can succeed with NRI training. You'll start with the basics, rapidly building on the fundamentals of electronics until you master advanced concepts like digital logic, microprocessor design and computer memory. You'll probe into electronic circuits, using the exclusive NRI Discovery Lab<sup>®</sup> and professional Digital Multimeter, that you keep.

#### Leam to service today's computers learn to service today's computers

You'll assemble Sanyo's intelligent keyboard, install the power supply and disk drive, and attach the high resolution monitor-all the while performing hands-on experiments and demonstrations that reinforce your skills.

As you complete your Sanyo, you grasp the "secrets" that qualify you for a new career. You'll learn to program in BASIC and machine language. You'll use utility programs to check out the Sanyo 8088 microprocessor (the same chip used in the IBM PC). And you also get over \$1,000 worth of software, including WordStar and CalcStar.

#### Leam the basics at home Learn the basics at home

Most importantly, you'll understand the principles common to all computers. Only a person who fully understands all the fundamentals can hope to be able to tackle all computers. NRI makes sure that you'll gain the knowledge and skills to maintain, troubleshoot and service computers.

With NRI training, you'll learn at home on your own time. That means your preparation for a new career or part-time job doesn't have to interfere with your current job. You'll learn at

your own pace, in the comfort and convenience of your own home. No classroom pressures, no of your own home. No classroom pressures, no rigid night school schedules. You're always backed up by the NRI staff and your instructor, who will answer questions, give you guidance and be available for special help if you need it.

#### Send for free NRI catalog Send for free NAI catalog

Let others worry about computers taking their jobs. With NRI training, you'll soon have computers making good paying jobs for you. Send the coupon today for NRI's 100-page catalog, with all the facts about computer training. If the coupon is missing, write to NRI Schools, 3939 Wisconsin Ave., Washington, D.C. 20016.

IBM is a Registered Trademark of International Business<br>Machines Corporation,

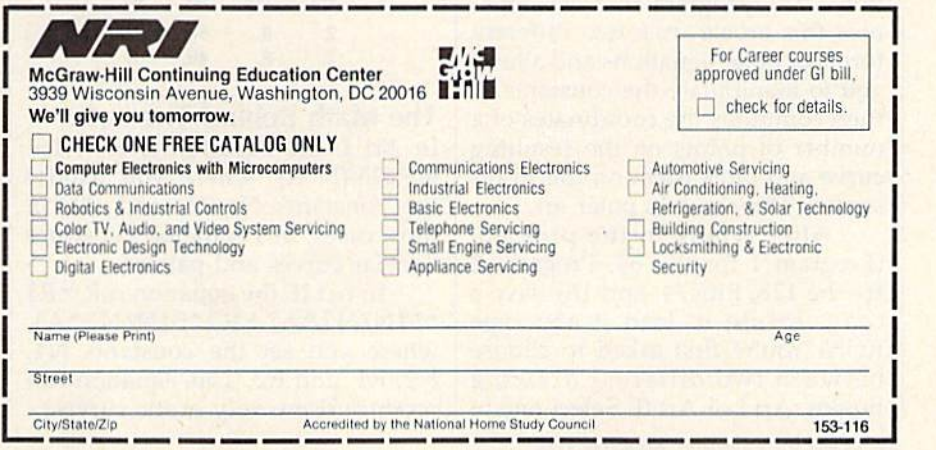

# Cwww.commodore.ca

This program uses your input to create some fascinating im-<br>ages on the high-resolution screen. Included are versions for ages on the high-resolution screen. Included are versions for the Commodore 64, 128, Plus/4, and 16.

Jim and Deborah Chamber

As matter of introduction, polar As a matter of introduction, polar art is not what happens when you art is not what happens when you give polar bear finger paints. It is, give a polar bear finger paints. It is, instead, a result of the beauty and elegance of mathematical equations elega nce of mathematical equations of the form  $R = f(A)$ , in which the points of a curve are described by a distance R (radius) from an origin or pole, and by an angle A (see figure above). This is different from the above). This is different from the more familiar x,y method of graph more familiar *x,y* method of graphing in the Cartesian coordinate sys ing in the Cartesian coordinate system (named for René Descartes).

The advantage of polar graph The advantage of polar graphing is that certain types of curves ing is that certain types of curves (such as circles, ellipses, and heart-(such as circles, ellipses, and heartshaped figures known as cardioids) shaped figures known as cardioids) are more easily described by using polar rather than Cartesian equa polar rather than Cartesian equations. The program that accompa tions. The program that accompanies this article uses two different nies this article uses two different forms of polar equations and allows forms of polar equations and allows you to manipulate the constants. It you to manipulate the constants. It then computes the coordinates of a number of points on the resulting number of points on the resulting curve and plots them on the hi-res curve and plots them on the hi-res screen. The result is polar art.

After typing in the program After typing in the program (Program 1 for the 64, Program 2 for the 128, Plus/4, and 16), save for the 128, Plus/4, and 16), save a copy. To use it, load it and type copy. To use it, load it and type RUN. You're first asked to choose RUN. You're first asked to choose between two different drawing modes, Art I or Art II. Select one of

these; then, when you're prompted these; then, when you're prompted for input, simply type in the re for input, simply type in the required three or four constants quired three or four constants (three for Art I, four for Art II). Separate these values by commas; then arate these values by commas; then press RETURN. For starters, try the press RETURN. For starters, try the values shown below; then substi values shown below; then substitute some of your own. As written, tute some of your own. As written, the program will not allow invalid the program will not allow invalid entries, so feel free to try fractions entries, so feel free to try fractions (like 0.1 or 1.5), negative numbers, (like 0.1 or 1.5), negative numbers, and very large numbers (like 20,000). and very large numbers (like 20,000).

Ъ

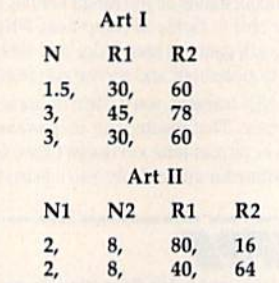

# The Math Behind The Art The Math Behind The Art

In Art I, the equation is  $R = R1 +$ R2\*SIN(N\*A), where you choose the constants N, R1, and R2. In most cases, this equation generates most cases, this equation generates circular curves and patterns. circular curves and patterns.

In Art II, the equation is  $R = R1$ \*SIN(N1\*A) + R2\*SIN(N2\*A), where you set the constants Nl, where you set the constants NI, N2, Rl, and R2. This equation can N2, Rl, and R2. This equation can produce some very exotic curves. produce some very exotic curves.

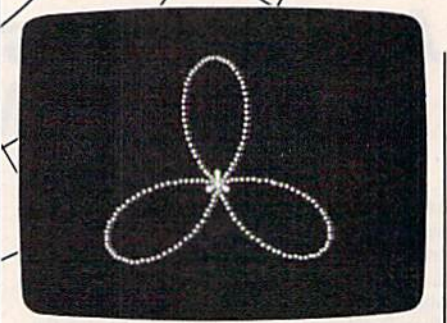

 $R = f(A)$ 

POLAR POLAR AXIS AXIS

POLE

This three-petal flower is typical of *This tllree-petal flower* is *typical of*  the attractive patterns produced *tlte attractive patterns prodllced*  with Art I. (Values used for this *pattern are N=3, R1=50, R2=60.)* 

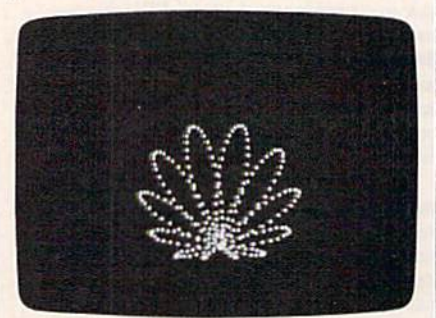

Art II's formula created this *Art 1I's form lila creatcd this*  complex shell-like picture. (Values used for this pattern are Nl=8, *IIscd for this patlern are* Nl = 8, N2-J, R1=50,R2 60.) *N2=1, Rl - 50, R2= 60.)* 

Note that the greater the values for the constants, the longer it takes to plot the resulting curve. takes to plot the resulting curve. See program listings on page 114. VB *See program listings* 01/ *page* 114. a

# C-www.commodore.ca

98 COMPUTE!'s Gazette November 1986

# Draw 128 **Draw 128**

# Mike Cortese Mike Cortese

This short, easy-to-use 128 drawing program lets you sketch, *Tllis sllort, easy-to-use* 128 *drawillg program lets you ske tch,*  draw circles, ovals, squares, and rectangles in any of 16 colors— *draw circles, ovals, squares, ami rectallgles* ill *allY of* 16 *colors*and add text to your artwork. Also included is the ability to *alld add text to your artwork. Also illcluded* is *ti,e ability* to save and load your work. A *joystick* is required.

This program demonstrates how This program demonstrates how a compact program can be very use compact program can be very use- ful with BASIC 7.0's powerful comful with BASIC 7.0's powerful com mands. "Draw 128" lets you create mands. "Draw 128" lets you create your own masterpieces with a few commands. The premise for the commands. The premise for the program is simple: With a joystick, you draw freely anywhere on the you draw freely anywhere on the screen. By pressing any of the as screen. By pressing any of the assigned keys (see below), you can signed keys (see below), you can create circles, ovals, rectangles, and create circles. ovals, rectangles, and boxes, and fill designated areas boxes, and fill designated areas with color. You can choose to draw with color. You can choose to draw in any of the 128's available 16 col in any of the 128's available 16 colors. Also included is a command that lets you add text to your graph-<br>ics screen. Additional commands ics screen. Additional commands allow you to save and load drawings for future use. Finished prod ings for future use. Finished products can be used as title screens or ucts can be used as title screens or pictures in your own BASIC pro pictures in your own BASIC programs. If you're not yet familiar grams. If you're not yet familiar with BASIC 7.0, you can study the with BASIC 7.0, you can study the program listing and see how to use program listing and see how to use some of these powerful commands. some of these powerful commands.

## An Empty Canvas An Empty Canvas

To get started, type in the program To get started, type in the program and save a copy to disk. Load the program, then plug a joystick into port 2 and run Draw 128. The crosshairs symbol appears at the center of an otherwise blank screen, and of an otherwise blank screen, and indicates the cursor position. You indicates the cursor position. You can toggle the cursor on and off by can toggle the cursor on and off by pressing the X key. Moving the joystick in any of the eight directions stick in any of the eight directions will result in moving the cursor and drawing a line if drawing mode is in the color selected, including

on (which it is when the program is on (which it is when the program is first run). You can turn drawing first run). You can tum drawing mode on and off by pressing the D key. When the program is first run, key. When the program is first run,<br>it's in Fast mode—the cursor moves at a reasonable speed. If you want to draw in detail, you'll probably to draw in detail, you'll probably want to slow down the cursor speed. You can toggle fast mode on and off by pressing the F key. Also, when the program is first run, it's in Width 1 mode, which draws thin vertical lines. You can change these vertical lines. You can change these to double width (vertical lines only) by pressing W. Pressing W again turns off the double-width line. turns off the double-width line.

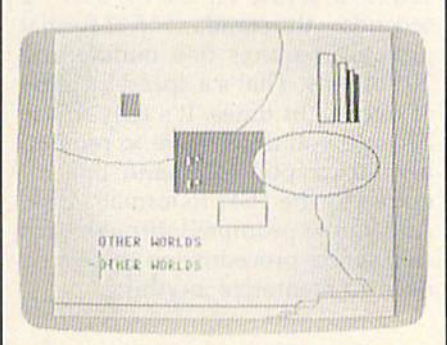

This drawing program features hi *This drawing program featllres hi*res graphics, text, and color. *res graphics, text, and color.* 

You can change the drawing You can change the drawing color by pressing the C key until the color you want is displayed. The color you want is displayed. The border color changes to indicate the border color changes to indicate the drawing color. All drawing is done drawing color. All drawing is done drawing ovals and rectangles and drawing ovals and rectangles and painting. Note that if you draw with more than two colors in the al with more than two colors in the allotted  $8 \times 8$ -pixel area, the color breaks will appear blocky (like stairsteps in many cases) and won't stairsteps in many cases) and won't look as you intended. This is due to look as you intended. This is due to the color limitations in graphic the color limitations in graphic mode 1, which is used to allow for mode 1, which is used to allow for the most detail. the most detail.

# Rectangles, Squares, Ovals, Rectangles, Squares, Ovals, and Circles and Circles

To draw a rectangle or square, move the cursor (which can be on or off-see above) to one of the four corners and press B. Then move the corners and press B. Then move the cursor to where you want the oppo cursor to where you want the opposite corner and press B again. The rectangle or square will then be rectangle or square will then be drawn in the current drawing color. drawn in the current drawing color.

To draw a circle, move the cursor to the center of the area in which you want the circle drawn which you want the circle drawn and press O. Then move the cursor and press O. Then move the cursor left or right of the center (on exactly left or right of the center (on exactly the same horizontal line) to the de the same horizontal line) to the desired radius and press O twice. To draw an oval, move the cursor to draw an oval. move the cursor to the center of the oval to be drawn, press O, then move the cursor up or down (actually, any direction except due east or west) relative to the cept due east or west) relative to the center and press O twice. Note that when drawing an oval, the second when drawing an oval. the second cursor position marks the maxi mum length and width of the oval, cursor position marks the maxi- mum length and width of the oval, but docs not lie on its outer boundary. *bllt does flot lie* all *its* aliter *boulldary.*  It is suggested that you experiment It is suggested that you experiment with this feature before using it in any serious endeavor. The oval will any serious endeavor. The oval will be drawn in the current drawing be drawn in the current drawing color. This command can be used to color. This command can be used to make curves by having part of the make curves by having part of the oval drawn off the visible screen.

> COMPUTE!'s Gazette November 1986 99 www.commodore.ca

# Fills And Text Fills And Text

To paint-or fill-an object, move the cursor in the area to be painted the cursor in the area to be painted and press P. If the object is not com and press P. If the object is not completely closed, the color will leak pletely closed, the color will leak out into the rest of the screen. To paint an area, it's best to draw with paint an area, it's best to draw with the double-width feature. There's less chance of color leaking. less chance of color leaking.

To add text to your graphics To add text to your graphics screen, first select a color and then screen, first select a color and then move the cursor to the position move the cursor to the position where you want the first letter to ap where you want the first letter to appear. Press T and the screen will clear. Then respond to the TEXT: clear. Then respond to the TEXT: prompt by typing your message. Press RETURN after typing the Press RETURN after typing the message, and the graphics screen message, and the graphics screen will reappear with your text in place. will reappear with your text in place.

Pressing the E key erases the Pressing the E key erases the entire screen, moves the cursor to entire screen, moves the cursor to the middle of the screen, and sets the middle of the screen, and sets the drawing color to black. The back arrow  $(+)$  key—in the upper left corner of the keyboard-places the cursor back in the center of the the cursor back in the center of the screen. After a screen is erased, it screen. After a screen is erased, it cannot be retrieved unless it was cannot be retrieved unless it was saved to disk. saved to disk.

The following keys move the The following keys move the cursor quickly to another part of the cursor quickly to another part of the screen: screen:

- $\leftarrow$ center center
- top left corner 1 top left comer
- top right corner 2 top right corner
- bottom left corner 3 bottom left corner
- 4 bottom right corner

To save the graphics screen to To save the graphics screen to disk, press S and type the filename. (Be sure the filename is unique, not (Be sure the filename is unique, not one that already exists on your disk.) The screen will be saved and disk.) The screen will be saved and then displayed again. then displayed again.

To load a previously saved screen, press L and type the filename. It will automatically be load name. It will automatically be loaded and the screen will be displayed. ed and the screen will be displayed. Then you can modify the screen Then you can modify the screen and resave it if you wish. To view and resave it if you wish. To view the disk directory, type D at the FILENAME: prompt. FILENAME: prompt.

To use a screen made with Draw 128 in a BASIC program, add Draw 128 in a BASIC program, add these lines to the program: these lines to the program:

#### BLOAD-'fiiename", BD.P7168 *BLQAD"ti/enaml"',* 80,P7168 GRAPHIC GRAPHIC I

To save a screen in program or immediate mode, use BSAVE "file immediate mode, use BSAVE *"file* name",B0,P7168 TO P16383. This can be used to save any picture created in graphic mode 1. ated in graphic mode 1.

ated in graphic mode 1.<br>See program listing on page 116. **\*\*** 

# Turbo Format **Turbo Format**

# Ross Ouwinga Ross Ouwinga

If you're interested in saving time, and wear and tear, on your 1541 disk drive, you'll put this program high on your list of *1541 disk drive, you'll put this program high* 011 *your list of*  utilities. It formats a disk in only 9-1/2 seconds—a super *utilities.* It *formats a disk* ill *ollly* 9-1 / 2 *seco1Ids-a super*  speed-up from the usual minute and 20 seconds—and it elimi *speed-up from the usual minute and* 20 *seconds-and it elimi*nates head knocking. Also, it's easy to use—just answer few *lIates head kllockillg. Also, it's easy to use-just answer a few*  prompts, and you're seconds away from a formatted disk.

"Turbo Format" is a fast, easy-touse disk formatting program. It for-use disk formatting program. It formats disk in only 9-1/2 mats a disk in only 9 - 1 / 2 seconds—the standard 1541 format seconds-the standard 1541 format program requires one minute and program requires one minute and 20 seconds. That's a speed increase of over eight times. It's easy to use of over eight times. It's easy to use because you don't have to remem because you don't have to remember the cryptic command line re ber the cryptic command line required by the 1541 to format a disk. And you're prompted through each And you're prompted through each step of the procedure so there's no need to memorize anything. need to memorize anything.

# Typing It In Typing It In

The program is written entirely in The program is written entirely in machine language. "MLX," the ma machine language. "MLX," the machine language entry program chine language entry program found elsewhere in this issue, is re found elsewhere in this issue, is required to type it in. After loading quired to type it in. After loading and running MLX, answer the and running MLX, answer the prompts for starting and ending addresses with the following: dresses with the following:

Starling address: 0801 Starting address: 0801 Ending address: 0EC8

Type in Turbo Format and save Type in Turbo Format and save it to disk. To run it, type LOAD it to disk. To run it, type LOAD "filename", 8 and RUN. There will be a short delay (while most of the program is transferred to the mem program is transferred to the memory in the disk drive), and a title screen with the first prompt will be screen with the first prompt will be displayed. displayed.

# Three Easy Steps Three Easy Steps

You're first prompted to enter the disk name (up to 16 characters). disk name (up to 16 characters). Virtually any character may be used Virtually any character may be used in the name, but some may cause in the name, but some may cause undesirable side effects, so caution undesirable side effects, so caution is recommended whenever charac is recommended whenever characters other than letters or numbers ters other than letters or numbers are used.

The second prompt is for the The second prompt is for the disk ID. This is the number used by disk 10. This is the number used by the disk drive primarily to deter the disk drive primarily to determine when a disk has been changed. Normally this number is changed. Normally this number is two characters long, but Turbo Format will allow up to five characters.

More than five characters may be More than five characters may be typed in, but only the first five will be used. Only the first two charac be used. Only the first two characters will actually be used by the disk drive to identify the disk after disk drive to identify the disk after it has been formatted, but all five it has been formatted, but all five will appear in the BAM (Block Allo will appear in the BAM (Block Allocation Map). cation Map),

Next, you'll be instructed to in Next, you'll be instructed to insert the disk to be formatted. Be sure sert the disk to be formatted. *Be sure*  that you do not leave your disk with *tllat you do 1I0t leave your disk witll*  Turbo Format in the disk drive. Formatting the disk will erase every matting the disk will erase everything. A recommended safeguard is to put a write-protect tab on your disk immediately after you have a working copy. Turbo Format does working copy. Turbo Format does check the write-protect tab, and if check the write-protect tab, and if one is present, the disk will not be one is present, the disk will not be formatted. Also, an error message formatted. Also, an error message will appear to notify you that the disk is write protected. disk is write protected.

Along with the prompt to in Along with the prompt to insert a disk is an abort option. Press sert a disk is an abort option. Press the f1 key to abort. This causes the program to start again at the beginning, prompting you to re-enter the ning, prompting you to re-enter the disk name. This option allows you disk name. This option allows you to change your mind and enter to change your mind and enter a new disk name or ID or correct any new disk name or 10 or correct any spelling errors before formatting spelling errors before formatting the disk. the disk.

# Two Kinds Of Formatting Two Kinds Of Formatting

The formatting process does not actually begin until you press the space bar or RETURN. Note, how space bar or RETURN. Note, however, that the space bar and RE-TURN do not perform the same TURN do not perform the same function. If you press the space bar, function. If you press the space bar, the disk will be formatted and all the disk will be formatted and oil data written to the disk will be data written to the disk will be checked for errors. If an error occurs, the formatting will stop and the type of error will be displayed the type of error will be displayed on the screen. If you press RE-TURN, the disk will be formatted as TURN, the disk will be formatted as quickly as possible without check quickly as possible without checking for errors. ing for errors.

The reason for offering the two The reason for offering the two options is to aliow you to use the options is to allow you to use the program in a manner which most program in a manner which most closely suits your needs. If the disks are verified, the procedure takes 17 are verified, the procedure takes 17 seconds rather than 9-1/2 seconds. Verifying provides more assurance that the disk is formatted correctly. that the disk is formatted correctly. The additional 7 or 8 seconds may not make much difference to you. not make much difference to you. On the other hand, if speed is im On the other hand, if speed is important, you may choose not to ver portant, you may choose not to verify your disks. Errors occur very ify your disks. Errors occur very rarely and most are self-correcting, provided the disk itself is not dam provided the disk itself is not damaged. Also, if you have a disk which aged. Also, if you have a disk which you know is faulty, but wish to for you know is faulty, but wish to format anyway, you must use the no-mat anyway, you must use the noverify option. I strongly recommend using the verify feature if you're using the verify feature if you're formatting the back side of a disk certified only for single-side use, or certified only for single-side use, or if the disk is well used, or if you use an inexpensive, off-brand disk. an inexpensive, off-brand disk.

## No Knock No Knock

After pressing the space bar or RE After pressing the space bar or RE-TURN to format, the process be TURN to format, the process begins. A feature that will be noticed immediately is that there is no loud immediately is that there is no loud knocking noise at the beginning of knocking noise at the beginning of the format routine. A single short click is heard instead to indicate click is heard instead to indicate that the routine is working correctly. This feature is possible since Turbo Format is loaded from a disk at the start and the exact location of at the start and the exact location of the read/write head is saved in the read/write head is saved in memory in the disk drive. The pro memory in the disk drive. The program is then able to calculate the gram is then able to calculate the exact position of the first track with exact position of the first track without the excessive knock. The standard format routine does not dard format routin e does not necessarily know the position of necessarily know the position of the read/write head; it therefore as the read/write head; it therefore assumes the worst-case condition and sumes the worst-case condition and tries to step the head down 45 tracks. If the head reaches track one tracks. If the head reaches track one before it has stepped 45 times be fore it has stepped 45 times (which is usually the case), it bangs (which is usually the case), it bangs the bead against the stop until the the head against the stop until the count of 45 is complete. It works, count of 45 is complete. It works, but it makes an awful racket and, in some cases, eventually works the some cases, eventually works the disk drive out of alignment. disk drive out of alignment.

When the format process is complete, a message is displayed and will indicate OK if there were and will indicate OK if there were no errors. At this point you have no errors. At this point you have the option of formatting another the option of formatting another disk or quitting. It's important that you press fl to quit. Do not reset the you press f1 to quit. Do not reset the computer by turning it off and back computer by turning it off and back on. The reason for this is that the on. The reason for this is that the format routine leaves the read/ format routine leaves the read/ write head on track 35 when it fin write head on track 35 when it finishes. By using f1 to quit, the disk drive is sent an initialize command and also a reset command to set everything back in order. If you acci erything back in order. If you accidentally turn the computer off, you dentally tum the computer off, you should initialize the disk drive using the IO: command. Failure to using the 10: command. Failure to do so could cause erratic operation. do so could cause erratic operation. If you accidentally restarted when you intended to quit, it will be necessary to press RETURN for the enter name and ID prompts and press ter name and 10 prompts and press the space bar with no disk in the

disk drive. An error will be detected disk drive. An error will be detected immediately and you will again be immediately and you will again be given the prompt to quit by press given the prompt to quit by pressing fl. ing ft.

Using Turbo Format does not Using Turbo Format does not mean your disks will become less mean your disks will become less reliable. It's much faster because it eliminates several very unnecessary and time-consuming routines. Most of the time used to format Most of the time used to format a disk is spent by a routine whose only function is to space the sectors only function is to space the sectors evenly around the disk. Turbo For evenly around the disk. Turbo Format sets this space the same for ev mat sets this space the same for every sector on every track, but skips ery sector on every track, but skips a time-consuming calculation process used in the standard format cess used in the standard formatting process. It's amazing how much time is saved by this one modification. To a lesser extent, time is saved by reducing delays time is saved by reducing delays when stepping between tracks and when stepping between tracks and by eliminating unnecessary data-by eliminating unnecessary dataconversion routines. A technical discussion of this is beyond the discussion of this is beyond the scope of this article, but it should be scope of this article, but it should be noted that only those procedures noted that only those procedures that do not affect reliability were changed. Disks formatted with Tur changed. Disks formatted with Turbo Format work just as well as those formatted the standard way. those formatted the standard way.

Intermediate or advanced ma Intermediate or advanced machine language programmers might chine language programmers might be interested to know that the data be interested to know that the data recorded to the BAM of the disk is at locations \$0BO0 (2816) through at locations \$0800 (2816) through \$0BFF (3071). If you have a thorough understanding of the BAM and its contents, you can modify and its contents, you can modify this area of the program to customize or personalize the BAM on your ize or personalize the BAM on your disks. Be aware, however, that modifying the BAM may have undesirable side effects and is not rec desira ble side effects and is not recommended for the beginner or someone who knows no more than someone who knows no more than the basics of disk drive operation. the basics of disk drive operation.

For those of you with disk drives other than the 1541, Turbo drives other than the 1541 , Turbo Format will likely work if the drive-Format will likely work if the drive claims to be 100-percent compatible. Most of the program is trans ble. Most of the program is transferred to and operates in the disk ferred to and operates in the disk drive and calls on several routines drive and calls on several routines which are part of the standard pro which are part of the standard program in the drive. If these routines gram in the drive. If these routines are not at the same addresses as in are not at the same addresses as in the 1541, the program will not operate correctly. No damage will occur to your disk drive if this should cur to your disk drive if this should happen, but it may be necessary to happen, but it may be necessary to turn it off and on again to regain turn it off and on again to regain control. control.

See program listing on page 112.

COMPUTE!'s Gazette November 1986 101 www.commodore.ca

Each month, COMPUTEI's GAZETTE tackles some questions commonly *tackles some questions commollly*  asked by Commodore users. If you *asked* by *Commodore users. If you*  have question you'd like to see *'/ave a qllestioll* you'd like *to sec*  answered here, send it to this column, c/o computers gazette, *C011111111, c/o* COMPUTE!'s GAZETIE, P.O. Box 5406, Greensboro, NC *P.O. Box 5406, Greellsboro, NC*  27403. *27403.* 

Q. With the VIC-20, you have approximately 3K of free BASIC approximately 3K of free BASIC memory. With the Commodore memory. With the Commodore 64, you have 38K of free BASIC 64, you have 38K of free BASIC memory. What crazy arrange memory. What crazy arrangement kept the VIC-20 from hav ment kept the VIC-20 from having a lot of memory like the 64? As a result of this, shouldn't the As a result of this, shouldn't the VIC have some other special fea VIC have some other special feature that the 64 doesn't have?

A. The "crazy arrangement" which limited the VIC-20 to 3K of which limited the VIC-20 to 3K of BASIC memory was simply the BASIC memory was simply the state of computer technology in 1981, the year the VIC was introduced. You may not realize how duced. You may nol realize how dramatically computer technology dramatically computer technology has advanced and prices have has advanced and prices have dropped in the past five years. dropped in the past five years.

Commodore's goal in 1981 Commodore's goal in 1981 was to bring out the first home was to bring out the first home computer with color graphics and computer with color graphics and sound for less than \$300. At that time, the only other personal com time, the only other personal computers with color graphics were the puters with color graphics were the Apple II (about \$1,200 for 16K), the Apple 11 (about 51,200 for 16K), the Atari 800 (51,080 for 16K), the Atari Atari 800 (\$1,080 for 16K), the Atari 400 (\$630 for 8K), the TRS-80 Color 400 (5630 for 8K), the TRS-80 Color Computer (about \$600 for 8K), and Computer (about \$600 for 8K), and the Texas Instruments TI-99/4 the Texas Instruments TI-99/4 (about \$1,200 with 16K and color (about \$1,200 with 16K and color TV/monitor). None of those prices TV/monitor). None of those prices included a disk drive, tape drive, included a disk drive, tape drive, printer, or software. Floppy disk printer, or software. Floppy disk drives typically cost \$500 to \$800 drives typically cost \$500 to \$800 during that period, and a dotmatrix printer with no special fea matrix printer with no special features cost \$500 to \$1,000. A 300baud modem was around \$300, not baud modem was around \$300, not including interface. A 16K memory expansion board for the Atari 800 expansion board for the Atari 800 retailed for \$200. retailed for \$200.

The VIC-20, introduced at The VIC-20, introduced at

\$299, was a price breakthrough. It had 5K of RAM (3K free for BASIC), had 5K of RAM (3K free for BASIC), 16 colors, three-channel sound, built-in BASIC language, and a typewriter-style keyboard. It hooked up to a TV set and didn't re hooked up to a TV set and didn't require a special monitor, and for about \$75 you could add a cassette recorder for loading and saving programs. The VIC was the open programs. The VIC was the opening shot in Commodore's home ing shot in Commodore's home computer price war, and it played computer price war, and it played a major role in forcing down the major role in forcing down the prices of competitors. prices of competitors.

This was before 64K RAM This was before 64K RAM memory chips were affordable enough to be used in home comput enough to be used in home computers. Instead, 16K RAM chips were the norm. A 16K RAM chip contains 16,384 bits of memory, so it actually 16,384 bits of memory, so it actually takes eight of these chips to yield 16 takes eight of these chips to yield 16 kilobytes, which we commonly refer kilobytes, which we commonly refer to as 16K. Even the IBM PC, introduced soon after the VIC-20, origi duced soon after the VIC-20, originally came with only 16K RAM. The nally came with only 16K RAM. The VIC-20, at \$299 for 5K, offered an VIC-20, at \$299 for 5K, offered an attractive price/memory ratio of less attractive price/ memory ratio of less than \$60 per kilobyte. An 8K memo than \$60 per kilobyte. An 8K memory expander sold for about \$80, or \$10 per kilobyte.

By the summer of 1982, whole By the summer of 1982, wholesale prices of the new 64K RAM sale prices of the new 64K RAM chips had declined to the point where they became affordable for where they became affordable for home computers. (Again, it takes eight 64K RAM chips to yield 64 kilobytes of memory.) For technical reasons, however, it was not practi reasons, however, it was not practical to redesign the VIC-20 to accept cal to redesign the VIC-20 to accept the new chips. So Commodore in the new chips. So Commodore introduced an entirely new computer-the Commodore 64. At its original retail price of \$599, the 64 original retail price of \$599, the 64 was another breakthrough. It offered a price/memory ratio of less than \$10 per kilobyte. If the Com than \$10 per kilobyte. If the Commodore 64 had been constructed modore 64 had been constructed with the older 16K RAM chips, it with the older 16K RAM chips, it would have taken 32 memory chips would have taken 32 memory chips to yield 64 kilobytes. Not only would the cost have been prohibi would the cost have been prohibitive, but the computer would have been much larger and may have re been much larger and may have required a cooling fan.

After the 64 was introduced, After the 64 was introduced, the home computer price war really the home computer price war really heated up and prices plunged. To heated up and prices plunged. Today you can buy a Commodore 64 for less than \$150, or a Commodore for less than \$150, or a Commodore <sup>128</sup> with 128K of RAM for under 128 with 128K of RAM for under \$300 (less than \$2.35 per kilobyte). \$300 (less than \$2.35 per kilobyte). Thanks to the new 256K RAM Thanks to the new 256K RAM chips, which are replacing the 64K chips, prices are still dropping. The chips, prices are still dropping. The current price/memory champion is current price/ memory champion is the Atari 1040ST, which comes with the Atari 1040ST, which comes with one megabyte of memory (1024K) one megabyte of memory (1024K) for \$999, including disk drive and for \$999, including disk drive and monitor—less than \$1 per kilobyte.

On the horizon are one-megabit On the horizon are one-megabit RAM chips. It takes only eight of these to yield one megabyte, and these to yield one megabyte, and they should be commonplace with they should be commonplace within two years. in two years.

Is it possible to hook up Q. Is it possible to hook up both a TV and a monitor to a Commodore 64 at the same time? Commodore 64 at the same time? If so, can you show something If so, can you show something different on each screen at the different on each screen at the same time? same time?

A. Yes and no. You can connect both a TV and a monitor simultaneously, but you can't show two neously, but you can 't show two different screens simultaneously. Both screens will show exactly the Both screens will show exactly the same thing. same thing.

To connect two screens to a 64, To connect two screens to a 64, just plug a monitor into the composite output jack and a TV into the RF output jack. This capability comes in handy during group pre comes in handy during group presentations, such as user group meetings and in classrooms. You meetings and in classrooms. You could also hook up a monochrome monitor to the composite jack for monitor to the composite jack for text displays, and a TV to the RF jack for color graphics. jack for color graphics.

By the way, the Commodore By the way, the Commodore 128 can also display two screens si 128 can also display two screens simultaneously—a 40-column dis multaneously-a 40-column display connected to the standard monitor or RF modulator (TV) out monitor or RF modulator (TV) output, and an 80-column display con put, and an 80-column display connected to the RGB output.  $\qquad \qquad \blacksquare$ 

# Something Fun For Teachers Something Fun For Teachers

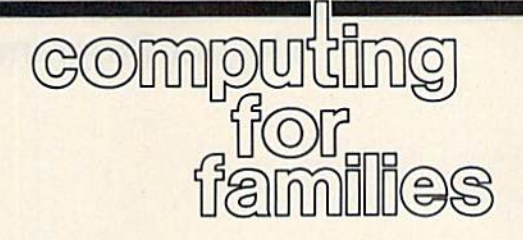

Fred D'lgnazio Fred D'lgnazio Associate Editor Associate Editor

For the last several months I've For the last several months I've been conducting workshops to in been conducting workshops to introduce teachers to computers, vid troduce teachers to computers, video, electronic keyboards, and other eo, electronic keyboards, and other high-tech tools. high-tech tools.

The workshops have been an The workshops have been an exhilarating, eye-opening expe exhilarating, eye-opening experience—for me as well as for the rience-for me as well as for the teachers. I've discovered that teach teachers. I've discovered that teachers are extremely interested in be ers are extremely interested in becoming competent with high-tech coming competent with high-tech products, and they are enthused products, and they are enthused about introducing these products about introducing these products into the classroom. Over the last into the classroom. Over the last several months I have created a nucieus of highly motivated teachers cleus of highly motivated teachers who have returned to their schools who have returned to their schools and have started to build multime and have started to build multimedia classrooms. The amount of energy and creativity these work ergy and creativity these workshops have unleashed has been truly amazing. truly amazing.

At first, however, I made lots of mistakes. I kept experimenting and trying to do better. Gradually and trying to do better. Gradually an approach emerged that has proven to be very successful. In the proven to be very successful. In the hope that hearing about this ap hope that hearing about this approach will benefit other workshop proach will benefit other workshop leaders, teacher trainers, and school leaders, teacher trainers, and school administrators, I'd like to share administrators, I'd like to share some of the key elements with you. some of the key elements with you.

# Honesty Honesty

I've learned that the most effective I've learned that the most effective way to reach teachers is to be abso way to reach teachers is to be absolutely honest. In this context, it lutely honest. In this context, it means that I don't represent myself as a technology expert. Instead, I admit that I make mistakes and sometimes get confused about new sometimes get confused about new machinery myself. machinery myself.

When I make mistakes in front of the teachers, I don't try to cover them up; instead I go out of my way to dramatize them and make them humorous. I leave lens caps on cameras, plug cables in the wrong way, eras, plug cables in the wrong way, and crash disks with great poise and and crash disks with great poise and aplomb. I've learned to look forward aplomb. I've learned to look forward

to making mistakes, since they to making mistakes, since they usually turn into the funniest mo usually tum into the funniest moments of each day's workshop. ments of each day's workshop.

## Teachers Come First **Teachers Come First**

make the point early in each I make the point early in each workshop that the equipment is not workshop that the equipment is not for kids; it's for the teachers. Teach for kids; it's for the teachers. Teachers usually hear how computers ers usually hear how computers and other high-tech materials are and other high-tech materials are for kids, so no wonder they have little interest in the equipment and little interest in the equipment and have little incentive to learn more have little incentive to learn more about it themselves. If teachers see about it themselves. If teachers see themselves as technicians or "facili themselves as technicians or "facilitators" who deliver computer-based talors" who deliver computer-based learning to students, they can't help learning to students, they can't help feeling devalued and threatened.

Instead I stress that teachers come first and are central to the the personal development and growth personal development and growth of each student. In our workshops of each student. In our workshops we look at things that computers we look at things that computers can do that spark the interest of can do that spark the interest of teachers and get them personally teachers and get them personally involved. I start every workshop by having all the teachers write me having all the teachers write me "Dear Fred" letters that tell me why "Dear Fred" letters that tell me why they are really there and what they hope to get out of the workshop. hope to get out of the workshop. I read their letters and let each teach read their letters and let each teacher know I don't care about schools, principals, parents, or kids. All principals, parents, or kids. All I care about is the teacher and his or her need to have a personally meaningful experience with me. meaningful experience with me.

# Quick Tech Quick Tech

begin each workshop by picking I begin each workshop by picking up a huge stack of manuals. I tell the teachers that these are the man the teachers that these are the manuals for the equipment that they see uals for the equipment that they see around them in the room. Then the around them in the room. Then the manuals go into the wastebasket manuals go into the wastebasket and the teachers are promised that and the teachers are promised that they'll learn how to use all the they'll learn how to use all the equipment in two days *without* reading about them. There's usually *reading about tlrem.* There's usually applause at this point. applause at this point.

The message within all this The message within all this melodrama is that manuals can be an extremely inefficient way for be an extremely inefficient way for beginners to learn something new. ginners to learn something new. I get the teachers to pressing buttons get the teachers to pressing buttons and pulling switches with great glee and playfulness, and suddenly glee and playfulness, and suddenly the need for manuals goes away. the need for manuals goes away. Manuals come later when you have Manuals come later when you have the self-confidence and the curios the self-confidence and the curiosity to learn how to do something ity to learn how to do something specialized and can't figure it out on specialized and can't figure it out on your own. your own.

### Fun Fun

In the workshops, there are high-In the workshops, there are hightech workstations all over—com tech workstations all over-computers, video cameras, electronic puters, video cameras, electronic synthesizers and digital samplers, synthesizers and digital samplers, ampiifiers, TV monitors, VCRs, cas amplifiers, TV monitors, VCRs, cassette recorders, and special-effects sette recorders, and special-effects generators. But we avoid the word generators. But we avoid the word workstation in favor of sandbox. *workstation* in favor of *sa ndbox.*  Each high-tech work area is a sandbox, and it's to be treated as such. box, and it's to be treated as such. You go there to play, be silly, be creative and imaginative, and have creative and imaginative, and have fun. You go there to lose your sense fun. You go there to lose your sense of time, and become oblivious to all of time, and become oblivious to all the hubbub and confusion going on the hubbub and confusion going on around you. around you.

The approach works. I've had The approach works. I've had teachers take off their shoes and teachers take off their shoes and play synthesizers with their stock play synthesizers with their stockinged feet. Without embarrassment inged feel. Without embarrassment teachers climb onto tables and aim teachers climb onto tables and aim their video cameras at their class their video cameras at their classmates. They shoot irreverent close-mates. They shoot irreverent close· ups of my ears, knees, and beard. ups of my ears, knees, and beard. They write haunted house stories They write haunted house stories on the computer and set them to music. They use Print Shop and create banners, personalized posters ate banners, personalized posters with their names and the graphics with their names and the graphics icon that they most identify with, icon that they most identify with, and certificates that say, "Graduate and certificates that say, "Graduate of Fred's Multimedia Sandbox." of Fred's Multimedia Sandbox." A recent workshop ended with one recent workshop ended with one teacher videotaping the rest of us teacher videotaping the rest of us holding up a banner that read, "All It Takes Is All You've Got!" Some It Takes Is All You've Got!" Some of the teachers blew and popped of the teachers blew and popped bubbles. All of us danced together bubbles. All of us danced together to Beethoven's Third Symphony. to Beethoven's Third Symphony. Who said learning about high-tech Who said learning about high-tech couldn't be fun? couldn't be fun? •

COMPUTE!'s Gazette November 1986 103 C-www.commodore.ca

# Elegant Programming Elegant Programming

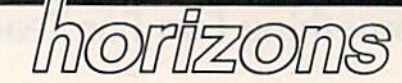

Todd Heimarck Todd Heimarck Assistant Editor Assistant Edifor

Programmers sometimes describe Programmers sometimes describe a subroutine or technique as being el subroutine or technique as bei ng elegant. What is elegance? We might egant. What is elegance? We might say that a short, simple, and fast program is more elegant than one program is more elegant than one that's long, complicated, and slow that's long, complicated, and slow (although this isn't always true). It's almost an aesthetic judgment; almost an aesthetic judgme nt; a program that looks better and runs program that looks better and funs better is elegant. better is elegant.

Let's examine two techniques Let's examine two techniques that are sometimes used in BASIC that are sometimes used in BASIC programs. In both cases, there's programs. In both cases, there's a better (more elegant) alternative. better (more elegant) alternative.

# Page Of IF-THENs A Page Of IF-THENs

You'll occasionally see a program with several lines that look some with several lines that look something like this: thing like this:

60 IF  $A = 5$  THEN  $B = 7$  IF  $A = 6$  THEN  $B = 13$  IF  $A = 7$  THEN  $B = -3$ IF  $A = 8$  THEN  $B = 6$ 

Let's say the value in variable Let's say the value in variable A is an integer between 5 and 21; you'd need 17 IF-THENs to cover you'd need 17 IF-THENs to cover all possibilities. Not only do the 17 all possibilities. Not only do the 17 lines take up memory, but they also lines take up memory, but they also slow down the program. If the vari slow down the program. If the variable happens to equal 19, the able A happens to equal 19, the program has to go through several program has to go through several tests: Is A equal to 5? No. Is it 6? No. Is it 7? And so on. Is it 7? And so on.

The 17 lines of IF-THENs could be replaced by the following could be replaced by the following lines. First, put this at the beginning lines. First, put this at the beginning of the program: of the program:

 $10$  DIM ZZ(17): FOR  $X = 1$  TO 17: READ ZZ(X): NEXT

12 DATA 7,13, -3,6,...

The DATA statement would have to be filled in with the appro have to be filled in with the appropriate values, which are stored in the numeric array ZZ. Then, later in the numeric array ZZ. Then, later in the program, where all the IF-THENs occur, a single line suffices:

 $60 B = ZZ(A-4)$ 

Since the number in variable Since the number in variable A is between 5 and 21, we subtract 4 to match it up with the array num to match it up with the array numbered from 1 to 17. The technique saves memory and noticeably im saves memory and noticeably improves the program speed. proves the program speed.

# Substituting A Period For Zero For Zero

In many cases, a period all by itself will act like a zero. Word has spread among Commodore programmers among Commodore programmers that a period is a good substitute. For obtaining random values, many For obtaining random values, many programmers seem to prefer programmers see m to prefer RND(.), which is said to be faster than RND(0) and more random than RNO(O) and more random than RND(1). We can test this with two programs. First we'll measure two programs. First we'll measure the speed of a period versus a zero:

- EG 10 TI\$ = "000000"
- KM 20 FORJ=1TO1000: K=RND(.):NE  $XT:PRINT$  TI SK 30 TIS="000000"
- PS 40 FORJ=1TO1000:K=RND(0):NE PS 4a FORJ- I TOI000:K- RND(0) : NE XT:PRINT TI
- XT:PRINT TI<br>JF 50 Z=0:TI\$="000000"
- KM 60 FORJ=1TO1000:K=RND(Z):NE XTtPRINT TI XT,PRINT TI

On 128 in 64 mode, the times On a 128 in 64 mode, the times were 174 jiffies (a jiffy is 1/60 sec were 174 jiffies (a jiffy is 1/60 second) when a period was used, 208 for a zero, and 186 for a variable equal to zero. A period is about 16 percent faster than a zero, which is quite an increase in speed. But if we quite an increase in speed. But if we substitute a variable equal to zero, the time saved is only about 6 percent. This example generates 1000 cent. This example generates 1000 random numbers in roughly 180 jif random numbers in roughly 180 jiffies, or 3/1000 second per random fies, or 3/1000 second per random number. Six percent of .003 sec number. Six percent of .003 seconds doesn't amount to much, especially when you consider that getting a random number is only a small part of most programs. small part of most programs.

Now let's see how the random Now let's see how the random numbers are created. The program numbers are created. The program below creates 5000 random num below creates 5000 random numbers from 1 to 1000. A 1000element array keeps track of how element array keeps track of how many times each is picked.

- GQ 20 DIM A(1000)
- EC 30 FORJ=1TO5:PRINTJ,  $BX$  40 FORK=1TO1000:R=INT(RND(S)
- $(*1000+1):A(R)=A(R)+1$ XQ 50 NEXTK, J:PRINT
- CP 60 FORJ=1TO100: PRINTJ, A(J): NEXT<sub></sub>

When S was zero, RND(S) gave these results: 90 was picked 16 gave these results: 90 was picked 16 times, 94 was picked 20 times, and times, 94 was picked 20 times, and 98 was picked 19 times (your re 98 was picked 19 times (your results may vary slightly). The num sults may vary slightly). The numbers 91, 92, 93, 95, 96, 97, 99, and bers 91, 92, 93, 95, 96, 97, 99, and 100 never appeared at all. 100 never appeared at all.

That's not the way a random number generator should work. number gene rator s hould work. RND(0) hits every fourth number RND(O) hils every fourth number (at least when you're asking for (at least when you're asking for a number between 1 and 1000). It's like shaking dice 5000 times and seeing only twos and sixes. If you seeing only twos and sixes. If you  $substitute S = 1 in line 10, the distri$ bution of random numbers im bution of random numbers improves greatly. RND(1) is clearly the better choice.

It's true that using a period yields miniscule improvement in yields a miniscule improvement in speed. But you should avoid RND(.) speed. But you should avoid RND(.) because of the problems associated because of the problems associated with RND(0). Plus, it's confusing. with RNO(O). Pius, it's confusing. Even if you understand that periods Even if you understand that periods can replace zeros, RND(.) looks awkward and inelegant.

# Professional Programmers Professional Programmers

If you've been reading the GAZETTE If you've been reading the GAZETIE for a few years, you might remem for a few years, you might remember the "Inside View" section, where we published interviews with programmers. Fans of that col with programmers. Fans of that column might enjoy a new book from Microsoft Press called Programmers Microsoft Press called *Programmers*  at Work. It includes interviews with *at Work .* It includes interviews with 19 well-known and successful 19 well-known and s uc cessful microcomputer programmers. It's not an especially technical book, al not an especially tech nical book, although it helps if you know a little about programming. about programming.

Two motifs that run through Two motifs that run through the book are elegance and simplic the book are elegance and simplicity. No two programmers define elegance the same way, but after you've read a few interviews, you start to get a pretty good notion of what it means. what it means.

Lots of books teach programming, but very few show you how ming, but very few show you how programmers think. If you'd like to programmers think. If you 'd like to know more about how professional know more about how professional programmers do what they do, programmers do what they do, I recommend this book.

# Cwww.commodore.ca

AM 10 S=0:R=0

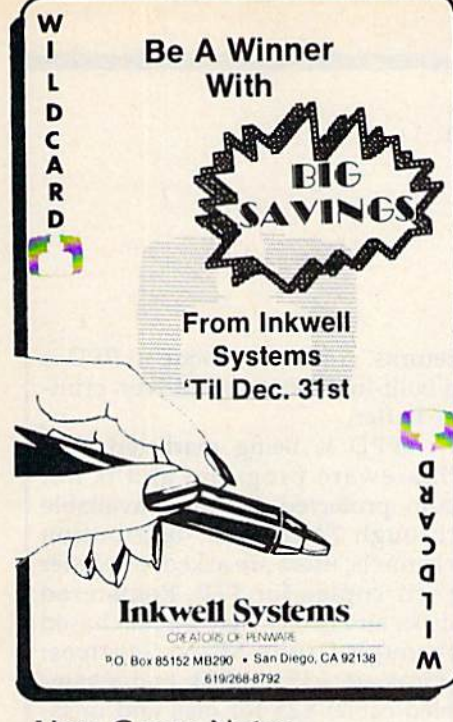

# User Group Notes User Group Notes

The correct address for the Rock-The correct address for the Rockland Area Commodore Users land Area Commodore Users Group is 354 East Water St., Group is 354 East Water St., RockJand, MA 02370. Rockland, MA 02370.

The Bristol Commodore Users The Bristol Commodore Users Group now receives mail in care Group now receives mail in care of Computech Systems, inc., 178 of Computech Systems, Inc., 178 Pine St., Bristol, CT 06010. Pine St., Bristol, CT 06010.

Fellsmere's Club Compu-Mania Fellsmere's Club Compu-Mania has a new address: P.O. Box 629, Fellsmere, FL 32948. Fellsmere, FL 32948.

The VIC Indy Club has changed The VIC Indy Club has changed its name to the Indy Commodore its name to the Indy Commodore Computer Club (IC3 or ICCC). The address is still P.O. Box The address is still P.O. Box 11543, Indianapolis, IN 46201. 11543, Indianapolis, IN 46201.

The Osage/Kay Commodore The Osage/Kay Commodore User's Group (OKCOM) has User's Group (OK COM) has changed its address to P.O. Box changed its address to P.O. Box 1214, Ponca City, OK 74602. 1214, Ponca City, OK 74602.

The Commodore Computer Club The Commodore Computer Club has changed its address to P.O. has changed its address to P.O. Box 23396, Vancouver, BC, Box 23396, Vancouver, BC, Canada V7B 1W1.

# New Listings New Listings

#### **CALIFORNIA**

Commodore Users Group of Riverside (CUGR),<br>P.O. Box 8085, Riverside, CA 92515

**ILLINOIS** 

Meeting 64/128 Users Through the.Mail, 51 Thornhill Dr., Danville, IL 61832

# MARYLAND

The Annapolis Commodore Users Group, P.O. Box 3358, Annapolis, MD 21403

# MINNESOTA

Albert Lea Commodore Users Group, 2217 N. Bridge, Albert Lea, MN 56007

# User Group **Update** User Group<br>Update

When writing to a user group for information, please remember to When writing to a user group for information, please remember to enclose a self-addressed envelope with postage that is appropriate for the country to which you're writing. the country to which you're writing.

Send typed additions, corrections, and deletions for this list to:

COMPUTE! Publications *COMPUTE! Publications*  P.O. Box 5406 *P.O. Box 5406*  Greensboro, NC <sup>27403</sup> *Greensboro, NC 27403*  Attn: Commodore User Groups *Attn: Commodore U5cr Groups* 

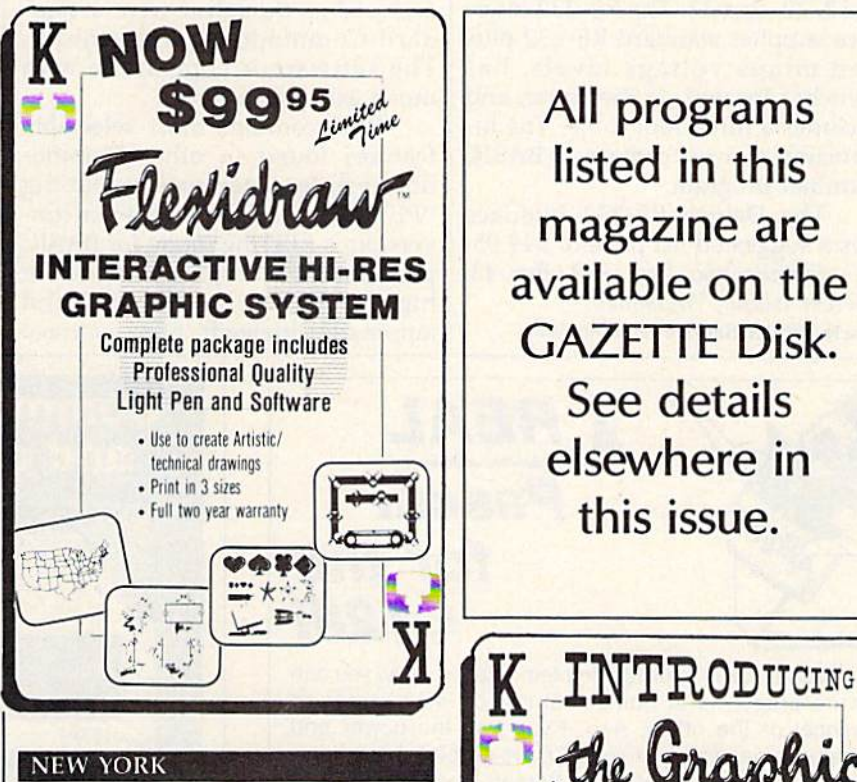

Commodore Users of Western New York<br>(CUWNY), 27 Oatka St., Warsaw, NY 14569 01110

The Commodore User Group, Inc. (TCUG), P.O. Box 63, Columbus, OH 43109

PENNSYLVANIA Commodore 64/128 Club of Pittsburgh, 6337<br>Helen St., Library, PA 15129

Outside The U.S. Outside The U.S.

### **AUSTRALIA**

Commodore User Group (ACT), P.O. Box 599,<br>Belconnen, A.C.T., Australia 2616

# CANADA

Sudbury Commodore Assembly Language Extension Group, 1326 Hastings Crescent, Sud-<br>bury, Ontario, Canada P3A 2R5

Commodore 64 Users Exchange (CUE), C.P. 1027,<br>Malartic, Quebec, Canada J0Y 1Z0 Malartic, Quebec, Canada JOY 120

All programs All programs listed in this listed in this<br>magazine are available on the available on the GAZETTE Disk. GAZETIE Disk. See details See details elsewhere in elsewhere in this issue. this issue .

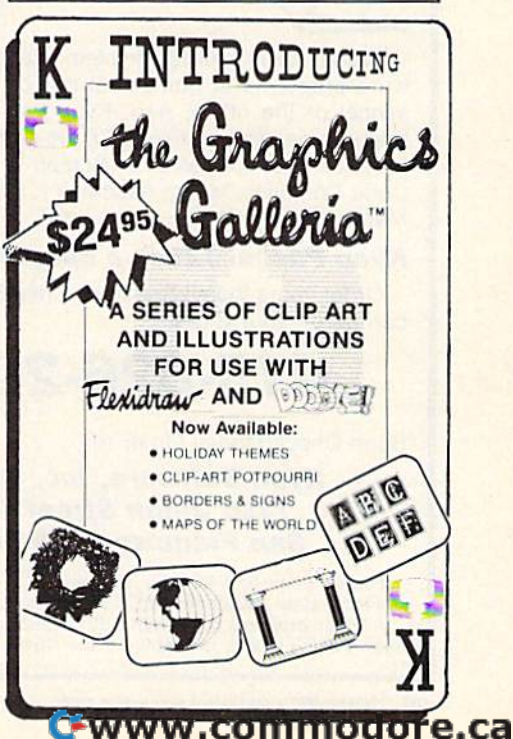

news & products

#### Commodore Interface Commodore Interface

The Deluxe RS-232 Interface from The Deluxe RS-232 Interface from Omnitronix allows you to hook up Omnitronix allows you to hook up standard RS-232 computer accesso standard RS-232 computer accessories such as modems, printers, robots, and more to the Commodore bots, and more to the Commodore 64, 128, Plus 4, and VIC-20. The 64, 128, Plus 4, and VIC-20. The unit plugs into the user I/O port unit plugs into the user I/O port and supports RS-232 pins 2 through 8,12, 20, and 22. The R5-232 inter 8, 12, 20, and 22. The RS-232 interface supplies standard RS-232 plus face supplies standard RS-232 plus and minus voltage levels, has switches located on the cover, and switches located on the cover, and includes a three-foot cable. The instruction manual contains a BASIC terminal program. terminal program.

The Deluxe RS-232 Interface The Deluxe RS-232 Interface has a suggested list price of \$49.95. Omnitronix, Inc., P.O. Box 43, Mercer Island, WA 98040. Mercer Island, WA 98040. Circle Reader Service Number 200.

#### Printer Driver Software For Printer Driver Software For Commodore 64 Commodore 64

The PPD is a software printer-driver program that provides complete er program that provides complete software support to drive any Cen software support to drive any Centronics compatible parallel printer tronics compatible parallel printer through the 64's user port. Using through the 64's user port. Using the PPD program and an appropri the PPD program and an appropriate cable, any parallel printer can be ate cable, any parallel printer can be accessed as though it were a standard Commodore serial printer. The software is compatible with The software is compatible with much existing software. much existing software.

PPD contains most selectable PPO contains most selectable features found in other Commo features found in other Commodore printer interfaces, including dore printer interfaces, induding "PETSCII to ASCII" character conversion, a LISTing mode for BASIC programs, a transparent mode for high-resolution bit graphics, and high-resolution bit graphics, and automatic linefeeds after carriage automatic linefeeds after carriage

returns. A feature unique to PPD is built-in 8K interrupt-driven print a built-in 8K interrupt-driven printer buffer. er buffer.

PPD is being marketed as a Shareware program, and is not Shareware program, and is not copy protected. It will be available copy protected. It will be available through Shareware distribution channels; users are asked to register channels; users are asked to register their copies for \$10. Registered disks and cables may be purchased disks and cables may be purchased through Drude Micro Services; through Drude Micro Services; prices are \$35 for disk and assem prices are \$35 for disk and assembled cable; \$25 for disk and unas bled cable; \$25 for disk and unassembled cable; \$30 for assembled cable only; and \$20 for unassem cable only; and \$20 for unassembled cable kit only.

Dutde Micro Services, P.O. Box *Drude* Micro Services, *P.O. Box*  533, Cedar Fails, IA 50613. 533, Cedar Falls, JA 50613. Circle Reader Service Number 201. Circle Reader Service Number 201.

•

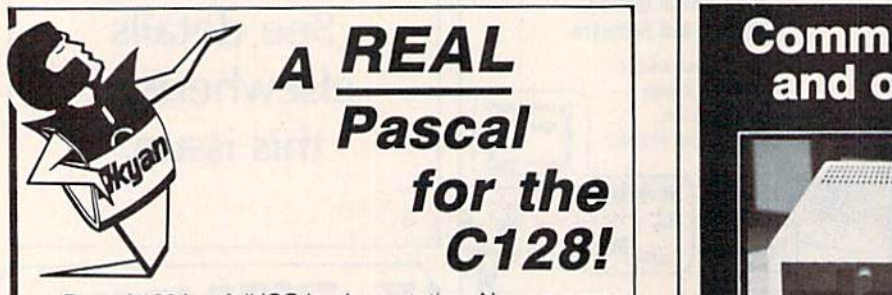

Pascal 128 is a full ISO implementation. Now you can write programs at home that run on mainframes at school or the office. And. Kyan has the power and school or the office. And, Kyan has the power and features needed to develop state-of-the-art software.

Pascal 128 includes a Full Screen Text Editor, Native Code Compiler, Macro Assembler, 300 page Tutorial Code Compiler, Macro Assembler, 300 page Tutorial Manual, and more! Manual, and morel

# Kyan Pascal 128 is a bargain at \$69.95!

Order yours today! See what a real Pascal compiler can do on your C128! can do on your C128!

# 415-626-2080 *415·626·2080*

Send Check/Money Order to: Send Check/Money Order to:

Kyan Software, Inc. Dept. Kyan Software, Inc. Dept. 3 1850 Union Street #183 1850 Union Street #183 San Francisco, CA 94123 San Francisco, CA 94123

Please enclose \$4.50 for shipping; \$15.00 outside North America; Calif. residents add 6.5% sales tax. All Kyan products come with a 30 day money back guarantee. All Kyan products come wilh a 30 day money back guaranlee. Kyan Pascal is also available for the C64.

Commodore Compatible and only.  $\ldots$  \$139.00

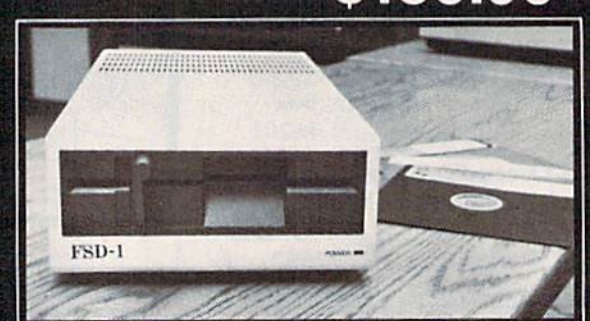

# FSD-1 51/4"Disk Drive Directly replaces the Commodore 1541 disk drive.

The FSD-1 Disk Drive is a versatile and efficient disk drive built for the Commodore series ol personal computers. This disk drive is fully compatible with the Commodore 64 compuier and directly replaces the Commodore 1541 Disk Drive, giving much better performance in terms of data loading and writing speed and memory buffer size.

#### Special Features

- Full 6 month warranty-your assurance of quality
- Slim line construction-to fit in those smaller places<br>Vented metal chassis—to run cool and
- efficient always
- Dual serial port with chaining option for
- expandability<br>5¼" industry slandard formal<br>Positive lever lock—to eliminate the
- "pop out" problem Built especially for C-64 users
- Remember, no sales tax in Oregon

#### To Order call toll free 1-800-356-5178

Visa and MasterCard are welcome. Allow \$8.00 shipping and handling. Or mail your<br>order with check or money order to: order with check or money

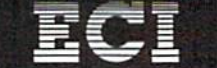

Emeraid Component Inlemaiional 541 Willamette Street Eugene, OR 97401 Tel, 503-683-1154

# C-www.commodore.ca
### How To Type In COMPUTEYs GAZETTE Programs ¥ ; **How To Type In COMPUTE!'s GAZETTE Programs**

Each month, COMPUTE!'s GAZETTE publishes programs for the Com publishes programs for the Commodore 128, 64, Plus/4, 16, and modore 128, 64, Plus/4, 16, and VIC-20. Each program is clearly VIC-20. Each program is clearly marked by title and version. Be sure marked by title and version. Be sure to type in the correct version for to type in the correct version for your machine. Al! 64 programs run your machine. All 64 programs run on the 128 in 64 mode. Be sure to on the 128 in 64 mode. Be sure to read the instructions in the corre read fhe instructions in the corresponding article. This can save time sponding artide. This can save time and eliminate any questions which and eliminafe any questions which might arise after you begin typing. might arise after you begin typing.

We frequently publish two We frequently publish two programs designed to make typing programs designed to make typing easier: The Automatic Proofreader, and MLX, designed for entering machine language programs. machine language programs.

When entering a BASIC program, be especially careful with DATA statements as they are ex DATA statements as they are extremely sensitive to errors. A mistyped number in DATA state mistyped number in a DATA statement can cause your machine to "lock up" (you'll have no control over the computer). If this happens, over the computer). If this happens, the only recourse is to turn your the only recourse is to turn your computer off then back on, erasing computer off then back on, erasing whatever was in memory. So be whatever was in memory. So be sure to *save a copy of your program* before you run it. If your computer *before you* nm *it.* If your computer crashes, you can always reload the crashes, you can always reload the program and look for the error. program and look for the error. ment can cause your machine to " lock up" (you'll have no control

### Special Characters Special Characters

Most of the programs listed in each Most of the programs listed in each issue contain special control characters. To facilitate typing in any pro ters. To facilitate typing in any programs from the GAZETTE, use the grams from the GAZETTE, use the following listing conventions. following listing conventions.

The most common type of control characters in our listings appear trol characters in our listings appear as words within braces: {DOWN} means to press the cursor down means to press the cursor down key; {5 SPACES} means to press key; {S SPACES} means to press the space bar five times. the space bar five times.

To indicate that a key should be shifted (hold down the SHIFT be *shifted* (hold down the SHfFT key while pressing another key), key while pressing another key), the character is underlined. For ex the character is underlined. For example,  $\underline{A}$  means hold down the SHIFT key and press A. You may SHIFI key and press A. You may see strange characters on your see strange characte rs on your screen, but that's to be expected. If you find a number followed by an underlined key enclosed in braces underlined key enclosed in braces (for example,  $\{8 \underline{A}\}\)$ , type the key as many times as indicated (in our as many times as indicated (in our example, enter eight SHIFTed A's). example, enter eight SHIFTed A's).

If a key is enclosed in special brackets,  $\cancel{R}$   $\cancel{3}$ , hold down the Commodore key (at the lower left Commodore key (at the lower left corner of the keyboard) and press corner of the keyboard) and press the indicated character. the indicated character.

Rarely, you'll see a single letter of the alphabet enclosed in braces. of the alphabet enclosed in braces.

This can be entered on the Com This can be entered on the Commodore 64 by pressing the CTRL modore 64 by pressing the CTRL key while typing the letter in key while typing the letter in braces. For example,  ${A}$  means to press CTRL-A. press CTRL-A.

### The Quote Mode The Quote Mode

Although you can move the cursor Although you can move the cursor around the screen with the CRSR around the screen with the CRSR keys, often a programmer will want to move the cursor under program to move the cursor under program control. This is seen in examples such as {LEFT} and {HOME} in the program listings. The only way the program listings. The only way the computer can tell the difference the computer can telJ the difference between direct and programmed between direct and programmed cursor control is the quote mode.

Once you press the quote key, Once you press the quote key, you're in quote mode. This mode you're in quote mode. This mode can be confusing if you mistype can be confusing if you mistype a character and cursor left to change character and cursor left to change it. You'll see a reverse video character (a graphics symbol for cursor ler (a graphics symbol for cursor left). In this case, you can use the DELete key to back up and edit the line. Type another quote and you're line. Type another quote and you're out of quote mode. If things really out of quote mode. If things really get confusing, you can exit quote get confUSing, you can exit quote mode simply by pressing RETURN. . mode simply by pressing RETURN. Then just cursor up to the mistyped Then just cursor up to the mistyped line and fix it. line and fix it.

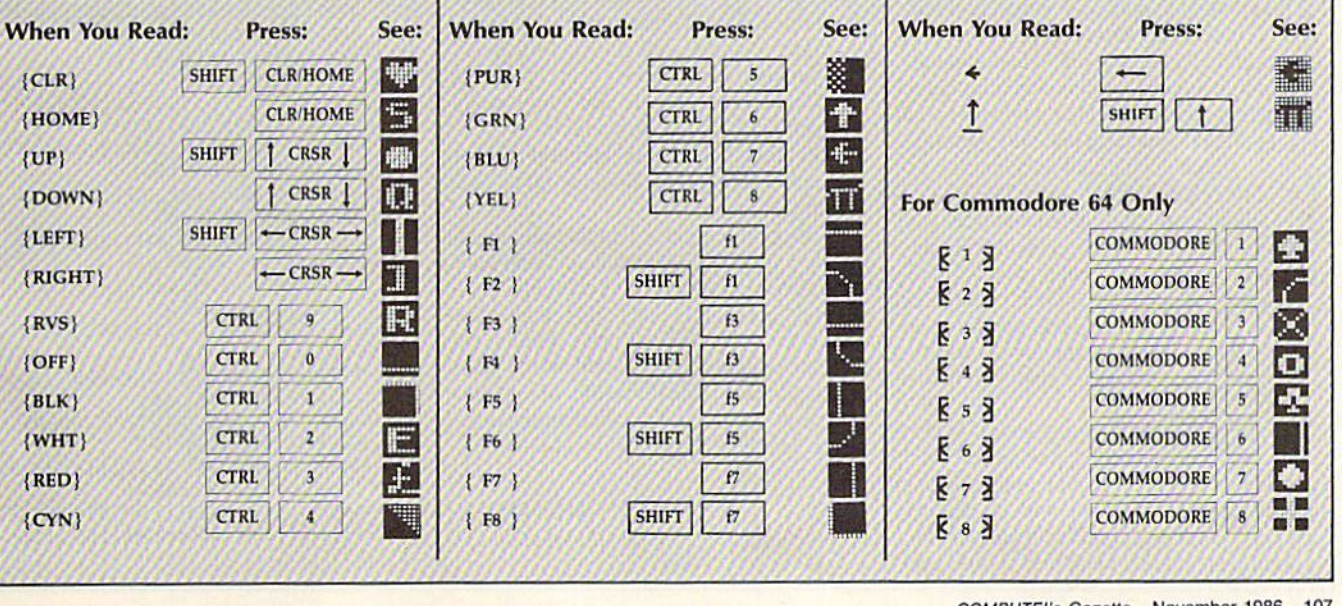

COMPUTE!'s Gazette November 1986 107 C-www.commodore.ca

# **The Automatic Proofreader**

### Philip I. Nelson, Assistant Editor Philip I. Nelson, Assistant Editor

"The Automatic Proofreader" helps " The Automatic Proofreader" helps you type in program listings for the 128, 64, Plus/4, 16, and V1C-20 and 128, 64, Plus/4, 16, and VIC·20 and prevents nearly every kind of typing prevents nearly every kind of typing mistake. mistake.

Type in the Proofreader exactly as Type in the Proofreader *exactly* as listed. Since the program can't check it listed. Since the program can't check itself, type carefully to avoid mistakes. self, type carefully to avoid mistakes. Don't omit any tines, even if they con Don't omit any lines, even if they contain unfamiliar commands. After finish tain unfamiliar comma nds. After finishing, save a copy or two on disk or tape before running it. This is important because the Proofreader erases the BASIC cause the Proofreader erases the BASIC portion of itself when you run it, leav portion of itself when you run it, leaving only the machine language portion ing only the machine language portion in memory. in memory.

Next, type RUN and press RE Next, type RUN and press RE-TURN. After announcing which com TURN. After announcing which computer it's running on, the Proofreader puter it's running on, the Proofreader displays the message "Proofreader Active". Now you're ready to type in Active". Now you're ready to type in a BASIC program. BASIC program.

Every time you finish typing a line and press RETURN, the Proofreader and press RETURN, the Proofreader displays a two-letter checksum in the upper-left corner of the screen. Com upper-left corner of the screen. Compare this result with the two-letter pare this result with the two-letter checksum printed to the left of the line checksum printed to the left of the line in the program listing. If the letters in the program listing. If the letters match, it's almost certain the line was match, it's almost certain the line was typed correctly. If the letters don't typed correctly. If the letters don't match, check for your mistake and cor match, check for your mistake and correct the line. rect the line.

The Proofreader ignores spaces not The Proofreader ignores spaces not enclosed in quotes, so you can omit or enclosed in quotes, so you can omit or add spaces between keywords and still add spaces between keywords and still see a matching checksum. However, since spaces inside quotes are almost al since spaces inside quotes are almost always significant, the Proofreader pays attention to them. For example, 10 attention to them. For example, 10 PRINT'THIS IS BASIC" will generate PRINT"THIS IS BASIC" will generate different checksum than 10 a different c he c ksum t h an 10 PRINT'THIS ISBA SIC". PRINT''THIS ISBA SIC".

common typing error is transpo A common typing error is transposition-typing two successive characters in the wrong order, like PIRNT instead of PRINT or 64378 instead of instead of PRINT or 64378 instead of 64738. The Proofreader is sensitive to 64738. The Proofreader is sensitive to the *position* of each character within the line and thus catches transposition line and thus catches transposition errors. errors.

The Proofreader does not accept keyword abbreviations (for example, Keyword abbreviations (for example, ? instead of PRINT). If you prefer to use abbreviations, you can still check the line by LISTing it after typing it in, line by LiSTing it after typing it in, moving the cursor back to the line, and moving the cursor back 10 the line, and

pressing RETURN. LISTing the line pressing RETURN. LiSTing the line substitutes the full keyword for the abbreviation and allows the Proofreader breviatlon and allows the Proofreader to work properly. The same technique to work properly. The same technique works for rechecking programs you've works for rechecking programs you 've already typed in. already typed in.

If you're using the Proofreader on If you're using the Proofreader on the Commodore 128, Plus/4, or 16, do the Commodore 128, Plus/4, or 16, *do*  not perform any GRAPHIC commands *1101 perform any GRAPHIC commands*  while the Proofreader is active. When *while tile Proofreader* is *active.* When you perform a command like GRAPH-IC 1, the computer moves everything at IC 1, the computer moves everything at the start of BASIC program space-including the Proofreader—to another cluding the Pronfreader-to another memory area, causing the Proofreader memory area, causing the Proofreader to crash. The same thing happens if you to crash. The same thing happens if you run any program with a GRAPHIC command while the Proofreader is in command while the Proofreader is in memory. memory.

Thougn the Proofreader doesn't Thougn the Proofreader doesn't interfere with other BASIC operations, interfere with other BASIC operations, it's good idea to disable it before run it's a good idea to disable it before running another program. However, the ning another program. However, the Proofreader is purposely difficult to dis Proofreader is purposely difficult to dislodge: It's not affected by tape or disk lodge: It's not affected by tape or disk operations, or by pressing RUN/ STOP- RESTORE. The simplest way to STOP-RESTORE. The simplest way to disable it is to turn the computer off disable it is to turn the computer off then on. A gentler method is to SYS to the computer's built-in reset routine the computer's built-in reset routine (SYS 65341 for the 128, 64738 for the (SYS 65341 for the 128, 64738 for the 64, 65526 for the Plus/4 and 16, and 64, 65526 for the Plus/4 and 16, and 64802 for the VIC). These reset routines 64802 for the VIC). These reset routines erase any program in memory, so be erase any program in memory, so be sure to save the program you're typing sure to save the program you're typing in before entering the SYS command. in before entering the SYS command.

If you own a Commodore 64, you may already have wondered whether may already have wondered whether the Proofreader works with other programming utilities like "MetaBASIC." gramming utilities like "MetaBASIC." The answer is generally yes, if you're The answer is generally yes, *if you're*  using 64 and activate the Proofreader *using a* 64 *and activate Ill e Proofreader*  after installing the other utility. For example, first load and activate Meta-BASIC, then load and run the BASIC, then load and run the Proofreader, Proofreader.

When using the Proofreader with When using the Proofreader with another utility, you should disable both another utility, you should disable *botll*  programs before running BASIC pro programs before running a BASIC program. Whiie the Proofreader seems un gram. While the Proofreader seems unaffected by most utilities, there's no affected by most utilities, there's no way to promise that it will work with any and every combination of utilities you might want to use. The more utili-<br>ties activated, the more fragile the systies activated, the more fragile the sys tem becomes. tem becomes.

#### The New Automatic Proofreader The New Automatic Proofreader

10 VEC=PEEK(772)+256\*PEEK(773)  $: LO = 43 : HI = 44$ 

- 20 PRINT "AUTOMATIC PROOFREADE  $FOR$  :  $IF$   $VEC=42364$  THEN R FOR ";:IF VEC=42364 THEN<br>{SPACE}PRINT "C-64" {SPAC£}PRINT "C-64"
- 30 IF VEC=50556 THEN PRINT "VI  $C - 20"$
- 40 IF VEC=35158 THEN GRAPHIC C  $LR:PRINT$  "PLUS/4 & 16"
- 50 IF VEC=17165 THEN  $LO=45:HI=$ 46:GRAPHIC CLR: PRINT"128"
- 60 SA=(PEEK(LO)+256\*PEEK(HI))+  $6:$  ADR=SA
- 70 FOR J=0 TO 166:READ BYT:POK E ADR, BYT: ADR=ADR+1: CHK=CHK +BYT:NEXT
- 80 IF CHK<>20570 THEN PRINT "\* ERROR\* CHECK TYPING IN DATA ERROR' CHECK TYP)NG IN OATA STATEMENTS":END STATEMENTS ": ENO
- 90 FOR J=1 TO 5:READ RF, LF, HF:  $RS = SA + RF : IIB = INT (RS/256) : LB =$  $RS - (256*HB)$
- 100 CHK=CHK+RF+LF+HF: POKE SA+L F, LB: POKE SA+HF, HB: NEXT
- 110 IF CHK<>22054 THEN PRINT " \*ERROR\* RELOAD PROGRAM AND [SPACE] CHECK FINAL LINE": EN D
- 120 POKE SA+149,PEEK(772):POKE 120 POKE SA+149 . PEEK(772) : POKE SA+150,PEEK(773) SA+150 , PEEK(173)
- 130 IF VEC=17165 THEN POKE SA+ 14,22:POKE SA+L8,23:POKESA+ 14,22 : POKE SA+18 , 23 : POKESA+ 29,2 24 :POKESA+139,224 29 , 224 : POKESA+139 , 224
- 140 PRINT CHR\$(147); CHR\$(17);" PROOFREADER ACTIVE":SYS SA

150 POKK liI,PEEK{HI)+l:POKE <P 150 POKY. IIl , PEEK (HI)+I : POKE (p EEK(LO)+256 \* PEEK(HI))-1,0:N EW EW

- 160 DATA 120,169,73,141,4,3,16 160 DATA 120,169,73 , 141,4,3,16 9,3,141,5,3 9,3,141 , 5,3
- 170 DATA 88,96,165,20,133,167, 170 nATA 88 , 96 ,165 ,20,133,167, 165,21,133,168,169 16 5 , 21 , 133,168,169
- 180 DATA 0,141,0,255,162,31,18 1,199,157,227,3 1,199 , 157,227,3
- 190 DATA 202,16,248,169,19,32, 190 DATA 202,16,248,169,19,32,<br>210,255,169,18,32 210 , 255,169,18,32
- 200 DATA 210,255,160,0,132,180 200 DATA 210 , 255 ,1 6 0,0,132,18 0 ,132,176,136,230,180 , 132,176 ,1 36 , 230,18 0
- 210 DATA 200,185,0,2,240,46,20 210 DATA 2130,185,13,2,240,46 , 20 1,34,208,8,72 1 ,34,208, 8 ,72
- 220 DATA 165,176,73,255,133,17 220 DATA 165 . 176,73 , 255 ,13 3,17 6,104,72,201,32,200 6,104,72,201,32,208<br>230 DATA 7,165,176,208,3,104,2
- 08,226,104,166,180 138,226,104,1 66 ,1 80 230 DATA 7,165,176,208,3,104 , 2
- 240 DATA 24, 165, 167, 121, 0, 2, 13<br>3, 167, 165, 168, 105 3 , 161,165,168,105
- 250 DATA 0,133,168,202,208,239 , 240, 202, 165, 167, 69
- 260 DATA 168,72,41,15,168,185, 211,3,32,210,255 211,3,32,210,255
- 270 DATA 104,74,74,74,74,168,1
- 85,211,3,32,210 85,211,3,32,210<br>280 DATA 255,162,31,189,227,3, 280 DATA 255, 162, 31, 189, 227, 3,
- 149,199,202,16,248 149 , 199 , 202,16 ,248 290 DATA 169,146,32,210,255,7G 290 DATA 169,146,32,2113,255 ,76
- ,B6,137,65,66,67 , 86 ,1 37 , 65 , 66 , 67 300 DATA 68, 69, 70, 71, 72, 74, 75, 77,80,81,82,83,88 17,80,81,82,83,88<br>310 DATA 13,2,7,167,31,32,151,
- 116,117,151,128,129,167,136 116,117, 151 , 128,129,167, 1 36 .137 310 DATA 13, 2, 7, 167, 31, 32, 151, ,137  $$

# **MLX** Machine Language Editor<br>
For The Commodore 64 **MLX** Machine Language Editor **CHECOMEN CONS** CONFIRENCE CONTROLLED Technical Editor

Technical Editor

"MLX" is a labor-saving utility that will help you enter machine language program listings without error. guage program listings without error. MLX is required to enter all Commo MLX Is required to enter all Commo· dore 64 machine language programs published in COMPUTEI's GAZETTE. This version of MLX was first pub This version of MLX was first pub· lished in the January 1986 issue; it cannot be used to enter MLX pro cannot be used to enter MLX pro· grams published prior to that date, grams published prior to that date, nor can earlier versions of MLX be nor can earlier versions of MLX be used to enter the listings in this issue. used to enter the listings in this issue.

Type in and save a copy of MLX. You'll need it for all future machine language programs in COMPUTE!'s GAZETTE, as well as machine language (ML) pro well as machine language (ML) programs in our companion magazine, COMPUTE!, and COMPUTE! books. COMPUTEI, and COMPUTE! books. When you're ready to enter an ML pro When you're ready to enter an ML program, load and run MLX. It asks you for gram, load and run MLX, It asks you for starting and ending address. These a starting and ending address. These addresses appear in the article accompanying the MLX-format program list panying the MLX-format program listing you're typing. If you're unfamiliar ing you're typing. If you're unfamiliar with ML, the addresses (and all other with ML, the addresses (and all other values you enter in MLX) may appear values you enter in MLX) may appear strange. Instead of the usual decimal strange. Instead of the usual decimal numbers you're accustomed to, these numbers you're accustomed to, these numbers are in hexadecimal—a base 16 numbers are in *hexadecimal-a* base 16 numbering system commonly used by numbering system commonly used by ML programmers. Hexadecimal—hex ML programmers. Hexadecimal-hex for short-includes the numerals 0-9 and the letters A-F. But even if you and the letters A-F. But even if you know nothing about ML or hex, you know nothing about ML or hex, you should have no trouble using MLX. should have no trouble using MLX.

After you enter the starting and After you enter the starting and ending addresses, MLX offers the op ending addresses, MLX offers the option of clearing the workspace. The data tion of clearing the workspace. The data you enter with MLX is kept in a special reserved area of memory; clearing this reserved area of memory; clearing this workspace area fills the reserved area with zeros, which will make it easier to with zeros, which will make it easier to find where you left off typing if you enter the listing in several sessions. ter the listing in several sessions. Choose this option if you're starting to Choose this option if you're starting to enter a new listing. If you're continuing a listing that's partially typed from a listing that's partially typed from a previous session there's no point in clearing the workspace, since the data dearing the workspace, since the data you load in will fill the area with what you load in will fill the area with whatever values were in workspace memory ever values were in workspace memory at the time of the last Save. at the time of the last Save.

At this point, MLX presents a menu of commands: menu of commands:

Enter data Enter data Display data Load data Save file Save file Quit Quit

Press the corresponding key to select Press the corresponding key to select a menu option. These commands are menu option. These comma nds are available only while the menu is dis available only while the menu is displayed. You can get back to the menu played. You can get back to the menu from most options by pressing RETURN. RETURN.

### **Entering A Listing**

To begin entering data, press E. You'll To begin entering data, press E. You'll be asked for the address at which you be asked for the address at which you wish to begin. (If you pressed E by mistake, you can return to the command take, you can return to the command menu by pressing RETURN.) When men u by pressing RETURN.) When you begin typing a listing, enter the starting address here. If you're typing in starting address here. If you're typing in long listing in several sessions, you a long listing in several sessions, you should enter the address where you left should enter the address where you left off typing at the end of the previous off typing at the end of the previous session. In any case, make sure the ad session. In any case, make sure the address you enter corresponds to the ad dress you enter corresponds to the address of a line in the MLX listing. Otherwise, you'll be unable to enter the data correctly. data correctly.

After you enter the address, you'll see that address appear as a prompt see that address appear as a prompt with a nonblinking cursor. Now you're ready to enter data. To help prevent typing mistakes, only a few keys are active, so you may have to unlearn some live, so you may have to unlearn some habits. MLX listings consist of nine col habits. MLX listings consist of nine columns of two-digit numbers—eight bytes umns of two-digit numbers-eight bytes of data and a checksum. You do not type spaces between the columns; the new spaces between the columns; the new MLX automatically inserts these for MLX automatically inserts these for you. Nor do you press RETURN after typing the last number in a line; MLX automatically enters and checks the automatically enters a nd checks the line after you type the last digit. The line after you type the last digit. The only keys needed for data entry are 0-9 and A-F. Pressing most of the other and A-F. Pressing most of the other keys produces a warning buzz.

To correct typing mistakes before To correct typing mistakes before finishing a line, use the INST/DEL key to delete the character to the left of the to delele the character to the left of the cursor. (The cursor-left key also de cursor. (The cursor-left key also deletes.) If you mess up a line badly, press CLR/HOME to start the line over. The CLR/ HOME to start the line over. The RETURN key is also active, but only RETURN key is also active, but only before any data is typed on a line. Pressing RETURN at this point returns you ing RETURN at this point returns you to the command menu. After you type to the command menu. After you type a character, MLX disables RETURN until the cursor returns to the start of a line. Remember, you can press CLR/HOME Remember, you can press CLR/HOME to quickly get to a line number prompt.

#### Beep Or Buzz? Beep Or Buzz?

After you type the last digit in a line, MLX calculates a checksum from the line number and ihe first eight columns line number and the first eight columns of data, then compares it with the value of data, then compares it with the value in the ninth column. The formula (found in lines  $370-390$  of the MLX program) catches almost every conceivable typing error, including the transposition of numbers. If the values

match, you'll hear a pleasant beep, the ' data is added to the workspace area, data is added to the workspace area, and the prompt for the next line of data and the prompt for the next line of data appears (unless the line just entered appears (unless the line just entered was the last line of the listing-in which case you'll automatically ad which case you'll automatically advance to the Save option). But if MLX vance to the Save option). But if MLX detects a typing error, you'll hear a low buzz and see an error message. Then buzz and see an error message. Then MLX redisplays the line for editing.

To edit a line, move the cursor left and right using the cursor keys. (The and right using the cursor keys. (The INST/DEL key now works as an alter INST / DEL key now works as an alternative cursor-left key.) You cannot move left beyond the first character in move left beyond the first character in the line. If you try to move beyond the the line. If you try to move beyond the rightmost character, you'll reenter the rightmost character, you'll reenter the line. To make corrections in a mistyped line, compare the line on the screen line, compare the line on the screen with the one printed in the listing, then with the one printed In the listing, then move the cursor to the mistake and type the correct key. During editing, RE-TURN is active; pressing it tells MLX to TURN is active; pressing it tells MLX to recheck the line. You can press the recheck the line. You can press the CLR/HOME key to clear the entire line if you want to start from scratch, or if you want to get to a line number prompt to use RETURN to get back to the menu. the menu.

#### Other MLX Functions Other MLX Functions

The Display data option lets you review The Display data option lets you review your work. When you select D, you'll your work. When you select 0, you'lI be asked for a starting address. (As with the other menu options, pressing RE the other menu options, pressing RE-TURN at this point takes you back to TURN at this point takes you back to the command menu.) Make sure the address corresponds to a line from the listing. You can pause the scrolling display ing. You can pause the scrolling display by pressing the space bar. (MLX finishes printing the current line before halt es printing the current line before haiting.) To resume scrolling, press the ing.) To resume scrolling, press the space bar again. The display continues to scroll until the ending address is to scroll until the ending address is reached, then the menu reappears. To break out of the display and return to the menu before the ending address is the menu before the ending address is reached, press RETURN. A quick way to check your typing is to compare the to check your typing is to compare the reverse video checksums on the screen reverse video checksums on the screen with the data in the rightmost column with the data in the rightmost column of the printed listing. If the values of the printed listing. If the values match, you can be sure the line is en match, you can be sure the line is entered correctly. tered correctly.

The Save and Load menu options The Save and Load menu options are straightforward. First, MLX asks for are straightforward. First, MLX asks (or a filename. (Again, pressing RETURN at this prompt without entering any at this prompt without entering anything returns you to the command menu.) Next, MLX asks you to press menu.) Next, MLX asks you to press either T or D for tape or disk. If you notice the disk drive starting and stopping tice the disk drive starling and stopping several times during a load or save,

> COMPUTE!'s Gazette November 1986 109 C-www.commodore.ca

don't panic; this behavior is normal because MLX opens and reads from or writes to the file instead of using the writes to the file instead of using the usual LOAD and SAVE commands. For usual LOAD and SAVE commands. For disk, the drive prefix 0: is automatically disk, the drive prefix 0: is automatically added to the filename (line 750), so this added to the filename (line 750), so this should not be included when entering the name. (This also precludes the use the name. (This also precludes the use of @ for Save-with-Replace, so remember to give each version saved a different name.) MLX saves the entire work ent name.) MLX saves the entire workspace area from the starting to ending space area from the starting to ending address, so the save or load may take address, so the save or load may take longer than you might expect if you've longer than you might expect if you've entered only a small amount of data from a long listing. When saving a partially completed listing, make sure to tially completed listing, make sure to note the address where you stopped note the address where you stopped typing so you'll know where to resume typing so you'll know where to resume entry when you reload. entry when you reload.

MLX reports any errors detected MLX reports any errors detected during the save or load. (Tape users during the save or load. (Tape users should bear in mind that the Commodore 64 is never able to detect errors dore 64 is never able to delect errors when saving to tape.) MLX also has when saving to tape.) MLX also has three special load error messages: three special load error messages: INCORRECT STARTING ADDRESS, which means the file you're trying to which means the file you 're trying to load does not have the starting address lOad does not have the starting address you specified when you ran MLX; LOAD ENDED AT address, which means the file you're trying to load means the file you're trying to load ends before the ending address you ends before the ending address you specified when you started MLX; and specified when you started MLX; and TRUNCATED AT ENDING ADDRESS, TRUNCATED AT ENDING ADDRESS, which means the file you're trying to which means the me you're trying to load extends beyond the ending ad load extends beyond the ending address you originally specified, if you gel dress you originally specified. If you gel one of these messages and feel certain one of these messages and feel certain that you've loaded the right file, exit that you've loaded the right file, exit and rerun MLX, being careful to enter and rerun MLX, being careful to enter the correct ending address. the correct ending address.

The Quit menu option has the ob The Quit menu option has the obvious effect-it stops MLX and enters BASIC at READY prompt. Since the BASIC at a READY prompt. Since the RUN/STOP key is disabled, Q lets you exit the program without turning off the exit the program without turning off the computer. (Of course, RUN/STOP-computer. (Of course, RUN/STOP-RESTORE also gets you out.) You'll be RESTORE also gets you oul.) You'll be asked for verification; press Y to exit to BASIC, or any other key to return to the BASIC, or any other key to return to the menu. After quitting, you can type RUN again and reenter MLX without RUN again and reenter MLX without losing your data, as long as you don't use the clear workspace option. use the clear workspace option.

#### The Finished Product The Finished Product

When you've finished typing all the When you've finished typing all the data for an ML program and saved your data for an ML program and saved your work, you're ready to see the results. work, you're ready to see the results. The instructions for loading the fin The instructions for loading the finished product vary from program to ished product vary from program to program. Some ML programs are de program. Some ML programs are designed to be loaded and run like BASIC signed to be loaded and run like BASIC programs, so all you need to type is LOAD "filename",8 for disk or LOAD "filename" for tape, and then RUN. *" filename"* for tape, and then RUN. (Such programs usually have 0801 as (Such programs usually have 0801 as their MLX starting address.) Others must be reloaded to specific addresses must be reloaded to specific addresses

with a command such as LOAD "filename",8.l for disk or LOAD "file name",S,l for disk or LOAD *"file*name",1,1 for tape, then started with a SYS to a particular memory address. (On the Commodore 64, the most com (On the Commodore 64, the most common starting address for such programs mon starting address for such programs is 49152, which corresponds to MLX is 49152, which corresponds to MLX address C000.) In any case, you should address COOO,) In any case, you should always refer to the article which accom always refer to the article which accompanies the ML listing for information on panies the ML listing for information on loading and running the program. loading and running the program.

By the time you finish typing in the By the time you finish typing in the data for a long ML program, you'll have several hours invested in the project. several hours invested in the project. Don't take chances—use our "Auto Don't take chances-usc our "Aulomatic Proofreader" to type in MLX, and matic Proofreader" to type in MLX, and then test your copy thoroughly before then test your copy *II/oroughty* before first using it to enter any significant first using it to enter any significanf amount of data. (Incidentally, MLX is amount of data. (Incidentally, MLX is included every month on the gazette included every month on the GAZETTE DISK.) Make sure all the menu options DISK.) Make sure all the menu options work as they should. Enter fragments of work as they should. Enter fragments of the program starting at several different the program starting at several different addresses, then use the Display option addresses, then use the Display option to verify that the data has been entered to verify that the data has been entered correctly. And be sure to test the Save correctly. And be sure to test the Save and Load options several times to en and Load options several times to ensure that you can recall your work from sure that you can recall your work from disk or tape. Don't let a simple typing error in MLX cost you several nights of error in MLX cost you several nights of hard work. hard work.

# MLX MLX

For instructions on entering this listing, refer to "How To Type hi COMPUTED *refer* to *"How To Type* III *COMPUTE!'s*  GAZETTE Programs" elsewhere in this issue. *issue.*  EK 100 POKE 56,50: CLR: DIM IN\$, I, J, A, B, A\$, B\$, A(7), N\$ DM 110 C4=48:C6=16:C7=7:Z2=2:Z  $4=254:25=255:26=256:27=$ 127 127  $CJ$  120  $FA=PEEK(45)+Z6*PEEK(46)$ : BS=PEEK(55) + Z6 \* PEEK(56 ):HS="0123456789ABCDEF" ) :HS="0123456789ABCOEf' ''

- SB 130 R\$=CHR\$(13):L\$="[LEFT]"<br>:S\$=" "1,D\$=CHR\$(20):Z\$=  $CHR$(0):TS="[13 RIGHT]"$  $CQ$  140  $SD=54272$ :FOR I=SD TO SD +23:POKE I, Ø:NEXT:POKE £SPACE)SD+24,15:POKE 78 [SPACEISDt24,lS,POKE 78 8,52 8 , 52 FC 150 PRINT" (CLR) "CHR\$ (142)CH RS(8):POKE 53280,15:POK R~(8):POKE 53280,15:POK 53231,15 EJ 160 PRINT T\$" {RED} {RVS}  $[2$  SPACES  $]$  $[8$   $@3$ [2 SPACES)"SPC(28J"  ${2$  SPACES  $"$ SPC $(28)"$ <br> ${2}$  SPACES  ${6}$   ${6}$   ${6}$   ${6}$   ${6}$   ${6}$   ${6}$   ${6}$   ${6}$   ${6}$   ${6}$   ${6}$   ${6}$   ${6}$   ${6}$   ${6}$   ${6}$   ${6}$   ${6}$   ${6}$   ${6}$   ${6}$   ${6}$   ${6}$   ${6}$   ${6}$   ${6}$   ${6}$   ${6}$   ${6}$   ${6$ II **| REDI | RVS** (2 SPACES)(OFF)(BLU<br>X II (RED)(RVS)<br>[2 SPACES]"SPC(28)"  $: S$   $=$  " $: D$   $S = C$ HR\$ (20)  $: Z$   $=$ E 53281,15<br>PRINT T\$" [RED][RVS] 12 SPACEslIOf'FIIBLu} ML
- $(12$  SPACES} $[BLU]$ FR 170 PRINT" [3 DOWN] [3 SPACES]COMPUTEi'S MA 13 SPACES}COMPUTE <sup>I</sup>'s MA
	- CHINE LANGUAGE EDITOR CHINE LANOUAGE EDI TOR [3 DOWSl" 13 DOWNI"
- JB 180 PRINT" (BLK STARTING ADD RESS[4]"; :GOSUB300 : SA=A  $D:GOSUB1040: IF F THENI8$ D:GOSUBI040:IF F THENIB<br>
0<br>GF 190 PRINT"[BLK][2 SPACES]EN DING ADDRESSE43"; :GOSUB 300:EA=AD:GOSUB1030iIF 300:EA-AO:00SUBI030 : IF
- {SPACE}F THEN190 {sPAcp.IF THEN190 KR 200 INPUT" [3 DOWN ] [BLK] CLEA

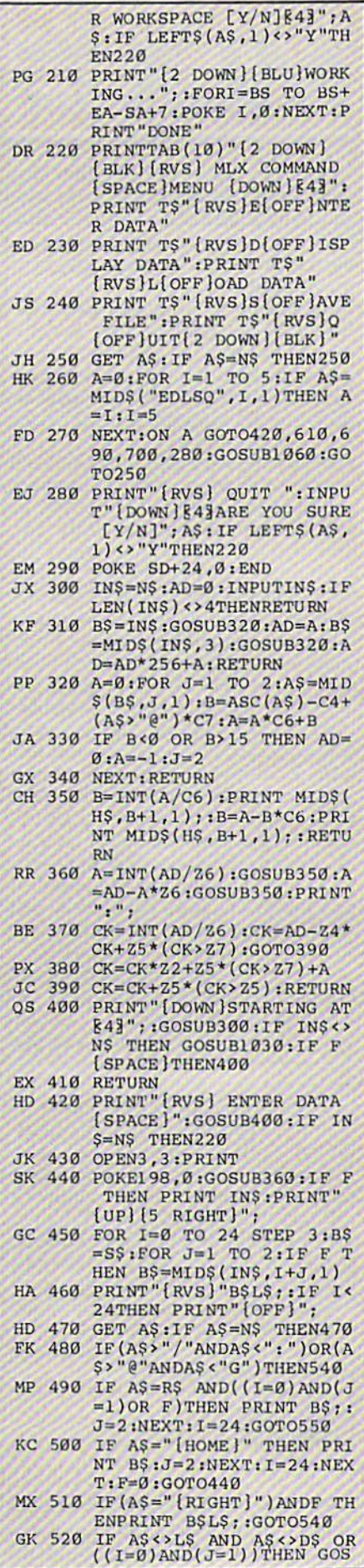

### Cwww.commodore.ca

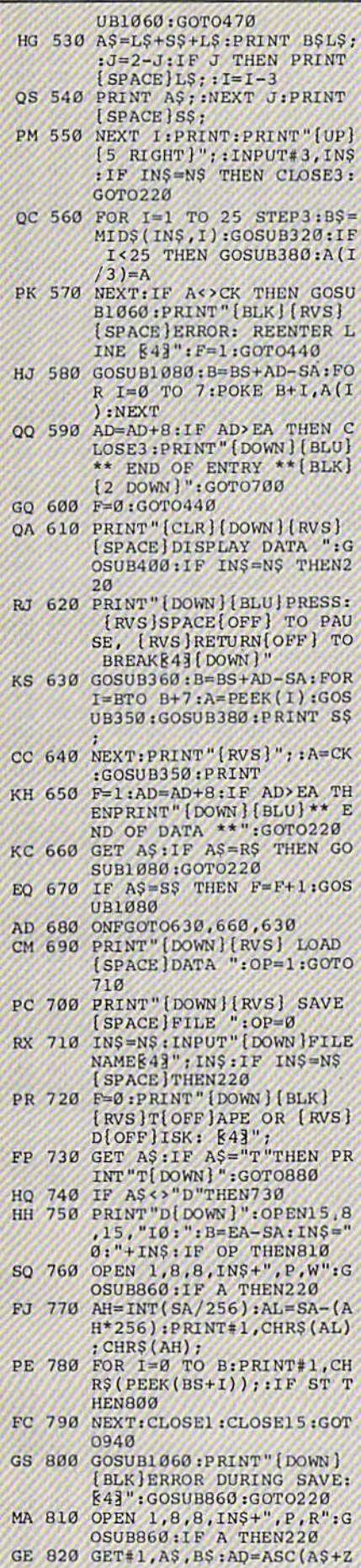

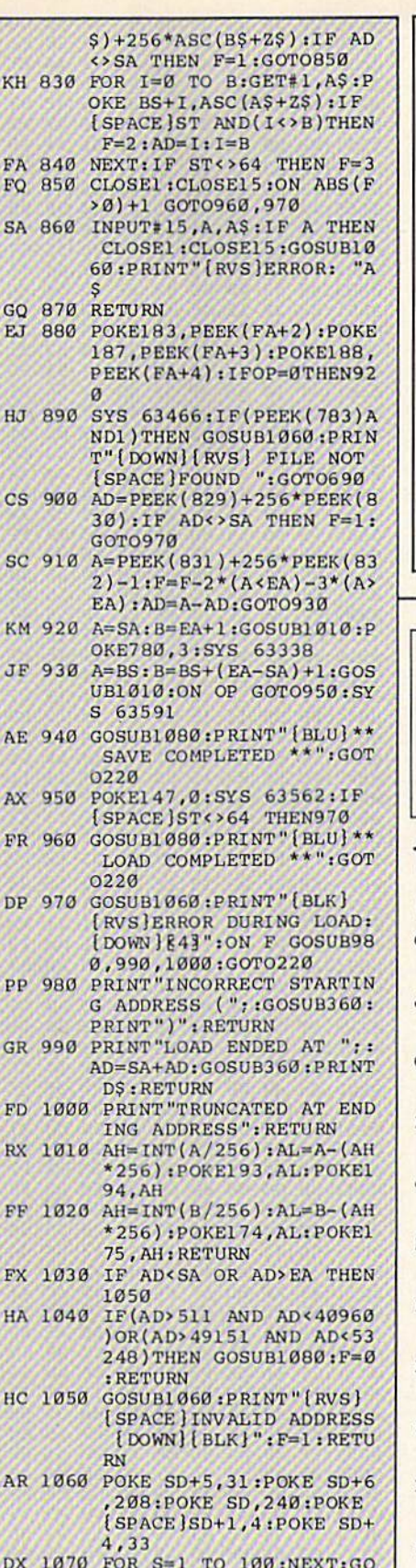

KI

 $F$ 

 $\overline{\mathbf{s}}$ 

G

E.

 $H<sub>o</sub>$ 

 $\overline{c}$ 

S

KI

 $J<sub>1</sub>$ 

AI

A) FI

DI

 $P$ 

 $GI$ 

FI R)

FI

P)  $HI$ 

 $H<sub>C</sub>$ 

A)

DX **TO1090** 

PF 1080 POKE SD+5,8:POKE SD+6, 240:POKE SD, 0:POKE SD+ 1,90:POKE SD+4,17

AC 1090 FOR S=1 TO 100:NEXT:PO<br>KE SD+4,0:POKE SD,0:PO KE SD+1,0:RETURN 63

**JOHN & BILL ELECTRONICS LIMITED QUANTITY QUICK DATA DRIVES FOR COMMODORE 64 USERS** Now, for Commodore 64 users who need more flexibility in data access time vs. data capacity, we offer the quick data drive. The quick data drive is a continuous loop system that formats the tape the same as a disk drive, so that data can be transferred from your disk drive to tape or from tape to disk drive. It is small, only 214"  $\times$  4"  $\times$  51/2", and can acquire data in as little as an 8-sec. avg. or have a data capacity up to 170K. It comes with a tape, but additional tapes in various lengths are available. A PROM Card with the operating system is also available and highly recommended to save time and internal memory. Mail orders to: 105 SERRA WAY **SUITE 151** MILPITAS, CALIF. 95035 Add \$4.50 handling charge for each data drive

Add \$2.50 handling charge for each PROM card California residents add sales tax.

#### **BEFORE TYPING...**

Before typing in programs, please refer to "How To Type In **COMPUTE!'s GAZETTE Programs,"** which appears before the Program Listings.

# **1526 Underliner**

(Article on page 96.)

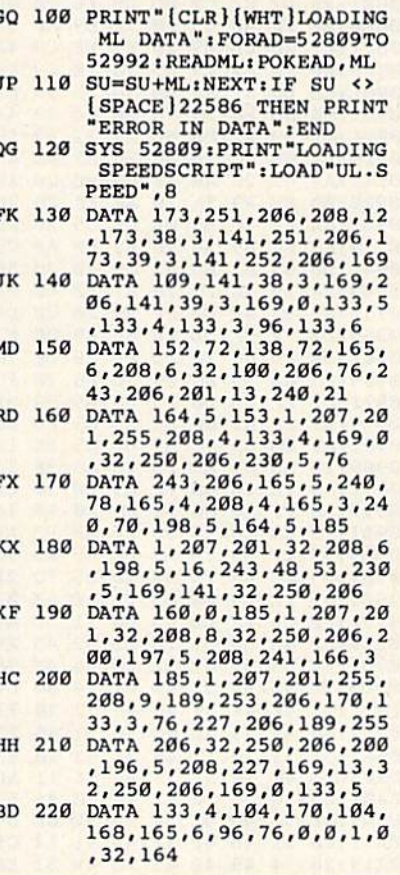

COMPUTE!'s Gazette November 1986 111

#### **BEFORE TYPING...**

Before typing in programs, please refer to "How To Type In<br>COMPUTE!'s GAZETTE Programs," which appears before the Program Listings.

# **Turbo Format**

See instructions in article on page 100 before typing in.

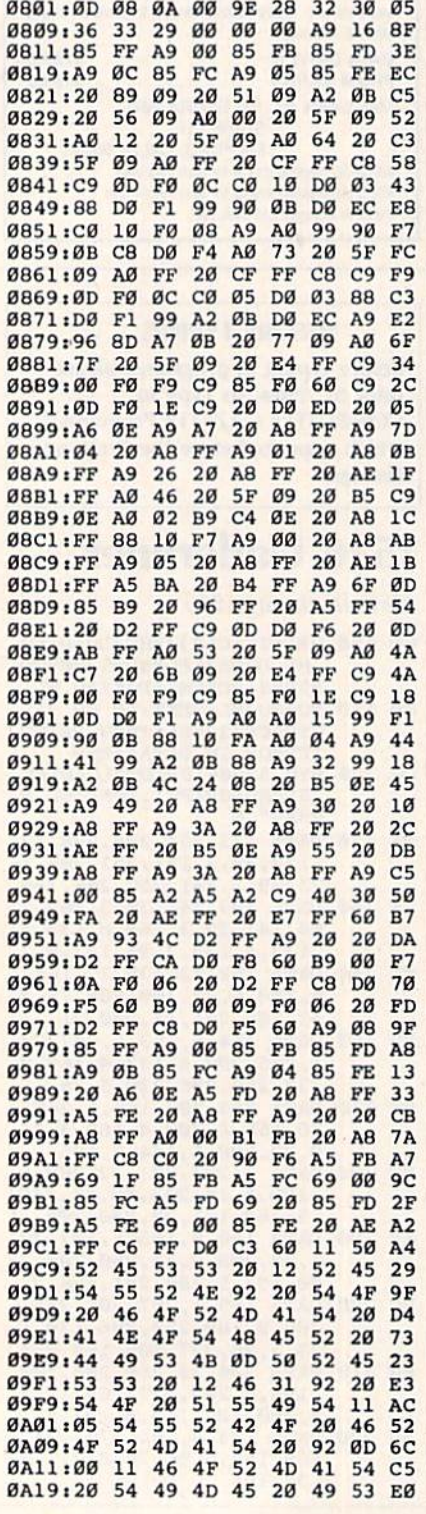

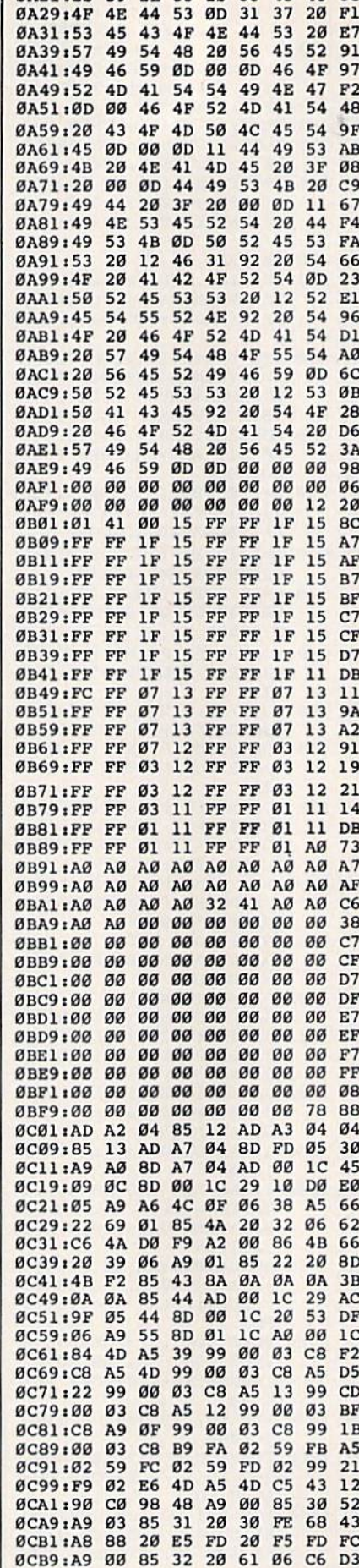

| 8321.28 39 28 35 28 53 45 43 CB

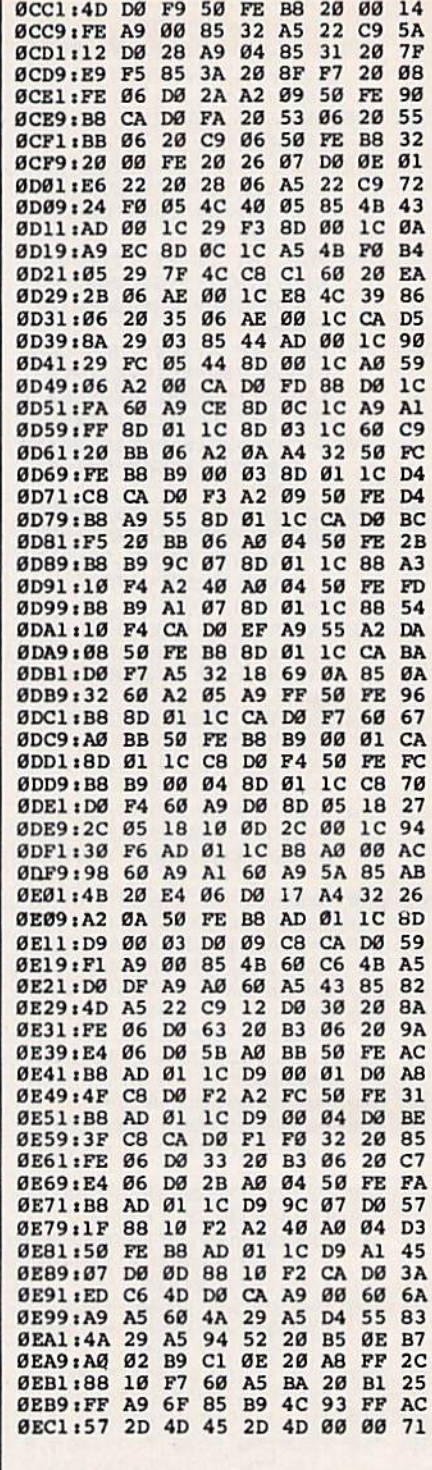

# **Bump-N-Run**

See instructions in article on page 44 before typing in.

C000:A9 00 8D 20 D0 8D 21 D0 D9 C008:8D 20 C7 8D 21 C7 AD 16 C3<br>C010:03 8D 18 03 AD 17 03 8D 07 C018119 03 A9 16 8D 18 D0 A9 95<br>C020180 8D 91 02 A9 93 20 D2 46<br>C0281FF A9 00 A2 80 9D 80 3F F8<br>C0301CA 10 FA A9 18 8D 99 3F 7E<br>C03818D A2 3F A9 3C 8D 9C 3F 3C C648:8D 9F 3F A2 33 BD 4C C6 72<br>C648:9D C4 3F CA 10 F7 20 1A 19<br>C650:C5 78 A9 05 8D 14 03 A9 C4 C058:C2 8D 15 03 58 20 80 C2 78

#### 112 COMPUTE!'s Gazette November 1986

### Cwww.commodore.ca

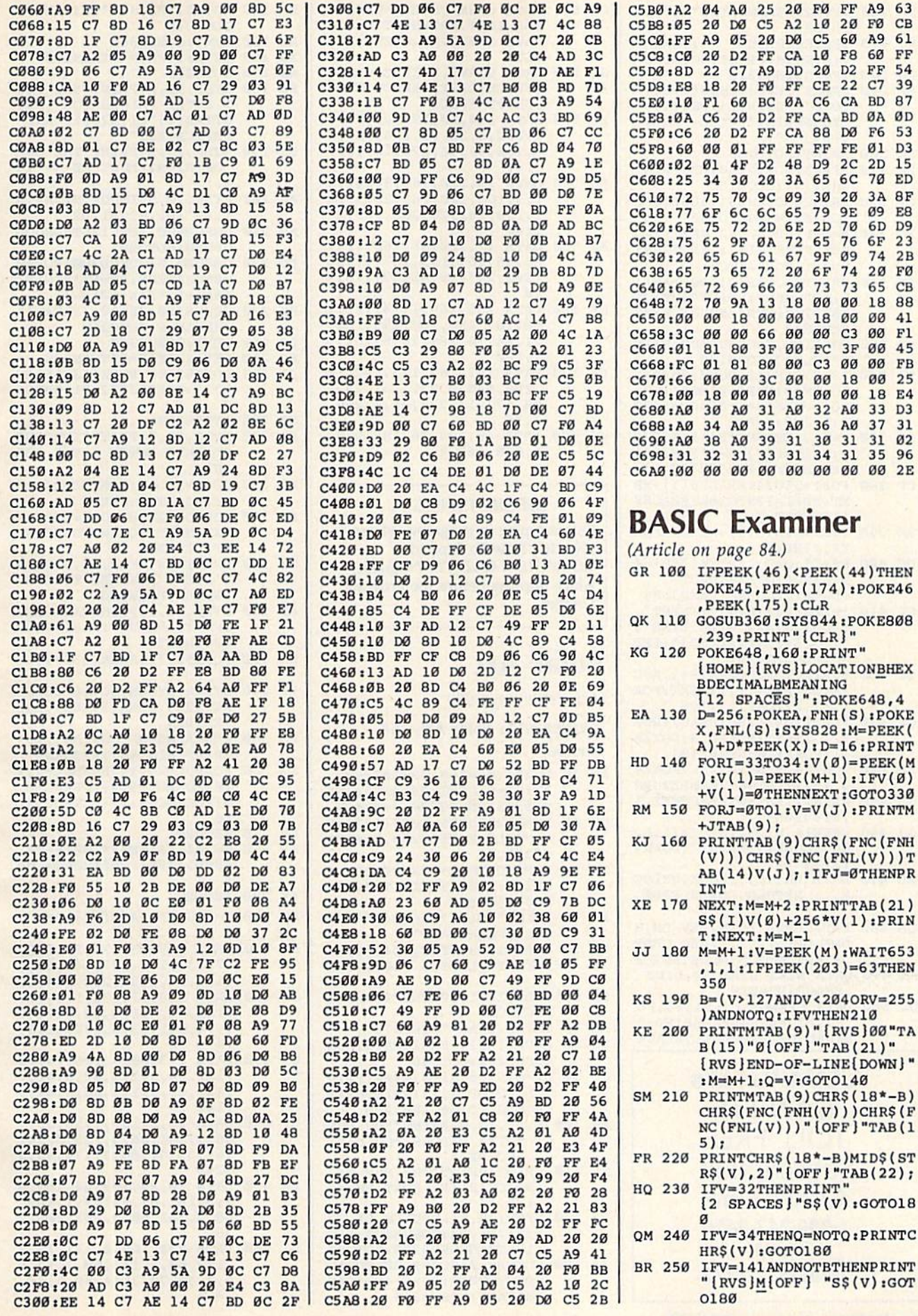

"[RVS]M[OFF] "S\$(V):GOT  $0180$ C WWW.commodore.ca

IFV=141ANDNOTBTHENPRINT

### **BASIC Examiner** Article on page 84.) R 100 IFPEEK(46)<PEEK(44)THEN

 $PEEK(175):CLR$ 

 $+JTAB(9);$ 

T:NEXT:M=M-1

**INT** 

350

 $5)$ :

 $\alpha$ 

, 239: PRINT "{CLR}"

POKE45, PEEK (174): POKE46

[HOME] [RVS] LOCATION BHEX **BDECIMALBMEANING** [12 SPACES]": POKE648, 4

X, FNL(S): SYS828: M=PEEK(  $A$ )+D\*PEEK(X): D=16: PRINT

 $)v(V(1)=PEEK(M+1):IFV(\emptyset)$ +V(1)=ØTHENNEXT:GOTO33Ø

 $(V))$ ) CHR\$ (FNC (FNL(V)) ) T AB(14)V(J);:IFJ=ØTHENPR

 $S\S(1)V(0)+256*V(1):PRIN$ 

, 1, 1: IFPEEK (203)=63THEN

) ANDNOTO: IFVTHEN210

B(15) "Ø[OFF] "TAB(21)" [RVS ] END-OF-LINE [DOWN] "  $:M=M+1:Q=V:GOTO140$ 

CHR\$ $(FNC(FNH(V)))$ CHR\$ $(F$  $NC(FNL(V)))$ "  $[OFF]$ "TAB(1)

 ${2$  SPACES  $"S(Y)$ : GOTO18

HR\$(V):GOTO180

72 2D 6E 2D 70 6D D9

 $02$ 

35 96

- PK 260 IFV=255THENPRINT" |":GO **TO180**
- RC 270 IFBTHENPRINT" "; : POKEA, V:SYS936:PRINT:GOTO180 FD 280 IFV>32THEN310
- PRINT" [RVS]"CHR\$ (V+64)"<br>[OFF] "S\$ (V); : IFS\$ (V)=" **SF** 290 "THENPRINT"[CTRL-"CHRS(
- $V+64)$ "]";
- PK 300 PRINT:GOTO180
- IFV<1280RV>160THENPRINT **BP**  $310$ CHR\$(V):GOTO180
- QF 320 PRINTQ\$D\$CHR\$(V)Q\$D\$TAB  $(24)$ S\$ $(V)$ : GOTO180
- XG 330 M=M-1:PRINT"[2 UP]"; :PO KEX, PEEK(214): SYS59903: PRINT: FORI=ØTO2
- SD 340 PRINTM+ITAB(9)"ØØ"TAB(1 5) "Ø": NEXT: PRINT " [UP] "T AB(22)" [CYN]END OF PROGRAME83"
- RB 350 POKE198, Ø:GOSUB400:PRIN T"[CLR]":GOTO130
- FH 360  $IS="[CLR][2 Down]$  [8] BAS IC EXAMINER": DIMS\$(160)  $:Q\$  = CHR\$ (34)  $:D\$  = CHR\$ (20  $1: A=780: X=A+1$
- SB 370 Y=A+2: DEFFNH (F)=INT (F/D  $):$  DEFFNL $(F)=F-D*FNH(F):$ DEFFNC(F)=F+48-7\*(F>9)
- CP 380 FORI=5TO34:READSS(I):NE XT:FORI=129TO160:READS\$  $(I) : **NEXT**$
- RK 390 FORI=828T0931:READJ:POK EI, J:NEXT
- DC 400 F\$="": $Q = 0$ :IFPEEK(788)=4 9THENPRINTIS: INPUT" [DOWN]PROGRAM NAME"; F\$
- CF 410  $F=LEM(F$);$   $SS=""$ : INPUT"  ${ [Down] \space 5TART} \begin{tabular}{@{}c@{\hspace{1em}}l@{\hspace{1em}}l@{\$  $= 0$ THENRETURN
- BC 420 FORI=1TOF:POKE678+I,ASC  $(MID$(F$, I, 1)) : NEXT:POK$
- E183, F: POKE157, 128 QK 430 FORI=184TO188:READJ:POK EI, J:NEXT: POKEA, Ø: POKEX
- ,1:POKEY,8:SYS65493 KA 440 POKE44, 8: SYS42291: POKE4
- 4, 192: IFST=64THENRETURN GB 450 PRINT: IFST<0THENPOKEX, 5 :SYS42039
- GJ 460 OPEN15, 8, 15: INPUT#15, A, B\$: CLOSE15: PRINT " { DOWN }  $[RVS]$ "BS
- RD 470 DATA WHITE, , LOCK, UNLOC K.,,,RETURN, LOWER CASE,
- QM 480 DATA CRSR DOWN, REV-ON, H OME, DEL, , , , , , , , RED, CRSR RIGHT, GREEN, BLUE, SPACE
- RX 490 DATA NEXT LINE AT, LINE [SPACE]NUMBER
- DX 500 DATA ORANGE, ... Fl.F3, F5 F7, F2, F4, F6, F8, SHIFT-R ETURN, UPPER-CASE, , BLACK

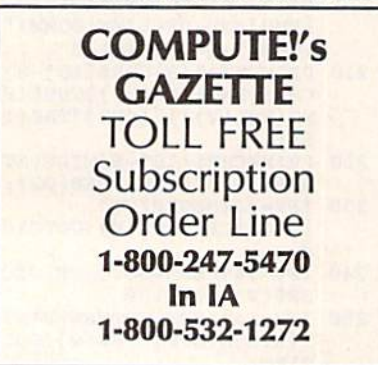

- CE 510 DATA CRSR UP, RVS-OFF, CL EAR, INST, BROWN, LT. RED, G RAY1, GRAY2, LT. GREEN, LT. **BLUE**
- GQ 520 DATA GRAY3, PURPLE, CRSR [SPACE]LEFT, YELLOW, CYAN , SHIFT-SPACE
- EC 530 DATA 134, 20, 133, 21, 169, 1,162,8,32,23,166,165,9 5, 166, 96, 96, 120, 169, 127 141
- PQ 540 DATA 13,220,169,3,141,2 1,3,169,120,141,20,3,16 9, 129, 141, 26, 208, 169, 27  $.141$
- AE 550 DATA 17,208,88,160,31,1 85, 35, 167, 153, 167, 3, 136 , 208, 247, 96, 41, 127, 76, 2  $10$
- QA 560 DATA 255, 169, 1, 141, 25, 2 08, 162, 250, 160, 199, 169 21, 44, 18, 208, 16, 6, 162, 5 7,160
- GE 570 DATA 197, 169, 133, 142, 18  $, 208, 140, 0, 221, 141, 24, 2$ 08, 173, 13, 220, 41, 1, 240, 3,76
- CG 580 DATA 49,234,76,188,254,  $0, 0, 8, 167, 2$

#### **BEFORE TYPING...**

Before typing in programs, please refer to "How To Type In **COMPUTE!'s GAZETTE Programs,"** which appears before the Program Listings.

# Polar Art

(Article on page 98.)

Program 1: Polar Art-64 **Version** 

- FM 10 F=2\*1:XS=160:YS=100:SF=. 73:BC=0:CC=1:PR=49152:CB  $=49365$ : CN=49408: P=49438
- QE 20 DC=54272:CL\$=CHR\$(147):P RINTCL\$:POKE53280,0:POKE 53281,0
- XP 30 FORI=PRTOPR+308:READD:PO KEI, D: NEXT: FORI=1TO3: REA DD\$(I):NEXT
- XB 40 PRINT" [CLR] "TAB(14)" [YEL] POLAR ART\*
- FJ 50 FORI=1T03:SYSP, 10+1\*2,5: PRINTI" [LEFT]. "D\$(I):NE **XT**
- DP 60 SYSP, 23, 10: PRINT "YOUR SE LECTION?
- KG 70 GETAS: IFAS=""THEN70
- DD 80 A=VAL(A\$): IFA<10RA>3THEN GOSUB290:GOT040
- JE 90 N1=0:N2=0:R1=0:R2=0:PRIN TCL\$: SYSP, 3, 15: PRINTD\$ (A ): ONAGOTO100, 180, 270
- AF 100 SYSP, 10, 0: PRINT "YOU MUS T ENTER VALUES FOR N, R1 AND R2."
- XR 110 PRINT: PRINT "THE SUM OF  $[SPACE] R1 + R2$  MUST BE  $\leftarrow$  $135.$ "
- BH 120 SYSP, 20, 5: INPUT"N, R1, R2 '; N1, R1, R2: GOSUB400: IFT >135THENGOSUB280:GOTO90
- JA 130 GOSUB310: GOSUB380: FORAN  $=0$ TOFSTEPS: RP=R1+R2\*SIN  $(N1 * AN) : GOSUB350$
- KK 140 GETAS: IFAS <> "THENAN=F: GOTO260
- RQ 150 NEXT:GOSUB360
- XG 160 GETAS: IFAS=""THEN160
- MX 170 GOTO260 **BD 180** 
	- SYSP, 10, 2: PRINT "YOU MUS T ENTER VALUES FOR": PRI<br>NTTAB(2)"N1, N2, R1, AND  $[SPACE]R2.$ "
- BJ 190 SYSP, 13, 2: PRINT "THE SUM OF  $R1+R2$  MUST BE  $\leq 13$  $5.$ "
- AS 200 SYSP, 20, 5: INPUT"N1, N2, R<br>1, R2"; N1, N2, R1, R2
- AB 210 GOSUB400: IFT>135THENGOS UB280:GOT090
- EC 220 GOSUB310:GOSUB380:FORAN  $=0$ TOFSTEPS: RP=R1 \*SIN(N1 \*AN)+R2\*SIN(N2\*AN)
- BK 230 GOSUB350:GETAS:IFAS<>"" THENAN=F:GOTO260
- DG 240 NEXT:GOSUB360
- HQ 250 GETAS: IFAS=""THEN250
- POKE53265, PEEK (53265) AN JA 260 D223:POKE53272,21:GOT04 a
- ME 270 SYS58260
- **ED** 280 SYSP, 23, 2: PRINT "INCORRE CT DATA ENTRY - TRY AGA IN"
- ME 290 FORI=1TO10:POKEDC+24,15 :FORJ=1TO3:NEXT
- CH 300 POKEDC+24,0:FORJ=1TO2:N EXT:NEXT:FORI=ØTO300:NE **XT:RETURN**
- HM 310 PRINTCL\$: SYSP, 12, 5: PRIN T"PRESS ANY KEY TO END [SPACE] DRAWING"
- FB 320 SYSP, 13, 5: PRINT "AND RET URN TO MENU. ": FORI=ØTO2 **GGG:NEXT**
- BK 330 POKE53272, PEEK (53272) OR 8
- RX 340 SYSCB: SYSCN, BC+16\*CC:PO KE53265, PEEK(53265) OR32 : RETURN
- FA 350 SYSPR, XS+RP\*COS(AN), YS+ SF\*RP\*SIN(AN):RETURN
- XJ 360 POKEDC+24, 15: POKEDC+1, 1 10:POKEDC+5,9:POKEDC+6, 9:POKEDC+4, 17:POKEDC+4, 16
- DR 370 RETURN
- KB 380  $S = .04 - (N1 + N2)$  \*. 0015-T\*. 00005:IFS<.005THENS=.00
- PX 390 RETURN
- FQ 400 T=ABS(R1)+ABS(R2):RETUR
- FG 410 DATA 32, 253, 174, 32, 158, 173, 32, 170, 177, 140, 60, 3 , 141, 61, 3, 32, 253, 174, 32
- JF 420 DATA 158, 173, 32, 170, 177 , 140, 62, 3, 173, 62, 3, 74, 7 4,74,141,63,3,173,61,3,
- 74 GK 430 DATA 173,60,3,106,74,74 , 141, 64, 3, 173, 62, 3, 41, 7
- $, 141, 65, 3, 173, 60, 3, 41, 7$  $, 141$ MF 440 DATA 66, 3, 169, 7, 56, 237, 66, 3, 141, 66, 3, 169, 0, 141  $, 67, 3, 141, 68, 3, 174, 63, 3$
- $, 240$ RA 450 DATA 20, 24, 169, 64, 109, 6 7, 3, 141, 67, 3, 169, 1, 109, 68, 3, 141, 68, 3, 202, 208, 2
- 36 DJ 460 DATA 234, 169, 0, 141, 70, 3 , 173, 64, 3, 141, 69, 3, 14, 6 9, 3, 46, 70, 3, 14, 69, 3, 46, 70.3
- 
- 
- 
- AX 470 DATA 14,69,3,46,70,3,16 9,0 133,251,169,32,133, 252, 24, 165, 251, 109, 67, 3 133 BP 480 DATA 251, 165, 252, 109, 68 , 3, 133, 252, 24, 165, 251, 1 09, 69, 3, 133, 251, 165, 252 ,109 AP 490 DATA 70, 3, 133, 252, 24, 16 5, 251, 109, 65, 3, 133, 251, 165, 252, 105, 0, 133, 252, 1 69.1 HB 500 DATA 174,66,3,240,4,10, 202, 208, 252, 141, 71, 3, 16 0, 0, 177, 251, 13, 71, 3, 145 .251 HD 510 DATA 96, 162, 32, 169, 0, 13 3,251,138,133,252,160,0 , 169, 0, 145, 251, 200, 208,  $251$ HQ 520 DATA 232, 224, 63, 208, 239 ,169,0,133,251,169,63,1 33, 252, 160, 0, 169, 0, 145, 251 PS 530 DATA 200, 192, 64, 208, 249 ,96,32,253,174,32,158,1 73, 32, 170, 177, 152, 160, 0  $.153$ KM 540 DATA 0,4,153,250,4,153, 244, 5, 153, 238, 6, 200, 192 , 250, 208, 239, 96, 32, 43, 1 93 KB 550 DATA 132, 251, 32, 43, 193,
- 166, 251, 76, 240, 255, 32, 2 53, 174, 32, 158, 173, 32, 17  $\alpha$ QG 560 DATA 177,96, ART I, ART I
- I,QUIT

### Program 2: Polar Art-128,

#### Plus/4, and 16 Version

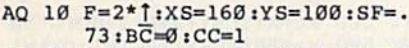

- QA 20 CL\$=CHR\$(147):PRINTCL\$:C OLOR Ø, 1:COLOR4, 7
- FJ 30 FORI=1TO3:READD\$(I):NEXT
- XQ 40 PRINTCL\$: CHAR1, 14, 1, "": P RINTCHR\$(18)CHR\$(158)" P<br>OLAR ART ";CHR\$(146)
- PR 50 FORI=1TO3: CHAR 1, 14, 10+1 \*2, "": PRINTI; CHR\$(157)CH R\$(46)CHR\$(32)D\$(I):NEXT
- PF 60 CHAR1, 12, 23, "": PRINTCHRS KG 70 GETAS: IFAS=""THEN70
- DD 80 A=VAL(A\$): IFA<10RA>3THEN
- GOSUB290:GOTO40 AK 90 N1=0:N2=0:R1=0:R2=0:PRIN
- TCL\$: CHAR1, 15, 3, "": PRINT D\$(A):ONAGOTO100,180,270<br>BR 100 CHAR1,0,10,"":PRINT"YOU
- MUST ENTER VALUES FOR
- [SPACE ]N, R1, AND R2."<br>XR 110 PRINT:PRINT "THE SUM OF  $[SPACE]R1+R2$  MUST BE <=
- 135." XB 120 CHAR1, 5, 20, "": INPUT"N, R 1, R2"; N1, R1, R2: GOSUB370 :IFT>135THENGOSUB280:GO TO<sub>9</sub>Ø
- MH 130 GOSUB300:GOSUB350:FORAN  $=0$ TOFSTEPS: RP=R1+R2\*SIN  $(N1 * AN) : GOSUB330$
- KK 140 GETAS: IFAS <> "THENAN=F: GOTO260
- DX 150 NEXT:GOSUB340
- XG 160 GETAS: IFAS=""THEN160
- MX 170 GOT0260
- OR 180 CHARL, 2, 10, "": PRINT "YOU MUST ENTER VALUES FOR" :PRINTTAB(2) "N1, N2, R1,

HE 190 CHAR1, 2, 13, "": PRINT "THE SUM OF R1+R2 MUST BE <  $= 135.$ CP 200 CHAR1, 5, 20, "": INPUT "N1, N2, R1, R2"; N1, N2, R1, R2 QQ 210 GOSUB370:IFT>135THENGOS UB280:GOT090 MS 220 GOSUB300:GOSUB350:FORAN =ØTOFSTEPS: RP=R1 \*SIN(N1 \*AN)+R2\*SIN(N2\*AN) RP 230 GOSUB330:GETAS:IFAS<>"" THENAN=F:GOTO260 RA 240 NEXT:GOSUB340 HQ 250 GETAS: IFAS=""THEN250 QB 260 COLORØ, 1:GRAPHIC Ø, 1:GO  $TO40$ RE 270 PRINT "{CLR}": END JD 280 CHAR1, 4, 23, "": PRINT "INC ORRECT DATA ENTRY - TRY AGAIN" KG 290 VOL 6:SOUND 1,200,15:FO RTD=1TO700:NEXT:RETURN BQ 300 PRINTCL\$: CHAR1, 5, 12, "": PRINTCHR\$(5) "PRESS ANY [SPACE] KEY TO END DRAWI NG" CA 310 CHAR1, 5, 13, "": PRINT "AND RETURN TO MENU. ": FORI= ØTO1000:NEXT PB 320 COLORO, 1: COLOR1, 2: GRAPH IC 1, 1: RETURN FE 330 DRAW1, XS+RP\*COS(AN), YS+ SF \*RP \* SIN(AN) : RETURN VOL6: SOUND 1,900, 20: RET GS 340 URN  $S = .04 - (N1 + N2)$  \*.0015-4\*. FD 350 00005:IFS<.005THENS=.00 XR 360 RETURN EX 370 T=ABS (R1) +ABS (R2) : RETUR DH 380 DATA ART I, ART II, QUIT

[SPACE]AND R2."

# **Mastering 128 Sound And Music**

(Article on page 90.)

**Minuet** 

- CM 10 PRINT" [CLR] [5 DOWN] [TAB] [4 SPACES MINUET (G MAJO R) ": PRINT [9 SPACES]"  $[5$  DOWN $]$  $[2$  TAB} [3 SPACES]BY": PRINT" [5 DOWN] [TAB] JOHANN SEB **ASTIAN BACH'** XP 20 TEMPO 10:VOL 6:PLAY"X0U9
	- ":PLAY"V1T6V2TØ"
- GD 30 A\$="V2O3HGV1O5QDO4IGIAIB V203QAV105IC": B\$="V105QD V203.HBV104IGIRIGIR"
- EP 40  $CS="V1050EV204.HCV105ICI$ DIEI#F": D\$="V105QGV203.H BV104IGIRIGIR"
- DG 50 FOR R=1TO2:PLAY AS:PLAY [SPACE]B\$:PLAY C\$:PLAY D \$:E\$="V105QCV203.HAV105I DICO4IBIA"
- MA 60 F\$="V104QBV203.HGV105ICO 4IBIAIG":G\$="V104Q#FV2QD 03QBV104IGIAIBV203QGV104  $IG'$
- KE 70 H\$="V104QBV2QD03IDV104HA V204IC03IBIA": PLAY E\$ : PL AY F\$:PLAY G\$:PLAY H\$
- XA 80 I\$="V203HBV105QD04IGIAIB V2030AV105IC": J\$="V1050D V203QGQBV104IGIRIGV203QG
- DS 90 K\$="V204.HCV105QEICIDIEI **#F":LS="V1050GV2030B04IC** V104IGIRV203IBIAV104IGIR V203IG": PLAY I\$: PLAY J\$: PLAY KS : PLAY LS OC 100 MS="V2O3HAV1O5QCIDICO4I BV203Q#FV104IA":N\$="V10 40BV203HGV105IC04IBIAV2 03QBV104IG\* MR 110 O\$="V1O4QAV2QCQDV1IBIAI GV203QDV104I#F":P\$="V10
- 4.HGV203HGO2QG":PLAY M\$ :PLAY N\$:PLAY O\$:PLAY P S<sub>INEXT</sub> R BF 120 FOR R=1TO2:Q\$="V2O3.HGV
- 105QBIGIAIBIG": R\$="V105 QAV203.H#FV105IDIEI#FID
- CX 130 S\$="V105QGV203QEQGV105I EI#FIGV203QEV105ID":T\$= "V105Q#CV203HAV104IB05I #CO4QAV202QA"
- BP 140 VOL 8:PLAY Q\$:PLAY R\$:P<br>LAY S\$:PLAY T\$:U\$="V2O3 .HAV104IAIB05I#CIDIEI#F ":VS="VlO5QGV2O3IBIRO4Q DV105Q#FQEV204Q#C"
- KH 150 W\$="V204QDV105Q#F04IAV2 03I#FIRIAV105I#CIR":X\$= "V105.HDV204QD03QD04QC" :PLAY US:VOL 10:PLAY VS :PLAY W\$:PLAY X\$
- SQ 160 Y\$="V203QBV105QD04IGV2Q  $DV1I*FGGV2O3OB" : ZS = "V2O$ 4QCV105QE04IGV2QEV1I#FI **GV2QC"**
- BX 170 AA\$="V203QBV105QDQCV203 QAQGV104QB":AB\$="V104IA V2HDV1IGI#FIGQA":VOL 6: PLAY YS: PLAY ZS: PLAY AA **\$:PLAY AB\$**
- HE 180 AC\$="V104IDV203HDV104IE I#FIGIAV2030#FV104IB":A D\$="V105QCV203QEQGV104Q BQAV203Q#F"
- CK 190 AE\$="V203QGV104IB05ID04 IGV202IBIR03IDV104I#FIR ": AF\$="V104.HGV203IGIRI DIRO2IGIR"
- RJ 200 PLAY AC\$:VOL 8:PLAY AD\$ :PLAY AES:PLAY AFS:NEXT  $R:END$

# **64 Multitasker**

See instructions in article on page 94 before typing in.

C000:4C 59 C0 78 A9 08 8D 88 AE C008:02 A9 00 8D 00 52 8D 01 33 CØ10:52 8D 02 52 AA BD DF C2 52 CØ18:95 2B E8 E0 ØE  $90$ F6 A9  $A<sub>4</sub>$ C020:02 8D FF C2 8D 00 C3 A9  $CF$ CØ28:25 8D 18 DØ A9 42 85 FB ØD CØ3Ø:A9 CØ 85  $FC$ AØ øø B1 FB **9B** CØ38:FØ Ø6 20 D2 FF C8 DØ F6 AØ C040:58 60 93 0D 4D 55 4C 54  $F5$ CØ48:49 54 41 53 4B 45 52 20 15 C050:45 4E 41 42 4C 45 44 ØD 61 CØ58:00 78 AD 14 03 8D F6 C2 ED C060:A9 EC 8D 14 03 AD 15 03 **F.G** 15  $03$ ØB CØ68:8D F7  $C<sub>2</sub>$ A<sub>9</sub>  $CB$ **8D** CØ70:A9 20 8D FØ C2 A9 FF **BD** D<sub>9</sub> CØ78:FA C2 A2 A0 A0 A0 20 32 **B** C080:C2 A2 EØ AØ EØ 20 32 C2 **EØ** CØ88:AD 28 03 8D F8 C2 A9  $C1$ ØC CØ9Ø:8D 28 03 AD 29 03 8D 88  $F<sub>9</sub>$ CØ98:C2 A9 C<sub>2</sub> 8D 29 03 A9 35  $F<sub>4</sub>$ CØAØ:85 Ø1 A9 4C 8D 34 EB A9 DD CØA8:AE 8D 35 EB A9 C2 8D 36  $F3$ CØBØ:EB A9 86 8D DB E4 A9 02 04

### **CWWwgcommodore.ca**

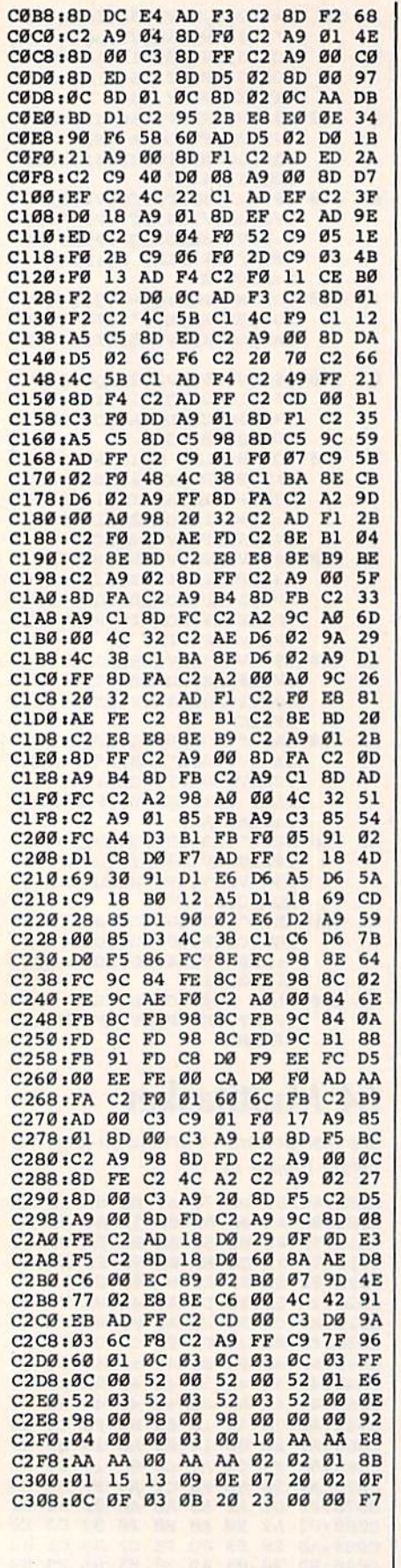

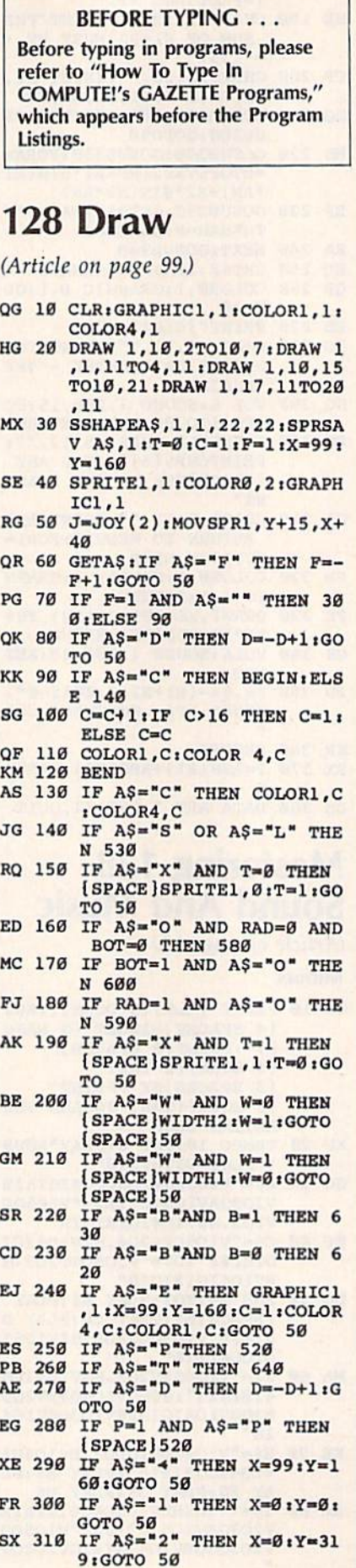

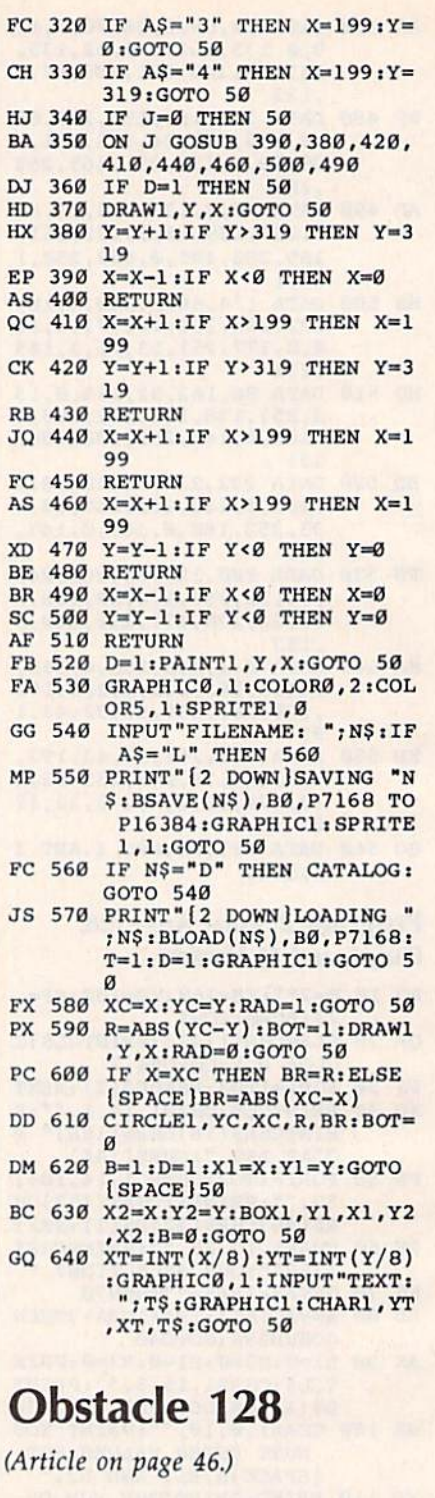

E A  $\Omega$  $\overline{c}$ 

F

B

 $\overline{F}$ J

F

 $\mathbf{p}$ 

G

- RC 10 GRAPHIC3, 1: SOUND 3, 100, 3 0000
- RE 20 COLOR 0,1:COLOR3,7:COLOR<br>2,5:SOUND 2,20000,150,0,<br>2000,100:COLOR 4,1:S=INT  $(RND(.)*40)+30$ <br>AP 30 DRAW2,1,1+ST0158,1+ST015
- 8,198-S:DRAW3,158,198-ST 01,198-STO1,2+S:COLOR1,8<br>
:CHAR1,16,22,"OBSTACLE"<br>
MP 40 X=30+INT(RND(.)\*40):Y=10

 $0: \lambda = 80 + INT (RND(.)*40): B = 100 : J=INT (RND(.)*3) - 1 : K= INT (RND(.)*3) - 1 : L=J:M=K:$ IFABS(J+K)<>1THEN40 SA 50 J1=JOY(1):IFJ1=0THEN100

EC 60 IFJ1=3THENJ=+1:K=0

116 COMPUTE!'s Gazette November 1986

- DF 70 IFJ1=7THENJ=-1:K=0 FA 80 IFJ1=1THENK =- 1:J=0 AH 90 IFJ1=5THENK=+1:J=0 MC 100 LOCATEX+J, Y+K: IFRDOT(2)  $>1$ THENJ3=1 FK 110 X=X+J:Y=Y+K:DRAW 3,X,Y GR 120 J2=JOY(2):IFJ2=0THEN170 RJ 130 IFJ2=3THENL=+1:M=0 OD 140 IFJ2=7THENL=-1:M=0 SS 150 IFJ2=1THENM =- 1:L=0 SR 160 IFJ2=5THENM=+1:L=0 XM 170 LOCATEA+L, B+M: IFRDOT(2)  $>1$ THENJ4=1 RA 180 A=A+L: B=B+M: DRAW 2, A, B FS 190 IFJ3=10RJ4=1THEN210 GA 200 GOTO50 GQ 210 SOUND 2,40000,70,1,050, 1915, 3, 4000: IF J4=1 THE N CHAR2, 29, 1, "CRASHED":  $C=C+1$ :  $ELSE240$ MP 220 LOCATE X+J, Y+K: IFRDOT(2  $)=3$ ORRDOT(2)=2THENJ3=1 HA 230 X=X+J:Y=Y+K:DRAW 3,X,Y BC 240 IFJ3=1 THEN CHAR3, 3, 1, " CRASHED": D=D+1 AG 250 IFJ3=1 AND J4=1 THEN CH AR 1, 12, 20, "YOU BOTH CR ASHED": SOUND 1,5000,90, 2,3000,500,1 FE 260 SOUND1, 1024, 60, 0, 0, 0, 3, Ø: SLEEP1: GRAPHIC3, 1:AŞ= STR\$(C):CHAR1, 3, 22, "SCO<br>RE: "+A\$ PC 270 A\$=STR\$(D):CHAR1, 29, 22, XJ 280 IFD>4 AND D>C THEN CHAR 2,29,1, "YOU WON": GOTO3 10 JA 290 IFC>4 AND C>D THEN CHAR 3,3,1, "YOU WON": GOTO3  $10$ CM 300 J3=0:J4=0:GOT020 EJ 310 TEMPO30:PLAY"V2T704 H C CCCCCD R CC RR CCCCCCDF G RRRCCFA R \$ B R AGA G
- SS 320 SOUND 3,0,0:PRINT" [CLR] ":GRAPHIC Ø: END

# **Match Blox**

(Article on page 50.)

**Program 1: Match Blox—64 Version** 

- XC 100 GOSUB820:POKE 53280,6:P OKE 53281, 6: PRINT CHR\$ ( 8) "{CLR} {2 DOWN} §78"SPC (14) "MATCH BLOX{2 DOWN}
- FE 110 L\$(1)="E13{RVS}OEY3P [DOWN] [3 LEFT] EH3 EN3 [DOWN] [3 LEFT] LEP30  $[OFF][2 UP]$ ": $L\overline{S}(2)$ =" $[7]$ "+RIGHT\$(L\$(1),21)<br>MQ 120 NA\$(1)="UNI-COLOR":NA\$(
- $2) =$ "  $\{2$  SPACES  $\}$ CROSS": NA  $$(3)$  = "NO CENTER"
- HH 130 NA\$(4)="4 CORNERS":NA\$(  $5$ )=" 5 POINTS": MV\$="MOV ES<sup>"</sup>
- JR 140 DIM Y(10), P\$(10), CL(5,9 ):FOR I=1 TO 9:READ V(I  $, 1), V(I, 2), V(I, 3), V(I, 4)$
- SH 150 NEXT: MT=1:UP=8:DN=14:LM  $=16:$ RM=22:TE=5:QX=11:QY  $=19:MV=-1:Q=14:X=8:P=0$ OK 160 FOR C=1 TO  $9:Y(C)=X:PS(C)$
- $C$ )=L\$(2):Z=INT(10\*RND(1  $)$ RD 170 IF Z <= 5 THEN  $Y(C) = Q : P \$  $C$ )=L\$(1) MR 180 NEXT GM 190  $TS = "$  [RVS]OP [DOWN]  $[2 \text{ LEFT}] \overline{10} \overline{10} \overline{1} \overline{10} \overline{1} \overline{10} \overline{1} \overline{10} \overline{1} \overline{10} \overline{1} \overline{10} \overline{1} \overline{10} \overline{10} \overline{1} \overline{10} \overline{1} \overline{10} \overline{10} \overline{1} \overline{10} \overline{1} \overline{10} \overline{1} \overline{10} \overline{1} \overline{10} \overline{1} \overline{10} \overline{1} \overline{10} \overline$  $RX, I$ ) = 8 : NEXT I, RX PD 200 FOR I=1 TO  $9:CL(1,1)=14$  $:CL(3,1)=14:NEXT:CL(3,5)$  $=8$ XD 210 CL(2,2)=14:CL(2,4)=14:C  $L(2,5)=14:CL(2,6)=14:CL$  $(2,8)=14$ CF 220 CL(4,1)=14:CL(4,3)=14:C  $L(4,7)=14$ :CL $(4,9)=14$ JC 230 CL(5,1)=14:CL(5,3)=14:C  $L(5,5)=14$ :CL $(5,7)=14$ :CL  $(5, 9) = 14$ MF 240 PRINT SPC(12) "E83EP3  $[DOWN]$   $[2$  LEFT  $]$   $[N]$   $[RVS]$  1  $[OFF]$   $[H3]$   $[DOWN]$   $[2$  LEFT  $]$ EYN(UP) [RIGHT] E7N UNI-C OLOR[DOWN] ":PRINT SPC(1  $2)$  ; CP 250 PRINT "E83EP3 [DOWN]  $[2$  LEFT  $]$   $[N]$   $[NS]$   $2$   $[OFF]$ **EHI[DOWN][2 LEFT] EYI**  $\{UP\}$   $\{RIGHT\}$   $\{7\}$  CROSS  $[DOWN]$ ": PRINTSPC(12) E83EP3{DOWN}{2 LEFT}EN3  $[\text{RVS}]3[\text{OFF}] [\text{H3}]$  [DOWN] [2 LEFT ] [Y] [UP] [RIGHT] **E73 NO CENTER [DOWN ]"** QG 260 PRINT SPC(12) "E83EP3 [DOWN] [2 LEFT] [N] [RVS] 4<br>[OFF] [H] [DOWN] [2 LEFT] EY3(UP) {RIGHT} E73 4 COR NERS [ DOWN ] " 00 270 PRINT SPC(12) " [83] [P]  $[Down]$   $[2$  LEFT  $]$   $[N]$   $[RVS]$  5  $[OFF]$  $[H][DOWN]$  $[2]$  LEFT] NTS[3 DOWN]" AE 280 PRINT TAB(12); "YOUR CHO ICE[UP][2 SPACES][83][P]  $[DOWN]$   $[2$  LEFT  $]$   $[N]$   $[RVS]$ [SPACE][OFF][H][DOWN]<br>[2 LEFT][Y][7]" AB 290 S=127-PEEK(56320):IF S= 4 THEN MT=MT-1:IF MT<1 [SPACE]THEN MT=1 DE 300 IF S=8 THEN MT=MT+1:IF [SPACE]MT>5 THEN MT=5 HB 310 IF S>=15 THEN DZ=MT:GK= MT:GOTO 330 HR 320 POKE 1929, MT+176:POKE 5 6201,15:GOTO 290 FB 330 PRINT CHR\$(31)"{CLR}"; HJ 340 FOR I=0 TO 23:PRINT" [RVS] [BLU] [39 SPACES]" НР 350 ММ=1063+(40\*І):РОКЕ ММ, 160:POKE MM+54272,6:NEX T:POKE 2023, 160:POKE 56 295,6 BD 360 PRINT"[RVS][39 SPACES] [HOME]": POKE 53281, 15 RH 370 PRINT" [HOME] [2 DOWN]";: PRINT SPC(15)"[RVS] "NA\$ (GK) " {2 DOWN } " SP 380 PRINT" [HOME ] [7 DOWN] "SP  $C(3)$ " [RVS] [BLU] M [DOWN] A [DOWN]T[DOWN]C[DOWN]H  ${2$  DOWN  $}(3$  LEFT  $B$  DOWN  $)$ L[DOWN] O[DOWN] X' DC 390  $E=1: F=3: PRINT " [HOME]$ {8 DOWN}":FOR BJ=1 TO 3 :PRINT SPC(31); :FOR AI= E TO F
- FM 400 POKE 646, CL (GK, AI) : PRIN  $T T$ \$; :NEXT: E=E+3: F=F+3:

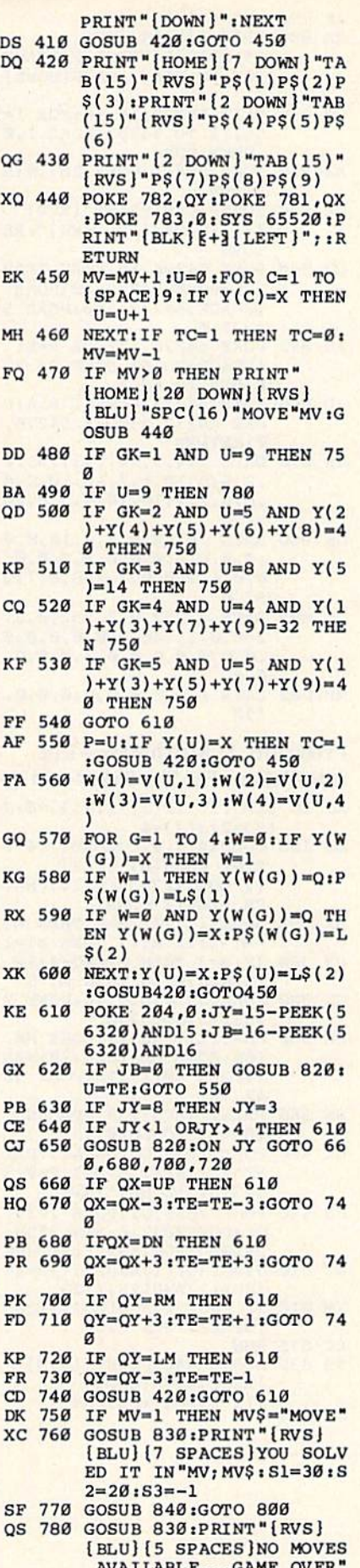

**C WWW w commodore.ca** 

 $: S1 = 17 : S2 = 35 : S3 = 1$ 

- **JE 790 GOSUB 840**
- BA 800 PRINT "[DOWN] [RVS] **{5 SPACES}PRESS FIREBUT** TON TO PLAY AGAIN (HOME)
- CP 810 WAIT 56320, 16, 16: FOR I= 54272 TO 54287:POKE I,0 :NEXT:RUN
- XX 820 POKE 204, 1: POKE 207, 0: R ETURN
- DK 830 GOSUB 440: PRINT " [RVS] **E73 [HOME] [19 DOWN]": RE** TURN
- CD 840 POKE 54296, 15: POKE 5429 5,0:POKE 54273,40:POKE [SPACE] 54278, 240: POKE 5 4277,0
- AE 850 POKE 54276, 17: FOR A=S1 [SPACE]TO S2 STEP S3:FO R B=A TO 60-A
- JD 860 POKE 54273, B:NEXT B, A:P OKE 54273, 3: POKE 54276,  $\emptyset$ : RETHEN
- GE 870 DATA 2,4,5,10,1,3,10,10  $, 2, 5, 6, 10, 1, 7, 10, 10, 2, 4$ ,8,6,3,9,10,10,4,5,8,10 ,7,9
- GS 880 DATA 10, 10, 8, 5, 6, 10, 0, 0  $, 0, 0, 0, 0, 0, 0, 0, 0, 0, 0, 0,$ 0, 0, 1, 240, 0, 3, 248, 0, 7, 2  $52,0$
- QG 890 DATA 7,252,0,7,252,0,3,  $248, 0, 1, 240, 0, 0, 0, 0, 0, 0$ ,0,0,0,0,0,0,0,0,0,0,0,  $\emptyset$ ,  $\emptyset$
- MB 900 DATA 0,0,0,0,0,0,0,0,0, 190

#### Program 2: Match Blox—Line

Substitutions For The Plus/4 and 16

- AJ 10 DIMJ(15):J(1)=1:J(3)=8:J  $(5)=2:J(7)=4$
- BB 100 COLOR4, 7, 4: COLOR0, 7, 4: P RINT CHR\$(8)" [CLR]<br>[2 DOWN] [7] "SPC(14) "MAT CH BLOX(2 DOWN)
- HX 290 S=JOY(1):IF S=7 THEN MT =MT-1:IF MT<1 THEN MT=1
- PB 300 IF S=3 THEN MT=MT+1:IF [SPACE]MT>5 THEN MT=5
- CX 320 POKE 3977, MT+176: POKE 2 953,15:GOT0290
- HK 350 MM=3111+(40\*I):POKE MM, 160:POKE MM-1024,70:NEX T:POKE 4071, 160:POKE 30 47,70
- SS 360 PRINT"[RVS][39 SPACES] [HOME]": COLORØ, 15
- GX 400 POKE 1339, CL (GK, AI): PRI NT T\$;:NEXT:E=E+3:F=F+3 :PRINT" [DOWN]":NEXT
- PS 440 POKE 2036, QY: POKE 2035, QX:POKE2037,0:SYS65520: PRINT" [BLK] [ + 3" ; : RETURN
- AC 610 JY=J(JOY(1)AND15):JB=1- $(JOY(1)AND128)/128$ XM 810 IF (JOY(1)AND128) <>128
- [SPACE] THEN 810 **EC 815 RUN**
- DD 830 GOSUB 440: PRINT " [RVS] [LEFT][73] [HOME]<br>[19 DOWN]": RETURN

# $Fill-64$

See instructions in article on page 76 before typing in.

#### Program 1: Fill-64

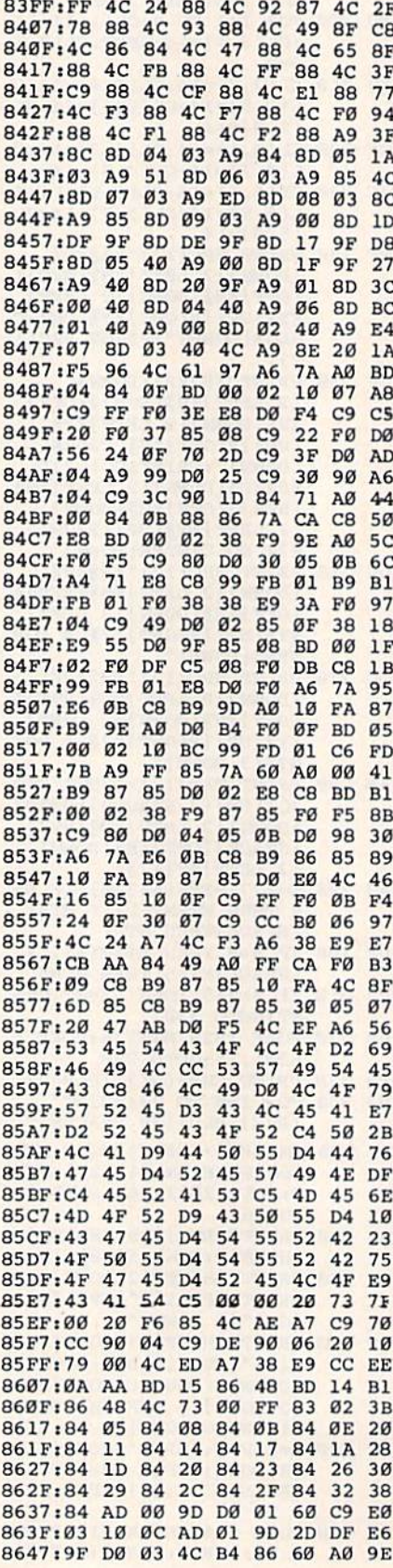

864F:00 20 7E 86 A0 09 20 94 9A 8657:86 20 89 8D 20 B0 8C A0 37 865F:03  $20$ 7E 86 AØ Ø6 20 94  $20$ 8667:86 20 89 8D 20 BC 8C A9 80 866F:00 8D DF **9F AD ØB 9F**  $30$ DE 8677:3C A9 80 8D DF 9F 60  $20$ 54 867F:AA 86 AD 08 9F 8D 1C 9F C4 8687:AD 09 9F 8D 1D 9F AD ØA 47 20 AA 86 EC 868F:9F 8D  $1E$ **9F 60** 8697:AD 1C 9F 8D 02 9F AD 1D 56 869F:9F 8D 03 9F AD 1E **9F** 8D EC 60 20 E4 8B 20 0A 4C 86A7:04 9F 86AF:8C 20 56 8C 60 AD 00 **9D F5** 86B7:C9  $Q<sub>2</sub>$ 10 24 AD 02 9D ØD  $2<sub>C</sub>$ 86BF:04 9D 0D 05 9D 0D 07 9<sub>D</sub>  $FA$ 86C7:DØ EA AD 03 9D 38 E9 AØ  $20$ 86CF:BØ E2 AD 06 9D 38 E9  $C8$ **6E** 86D7:BØ DA 20 04 88 4C 87 29 87 10 39 20 51 89 86DF:C9 03  $20$ A1 86E7:04 88 AD 00 9D C9  $\mathfrak{g}_2$  $10$  $F6$ 21 AD 02 9D  $CD$ 86EF:01 60 F0 44 86F7:04 9D D0 14 AD 03 9D CD 4C ØC 86FF:05 9D DØ AD 06 9<sub>D</sub> 8<sub>D</sub>  $20$ 8707:04 9D AD 07 9D 8D 05 9D  $70$ 870F:A9 02 8D 00 9D A9 00 8D 46 29 87  $20$ 95 8717:06 9<sub>D</sub>  $AC$ 51 89 871F:AD 00 9D C9 03 90 18  $20$ FF 8727:04 88 AD 17 9F FØ 03 20 68 872F:3F 87 A9 øø **8D**  $20$ 98 A<sub>9</sub> **BC** 8737:9D 8D 21 98 20 30 90 60 69 873F:AD 00 9D 0A 69 Ø6 6D 18 CF 8747:9F A9 00 6D 19 **9F**  $C9$ 80  $C<sub>2</sub>$ 20 49 8F  $4<sup>c</sup>$ 35 A4  $7D$ 874F:90 06 8757:A9 02 8D 20 D0 AD 18 9F  $7<sup>c</sup>$ **9F 85 FC** 875F:85 **FB AD 19** AD 32 8767:00 9D 0A 69 **Ø2 A8** 18 65 FD 876F:FB 8D 18 9F A9 00 65 FC  $F1$ 8777:8D 19 9F C8 98 18 65 FB FF 877F:8D  $1F$ **9F** A<sub>9</sub> øø 65  $FC$ 8<sub>D</sub>  $C8$ 8787:20 9F B9 00 9D 91 FB 88 79 20 8A AD 20 878F:10 F8 60 **9B D9** 8797:BC A<sub>5</sub> 65 8D 00 **9D**  $20^{\circ}$ FD A<sub>8</sub> 20 8A AD 20 9B BC A5 879F:AE  $C8$ 87A7:65 8D 01 9D A9 00 8D 1B 4A 87AF:9F **8D**  $1A$ **9F**  $20$ FD AE  $20$  $A<sub>5</sub>$ 87B7:8A AD 20 9B BC  $20$ CE. 87  $CQ$ 87BF:EE 1A 9F AD 1A **9F**  $4A$  $CD$  $4D$ 87C7:00 9D 90 E8 4C 38 86 AC DB **9F**  $87CF:1R$ A9 00 99 02 **9D** A<sub>5</sub>  $3F$ 87D7:65 99 03 9D A5 99 64 04 30 87DF:9D  $10$ 1A A9 FF 99 02 **9D**  $A7$ 87E7:B9 03 9D 49 FF  $18$  $g_1$ 69  $11$ 87EF:99 03 9D B9 04 9D 49 FF Ø5 87E7:69  $00$ 99 04 9D 98  $18$ 69 18 87FF:03 8D 1B 9F 60 AD 00 9<sub>D</sub> A<sub>8</sub> 8807:0A 8D 1B 9F A2 01 A0 00 38 880F:BD 02 9D 99 02 **9D E8 E8** ØE 8817:E8  $cc$ 1B 9F 90 F1 **C<sub>8</sub>** A9 E6 881F:00 99 02 9D 60 A9 00 8D E7 8827:1B 9F 20 8A AD  $20$ **9B BC**  $3<sub>c</sub>$ 882F:A5 65 AE 1B 9F  $1<sub>B</sub>$ 9F EE. 82 8837:9D 00 40 E0 04 10 06 20 B9 883F:FD AE  $4<sup>C</sup>$ 29 88 4C 78 8F ØD 8847:A9 80 8D 17 9F A9 Ø2 8D A<sub>5</sub> 884F:20 D0 A9 05 8D 18 9F  $A9$ DF 8857:40 8D 19 **9F** 60 A9 øø 8D 40 **9F** 885F:17  $20$ **78 8F** 60  $20$  $5C$ ØA 8867:88 A9 05 8D 20 98 A9 40 97 51 88  $4<sup>c</sup>$ 886F:8D 21 98 20  $30$  $1A$ 8877:90 AD 17 9F 10 13 A9  $80$ **B9** 88 AD 18 9F 18 69 887F:20 AE 11 8887:01 8D 18 9F 90 03 EE 19  $\mathfrak{g}_1$ 888F:9F 4C E3 8F AD 17 9F 10 12 8897:13 A9 40 20 AE 88 AD 18 **B1** 

#### 118 COMPUTE!'s Gazette November 1986

### Gwww.commodore.ca

90 60

51 **BB**  $2B$ 

 $7B$ 

92 84

91 ED

20 F8

889F:9F 18 69 Ø1 8D 18 9F

88AF:18 9F 84 FB AC 19 9F

88B7:FC AØ 00 91 FB 98 C8

88BF:FB EE 1F 9F DØ Ø3 EE

88C7:9F 6Ø 2Ø 5C 88 4C

88A7:03 EE 19 9F 4C 0E 90 AC

88CF:A9 00 8D 05 40 A9 00 8D ED 88D7:1F 9F A9 40 8D 20 9F 4C 12